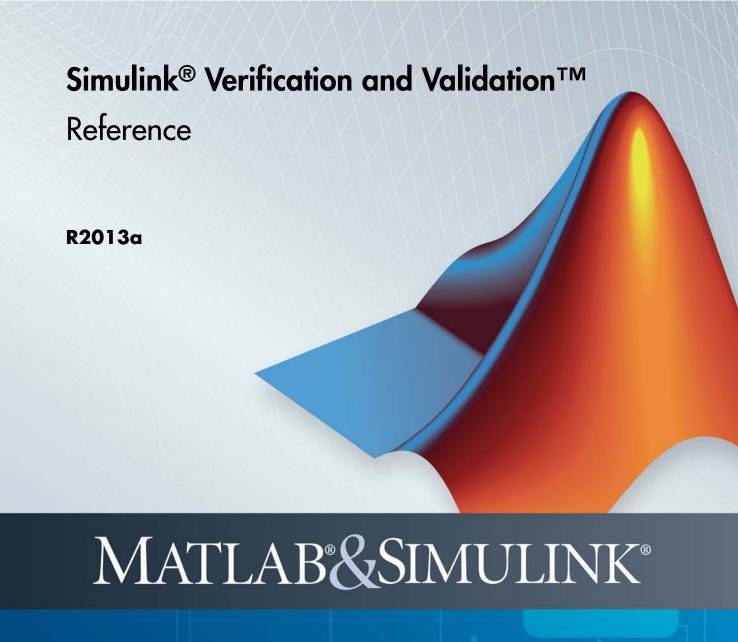

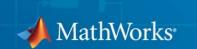

#### How to Contact MathWorks

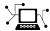

www.mathworks.com

comp.soft-sys.matlab

www.mathworks.com/contact TS.html Technical Support

Web

Newsgroup

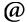

suggest@mathworks.com bugs@mathworks.com

doc@mathworks.com

service@mathworks.com info@mathworks.com

Product enhancement suggestions

Bug reports

Documentation error reports

Order status, license renewals, passcodes Sales, pricing, and general information

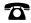

508-647-7000 (Phone)

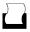

508-647-7001 (Fax)

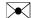

The MathWorks, Inc. 3 Apple Hill Drive Natick. MA 01760-2098

For contact information about worldwide offices, see the MathWorks Web site.

Simulink® Verification and Validation™ Reference

© COPYRIGHT 2004-2013 by The MathWorks, Inc.

The software described in this document is furnished under a license agreement. The software may be used or copied only under the terms of the license agreement. No part of this manual may be photocopied or reproduced in any form without prior written consent from The MathWorks, Inc.

FEDERAL ACQUISITION: This provision applies to all acquisitions of the Program and Documentation by, for, or through the federal government of the United States. By accepting delivery of the Program or Documentation, the government hereby agrees that this software or documentation qualifies as commercial computer software or commercial computer software documentation as such terms are used or defined in FAR 12.212, DFARS Part 227.72, and DFARS 252.227-7014. Accordingly, the terms and conditions of this Agreement and only those rights specified in this Agreement, shall pertain to and govern the use, modification, reproduction, release, performance, display, and disclosure of the Program and Documentation by the federal government (or other entity acquiring for or through the federal government) and shall supersede any conflicting contractual terms or conditions. If this License fails to meet the government's needs or is inconsistent in any respect with federal procurement law, the government agrees to return the Program and Documentation, unused, to The MathWorks, Inc.

#### **Trademarks**

MATLAB and Simulink are registered trademarks of The MathWorks, Inc. See www.mathworks.com/trademarks for a list of additional trademarks. Other product or brand names may be trademarks or registered trademarks of their respective holders.

#### **Patents**

MathWorks products are protected by one or more U.S. patents. Please see www.mathworks.com/patents for more information.

#### **Revision History**

| September 2010 | Online only | New for Version 3.0 (Release 2010b)     |
|----------------|-------------|-----------------------------------------|
| April 2011     | Online only | Revised for Version 3.1 (Release 2011a) |
| September 2011 | Online only | Revised for Version 3.2 (Release 2011b) |
| March 2012     | Online only | Revised for Version 3.3 (Release 2012a) |
| September 2012 | Online only | Revised for Version 3.4 (Release 2012b) |
| March 2013     | Online only | Revised for Version 3.5 (Release 2013a) |

| Functions — | Alphabetical | List |
|-------------|--------------|------|
|-------------|--------------|------|

|   | _ | _ |  |
|---|---|---|--|
| ۰ |   | ı |  |
| 7 |   | ı |  |
|   |   | ı |  |
|   |   | • |  |
|   |   |   |  |

# **Block Reference**

3-2

2

# **Model Advisor Checks**

**3** 

|   | Simulink Verification and Validation Checks Overview       | 3-2  |
|---|------------------------------------------------------------|------|
|   | Modeling Standards Checks Overview                         | 3-3  |
|   | Modeling Standards for MAAB Overview                       | 3-3  |
|   | Naming Conventions Overview                                | 3-4  |
|   | Model Architecture Overview                                | 3-4  |
|   | Model Configuration Options Overview                       | 3-5  |
|   | Simulink Overview                                          | 3-5  |
|   | Stateflow Overview                                         | 3-5  |
|   |                                                            |      |
| D | O-178C/DO-331 Checks                                       | 3-7  |
|   | DO-178C/DO-331 Checks Overview                             | 3-8  |
|   | Check safety-related optimization settings                 | 3-9  |
|   | Check safety-related diagnostic settings for solvers       | 3-13 |
|   | Check safety-related diagnostic settings for sample time   | 3-16 |
|   | Check safety-related diagnostic settings for signal data   | 3-19 |
|   | Check safety-related diagnostic settings for parameters    | 3-22 |
|   | Check safety-related diagnostic settings for data used for |      |
|   | debugging                                                  | 3-25 |
|   | Check safety-related diagnostic settings for data store    |      |
|   | memory                                                     | 3-27 |
|   | Check safety-related diagnostic settings for type          |      |
|   | conversions                                                | 3-29 |
|   |                                                            |      |

Simulink Verification and Validation Checks ......

| Check safety-related diagnostic settings for signal                                            |     |
|------------------------------------------------------------------------------------------------|-----|
| connectivity                                                                                   |     |
| Check safety-related diagnostic settings for bus                                               |     |
| connectivity                                                                                   |     |
| Check safety-related diagnostic settings that apply to                                         |     |
| function-call connectivity                                                                     | • • |
| Check safety-related diagnostic settings for                                                   |     |
| compatibility                                                                                  | • • |
| Check safety-related diagnostic settings for model                                             |     |
| initialization                                                                                 | • • |
| •                                                                                              |     |
| referencing                                                                                    |     |
| Check safety-related model referencing settings  Check safety-related code generation settings |     |
| Check safety-related diagnostic settings                                                       |     |
| Check for blocks that do not link to requirements                                              |     |
| Check usage of Math blocks                                                                     |     |
| Check state machine type of Stateflow charts                                                   |     |
| Check Stateflow charts for ordering of states and                                              | • • |
| transitions                                                                                    |     |
| Check Stateflow debugging settings                                                             |     |
| Check usage of lookup table blocks                                                             |     |
| Check for inconsistent vector indexing methods                                                 |     |
| Check for blocks not recommended for C/C++ production                                          |     |
| code deployment                                                                                |     |
| Check Stateflow charts for uniquely defined data objects                                       |     |
| Check usage of Math Operations blocks                                                          |     |
| Check usage of Signal Routing blocks                                                           |     |
| Check usage of Logic and Bit Operations blocks                                                 |     |
| Check usage of Ports and Subsystems blocks                                                     |     |
| Display model version information                                                              |     |
|                                                                                                |     |
| IEC 61508 and ISO 26262 Checks                                                                 |     |
| IEC 61508 and ISO 26262 Checks Overview                                                        |     |
| Display model metrics and complexity report                                                    |     |
| Check for unconnected objects                                                                  |     |
| Check for fully defined interface                                                              |     |
| Check for blocks not recommended for C/C++ production                                          |     |
| code deployment                                                                                |     |
| Check usage of Stateflow constructs                                                            |     |
| Check state machine type of Stateflow charts                                                   |     |
| Check for model objects that do not link to requirements                                       |     |
| Check for inconsistent vector indexing methods                                                 |     |
| Check usage of Math Operations blocks                                                          |     |

| Check usage of Signal Routing blocks                                                   | 3-97         |
|----------------------------------------------------------------------------------------|--------------|
| Check usage of Logic and Bit Operations blocks                                         | 3-98         |
| Check usage of Ports and Subsystems blocks                                             | 3-100        |
| Display configuration management data                                                  | 3-103        |
|                                                                                        |              |
| MathWorks Automotive Advisory Board Checks                                             | 2 104        |
| MathWorks Automotive Advisory Board Checks  MathWorks Automotive Advisory Board Checks | 3-104        |
| Overview                                                                               | 9 106        |
| Check font formatting                                                                  |              |
| Check Transition orientations in flowcharts                                            |              |
| Check for nondefault block attributes                                                  |              |
|                                                                                        |              |
| Check signal line labels                                                               |              |
| Check for propagated signal labels                                                     |              |
| Check default transition placement in Stateflow charts                                 | <b>3-114</b> |
| Check return value assignments of graphical functions in                               | 0 115        |
| Stateflow charts                                                                       | 3-115        |
| Check entry formatting in State blocks in Stateflow                                    | 0 110        |
| charts                                                                                 | 3-116        |
| Check usage of return values from a graphical function in                              | 0 117        |
| Stateflow charts                                                                       |              |
| Check for pointers in Stateflow charts                                                 |              |
| Check for event broadcasts in Stateflow charts                                         |              |
| Check transition actions in Stateflow charts                                           |              |
| Check for MATLAB expressions in Stateflow charts                                       |              |
| Check for indexing in blocks                                                           |              |
| Check file names                                                                       |              |
| Check folder names                                                                     |              |
| Check for prohibited blocks in discrete controllers                                    |              |
| Check for prohibited sink blocks                                                       |              |
| Check positioning and configuration of ports                                           |              |
| Check for matching port and signal names                                               |              |
| Check whether block names appear below blocks                                          |              |
| Check for mixing basic blocks and subsystems                                           |              |
| Check for unconnected ports and signal lines                                           |              |
| Check position of Trigger and Enable blocks                                            |              |
| Check use of tunable parameters in blocks                                              |              |
| Check Stateflow data objects with local scope                                          |              |
| Check for Strong Data Typing with Simulink I/O                                         | 3-137        |
| Check usage of exclusive and default states in state                                   |              |
| machines                                                                               | 3-138        |
| Check Implement logic signals as Boolean data (vs.                                     |              |
| double)                                                                                | 3-140        |
| Check model diagnostic parameters                                                      | 3-141        |
| Check the display attributes of block names                                            | 3-144        |

|   | Check display for port blocks                               | 3-145 |
|---|-------------------------------------------------------------|-------|
|   | Check subsystem names                                       | 3-146 |
|   | Check port block names                                      | 3-147 |
|   | Check character usage in signal labels                      | 3-148 |
|   | Check character usage in block names                        | 3-150 |
|   | Check Trigger and Enable block names                        | 3-152 |
|   | Check for Simulink diagrams using nonstandard display       | 0 102 |
|   | attributes                                                  | 3-153 |
|   | Check visibility of block port names                        | 3-155 |
|   | Check orientation of Subsystem blocks                       | 3-157 |
|   | Check configuration of Relational Operator blocks           | 3-158 |
|   | Check use of Switch blocks                                  | 3-159 |
|   | Check for signal bus and Mux block usage                    | 3-160 |
|   | Check for bitwise operations in Stateflow charts            | 3-161 |
|   | Check for comparison operations in Stateflow charts         | 3-163 |
|   | Check for unary minus operations on unsigned integers in    |       |
|   | Stateflow charts                                            | 3-164 |
|   | Check for equality operations between floating-point        |       |
|   | expressions in Stateflow charts                             | 3-165 |
|   | Check for mismatches between names of Stateflow ports       |       |
|   | and associated signals                                      | 3-166 |
|   | Check scope of From and Goto blocks                         | 3-167 |
|   | P                                                           |       |
| _ |                                                             | 0.100 |
| K | equirements Consistency Checks                              | 3-168 |
|   | Identify requirement links with missing documents           | 3-169 |
|   | Identify requirement links that specify invalid locations   | 0.4=0 |
|   | within documents                                            | 3-170 |
|   | Identify selection-based links having descriptions that do  | 0.151 |
|   | not match their requirements document text                  | 3-171 |
|   | Identify requirement links with path type inconsistent with | 9 179 |
|   | nwotowonaca                                                 | 77.1  |

# Index

# Functions — Alphabetical List

# ModelAdvisor.FactoryGroup.addCheck

Purpose Add check to folder

**Syntax** addCheck(fg\_obj, check\_ID)

**Description** addCheck(fg obj, check ID) adds checks, identified by check ID,

to the folder specified by fg obj, which is an instantiation of the

ModelAdvisor.FactoryGroup class.

**Examples** Add three checks to rec:

```
% --- sample factory group
rec = ModelAdvisor.FactoryGroup('com.mathworks.sample.factorygroup');
.
.
.
addCheck(rec, 'com.mathworks.sample.Check1');
addCheck(rec, 'com.mathworks.sample.Check2');
addCheck(rec, 'com.mathworks.sample.Check3');
```

# ModelAdvisor.Group.addGroup

Purpose Add subfolder to folder

**Syntax** addGroup(group\_obj, child\_obj)

**Description** addGroup(group obj, child obj) adds a new subfolder, identified

by child\_obj, to the folder specified by group\_obj, which is an

instantiation of the ModelAdvisor. Group class.

**Examples** Add three checks to rec:

```
group_obj = ModelAdvisor.Group('com.mathworks.sample.group');
.
.
.
addGroup(group_obj, 'com.mathworks.sample.subgroup1');
addGroup(group_obj, 'com.mathworks.sample.subgroup2');
addGroup(group_obj, 'com.mathworks.sample.subgroup3');
```

# ModelAdvisor.List.addItem

Purpose Add item to list

**Syntax** addItem(element)

**Description** addItem(element) adds items to the list created by the

ModelAdvisor.List constructor.

Input Arguments

element

Specifies an element to be added to a list in

one of the following:

• Element

• Cell array of elements. When you add a cell array to a list, they form different rows in

the list.

• String

**Examples** 

```
subList = ModelAdvisor.List();
setType(subList, 'numbered')
```

addItem(subList, ModelAdvisor.Text('Sub entry 1', {'pass','bold'}));
addItem(subList, ModelAdvisor.Text('Sub entry 2', {'pass','bold'}));

**See Also** 

"Model Advisor Customization"

How To

· "Authoring Checks"

# ModelAdvisor.Paragraph.addItem

Purpose Add item to paragraph

**Syntax** addItem(text, element)

**Description** addItem(text, element) adds an element to text. element is one

of the following:

• String

• Element

• Cell array of elements

**Examples** Add two lines of text:

result = ModelAdvisor.Paragraph;

addItem(result, [resultText1 ModelAdvisor.LineBreak resultText2]);

**See Also** "Model Advisor Customization"

**How To** • "Authoring Checks"

# ModelAdvisor.Group.addProcedure

Purpose Add procedure to folder

**Syntax** addProcedure(group\_obj, procedure\_obj)

**Description** addProcedure(group\_obj, procedure\_obj) adds a procedure,

specified by procedure obj, to the folder group obj. group obj is an

instantiation of the ModelAdvisor.Group class.

**Examples** Add three procedures to MAG.

```
MAG = ModelAdvisor.Group('com.mathworks.sample.GroupSample');
MAP1=ModelAdvisor.Procedure('com.mathworks.sample.procedure1');
MAP2=ModelAdvisor.Procedure('com.mathworks.sample.procedure2');
MAP3=ModelAdvisor.Procedure('com.mathworks.sample.procedure3');
addProcedure(MAG, MAP1);
addProcedure(MAG, MAP2);
addProcedure(MAG, MAP3);
```

# ModelAdvisor.Procedure.addProcedure

Purpose Add subprocedure to procedure

**Syntax** addProcedure(procedure1\_obj, procedure2\_obj)

**Description** addProcedure(procedure1\_obj, procedure2\_obj) adds a procedure,

specified by procedure2\_obj, to the procedure procedure1\_obj.
procedure2 obj and procedure1 obj are instantiations of the

ModelAdvisor.Procedure class.

**Examples** Add three procedures to MAP.

```
MAP = ModelAdvisor.Procedure('com.mathworks.sample.ProcedureSample');
MAP1=ModelAdvisor.Procedure('com.mathworks.sample.procedure1');
MAP2=ModelAdvisor.Procedure('com.mathworks.sample.procedure2');
MAP3=ModelAdvisor.Procedure('com.mathworks.sample.procedure3');
addProcedure(MAP, MAP1);
addProcedure(MAP, MAP2);
addProcedure(MAP, MAP3);
```

# ModelAdvisor.FormatTemplate.addRow

#### **Purpose**

Add row to table

**Syntax** 

```
addRow(ft_obj, {item1, item2, ..., itemn})
```

## **Description**

addRow(ft\_obj, {item1, item2, ..., itemn}) is an optional method that adds a row to the end of a table in the result. ft\_obj is a handle to the template object previously created. {item1, item2, ..., itemn} is a cell array of strings and objects to add to the table. The order of the items in the array determines which column the item is in. If you do not add data to the table, the Model Advisor does not display the table in the result.

**Note** Before adding rows to a table, you must specify column titles using the setColTitle method.

## **Examples**

Find all of the blocks in the model and create a table of the blocks:

```
% Create FormatTemplate object, specify table format
ft = ModelAdvisor.FormatTemplate('TableTemplate');
% Add information to the table
setTableTitle(ft, {'Blocks in Model'});
setColTitles(ft, {'Index', 'Block Name'});
% Find all the blocks in the system and add them to a table.
allBlocks = find_system(system);
for inx = 2 : length(allBlocks)
    % Add information to the table
    addRow(ft, {inx-1,allBlocks(inx)});
end
```

#### See Also

"Model Advisor Customization"

#### How To

- "Authoring Checks"
- · "Format Model Advisor Results"

# ModelAdvisor.Group.addTask

Purpose Add task to folder

**Syntax** addTask(group\_obj, task\_obj)

**Description** addTask(group obj, task obj) adds a task, specified by task obj,

to the folder group\_obj.group\_obj is an instantiation of the

 ${\tt ModelAdvisor.Group\ class}.$ 

**Examples** Add three tasks to MAG.

```
MAG = ModelAdvisor.Group('com.mathworks.sample.GroupSample');
```

addTask(MAG, MAT1);
addTask(MAG, MAT2);
addTask(MAG, MAT3);

# ModelAdvisor.Procedure.addTask

Purpose Add task to procedure

**Syntax** addTask(procedure\_obj, task\_obj)

**Description** addTask(procedure obj, task obj) adds a task, specified by

task obj, to procedure obj.procedure obj is an instantiation of the

ModelAdvisor.Procedure class.

**Examples** Add three tasks to MAP.

```
MAP = ModelAdvisor.Procedure('com.mathworks.sample.ProcedureSample');

MAT1=ModelAdvisor.Task('com.mathworks.sample.task1');

MAT2=ModelAdvisor.Task('com.mathworks.sample.task2');

MAT3=ModelAdvisor.Task('com.mathworks.sample.task3');

addTask(MAP, MAT1);
addTask(MAP, MAT2);
addTask(MAP, MAT3);
```

# cv.cvdatagroup.allNames

Purpose Get names of all models associated with cvdata objects in

cv.cvdatagroup

**Syntax** models = allNames(cvdg)

**Description** models = allNames(cvdg) returns a cell array of strings identifying

all model names associated with the cvdata objects in cvdg, an

instantiation of the cv.cvdatagroup class.

**Examples** Add three cvdata objects to cvdg and return a cell array of model names:

```
a = cvdata;
b = cvdata;
c = cvdata;
```

cvdg = cv.cvdatagroup; add (cvdg, a, b, c);

model names = allNames(cvdg)

# complexityinfo

Purpose Retrieve cyclomatic complexity coverage information from cvdata object

**Syntax** complexity = complexityinfo(cvdo, object)

**Description** complexity = complexityinfo(cvdo, object) returns complexity

coverage results from the cvdata object cvdo for the model component

object.

## Input Arguments

#### cvdo

cvdata object

#### object

The object argument specifies an object in the model or Stateflow® chart that received decision coverage. Valid values for object include the following:

| <b>Object Specification</b> | Description                                                                                                    |
|-----------------------------|----------------------------------------------------------------------------------------------------|
| BlockPath                   | Full path to a model or block                                                                                                    |
| BlockHandle                 | Handle to a model or block                                                                                                    |
| s10bj                       | Handle to a Simulink® API object                                                                                                    |
| sfID                        | Stateflow ID                                                                                                    |
| sf0bj                       | Handle to a Stateflow API object from a singly instantiated Stateflow chart                                                           |
| {BlockPath, sfID}           | Cell array with the path to a Stateflow<br>chart or atomic subchart and the ID<br>of an object contained in that chart or<br>subchart |

| <b>Object Specification</b> | Description                                                                                                    |
|-----------------------------|----------------------------------------------------------------------------------------------------|
| {BlockPath, sfObj}          | Cell array with the path to a Stateflow<br>chart or subchart and a Stateflow<br>object API handle contained in that<br>chart or subchart |
| [BlockHandle, sfID]         | Array with a handle to a Stateflow<br>chart or atomic subchart and the ID<br>of an object contained in that chart or<br>subchart         |

#### Output Arguments

#### complexity

If cvdo does not contain cyclomatic complexity coverage results for object, complexity is empty.

If cvdo contains cyclomatic complexity coverage results for Object, complexity is a two-element vector of the form [total\_complexity local complexity]:

| total_complexity | Cyclomatic complexity coverage for object and its descendants (if any) |
|------------------|------------------------------------------------------------------------|
| local_complexity | Cyclomatic complexity coverage for object                              |

If object has variable-size signals, complexity also contains the variable complexity.

## **Examples**

Open the sldemo\_fuelsys model and create the test specification object testObj. Enable decision, condition, and MCDC coverage for sldemo\_fuelsys and execute testObj using cvsim. Use complexityinfo to retrieve cyclomatic complexity results for the Throttle subsystem. The Throttle subsystem itself does not record cyclomatic complexity coverage results, but the contents of the subsystem do record cyclomatic complexity coverage.

#### **Alternatives**

Use the Coverage Settings dialog box to collect and display cyclomatic complexity coverage results in the coverage report:

- 1 Open the model.
- 2 In the Model Editor, select Analysis > Coverage > Settings.
- 3 On the Coverage tab, select Coverage for this model.
- 4 Under Coverage metrics, select:
  - Decision
  - Condition
  - MCDC
- **5** On the **Reporting** tab, click **HTML Settings**.
- **6** In the HTML Settings dialog box, select:
  - Include cyclomatic complexity numbers in summary
  - Include cyclomatic complexity numbers in block details
- **7** Click **OK** to close the HTML Settings dialog box and save your changes.

# complexityinfo

- **8** Click **OK** to close the Coverage Settings dialog box and save your changes.
- **9** Simulate the model and review the results in the HTML report.

## **See Also**

conditioninfo | decisioninfo | cvsim | getCoverageInfo |
mcdcinfo | sigrangeinfo | sigsizeinfo | tableinfo

#### **How To**

• "Cyclomatic Complexity"

# conditioninfo

#### **Purpose**

Retrieve condition coverage information from cvdata object

#### **Syntax**

coverage = conditioninfo(cvdo, object)

coverage = conditioninfo(cvdo, object, ignore\_descendants)
[coverage, description] = conditioninfo(cvdo, object)

## **Description**

coverage = conditioninfo(cvdo, object) returns condition
coverage results from the cvdata object cvdo for the model component
specified by object.

coverage = conditioninfo(cvdo, object, ignore\_descendants)
returns condition coverage results for object, depending on the value
of ignore descendants.

[coverage, description] = conditioninfo(cvdo, object) returns condition coverage results and textual descriptions of each condition in object.

## Input Arguments

#### cvdo

cvdata object

#### ignore\_descendants

Logical value that specifies whether to ignore the coverage of descendant objects

- 1 to ignore coverage of descendant objects
- 0 (default) to collect coverage of descendant objects

#### object

An object in the Simulink model or Stateflow diagram that receives decision coverage. Valid values for object are as follows:

# conditioninfo

BlockPath Full path to a Simulink model or

block

BlockHandle Handle to a Simulink model or

block

sl0bj Handle to a Simulink API object

sfID Stateflow ID

sf0bj Handle to a Stateflow API object

{BlockPath, sfID} Cell array with the path to

a Stateflow chart or atomic subchart and the ID of an object contained in that chart or

subchart

{BlockPath, sf0bj} Cell array with the path to

a Stateflow chart or atomic subchart and a Stateflow object API handle contained in that

chart or subchart

[BlockHandle, sfID] Array with a handle to a Stateflow

chart or atomic subchart and the ID of an object contained in that

chart or subchart

#### Output Arguments

#### coverage

The value of coverage is a two-element vector of form [covered\_outcomes total\_outcomes]. coverage is empty if cvdo does not contain condition coverage results for object. The two elements are:

covered outcomes Number of condition outcomes

satisfied for object

total outcomes Total number of condition

outcomes for object

#### description

A structure array with the following fields:

text
String describing a condition or the block port to which it applies
trueCnts
Number of times the condition was true in a simulation
falseCnts
Number of times the condition

was false in a simulation

## **Examples**

The following example opens the slvnvdemo\_cv\_small\_controller example model, creates the test specification object test0bj, enables condition coverage for test0bj, and executes test0bj. Then retrieve the condition coverage results for the Logic block (in the Gain subsystem) and determine its percentage of condition outcomes covered:

```
mdl = 'slvnvdemo_cv_small_controller';
open_system(mdl)
testObj = cvtest(mdl)
testObj.settings.condition = 1;
data = cvsim(testObj)
blk_handle = get_param([mdl, '/Gain/Logic'], 'Handle');
cov = conditioninfo(data, blk_handle)
percent cov = 100 * cov(1) / cov(2)
```

#### **Alternatives**

Use the Coverage Settings dialog box to collect condition coverage for a model:

- 1 Open the model for which you want to collect condition coverage.
- 2 In the Model Editor, select Analysis > Coverage > Settings.
- 3 On the Coverage tab, select Coverage for this model.
- 4 Under Coverage metrics, select Condition.

# conditioninfo

- **5** On the **Results** and **Reporting** tabs, specify the output you need.
- f 6 Click f OK to close the Coverage Settings dialog box and save your changes.
- **7** Simulate the model and review the results.

#### See Also

complexityinfo | cvsim | decisioninfo | getCoverageInfo |
mcdcinfo | sigrangeinfo | sigsizeinfo | tableinfo

#### **How To**

• "Condition Coverage (CC)"

# cv.cvdatagroup

Purpose Collection of cvdata objects

**Description** Instances of this class contain a collection of cvdata objects. Each

cvdata object contains coverage results for a particular model in the

model hierarchy.

Construction cv.cvdatagroup Create collection of cvdata objects

for model reference hierarchy

Methods allNames Get names of all models

associated with cvdata objects in

cv.cvdatagroup

get Get cvdata object

getAll Get all cvdata objects

Properties name cv.cvdatagroup object name

**Copy**Handle. To learn how this affects your use of the class, see Copying **Semantics**Objects in the MATLAB® Programming Fundamentals documentation.

**Purpose** Create collection of cvdata objects for model reference hierarchy

**Syntax** cvdg = cv.cvdatagroup(cvdo1, cvdo2,...)

**Description** cvdg = cv.cvdatagroup(cvdo1, cvdo2,...) creates an instantiation

of the cv.cvdatagroup class (cvdg) that contains the cvdata objects cvdo1, cvdo2, etc. A cvdata object contains results of the simulation

runs.

**Examples** Create an instantiation of the cv.cvdatagroup class and add two

cvdata objects to it:

a = cvdata; b = cvdata;

cvdg = cv.cvdatagroup(a, b);

# cvexit

Purpose Exit model coverage environment

Syntax cvexit

**Description** cvexit exits the model coverage environment. Issuing this command

closes the Coverage Display window and removes coloring from a block

diagram that displays its model coverage results.

#### **Purpose**

Produce HTML report from model coverage objects

## **Syntax**

```
cvhtml(file, cvdo)
cvhtml(file, cvdo1, cvdo2, ...)
cvhtml(file, cvdo1, cvdo2, ..., options)
cvhtml(file, cvdo1, cvdo2, ..., options, detail)
```

## **Description**

cvhtml(file, cvdo) creates an HTML report of the coverage results in the cvdata or cv.cvdatagroup object cvdo when you run model coverage in simulation. cvhtml saves the coverage results in file. The model must be open when you use cvhtml to generate its coverage report.

cvhtml(file, cvdo1, cvdo2, ...) creates a combined report of several cvdata objects. The results from each object appear in a separate column of the HTML report. Each cvdata object must correspond to the same root model or subsystem. Otherwise, the function fails

cvhtml(file, cvdo1, cvdo2, ..., options) creates a combined report of several cvdata objects using the report options specified by options.

cvhtml(file, cvdo1, cvdo2, ..., options, detail) creates a combined coverage report for several cvdata objects and specifies the detail level of the report with the value of detail.

### Input Arguments

#### cvdo

A cv.cvdatagroup object

#### detail

Specifies the level of detail in the report. Set detail to an integer from 0 to 3. Greater numbers for detail indicate greater detail.

#### Default: 2

#### file

# cvhtml

String specifying the HTML file in the MATLAB current folder where cvhtml stores the results

#### Default: []

#### options

Specify the report options that you specify in options:

- To enable an option, set it to 1 (e.g., '-hTR=1').
- To disable an option, set it to 0 (e.g., '-bRG=0').
- To specify multiple report options, list individual options in a single options string separated by commas or spaces (e.g., '-hTR=1 -bRG=0 -scm=0').

The following table lists all the options:

| Option | Description                                            | Default |
|--------|--------------------------------------------------------|---------|
| -aTS   | Include each test in the model summary                 | on      |
| - bRG  | Produce bar graphs in the model summary                | on      |
| -bTC   | Use two color bar graphs (red, blue)                   | off     |
| - hTR  | Display hit/count ratio in the model summary           | off     |
| - nFC  | Do not report fully covered model objects              | off     |
| -scm   | Include cyclomatic complexity numbers in summary       | on      |
| -bcm   | Include cyclomatic complexity numbers in block details | on      |
| -xEv   | Filter Stateflow events from report                    | off     |

## **Examples**

Make sure you have write access to the default MATLAB folder. Create a cumulative coverage report for the slvnvdemo\_cv\_small\_controller mode and save it as ratelim\_coverage.html:

```
model = 'slvnvdemo_cv_small_controller';
open_system(model);
cvt = cvtest(model);
cvd = cvsim(cvt);
outfile = 'ratelim_coverage.html';
cvhtml(outfile, cvd);
```

#### **Alternatives**

Use the Coverage Settings dialog box to create a model coverage report in an HTML file:

- **1** Open the model for which you want a model coverage report.
- 2 In the Model Editor, select Analysis > Coverage > Settings.
- 3 On the Coverage tab, select Coverage for this model.
- 4 On the Report tab, select Generate HTML report.
- **5** Click **OK** to close the Coverage Settings dialog box and save your changes.
- **6** Simulate the model and review the generated report.

#### See Also

cv.cvdatagroup | cvmodelview | cvsim

#### **How To**

• "Create HTML Reports with cvhtml"

#### **Purpose**

Load coverage tests and stored results into memory

#### **Syntax**

```
[cvtos, cvdos] = cvload(filename)
[cvtos, cvdos] = cvload(filename, restoretotal)
```

### **Description**

[cvtos, cvdos] = cvload(filename) loads the tests and data stored in the text file filename.cvt. cvtos is a cell array of cvtest objects that are loaded. cvdos is a cell array of cvdata objects that are loaded. cvdos has the same size as cvtos, but if a particular test has no results, cvdos can contain empty elements.

[cvtos, cvdos] = cvload(filename, restoretotal) restores or clears the cumulative results from prior runs, depending on the value of restoretotal. If restoretotal is 1, cvload restores the cumulative results from prior runs. If restoretotal is unspecified or 0, cvload clears the model's cumulative results.

The following are special considerations for using the cvload command:

- If a model with the same name exists in the coverage database, the software loads only the compatible results that reference the existing model to prevent duplication.
- If the Simulink models referenced from the file are open but do not exist in the coverage database, the coverage tool resolves the links to the existing models.
- When you are loading several files that reference the same model, the software loads only the results that are consistent with the earlier files.

## **Examples**

Store coverage results in cvtest and cvdata objects:

```
[test_objects, data_objects] = cvload(test_results, 1);
```

#### See Also

cvsave

#### How To

· "Load Stored Coverage Test Results with cvload"

**Purpose** 

Display model coverage results with model coloring

**Syntax** 

cvmodelview(cvdo)

**Description** 

cvmodelview(cvdo) displays coverage results from the cvdata object cvdo by coloring the objects in the model that have model coverage results.

# **Examples**

Open the slvnvdemo\_cv\_small\_controller example model, create the test specification object testObj, and execute testObj to collect model coverage. Run cvmodelview to color the model objects for which you collect model coverage information:

```
mdl = 'slvnvdemo_cv_small_controller';
open_system(mdl)
testObj = cvtest(mdl)
data = cvsim(testObj)
cvmodelview(data)
```

#### **Alternatives**

Use the Coverage Settings dialog box to display model coverage results by coloring objects:

- 1 Open the model.
- 2 Select Analysis > Coverage > Settings.
- 3 On the Coverage tab, select Coverage for this model.
- 4 On the Results tab, select Display coverage results using model coloring.
- **5** Click **OK** to close the Coverage Settings dialog box and save your changes.
- **6** Simulate the model and review the results.

#### See Also

cvhtml | cvsim

# cvmodelview

## **How To**

- "Enable Coverage Highlighting"
- "Model Coverage Coloring"

#### **Purpose**

Save coverage tests and results to file

## **Syntax**

```
cvsave(filename, model)
cvsave(filename, cvto1, cvto2, ...)
cvsave(filename, cell array{ :})
```

## **Description**

cvsave(filename, model) saves all the tests (cvtest objects) and results (cvdata objects) related to model in the text file filename.cvt. model is a handle to or name of a Simulink model.

cvsave(filename, cvto1, cvto2, ...) saves multiple cvtest objects in the text file filename.cvt. cvsave also saves information about any referenced models.

cvsave(filename, cell\_array{ :}) saves the test results stored in
each element of cell\_array to the file filename.cvt. Each element in
cell array contains test results for a cvdata object.

## Input Arguments

#### filename

String containing the name of the file in which to save the data. cvsave appends the extension .cvt to the string when saving the file.

#### model

Handle to a Simulink model

#### cvto

cvtest object

#### cell\_array

Cell array of cvtest objects

## **Examples**

Save coverage results for the slvnvdemo\_cv\_small\_controller model in ratelim testdata.cvt:

```
model = 'slvnvdemo cv small controller';
```

```
open_system(model);
cvt = cvtest(model);
cvd = cvsim(cvt);
cvsave('ratelim_testdata', model);
```

Save cumulative coverage results for the Adjustable Rate Limiter subsystem in the slvnvdemo\_ratelim\_harness model from two simulations:

```
% Open model and subsystem
mdl = 'slvnvdemo ratelim harness';
mdl subsys = ...
 'slvnvdemo ratelim harness/Adjustable Rate Limiter';
open_system(mdl);
open system(mdl subsys);
% Create data files
t gain = (0:0.02:2.0)';
u gain = sin(2*pi*t gain);
t_pos = [0;2];
u pos = [1;1];
t neg = [0;2];
u neg = [-1; -1];
save('within_lim.mat','t_gain','u_gain','t_pos','u_pos', ...
 't_neg', 'u_neg');
t_gain = [0;2];
u gain = [0;4];
t_{pos} = [0;1;1;2];
u_pos = [1;1;5;5]*0.02;
t neg = [0;2];
u neg = [0;0];
save('rising_gain.mat','t_gain','u_gain','t_pos','u_pos', ...
 't_neg', 'u_neg');
```

% Specify coverage options in cvtest object

```
testObj1 = cvtest(mdl subsys);
testObj1.label = 'Gain within slew limits';
testObj1.setupCmd = 'load(''within lim.mat'');';
testObj1.settings.mcdc = 1;
testObj1.settings.condition = 1;
testObj1.settings.decision = 1;
testObi2 = cvtest(mdl subsvs);
testObj2.label = ...
 'Rising gain that temporarily exceeds slew limit';
testObj2.setupCmd = 'load(''rising gain.mat'');';
testObj2.settings.mcdc = 1;
testObj2.settings.condition = 1;
testObj2.settings.decision = 1;
% Simulate the model with both cvtest objects
[dataObj1,simOut1] = cvsim(testObj1);
[dataObj2,simOut2] = cvsim(testObj2,[0 2]);
cumulative = dataObj1+dataObj2;
cvsave('ratelim testdata',cumulative);
```

As in the preceding example, save cumulative coverage results for the Adjustable Rate Limiter subsystem in the slvnvdemo\_ratelim\_harness model from two simulations. Save the results in a cell array and then save the data to a file:

```
% Open model and subsystem
mdl = 'slvnvdemo_ratelim_harness';
mdl_subsys = ...
  'slvnvdemo_ratelim_harness/Adjustable Rate Limiter';
open_system(mdl);
open_system(mdl_subsys);
% Create data files
t_gain = (0:0.02:2.0)';
```

```
u_gain = sin(2*pi*t_gain);
t pos = [0;2];
u_pos = [1;1];
t neg = [0;2];
u_neg = [-1;-1];
save('within lim.mat','t gain','u gain','t pos','u pos', ...
 't neg', 'u neg');
t gain = [0;2];
u_{gain} = [0;4];
t pos = [0;1;1;2];
u_pos = [1;1;5;5]*0.02;
t neg = [0;2];
u_neg = [0;0];
save('rising gain.mat','t gain','u gain','t pos','u pos', ...
 't neg', 'u neg');
% Specify coverage options in cvtest object
testObj1 = cvtest(mdl_subsys);
testObj1.label = 'Gain within slew limits';
testObj1.setupCmd = 'load(''within lim.mat'');';
testObj1.settings.mcdc = 1;
testObj1.settings.condition = 1;
testObj1.settings.decision = 1;
testObj2 = cvtest(mdl subsys);
testObj2.label = ...
 'Rising gain that temporarily exceeds slew limit';
testObj2.setupCmd = 'load(''rising gain.mat'');';
testObj2.settings.mcdc = 1;
testObj2.settings.condition = 1;
testObj2.settings.decision = 1;
% Simulate the model with both cvtest objects
[dataObj1,simOut1] = cvsim(testObj1);
[dataObj2,simOut2] = cvsim(testObj2,[0 2]);
```

```
% Save the results in the cell array
cov_results{1} = dataObj1;
cov_results{2} = dataObj2;
% Save the results to a file
cvsave('ratelim testdata', cov results{ :});
```

### **Alternatives**

Use the Coverage Settings dialog box to save cumulative coverage results for a model:

- 1 Open the model for which you want to save cumulative coverage results.
- 2 In the Model Editor, select Analysis > Coverage > Settings.
- 3 On the Coverage tab, select Coverage for this model.
- 4 On the Results tab:
  - a Select Save cumulative results in workspace variable.
  - **b** Select Save last run in workspace variable.
- **5** Click **OK** to close the Coverage Settings dialog box and save your changes.
- **6** Simulate the model and review the results.

## See Also cvload

#### How To

· "Save Test Runs to a File with cvsave"

#### **Purpose**

Simulate and return model coverage results for test objects

## **Syntax**

```
cvdo = cvsim(cvto)
[cvdo,simOut] = cvsim(cvto,Name1,Value1,Name2,Value2,...)
[cvdo,simOut] = cvsim(cvto,ParameterStruct)
[cvdo1,cvdo2,...,simOut] = cvsim(cvto1,cvto2,...)
```

## **Description**

cvdo = cvsim(cvto) simulates the model and returns the coverage
results for the cvtest object, cvto. cvsim saves the coverage results
in the cvdata object, cvdo. However, when recording coverage for
multiple models in a hierarchy, cvsim returns the coverage results in
a cv.cvdatagroup object.

[cvdo,simOut] = cvsim(cvto,Name1,Value1,Name2,Value2,...)
specifies the model parameters and simulates the model. cvsim returns
the coverage results in the cvdata object, cvdo, and returns the
simulation outputs in the Simulink.SimulationOutput object, simOut.

[cvdo,simOut] = cvsim(cvto,ParameterStruct) sets the model
parameters specified in a structure ParameterStruct, simulates the
model, returns the coverage results in cvdo, and returns the simulation
outputs in simOut.

[cvdo1,cvdo2,...,simOut] = cvsim(cvto1,cvto2,...) simulates the model and returns the coverage results for the test objects, cvto1, cvto2, .... cvdo1 contains the coverage results for cvto1, cvdo2 contains the coverage results for cvto2, and so on.

**Note** Even if you have not enabled coverage recording for the model, you can execute the cvsim command to record coverage for your model.

## Input Arguments

#### cvto

cvtest object that specifies coverage options for the simulation

#### **Name-Value Pair Arguments**

Specify optional comma-separated pairs of Name, Value arguments. Name is the argument name and Value is the corresponding value. Name must appear inside single quotes (' '). You can specify several name and value pair arguments in any order as Name1, Value1,..., NameN, ValueN.

#### 'ParameterName'

Name of the model parameter to be specified for simulation

#### 'ParameterValue'

Value of the model parameter

**Note** For a complete list of model parameters, see "Model Parameters" in the Simulink documentation.

## Output Arguments

#### cvdo

cvdata object

#### simOut

A Simulink.SimulationOutput object that contains the simulation outputs.

## **Examples**

Open the vdp model, create the test object, set the model parameters, and simulate the model. cvsim returns the coverage data in cvdo and the simulation outputs in the Simulink.SimulationOutput object, simOut:

## cvsim

## See Also

cv.cvdatagroup | cvtest | sim

### **Purpose**

Create model coverage test specification object

## **Syntax**

cvto = cvtest(root)

cvto = cvtest(root, label)

cvto = cvtest(root, label, setupcmd)

## **Description**

cvto = cvtest(root) creates a test specification object with the

handle cvto. Simulate cvto with the cvsim command.

cvto = cvtest(root, label) creates a test object with the label

label, which is used for reporting results.

cvto = cvtest(root, label, setupcmd) creates a test object with

the setup command setupcmd.

## Input Arguments

#### root

Name or handle for a Simulink model or a subsystem. Only the specified model or subsystem and its descendants are subject to model coverage testing.

#### label

Label for test object

#### setupcmd

Setup command for creating test object. The setup command is executed in the base MATLAB workspace just prior to running the simulation. This command is useful for loading data prior to a test.

## Output Arguments

#### cvto

A test specification object with the following structure.

| Field    | Description           |
|----------|-----------------------|
| id       | Read-only internal ID |
| modelcov | Read-only internal ID |

| Field                                        | Description                                                                                                    |
|----------------------------------------------|----------------------------------------------------------------------------------------------------|
| rootPath                                     | Name of system or subsystem for analysis                                                                                        |
| label                                        | String used when reporting results                                                                                              |
| setupCmd                                     | Command executed in base workspace prior to simulation                                                                          |
| settings.condition                           | Set to 1 for condition coverage.                                                                                                |
| settings.decision                            | Set to 1 for decision coverage.                                                                                                 |
| settings.<br>designverifier                  | Set to 1 for coverage for Simulink Design Verifier $^{TM}$ blocks.                                                              |
| settings.mcdc                                | Set to 1 for MCDC coverage.                                                                                                    |
| settings.sigrange                            | Set to 1 for signal range coverage.                                                                                             |
| settings.sigsize                             | Set to 1 for signal size coverage.                                                                                              |
| settings.tableExec                           | Set to 1 for lookup table coverage.                                                                                             |
| <pre>modelRefSettings. enable</pre>          | • 'off' — Disables coverage for all referenced models.                                                                          |
|                                              | • 'all' or on — Enables coverage for all referenced models.                                                                     |
|                                              | <ul> <li>'filtered' — Enables coverage only<br/>for referenced models not listed in the<br/>excludedModels subfield.</li> </ul> |
| <pre>modelRefSettings. excludeTopModel</pre> | Set to 1 to exclude coverage for the top $model$                                                                                |
| modelRefSettings.<br>excludedModels          | String specifying a comma-separated list<br>of referenced models for which coverage<br>is disabled.                             |

| Field                                                                                                    | Description                                                                                      |
|----------------------------------------------------------------------------------------------------|--------------------------------------------------------------------------------------------------|
| emlSettings.<br>enableExternal                                                                                                | Set to 1 to enable coverage for external program files called by MATLAB functions in your model. |
| options.<br>forceBlockReduction                                                                                               | Set to 1 to override the Simulink <b>Block</b> reduction parameter if it is enabled.             |
| Create a cvtest object for the Adjustable Rate Limiter block in the slvnvdemo_ratelim_harness model and display its contents: |                                                                                                  |
| '/Adjustable Rate  <br>testObj1.label = 'Gain v                                                                               | nvdemo_ratelim_harness',<br>_imiter']);<br>vithin slew limits';<br>ad(''within_lim.mat'');';     |

% Display content of test object

## See Also

**Examples** 

cvsim | cv.cvdatagroup

testObj1

## How To

• "Create Tests with cvtest"

### **Purpose**

Retrieve decision coverage information from cvdata object

## **Syntax**

coverage = decisioninfo(cvdo, object)

coverage = decisioninfo(cvdo, object, ignore\_descendants)
[coverage, description] = decisioninfo(cvdo, object)

## **Description**

coverage = decisioninfo(cvdo, object) returns decision coverage results from the cvdata object cvdo for the model component specified by object.

coverage = decisioninfo(cvdo, object, ignore\_descendants)
returns decision coverage results for object, depending on the value
of ignore descendants.

[coverage, description] = decisioninfo(cvdo, object) returns decision coverage results and text descriptions of decision points associated with object.

## Input Arguments

#### cvdo

cvdata object

#### ignore\_descendants

Specifies to ignore the coverage of descendant objects if ignore\_descendants is set to 1.

### object

The object argument specifies an object in the model or Stateflow chart that received decision coverage. Valid values for object include the following:

| <b>Object Specification</b> | Description                     |
|-----------------------------|---------------------------------|
| BlockPath                   | Full path to a model or block   |
| BlockHandle                 | Handle to a model or block      |
| s10bj                       | Handle to a Simulink API object |

| <b>Object Specification</b> | Description                                                                                                    |
|-----------------------------|----------------------------------------------------------------------------------------------------|
| sfID                        | Stateflow ID                                                                                                    |
| sf0bj                       | Handle to a Stateflow API object from a singly instantiated Stateflow chart                                                              |
| {BlockPath, sfID}           | Cell array with the path to a Stateflow<br>chart or atomic subchart and the ID<br>of an object contained in that chart or<br>subchart    |
| {BlockPath, sf0bj}          | Cell array with the path to a Stateflow<br>chart or subchart and a Stateflow<br>object API handle contained in that<br>chart or subchart |
| [BlockHandle, sfID]         | Array with a handle to a Stateflow<br>chart or atomic subchart and the ID<br>of an object contained in that chart or<br>subchart         |

## Output Arguments

## coverage

The value of coverage is a two-element vector of the form [covered\_outcomes total\_outcomes].coverage is empty if cvdo does not contain decision coverage results for object. The two elements are:

| covered_outcomes | Number of decision outcomes satisfied for object |
|------------------|--------------------------------------------------|
| total_outcomes   | Number of decision outcomes for object           |

### description

 $\mbox{\tt description}$  is a structure array containing the following fields:

decision.text

String describing a decision point,
e.g., 'U > LL'

decision.outcome.text

String describing a decision
outcome, i.e., 'true' or 'false'

decision.outcome.

executionCount

Number of times a decision
outcome occurred in a simulation

## **Examples**

Open the slvnvdemo\_cv\_small\_controller model and create the test specification object testObj. Enable decision coverage for slvnvdemo\_cv\_small\_controller and execute testObj using cvsim. Use decisioninfo to retrieve the decision coverage results for the Saturation block and determine the percentage of decision outcomes covered:

```
mdl = 'slvnvdemo_cv_small_controller';
open_system(mdl)
testObj = cvtest(mdl)
testObj.settings.decision = 1;
data = cvsim(testObj)
blk_handle = get_param([mdl, '/Saturation'], 'Handle');
cov = decisioninfo(data, blk_handle)
percent_cov = 100 * cov(1) / cov(2)
```

## **Alternatives**

Use the Coverage Settings dialog box to collect and display decision coverage results:

- 1 Open the model.
- 2 In the Model Editor, select Analysis > Coverage > Settings.
- 3 On the Coverage tab, select Coverage for this model.
- 4 Under Coverage metrics, select Decision.
- **5** On the **Results** and **Reporting** tabs, specify the output you need.

## decisioninfo

- **6** Click **OK** to close the Coverage Settings dialog box and save your changes.
- **7** Simulate the model and review the results.

## See Also

complexityinfo | conditioninfo | cvsim | getCoverageInfo |
mcdcinfo | sigrangeinfo | sigsizeinfo | tableinfo

#### **How To**

• "Decision Coverage (DC)"

# cv.cvdatagroup.get

Purpose Get cvdata object

**Syntax** get(cvdg, model\_name)

**Description** get(cvdg, model\_name) returns the cvdata object in the

cv.cvdatagroup object cvdg that corresponds to the model specified

in model\_name.

**Examples** Get a cvdata object from the specified Simulink model:

get(cvdg, 'slvnvdemo cv small controller');

# cv.cvdatagroup.getAll

Purpose Get all cvdata objects

**Syntax** getAll(cvdo)

**Description** getAll(cvdo) returns all cvdata objects in the cv.cvdatagroup object

cvdo.

**Examples** Return all cvdata objects from the specified Simulink model:

getAll(cvdg, 'slvnvdemo\_cv\_small\_controller');

# **getCoverageInfo**

#### **Purpose**

Retrieve coverage information for Simulink Design Verifier blocks from cvdata object

#### **Syntax**

[coverage, description] = getCoverageInfo(cvdo, object) [coverage, description] = getCoverageInfo(cvdo, object, metric)

[coverage, description] = getCoverageInfo(cvdo, object,

metric, ignore descendants)

## **Description**

[coverage, description] = getCoverageInfo(cvdo, object) collects Simulink Design Verifier coverage for object, based on coverage results in cvdo. object can be a handle to any block, subsystem, or Stateflow chart, getCoverageData returns coverage data only for Simulink Design Verifier library blocks in object's hierarchy.

[coverage, description] = getCoverageInfo(cvdo, object, metric) returns coverage data for the block type specified in metric. If object does not match the block type, getCoverageInfo does not return any data.

[coverage, description] = getCoverageInfo(cvdo, object, metric, ignore descendants) returns coverage data about object, omitting coverage data for its descendant objects if ignore descendants equals 1.

## Input **Arguments**

#### cvdo

cvdata object

#### object

In the model or Stateflow chart, object that received Simulink Design Verifier coverage. The following are valid values for object.

BlockPath Full path to a model or block BlockHandle Handle to a model or block

s10bj Handle to a Simulink API object

# getCoverageInfo

sfID Stateflow ID from a singly instantiated

Stateflow chart

sf0bj Handle to a Stateflow API object from

a singly instantiated Stateflow chart

{BlockPath, sfID} Cell array with the path to a Stateflow

chart or atomic subchart and the ID of an object contained in that chart or

subchart

{BlockPath, sf0bj} Cell array with the path to a Stateflow

chart or atomic subchart and a

Stateflow object API handle contained

in that chart or subchart

[BlockHandle, sfID] Array with a handle to a Stateflow

chart or atomic subchart and the ID of an object contained in that chart or

subchart

#### metric

cvmetric.Sldv enumeration object with values that correspond to Simulink Design Verifier library blocks.

test Test Objective block
proof Proof Objective block
condition Test Condition block
assumption Proof Assumption block

#### ignore\_descendants

Boolean value that specifies to ignore the coverage of descendant objects if set to 1.

## Output Arguments

#### coverage

Two-element vector of the form [covered outcomes total outcomes].

covered\_outcomes Number of test objectives satisfied

for object

total\_outcomes Total number of test objectives

for object

coverage is empty if cvdo does not contain decision coverage results for object.

#### description

Structure array containing descriptions of each test objective, and descriptions and execution counts for each outcome within object.

## **Examples**

Collect and display coverage data for the Test Objective block named True in the sldvdemo\_debounce\_testobjblks model:

```
mdl = 'sldvdemo_debounce_testobjblks';
open_system(mdl)
test0bj = cvtest(mdl)
test0bj.settings.designverifier = 1;
data = cvsim(test0bj)
blk_handle = get_param([mdl, '/True'], 'Handle');
getCoverageInfo(data, blk handle)
```

## **Alternatives**

Use the Coverage Settings dialog box to collect and display coverage results for Simulink Design Verifier library blocks:

- 1 Open the model.
- 2 In the Model Editor, select Analysis > Coverage > Settings.
- **3** On the Coverage tab, select Coverage for this model.
- 4 Under Coverage metrics, select Simulink Design Verifier.

# getCoverageInfo

- **5** Click **OK** to close the Coverage Settings dialog box and save your changes.
- **6** Simulate the model and review the results.

## See Also

complexityinfo | conditioninfo | cvsim | decisioninfo | mcdcinfo | sigrangeinfo | sigsizeinfo | tableinfo

#### **How To**

• "Simulink Design Verifier Coverage"

# ModelAdvisor.Table.getEntry

Purpose Get table cell contents

**Syntax** content = getEntry(table, row, column)

**Description** content = getEntry(table, row, column) gets the contents of the

specified cell.

Input Arguments

table Instantiation of the ModelAdvisor.Table

class

row An integer specifying the row

column An integer specifying the column

Output Arguments

content An element object or object array specifying

the content of the table entry

**Examples** Get the content of the table cell in the third column, third row:

table1 = ModelAdvisor.Table(4, 4);

•

content = getEntry(table1, 3, 3);

**See Also** "Model Advisor Customization"

# ModelAdvisor.Check.getID

Purpose Return check identifier

**Syntax** id = getID(check\_obj)

**Description** id = getID(check obj) returns the ID of the check check obj. id is a

unique string that identifies the check.

You create this unique identifier when you create the check. This unique identifier is the equivalent of the ModelAdvisor.Check ID property.

**See Also** "Model Advisor Customization"

**How To**• "Define Custom Checks"

• "Authoring Checks"

## mcdcinfo

### **Purpose**

Retrieve modified condition/decision coverage information from cvdata object

### **Syntax**

coverage = mcdcinfo(cvdo, object)

coverage = mcdcinfo(cvdo, object, ignore\_descendants)
[coverage, description] = mcdcinfo(cvdo, object)

## **Description**

coverage = mcdcinfo(cvdo, object) returns modified condition/decision coverage (MCDC) results from the cvdata object cvdo for the model component specified by object.

coverage =  $mcdcinfo(cvdo, object, ignore\_descendants)$  returns MCDC results for object, depending on the value of ignore descendants.

[coverage, description] = mcdcinfo(cvdo, object) returns MCDC results and text descriptions of each condition/decision in object.

## Input Arguments

#### cvdo

cvdata object

### ignore\_descendants

Logical value specifying whether to ignore the coverage of descendant objects

- 1 Ignore coverage of descendant objects
- 0 Collect coverage for descendant objects

### object

The object argument specifies an object in the Simulink model or Stateflow diagram that receives decision coverage. Valid values for object include the following:

| Object Specification | Description                                                                                                    |
|----------------------|----------------------------------------------------------------------------------------------------|
| BlockPath            | Full path to a model or block                                                                                                    |
| BlockHandle          | Handle to a model or block                                                                                                    |
| sl0bj                | Handle to a Simulink API object                                                                                                    |
| sfID                 | Stateflow ID                                                                                                    |
| sf0bj                | Handle to a Stateflow API object                                                                                                    |
| {BlockPath, sfID}    | Cell array with the path to a Stateflow<br>chart or atomic subchart and the ID<br>of an object contained in that chart or<br>subchart           |
| {BlockPath, sf0bj}   | Cell array with the path to a Stateflow<br>chart or atomic subchart and a<br>Stateflow object API handle contained<br>in that chart or subchart |
| [BlockHandle, sfID]  | Array with a handle to a Stateflow<br>chart or atomic subchart and the ID<br>of an object contained in that chart or<br>subchart                |

## Output Arguments

#### coverage

Two-element vector of the form [covered\_outcomes total\_outcomes]. coverage is empty if cvdo does not contain modified condition/decision coverage results for object. The two elements are:

| covered_outcomes | Number of condition/decision outcomes satisfied for object |
|------------------|------------------------------------------------------------|
| total_outcomes   | Total number of condition/decision outcomes for object     |

### description

A structure array containing the following fields:

| text                | String denoting whether the condition/decision is associated with a block output or Stateflow transition |
|---------------------|----------------------------------------------------------------------------------------------------|
| condition.text      | String describing a condition/decision or the block port to which it applies                             |
| condition.achieved  | Logical array indicating whether a condition case has been fully covered                                 |
| condition.trueRslt  | String representing a condition case expression that produces a true result                              |
| condition.falseRslt | String representing a condition case expression that produces a false result                             |

## **Examples**

Collect MCDC coverage for the slvnvdemo\_cv\_small\_controller model and determine the percentage of MCDC coverage collected for the Logic block in the Gain subsystem:

```
mdl = 'slvnvdemo_cv_small_controller';
open_system(mdl)
%Create test specification object
testObj = cvtest(mdl)
%Enable MCDC coverage
testObj.settings.mcdc = 1;
%Simulate model
data = cvsim(testObj)
%Retrieve MCDC results for Logic block
blk_handle = get_param([mdl, '/Gain/Logic'], 'Handle');
cov = mcdcinfo(data, blk_handle)
%Percentage of MCDC outcomes covered
```

 $percent_cov = 100 * cov(1) / cov(2)$ 

### **Alternatives**

Use the Coverage Settings dialog box to collect MCDC coverage for a model:

- 1 Open the model.
- 2 In the Model Editor, select Analysis > Coverage > Settings.
- 3 On the Coverage tab, select Coverage for this model.
- 4 Under Coverage metrics, select MCDC.
- **5** On the **Results** and **Reporting** tabs, specify the output you need.
- **6** Click **OK** to close the Coverage Settings dialog box and save your changes.
- **7** Simulate the model and review the MCDC coverage results.

#### See Also

complexityinfo | conditioninfo | cvsim | decisioninfo |
getCoverageInfo | sigrangeinfo | sigsizeinfo | tableinfo

#### **How To**

- "Modified Condition/Decision Coverage (MCDC)"
- · "MCDC Analysis"

## ModelAdvisor, Action

**Purpose** Add actions to custom checks

**Description** Instances of this class define actions you take when the Model Advisor

checks do not pass. Users access actions by clicking the **Action** button

that you define in the Model Advisor window.

Construction ModelAdvisor.Action Add actions to custom checks

**Methods** setCallbackFcnSpecify action callback function

**Properties** Description Message in **Action** box

> Name Action button label

Copy Handle. To learn how this affects your use of the class, see Copying **Semantics** 

Objects in the MATLAB Programming Fundamentals documentation.

**Examples** % define action (fix) operation

myAction = ModelAdvisor.Action; myAction.Name='Fix block fonts';

myAction.Description=...

'Click the button to update all blocks with specified font';

See Also "Model Advisor Customization"

## ModelAdvisor.Action

Purpose Add actions to custom checks

**Syntax** action\_obj = ModelAdvisor.Action

**Description** action\_obj = ModelAdvisor.Action creates a handle to an action

object.

#### Note

• Include an action definition in a check definition.

• Each check can contain only one action.

**Examples** % define action (fix) operation

myAction = ModelAdvisor.Action;

See Also "Model Advisor Customization"

## ModelAdvisor.Check

## **Purpose**

Create custom checks

## **Description**

The ModelAdvisor.Check class creates a Model Advisor check object. Checks must have an associated ModelAdvisor.Task object to be displayed in the Model Advisor tree.

You can use one ModelAdvisor.Check object in multiple ModelAdvisor.Task objects, allowing you to place the same check in multiple locations in the Model Advisor tree. For example, Check for implicit signal resolution is displayed in the By Product > Simulink folder and in the By Task > Model Referencing folder in the Model Advisor tree.

When you use checks in task definitions, the following rules apply:

- If you define the properties of the check in the check definition and the task definition, the task definition takes precedence. The Model Advisor displays the information contained in the task definition. For example, if you define the name of the check in the task definition using the ModelAdvisor.Task.DisplayName property and in the check definition using the ModelAdvisor.Check.Title property, the Model Advisor displays the information provided in ModelAdvisor.Task.DisplayName.
- If you define the properties of the check in the check definition but not the task definition, the task uses the properties from the check. For example, if you define the name of the check in the check definition using the ModelAdvisor.Check.Title property, and you register the check using a task definition, the Model Advisor displays the information provided in ModelAdvisor.Check.Title.
- If you define the properties of the check in the task definition but not the check definition, the Model Advisor displays the information as long as you register the task with the Model Advisor instead of the check. For example, if you define the name of the check in the task definition using the ModelAdvisor.Task.DisplayName property instead of the ModelAdvisor.Check.Title property, and you register the check using a task definition, the Model Advisor displays the information provided in ModelAdvisor.Task.DisplayName.

## ModelAdvisor.Check

**Construction** ModelAdvisor.Check Create custom checks

Methods getID Return check identifier

setAction Specify action for check

setCallbackFcn Specify callback function for

check

setInputParameters Specify input parameters for

check

setInputParametersLayoutGrid Specify layout grid for input

parameters

Properties CallbackContext Specify when to run check

Callback Handle Callback function handle for

check

CallbackStyle Callback function type

EmitInputParametersToReport Display check input parameters

in the Model Advisor report

Enable Indicate whether user can enable

or disable check

ID Identifier for check

LicenseName Product license names required

to display and run check

ListViewVisible Status of button

Result Results cell array

supportExclusion Set to support exclusions

SupportLibrary Set to support library models

## ModelAdvisor.Check

Title Name of check

TitleTips Description of check

Value Status of check

Visible Indicate to display or hide check

**Copy Semantics** 

Handle. To learn how this affects your use of the class, see Copying Objects in the MATLAB Programming Fundamentals documentation.

**Examples** rec = ModelAdvisor.Check('com.mathworks.sample.Check1');

**See Also** "Model Advisor Customization"

Purpose Create custom checks

**Syntax** check obj = ModelAdvisor.Check(check ID)

**Description** 

check\_obj = ModelAdvisor.Check(check\_ID) creates a check object, check\_obj, and assigns it a unique identifier, check\_ID. check\_ID must remain constant. To display checks in the Model Advisor tree, checks must have an associated ModelAdvisor.Task or ModelAdvisor.Root object.

Note You can use one ModelAdvisor.Check object in multiple ModelAdvisor.Task objects, allowing you to place the same check in multiple locations in the Model Advisor tree. For example, Check for implicit signal resolution appears in the By Product > Simulink folder and in the By Task > Model Referencing folder in the Model Advisor tree.

**Examples** rec = ModelAdvisor.Check('com.mathworks.sample.Check1');

**See Also** "Model Advisor Customization"

# ModelAdvisor.FactoryGroup

Purpose Define subfolder in By Task folder

**Description** The ModelAdvisor.FactoryGroup class defines a new subfolder to add

to the By Task folder.

Construction ModelAdvisor.FactoryGroup Define subfolder in By Task

folder

Methods addCheck Add check to folder

Properties Description Description of folder

DisplayName Name of folder

ID Identifier for folder

MAObj Model Advisor object

Semantics Objects in t

Copy

Handle. To learn how this affects your use of the class, see Copying Objects in the MATLAB Programming Fundamentals documentation.

**Examples** % --- sample factory group

rec = ModelAdvisor.FactoryGroup('com.mathworks.sample.factorygroup');

See Also "Model Advisor Customization"

# ModelAdvisor.FactoryGroup

Purpose Define subfolder in By Task folder

**Syntax** fg\_obj = ModelAdvisor.FactoryGroup(fg\_ID)

**Description** fg obj = ModelAdvisor.FactoryGroup(fg ID) creates a handle to a

factory group object, fg\_obj, and assigns it a unique identifier, fg\_ID.

fg ID must remain constant.

**Examples** % --- sample factory group

rec = ModelAdvisor.FactoryGroup('com.mathworks.sample.factorygroup');

**See Also** "Model Advisor Customization"

# ModelAdvisor.FormatTemplate

### **Purpose**

Template for formatting Model Advisor analysis results

## **Description**

Use the ModelAdvisor.FormatTemplate class to format the result of a check in the analysis result pane of the Model Advisor for a uniform look and feel among the checks you create. There are two formats for the analysis result:

- Table
- List

### **Construction**

ModelAdvisor.FormatTemplate Construct template object

for formatting Model Advisor

analysis results

**Methods** 

addRow Add row to table

setCheckText Add description of check to result

setColTitles Add column titles to table

setInformation Add description of subcheck to

result

setListObj Add list of hyperlinks to model

objects

setRecAction Add Recommended Action section

and text

setRefLink Add See Also section and links setSubBar Add line between subcheck

results

setSubResultStatus Add status to check or subcheck

result

setSubResultStatusText Add text below status in result

setSubTitle Add title for subcheck in result

setTableInfo Add data to table setTableTitle Add title to table

### Copy Semantics

Handle. To learn how this affects your use of the class, see Copying Objects in the MATLAB Programming Fundamentals documentation.

## **Examples**

The following code creates two template objects, ft1 and ft2, and uses them to format the result of running the check in a table and a list. The result identifies the blocks in the model. The graphics following the code display the output as it appears in the Model Advisor when the check passes and fails.

```
% Sample Check With Subchecks Callback Function
function ResultDescription = SampleStyleOneCallback(system)
mdladvObj = Simulink.ModelAdvisor.getModelAdvisor(system); % get object
%Initialize variables
ResultDescription={};
ResultStatus = false; % Default check status is 'Warning'
mdladvObj.setCheckResultStatus(ResultStatus);
% Create FormatTemplate object for first subcheck, specify table format
ft1 = ModelAdvisor.FormatTemplate('TableTemplate');
% Add information describing the overall check
setCheckText(ft1, ['Find and report all blocks in the model. '...
    '(setCheckText method - Description of what the check reviews)']);
setSubTitle(ft1, 'Table of Blocks (setSubTitle method - Title of the subcheck)');
setInformation(ft1, ['Find and report all blocks in a table. '...
    '(setInformation method - Description of what the subcheck reviews)']);
% Add See Also section for references to standards
```

```
setRefLink(ft1, {{'Standard 1 reference (setRefLink method)'},
    {'Standard 2 reference (setRefLink method'}});
% Add information to the table
setTableTitle(ft1, {'Blocks in the Model (setTableTitle method)'});
setColTitles(ft1, {'Index (setColTitles method)',
    'Block Name (setColTitles method)'});
% Perform the check actions
allBlocks = find system(system);
if length(find system(system)) == 1
    % Add status for subcheck
    setSubResultStatus(ft1, 'Warn');
    setSubResultStatusText(ft1, ['The model does not contain blocks. '...
        '(setSubResultStatusText method - Description of result status)']);
    setRecAction(ft1, {'Add blocks to the model. '...
        '(setRecAction method - Description of how to fix the problem)'});
    ResultStatus = false;
else
    % Add status for subcheck
    setSubResultStatus(ft1, 'Pass');
    setSubResultStatusText(ft1, ['The model contains blocks. '...
        '(setSubResultStatusText method - Description of result status)']);
    for inx = 2 : length(allBlocks)
        % Add information to the table
        addRow(ft1, {inx-1,allBlocks(inx)});
    end
    ResultStatus = true;
end
% Pass table template object for subcheck to Model Advisor
ResultDescription{end+1} = ft1;
% Create FormatTemplate object for second subcheck, specify list format
ft2 = ModelAdvisor.FormatTemplate('ListTemplate');
% Add information describing the subcheck
```

```
setSubTitle(ft2, 'List of Blocks (setSubTitle method - Title of the subcheck)');
setInformation(ft2, ['Find and report all blocks in a list. '...
    '(setInformation method - Description of what the subcheck reviews)']);
% Add See Also section for references to standards
setRefLink(ft2, {{'Standard 1 reference (setRefLink method)'},
    {'Standard 2 reference (setRefLink method)'}});
% Last subcheck, supress line
setSubBar(ft2, false);
% Perform the subcheck actions
if length(find system(system)) == 1
   % Add status for subcheck
   setSubResultStatus(ft2, 'Warn');
   setSubResultStatusText(ft2, ['The model does not contain blocks. '...
        '(setSubResultStatusText method - Description of result status)']);
   setRecAction(ft2, {'Add blocks to the model. '...
        '(setRecAction method - Description of how to fix the problem)'});
   ResultStatus = false;
else
   % Add status for subcheck
   setSubResultStatus(ft2, 'Pass');
   setSubResultStatusText(ft2, ['The model contains blocks. '...
        '(setSubResultStatusText method - Description of result status)']);
   % Add information to the list
   setListObj(ft2, allBlocks);
end
% Pass list template object for the subcheck to Model Advisor
ResultDescription{end+1} = ft2;
% Set overall check status
mdladvObj.setCheckResultStatus(ResultStatus);
```

The following graphic displays the output as it appears in the Model Advisor when the check passes.

Result: O Passed

Find and report all blocks in the model. (setCheckText method - Description of what the check reviews)

#### Table of Blocks (setSubTitle method - Title of the subcheck)

Find and report all blocks in a table. (setInformation method - Description of what the subcheck reviews)

#### See Also

- Standard 1 reference (setRefLink method)
- Standard 2 reference (setRefLink method)

#### Passed

The model contains blocks, (setSubResultStatusText method - Description of result status)

Blocks in the Model (setTableTitle method)

| Index (setColTitles method) | Block Name (setColTitles method) |
|-----------------------------|----------------------------------|
| 1                           | format template test/Constant    |
| 2                           | format template test/Constant1   |
| 3                           | format template test/Gain        |
| 4                           | format template test/Product     |
| 5                           | format template test/Out1        |

#### List of Blocks (setSubTitle method - Title of the subcheck)

Find and report all blocks in a list, (setInformation method - Description of what the subcheck reviews)

#### See Also

- Standard 1 reference (setRefLink method)
- Standard 2 reference (setRefLink method)

#### Passed

The model contains blocks. (setSubResultStatusText method - Description of result status)

- format template test
- format template test/Constant
- format template test/Constant1
- format template test/Gain
- format template test/Product
- format template test/Out1

The following graphic displays the output as it appears in the Model Advisor when the check fails.

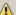

Result: / Warning

Find and report all blocks in the model. (setCheckText method - Description of what the check reviews)

#### Table of Blocks (setSubTitle method - Title of the subcheck)

Find and report all blocks in a table. (setInformation method - Description of what the subcheck reviews)

#### See Also

- Standard 1 reference (setRefLink method)
- Standard 2 reference (setRefLink method

#### Warning

The model does not contain blocks, (setSubResultStatusText method - Description of result status)

#### Recommended Action

Add blocks to the model.

(setRecAction method - Description of how to fix the problem)

#### List of Blocks (setSubTitle method - Title of the subcheck)

Find and report all blocks in a list. (setInformation method - Description of what the subcheck reviews)

#### See Also

- Standard 1 reference (setRefLink method)
- Standard 2 reference (setRefLink method)

The model does not contain blocks. (setSubResultStatusText method - Description of result status)

#### Recommended Action

Add blocks to the model.

(setRecAction method - Description of how to fix the problem)

**Alternatives** Use the Model Advisor Formatting API to format check analysis results.

However, use the  ${\tt ModelAdvisor.FormatTemplate}$  class for a uniform

look and feel among the checks you create.

**See Also** "Model Advisor Customization"

**How To** • "Authoring Checks"

**Purpose** Construct template object for formatting Model Advisor analysis results

**Description** obj = ModelAdvisor.FormatTemplate('type') creates a handle, obj,

to an object of the ModelAdvisor.FormatTemplate class. *type* is a string identifying the format type of the template, either list or table.

Valid values are ListTemplate and TableTemplate.

You must return the result object to the Model Advisor to display the

formatted result in the analysis result pane.

Note Use the ModelAdvisor.FormatTemplate class in check callbacks.

**Examples** Create a template object, ft, and use it to create a list template:

ft = ModelAdvisor.FormatTemplate('ListTemplate');

**See Also** "Model Advisor Customization"

**How To** • "Authoring Checks"

# ModelAdvisor.Group

Purpose Define custom folder

**Description** The ModelAdvisor. Group class defines a folder that is displayed in the

Model Advisor tree. Use folders to consolidate checks by functionality

or usage.

Construction ModelAdvisor.Group Define custom folder

Methods addGroup Add subfolder to folder

addProcedure Add procedure to folder

addTask Add task to folder

Properties Description Description of folder

DisplayName Name of folder

ID Identifier for folder
MAObj Model Advisor object

**Copy**Handle. To learn how this affects your use of the class, see Copying **Semantics**Objects in the MATLAB Programming Fundamentals documentation.

See Also "Model Advisor Customization"

# ModelAdvisor.Group

Purpose Define custom folder

**Syntax** group\_obj = ModelAdvisor.Group(group\_ID)

**Description** group\_obj = ModelAdvisor.Group(group\_ID) creates a handle to a

group object, group\_obj, and assigns it a unique identifier, group\_ID.

group\_ID must remain constant.

**Examples** MAG = ModelAdvisor.Group('com.mathworks.sample.GroupSample');

**See Also** "Model Advisor Customization"

# ModelAdvisor.Image

Purpose Include image in Model Advisor output

**Description** The ModelAdvisor.Image class adds an image to the Model Advisor

output.

**Construction** ModelAdvisor.Image Include image in Model Advisor

output

Methods setHyperlink Specify hyperlink location

setImageSource Specify image location

Copy Semantics

Handle. To learn how this affects your use of the class, see Copying Objects in the MATLAB Programming Fundamentals documentation.

See Also "Model Advisor Customization"

**How To** • "Authoring Checks"

# ModelAdvisor.Image

Purpose Include image in Model Advisor output

**Syntax** object = ModelAdvisor.Image

**Description** object = ModelAdvisor. Image creates a handle to an image object,

object, that the Model Advisor displays in the output. The Model Advisor supports many image formats, including, but not limited to,

JPEG, BMP, and GIF.

**Examples** image\_obj = ModelAdvisor.Image;

**See Also** "Model Advisor Customization"

**How To** • "Authoring Checks"

# ModelAdvisor.InputParameter

Purpose Add input parameters to custom checks

**Description** Instances of the ModelAdvisor. InputParameter class specify the input

parameters a custom check uses in analyzing the model. Access input

parameters in the Model Advisor window.

Construction ModelAdvisor.InputParameter Add input parameters to custom

checks

Methods setColSpan Specify number of columns for

input parameter

setRowSpan Specify rows for input parameter

Properties Description Description of input parameter

Entries Drop-down list entries
Name Input parameter name
Type Input parameter type

Value of input parameter

Copy Semantics

Handle. To learn how this affects your use of the class, see Copying Objects in the MATLAB Programming Fundamentals documentation.

**See Also** "Model Advisor Customization"

# ModelAdvisor.InputParameter

**Purpose** Add input parameters to custom checks

**Syntax** input\_param = ModelAdvisor.InputParameter

**Description** input\_param = ModelAdvisor.InputParameter creates a handle to an

input parameter object, input\_param.

Note You must include input parameter definitions in a check

definition.

## **Examples**

**Note** The following example is a fragment of code from the sl\_customization.m file for the example model, slvnvdemo\_mdladv. The example does not execute as shown without the additional content found in the sl\_customization.m file.

# ModelAdvisor.InputParameter

```
rec = ModelAdvisor.Check('com.mathworks.sample.Check1');
rec.setInputParametersLayoutGrid([3 2]);
% define input parameters
inputParam1 = ModelAdvisor.InputParameter;
inputParam1.Name = 'Skip font checks.';
inputParam1.Type = 'Bool';
inputParam1.Value = false;
inputParam1.Description = 'sample tooltip';
inputParam1.setRowSpan([1 1]);
inputParam1.setColSpan([1 1]);
inputParam2 = ModelAdvisor.InputParameter;
inputParam2.Name = 'Standard font size';
inputParam2.Value='12';
inputParam2.Type='String';
inputParam2.Description='sample tooltip';
inputParam2.setRowSpan([2 2]);
inputParam2.setColSpan([1 1]);
inputParam3 = ModelAdvisor.InputParameter;
inputParam3.Name='Valid font';
inputParam3.Type='Combobox';
inputParam3.Description='sample tooltip';
inputParam3.Entries={'Arial', 'Arial Black'};
inputParam3.setRowSpan([2 2]);
inputParam3.setColSpan([2 2]);
rec.setInputParameters({inputParam1,inputParam2,inputParam3});
```

## **See Also** "Model Advisor Customization"

## ModelAdvisor.LineBreak

Purpose Insert line break

**Description** Use instances of the ModelAdvisor.LineBreak class to insert line

breaks in the Model Advisor outputs.

Construction ModelAdvisor.LineBreak Insert line break

**Copy Semantics** 

Handle. To learn how this affects your use of the class, see Copying Objects in the MATLAB Programming Fundamentals documentation.

**See Also** "Model Advisor Customization"

**How To** • "Authoring Checks"

## ModelAdvisor.LineBreak

Purpose Insert line break

**Syntax** ModelAdvisor.LineBreak

**Description** ModelAdvisor.LineBreak inserts a line break into the Model Advisor

output.

**Examples** Add a line break between two lines of text:

result = ModelAdvisor.Paragraph;

addItem(result, [resultText1 ModelAdvisor.LineBreak resultText2]);

**See Also** "Model Advisor Customization"

**How To** • "Authoring Checks"

## ModelAdvisor.List

Purpose Create list class

**Description** Use instances of the ModelAdvisor.List class to create list-formatted

outputs.

**Construction** ModelAdvisor,List Create list class

Methods addItem Add item to list

setType Specify list type

Copy Semantics

Handle. To learn how this affects your use of the class, see Copying Objects in the MATLAB Programming Fundamentals documentation.

**See Also** "Model Advisor Customization"

**How To** • "Authoring Checks"

## ModelAdvisor.List

Purpose Create list class

**Syntax** list = ModelAdvisor.List

**Description** list = ModelAdvisor.List creates a list object, list.

**Examples** subList = ModelAdvisor.List();

setType(subList, 'numbered')

addItem(subList, ModelAdvisor.Text('Sub entry 1', {'pass','bold'}));
addItem(subList, ModelAdvisor.Text('Sub entry 2', {'pass','bold'}));

**See Also** "Model Advisor Customization"

**How To** • "Authoring Checks"

## ModelAdvisor.ListViewParameter

**Purpose** Add list view parameters to custom checks

**Description** The Model Advisor uses list view parameters to populate the Model

Advisor Result Explorer. Access the information in list views by clicking

**Explore Result** in the Model Advisor window.

**Construction** ModelAdvisor.ListViewParameter Add list view parameters to

custom checks

Properties Attributes Attributes to display in Model

Advisor Report Explorer

Data Objects in Model Advisor Result

Explorer

Name Drop-down list entry

### Copy Semantics

Handle. To learn how this affects your use of the class, see Copying Objects in the MATLAB Programming Fundamentals documentation.

## **Examples**

**Note** The following example is a fragment of code from the sl\_customization.m file for the example model, slvnvdemo\_mdladv. The example does not execute as shown without the additional content found in the sl customization.m file.

```
mdladvObj = Simulink.ModelAdvisor.getModelAdvisor(system);
mdladvObj.setCheckResultStatus(true);
% define list view parameters
myLVParam = ModelAdvisor.ListViewParameter;
myLVParam.Name = 'Invalid font blocks'; % the name appeared at pull down filter
myLVParam.Data = get_param(searchResult,'object')';
```

# ModelAdvisor.ListViewParameter

myLVParam.Attributes = {'FontName'}; % name is default property
mdladvObj.setListViewParameters({myLVParam});

**See Also** "Model Advisor Customization"

## ModelAdvisor.ListViewParameter

**Purpose** Add list view parameters to custom checks

**Syntax** lv\_param = ModelAdvisor.ListViewParameter

**Description** lv param = ModelAdvisor.ListViewParameter defines a list view,

lv param.

**Note** Include list view parameter definitions in a check definition.

**See Also** "Model Advisor Customization"

**How To**• "Define Model Advisor Result Explorer Views"

• "Authoring Checks"

• "Batch-Fix Warnings or Failures"

· "Customization Example"

 $\bullet \ \ "getListViewParameters"$ 

"setListViewParameters"

# ModelAdvisor.lookupCheckID

Purpose Look up Model Advisor check ID

**Syntax** NewID = ModelAdvisor.lookupCheckID('OldCheckID')

**Description** NewID = ModelAdvisor.lookupCheckID('OldCheckID') returns the

check ID of the check specified by OldCheckID. OldCheckID is the ID

of a check prior to R2010b.

Input OldCheckID
Arguments OldCheckII

OldCheckID is the ID of a check prior to R2010b.

Output NewID Arguments Check I

Check ID that corresponds to the previous check ID identified by

OldCheckID.

**Examples** Look up the check ID for By Product > Simulink Verification

and Validation > Modeling Standards > DO-178C/DO-331 Checks > Check safety-related optimization settings using the

previous ID D0178B:OptionSet:

NewID = ModelAdvisor.lookupCheckID('D0178B:OptionSet');

**Alternatives** "Archive and View Results"

See Also ModelAdvisor.run

**How To** • "Archive and View Results"

# ModelAdvisor.Paragraph

Purpose Create and format paragraph

**Description** The ModelAdvisor.Paragraph class creates and formats a paragraph

object.

**Construction** ModelAdvisor.Paragraph Create and format paragraph

Methods addItem Add item to paragraph

setAlign Specify paragraph alignment

**Copy Semantics** 

Handle. To learn how this affects your use of the class, see Copying Objects in the MATLAB Programming Fundamentals documentation.

**Examples** % Check Simulation optimization setting

ResultDescription{end+1} = ModelAdvisor.Paragraph(['Check Simulation '...

'optimization settings:']);

**See Also** "Model Advisor Customization"

**How To** • "Authoring Checks"

# ModelAdvisor.Paragraph

Purpose Create and format paragraph

**Syntax** para\_obj = ModelAdvisor.Paragraph

**Description** para\_obj = ModelAdvisor.Paragraph defines a paragraph object

para obj.

**Examples** % Check Simulation optimization setting

ResultDescription{end+1} = ModelAdvisor.Paragraph(['Check Simulation '...

'optimization settings:']);

**See Also** "Model Advisor Customization"

## ModelAdvisor.Procedure

Purpose Define custom procedures

**Description** The ModelAdvisor.Procedure class defines a procedure that is

displayed in the Model Advisor tree. Use procedures to organize

additional procedures or checks by functionality or usage.

Construction ModelAdvisor.Procedure Define custom procedures

**Properties** Description

Provides information about the procedure. Details about the procedure are displayed in the right pane of the Model Advisor.

**Default:** ' ' (null string)

Name

Specifies the name of the procedure that is displayed in the Model Advisor.

**Default:** ' ' (null string)

ID

Specifies a permanent, unique identifier for the procedure.

#### Note

- You must specify this field.
- The value of ID must remain constant.
- The Model Advisor generates an error if ID is not unique.
- Procedure definitions must refer to other procedures by ID.

## ModelAdvisor.Procedure

### **MAObj**

Specifies a handle to the current Model Advisor object.

Methods addProcedure Add subprocedure to procedure

addTask Add task to procedure

**Copy Semantics** 

Handle. To learn how this affects your use of the class, see Copying Objects in the MATLAB Programming Fundamentals documentation.

**See Also** "Model Advisor Customization"

How To

· "Overview of Procedural-Based Model Advisor Configurations"

• "Create Procedures"

· "Create a Procedural-Based Configuration"

· "Authoring Checks"

## ModelAdvisor.Procedure

**Purpose** Define custom procedures

**Syntax** procedure\_obj = ModelAdvisor.Procedure(procedure\_ID)

**Description** procedure obj = ModelAdvisor.Procedure(procedure ID) creates a

handle to a procedure object, procedure\_obj, and assigns it a unique

identifier, procedure ID. procedure ID must remain constant.

**Examples**MAP = ModelAdvisor.Procedure('com.mathworks.sample.ProcedureSample');

**See Also** "Model Advisor Customization"

**How To**• "Overview of Procedural-Based Model Advisor Configurations"

• "Create Procedures"

· "Create a Procedural-Based Configuration"

• "Authoring Checks"

## ModelAdvisor.Root

Purpose Identify root node

**Description** The ModelAdvisor.Root class returns the root object.

Construction ModelAdvisor.Root Identify root node

Methods publish Publish object in Model Advisor

root

register Register object in Model Advisor

root

**Copy**Handle. To learn how this affects your use of the class, see Copying

Semantics
Objects in the MATLAB Programming Fundamentals documentation.

**See Also** "Model Advisor Customization"

# **ModelAdvisor.Root**

Purpose Identify root node

**Syntax** root\_obj = ModelAdvisor.Root

**Description** root\_obj = ModelAdvisor.Root creates a handle to the root object,

root\_obj.

**Examples** mdladvRoot = ModelAdvisor.Root;

**See Also** "Model Advisor Customization"

## ModelAdvisor.run

### **Purpose**

Run Model Advisor checks on systems

## **Syntax**

SysResultObjArray =

ModelAdvisor.run(SysList,CheckIDList,Name,

Value)

SysResultObjArray =

ModelAdvisor.run(SysList, 'Configuration',

FileName, Name, Value)

## **Description**

SysResultObjArray =

ModelAdvisor.run(SysList,CheckIDList,Name,Value) runs the Model Advisor on the systems provided by SysList with additional options specified by one or more optional Name, Value pair arguments. CheckIDList contains cell array of check IDs to run.

SysResultObjArray =

ModelAdvisor.run(SysList, 'Configuration', FileName, Name, Value)

runs the Model Advisor on the systems provided by SysList. The list of checks to run is specified using a Model Advisor

configuration file, specified by FileName.

## **Tips**

• If you have a Parallel Computing Toolbox<sup>TM</sup> license and a multicore machine, you can run the Model Advisor on multiple systems in parallel. Start a MATLAB pool using the matlabpool function.

## Input **Arguments**

### **SysList**

Cell array of systems to run.

#### CheckIDList

Cell array of check IDs to run. For details on how to find check IDs, see "Finding Check IDs".

CheckIDList optionally can include input parameters for specific checks using the following syntax;

{'CheckID', 'InputParam', {'IP', 'IPV'}}, where IP is the input parameter name and IPV is the corresponding input parameter value. You can specify several input parameter name and value pair arguments in any order as IP1, IPV1, , ,IPVN, IPVN.

#### **FileName**

Name of the Model Advisor configuration file. For details on creating a configuration file, see "Organize Checks and Folders Using the Model Advisor Configuration Editor".

### **Name-Value Pair Arguments**

Specify optional comma-separated pairs of Name, Value arguments. Name is the argument name and Value is the corresponding value. Name must appear inside single quotes (' '). You can specify several name and value pair arguments in any order as Name1, Value1,..., NameN, ValueN.

### 'DisplayResults'

Setting DisplayResults to 'Summary' displays a summary of the system results in the Command Window. Setting DisplayResults to 'Details' displays the following in the Command Window:

- Which system the Model Advisor is checking while the run is in progress.
- For each system, the pass and fail results of each check.
- A summary of the system results.

Setting DisplayResults to 'None' displays no information in the Command Window.

Default: 'Summary'

#### 'Force'

Setting Force to 'On' removes existing modeladvisor/system folders. Setting Force to 'Off' prompts you before removing existing modeladvisor/system folders.

Default: 'Off'

### 'TempDir'

Setting TempDir to 'On' runs the Model Advisor from a temporary working folder, to avoid concurrency issues when running using a MATLAB pool. For more information, see "Resolving Data Concurrency Issues". Setting TempDir to 'Off' runs the Model Advisor in the current working folder.

Default: 'Off'

#### 'ShowExclusions'

Setting ShowExclusions to 'On' lists Model Advisor check exclusions in the report. Setting ShowExclusions to 'Off' does not list Model Advisor check exclusion in the report.

Default: 'On'

## Output Arguments

### **SysResultObjArray**

Cell array of ModelAdvisor.SystemResult objects, one for each model specified in SysList. Each ModelAdvisor.SystemResult object contains an array of CheckResultObj objects. Save SysResultObjArray to review results at a later time without having to rerun the Model Advisor (see "Understanding the Save and Load Process").

### **CheckResultObj**

Array of ModelAdvisor. CheckResult objects, one for each check that runs.

## **Examples**

Runs the Model Advisor checks Check model diagnostic parameters and Check for fully defined interface on the sldemo\_auto\_climatecontrol/Heater Control and sldemo\_auto\_climatecontrol/AC Control subsystems:

% Create list of checks and models to run.
CheckIDList ={'mathworks.maab.jc 0021',...

```
'mathworks.iec61508.RootLevelInports'};
SysList={'sldemo auto climatecontrol/Heater Control',...
    'sldemo auto climatecontrol/AC Control'};
% Run the Model Advisor.
SysResultObjArray = ModelAdvisor.run(SysList,CheckIDList);
Runs the Model Advisor configuration file
slvnvdemo mdladv config.mat on the
sldemo auto climatecontrol/Heater Control and
sldemo auto climatecontrol/AC Control subsystems:
% Identify Model Advisor configuration file.
% Create list of models to run.
fileName = 'slvnvdemo mdladv config.mat';
SysList={'sldemo auto climatecontrol/Heater Control',...
    'sldemo_auto_climatecontrol/AC Control'};
% Run the Model Advisor.
SysResultObjArray = ModelAdvisor.run(SysList, 'Configuration', fileName);
• Use the Model Advisor GUI to run each system, one at a time.
  to run each system, one at a time.
```

**Alternatives** 

• Create a script or function using the Simulink. ModelAdvisor class

## See Also

ModelAdvisor.summaryReport | view | viewReport | ModelAdvisor.lookupCheckID

## **Tutorials**

- "Workflow for Checking Systems Programmatically"
- · "Check Multiple Systems in Parallel"
- "Create a Function for Checking Multiple Systems in Parallel"

### How To

· "Automating Check Execution"

# ModelAdvisor.run

- · "Finding Check IDs"
- "Organize Checks and Folders Using the Model Advisor Configuration Editor"
- "Understanding the Save and Load Process"

# ModelAdvisor.summaryReport

Purpose Open Model Advisor Command-Line Summary report

**Syntax** ModelAdvisor.summaryReport(SysResultObjArray)

**Description** ModelAdvisor.summaryReport(SysResultObjArray) opens the

Model Advisor Command-Line Summary report in a web browser. SysResultObjArray is a cell array of ModelAdvisor.SystemResult

objects returned by ModelAdvisor.run.

### Input Arguments

### SysResultObjArray

Cell array of ModelAdvisor.SystemResult objects returned by ModelAdvisor.run.

## **Examples**

Opens the Model Advisor Command-Line Summary report after running the Model Advisor:

```
% Identify Model Advisor configuration file.
% Create list of models to run.
fileName = 'slvnvdemo_mdladv_config.mat';
SysList={'sldemo_auto_climatecontrol/Heater Control',...
    'sldemo_auto_climatecontrol/AC Control'};
% Run the Model Advisor.
SysResultObjArray = ModelAdvisor.run(SysList,'Configuration',fileName);
% Open the Model Advisor Command-Line Summary report.
ModelAdvisor.summaryReport(SysResultObjArray)
```

### **Alternatives**

"View Results in Model Advisor Command-Line Summary Report"

## **See Also**

ModelAdvisor.run | view | viewReport

## **Tutorials**

- "Workflow for Checking Systems Programmatically"
- · "Check Multiple Systems in Parallel"
- · "Create a Function for Checking Multiple Systems in Parallel"

# ModelAdvisor.summaryReport

## **How To**

- "Automating Check Execution"
- "Archive and View Model Advisor Run Results"

# ModelAdvisor.Table

Purpose Create table

**Description** Instances of the ModelAdvisor. Table class create and format a table.

Specify the number of rows and columns in a table, excluding the table

title and table heading row.

**Construction** ModelAdvisor.Table Create table

Methods getEntry Get table cell contents

setColHeading Specify table column title

setColHeadingAlign Specify column title alignment

setColWidthSpecify column widthssetEntriesSet contents of table

setEntry Add cell to table

setEntryAlign Specify table cell alignment

setHeading Specify table title

setHeadingAlign Specify table title alignment

setRowHeading Specify table row title

setRowHeadingAlign Specify table row title alignment

Copy Semantics

Handle. To learn how this affects your use of the class, see Copying Objects in the MATLAB Programming Fundamentals documentation.

See Also "Model Advisor Customization"

**How To** • "Authoring Checks"

· "Format Model Advisor Results"

# ModelAdvisor.Table

Purpose Create table

**Syntax** table = ModelAdvisor.Table(row, column)

**Description** table = ModelAdvisor.Table(row, column) creates a table object

(table). The Model Advisor displays the table object containing the

specified number of rows (row) and columns (column).

**Examples** In the following example, you create two table objects, table1 and

table2. The Model Advisor displays table1 in the results as a table with 1 row and 1 column. The Model Advisor display table2 in the

results as a table with 2 rows and 3 columns.

table1 = ModelAdvisor.Table(1,1); table2 = ModelAdvisor.Table(2,3);

**See Also** "Model Advisor Customization"

**How To** • "Authoring Checks"

Purpose Define custom tasks

**Description** The ModelAdvisor. Task class is a wrapper for a check so that you can

access the check with the Model Advisor.

You can use one ModelAdvisor.Check object in multiple ModelAdvisor.Task objects, allowing you to place the same check in multiple locations in the Model Advisor tree. For example,

Check for implicit signal resolution is displayed in the By
Product > Simulink folder and in the By Task > Model Referencing

folder in the Model Advisor tree.

When adding checks as tasks, the Model Advisor uses the task properties instead of the check properties, except for Visible and

LicenseName.

Construction ModelAdvisor. Task Define custom tasks

Methods setCheck Specify check used in task

Properties Description Description of task

DisplayName Name of task

Enable Indicate if user can enable and

disable task

ID Identifier for task

LicenseName Product license names required

to display and run task

MAObj Model Advisor object

Value Status of task

Visible Indicate to display or hide task

# ModelAdvisor.Task

Copy
Semantics

Handle. To learn how this affects your use of the class, see Copying
Objects in the MATLAB Programming Fundamentals documentation.

MAT1 = ModelAdvisor.Task('com.mathworks.sample.TaskSample1');
MAT2 = ModelAdvisor.Task('com.mathworks.sample.TaskSample2');
MAT3 = ModelAdvisor.Task('com.mathworks.sample.TaskSample3');

See Also

"Model Advisor Customization"

• "Authoring Checks"

Purpose Define custom tasks

**Syntax** task\_obj = ModelAdvisor.Task(task\_ID)

## **Description**

task\_obj = ModelAdvisor.Task(task\_ID) creates a task object,
task\_obj, with a unique identifier, task\_ID. task\_ID must remain
constant. If you do not specify task\_ID, the Model Advisor assigns a
random task ID to the task object.

You can use one ModelAdvisor.Check object in multiple ModelAdvisor.Task objects, allowing you to place the same check in multiple locations in the Model Advisor tree. For example, Check for implicit signal resolution appears in the By Product > Simulink folder and in the By Task > Model Referencing folder in the Model Advisor tree.

When adding checks as tasks, the Model Advisor uses the task properties instead of the check properties, except for Visible and LicenseName.

# **Examples**

In the following example, you create three task objects, MAT1, MAT2, and MAT3.

```
MAT1 = ModelAdvisor.Task('com.mathworks.sample.TaskSample1');
MAT2 = ModelAdvisor.Task('com.mathworks.sample.TaskSample2');
MAT3 = ModelAdvisor.Task('com.mathworks.sample.TaskSample3');
```

### See Also

"Model Advisor Customization"

#### How To

· "Authoring Checks"

# ModelAdvisor.Text

Purpose Create Model Advisor text output

**Description** Instances of ModelAdvisor. Text class create formatted text for the

Model Advisor output.

Construction ModelAdvisor.Text Create Model Advisor text output

Methods setBold Specify bold text

setColor Specify text color

setHyperlink Specify hyperlinked text

setItalic Italicize text

setRetainSpaceReturn Retain spacing and returns in

text

setSubscript Specify subscripted text setSuperscript Specify superscripted text

setUnderlined Underline text

Copy
Semantics

Handle. To learn how this affects your use of the class, see Copying Objects in the MATLAB Programming Fundamentals documentation.

**Examples** t1 = ModelAdvisor.Text('This is some text');

See Also "Model Advisor Customization"

**How To** • "Authoring Checks"

· "Format Model Advisor Results"

Purpose Create Model Advisor text output

**Syntax** text = ModelAdvisor.Text(content, {attribute})

**Description** text = ModelAdvisor.Text(content, {attribute}) creates a text

object for the Model Advisor output.

Input Arguments

content

Optional string specifying the content of the text object. If *content* is empty, empty text is output

is output.

attribute

Optional cell array of strings specifying the formatting of the content. If no attribute is specified, the output text has default coloring with no formatting. Possible formatting options include:

- normal (default) Text is default color and style.
- bold Text is bold.
- italic Text is italicized.
- underline Text is underlined.
- pass Text is green.
- warn Text is yellow.
- fail Text is red.
- keyword Text is blue.
- subscript Text is subscripted.
- superscript Text is superscripted.

# ModelAdvisor.Text

| Output<br>Arguments | text                                                                | The text object you create |
|---------------------|---------------------------------------------------------------------|----------------------------|
| Examples            | <pre>text = ModelAdvisor.Text('Sub entry 1', {'pass','bold'})</pre> |                            |
| See Also            | "Model Advisor Customization"                                       |                            |
| How To              | • "Authoring C                                                      | hecks"                     |
|                     | • "Format Mode                                                      | el Advisor Results"        |

# **overflowsaturationinfo**

### **Purpose**

Retrieve saturation on integer overflow coverage from cvdata object

# **Syntax**

```
coverage = overflowsaturationinfo(covdata, object)
coverage = overflowsaturationinfo(covdata, object,
   ignore_descendants)
[coverage, description] = overflowsaturationinfo(covdata,
   object)
```

# **Description**

coverage = overflowsaturationinfo(covdata, object) returns saturation on integer overflow coverage results from the cvdata object covdata for the model object specified by Object and its descendants.

coverage = overflowsaturationinfo(covdata, object, ignore\_descendants) returns saturation on integer overflow coverage results from the cvdata object covdata for the model object specified by object and, depending on the value of ignore\_descendants, descendant objects.

[coverage, description] = overflowsaturationinfo(covdata, object) returns saturation on integer overflow coverage results from the cvdata object covdata for the model object specified by object, and textual descriptions of each coverage outcome.

# Input Arguments

## covdata - Coverage results data

cvdata object (default)

Coverage results data, specified as a cvdata object.

### object - Model component

full path (default) | handle

Model component, specified by a full path, handle, or array of paths or handles.

# **overflowsaturationinfo**

| Object Specification                                           | Description                                                                                                    |  |  |  |
|----------------------------------------------------------------|----------------------------------------------------------------------------------------------------|--|--|--|
| BlockPath                                                      | Full path to a model or block                                                                                                    |  |  |  |
| BlockHandle                                                    | Handle to a model or block                                                                                                    |  |  |  |
| s10bj                                                          | Handle to a Simulink API object                                                                                                    |  |  |  |
| sfID                                                           | Stateflow ID                                                                                                    |  |  |  |
| sf0bj                                                          | Handle to a Stateflow API object                                                                                                    |  |  |  |
| {BlockPath, sfID}                                              | Cell array with the path to a Stateflow<br>chart or atomic subchart and the ID<br>of an object contained in that chart or<br>subchart           |  |  |  |
| {BlockPath, sfObj}                                             | Cell array with the path to a Stateflow<br>chart or atomic subchart and a<br>Stateflow object API handle contained<br>in that chart or subchart |  |  |  |
| [BlockHandle, sfID]                                            | Array with a handle to a Stateflow<br>chart or atomic subchart and the ID<br>of an object contained in that chart or<br>subchart                |  |  |  |
| Example: 'slvnvdemo_saturation_on_overflow_coverage'           |                                                                                                    |  |  |  |
| Example:  get param('slynydemo cy small controller/Saturation' |                                                                                                    |  |  |  |

get param('slvnvdemo cv small controller/Saturation', 'Handle')

# **Data Types**

cell | char

## ignore\_descendants - Preference to ignore coverage of descendant objects

0 (default) | 1

Preference to ignore coverage of descendant objects, specified as a logical value.

- 1 Ignore coverage of descendant objects
- 0 Collect coverage for descendant objects

# Data Types logical

## Output Arguments

### coverage - Saturation on overflow coverage results for object

numerical vector

Saturation on overflow coverage results, stored in a two-element vector of the form [covered\_outcomes total\_outcomes]. The two elements are:

covered outcomes Number of saturation on integer

overflow outcomes satisfied for

object

total\_outcomes Total number of saturation on

integer overflow outcomes for

object

Data Types double

### description - Textual description of coverage outcomes

structure array

Textual description of coverage outcomes for the model component specified by <code>object</code>, returned as a structure array. Depending on the types of model coverage collected, the structure array can have different fields. If only saturation on overflow coverage is collected, the structure array contains the following fields:

# **overflowsaturationinfo**

isFiltered

O if the model component specified by Object is not excluded from coverage recording. 1 if the model component specified by Object is excluded from coverage recording. For more information about excluding objects from coverage, see "Coverage Filtering".

decision.text

'Saturate on integer

overflow'

decision.outcome

Structure array containing two fields for each coverage outcome:

 ${\it executionCountNumber}$ 

of times saturation on integer overflow for object evaluated to the outcome described by

text.

text

'true' or 'false'

Saturation on integer overflow has two possible outcomes, 'true' and 'false'.

# **overflowsaturationinfo**

decision.isFiltered 0 if the model component specified

by Object is not excluded from coverage recording. 1 if the model component specified by Object is excluded from coverage recording. For more information about excluding objects from coverage,

see "Coverage Filtering".

decision.filterRationale Rationale for filtering the model

component specified by Object, if Object is excluded from coverage and a rationale is specified. For more information about excluding objects from coverage, see "Coverage Filtering".

Data Types struct

# **Examples**

# Collect Saturation on Integer Overflow Coverage for MinMax Block

Collect saturation on integer overflow coverage information for a MinMax block in the example model sldemo fuelsys.

Open the sldemo\_fuelsys example model. Create a model coverage test specification object for the Mixing & Combustion subsystem of the Engine Gas Dynamics subsystem.

```
open_system('sldemo_fuelsys');
testObj = cvtest('sldemo_fuelsys/Engine Gas Dynamics/...
   Mixing & Combustion');
```

In the model coverage test specification object, specify to collect saturation on overflow coverage.

testObj.settings.overflowsaturation = 1;

Simulate the model and collect coverage results in a new cvdata object.

```
dataObj = cvsim(testObj);
```

Get the saturation on overflow coverage results for the MinMax block in the Mixing & Combustion subsystem. The coverage results are stored in a two-element vector of the form [covered\_outcomes total outcomes].

```
blockHandle = get_param('sldemo_fuelsys/...
   Engine Gas Dynamics/Mixing & Combustion/MinMax', 'Handle');
covResults = overflowsaturationinfo(dataObj, blockHandle)

covResults =
1 2
```

One out of two saturation on integer overflow decision outcomes were satisfied for the MinMax block in the Mixing & Combustion subsystem, so it received 50% saturation on integer overflow coverage.

# Collect Saturation on Integer Overflow Coverage and Description for Example Model

Collect saturation on integer overflow coverage for the example model slvnvdemo\_saturation\_on\_overflow\_coverage. Review collected coverage results and description for Sum block in Controller subsystem.

Open the slvnvdemo\_saturation\_on\_overflow\_coverage example model.

```
open_system('slvnvdemo_saturation_on_overflow_coverage');
```

Simulate the model and collect coverage results in a new  ${\tt cvdata}$  object.

```
dataObj = cvsim('slvnvdemo_saturation_on_overflow_coverage');
```

Retrieve saturation on integer overflow coverage results and description for the Sum block in the Controller subsystem of the Test Unit subsystem.

```
[covResults covDesc] = overflowsaturationinfo(dataObj,...
    'slvnvdemo_saturation_on_overflow_coverage/Test Unit /...
    Controller/Sum')

covResults =
    1    2

covDesc =
    isFiltered: 0
        decision: [1x1 struct]
```

One out of two saturation on integer overflow decision outcomes were satisfied for the Sum block, so it received 50% saturation on integer overflow coverage.

Review the number of times the Sum block evaluated to each saturation on integer overflow outcome during simulation.

```
covDesc.decision.outcome(1)
ans =
    executionCount: 3
        text: 'false'

covDesc.decision.outcome(2)
ans =
    executionCount: 0
        text: 'true'
```

During simulation, integer overflow did not occur in the Sum block.

# overflowsaturationinfo

If integer overflow is not possible for a block in your model, consider clearing the **Saturate on integer overflow** block parameter to optimize efficiency of your generated code.

See Also

cvtest | cvsim | decisioninfo

Related Examples • "Command Line Verification Tutorial"

# ModelAdvisor.Root.publish

#### **Purpose**

Publish object in Model Advisor root

## **Syntax**

```
publish(root_obj, check_obj, location)
publish(root_obj, group_obj)
publish(root_obj, procedure_obj)
publish(root_obj, fg_obj)
```

# **Description**

publish(root\_obj, check\_obj, location) specifies where the Model Advisor places the check in the Model Advisor tree. location is either one of the subfolders in the **By Product** folder, or the name of a new subfolder to put in the **By Product** folder. Use a pipe-delimited string to indicate multiple subfolders. For example, to add a check to the **Simulink Verification and Validation > Modeling Standards** folder, use the following string: 'Simulink Verification and Validation|Modeling Standards'.

If the **By Product** is not displayed in the Model Advisor window, select **Show By Product Folder** from the **Settings > Preferences** dialog box.

publish(root\_obj, group\_obj) specifies the ModelAdvisor.Group object to publish as a folder in the Model Advisor Task Manager folder.

publish(root\_obj, procedure\_obj) specifies the ModelAdvisor.Procedure object to publish.

 $publish(root\_obj, fg\_obj)$  specifies the

ModelAdvisor.FactoryGroup object to publish as a subfolder in the By Task folder.

## **Examples**

```
% publish check into By Product > Demo group.
mdladvRoot.publish(rec, 'Demo');
```

#### How To

- "Define Where Custom Checks Appear"
- "Define Where Tasks Appear"
- "Define Where Custom Folders Appear"

# ModelAdvisor.Root.register

### **Purpose**

Register object in Model Advisor root

## **Syntax**

register(MAobj, obj)

# **Description**

register(MAobj, obj) registers the object, obj, in the root object MAobj.

In the Model Advisor memory, the register method registers the following types of objects:

- ModelAdvisor.Check
- ModelAdvisor.FactoryGroup
- ModelAdvisor.Group
- ModelAdvisor.Procedure
- ModelAdvisor.Task

The register method places objects in the Model Advisor memory that you use in other functions. The register method does not place objects in the Model Advisor tree.

# **Examples**

```
mdladvRoot = ModelAdvisor.Root;
```

```
MAT1 = ModelAdvisor.Task('com.mathworks.sample.TaskSample1');
MAT1.DisplayName='Example task with input parameter and auto-fix ability';
MAT1.setCheck('com.mathworks.sample.Check1');
mdladvRoot.register(MAT1);

MAT2 = ModelAdvisor.Task('com.mathworks.sample.TaskSample2');
MAT2.DisplayName='Example task 2';
MAT2.setCheck('com.mathworks.sample.Check2');
mdladvRoot.register(MAT2);

MAT3 = ModelAdvisor.Task('com.mathworks.sample.TaskSample3');
MAT3.DisplayName='Example task 3';
MAT3.setCheck('com.mathworks.sample.Check3');
```

# ModelAdvisor.Root.register

mdladvRoot.register(MAT3)

### **Purpose**

Interact programmatically with Requirements Management Interface

# **Syntax**

```
rmi setup
reglinks = rmi('createempty')
reqlinks = rmi('get', object)
reqlinks = rmi('get', object, group)
rmi('report', object)
rmi('set', object, reqlinks)
rmi('set', object, reqlinks, group)
rmi('cat', object, reqlinks)
cnt = rmi('count', object)
rmi('clearall', object)
rmi('clearAll', object, 'deep')
rmi register linktypename
rmi unregister linktypename
rmi linktypelist
cmdstr = rmi('navCmd', object)
[cmdstr, objPath] = rmi('navCmd', object)
guidstr = rmi('guidget', object)
object = rmi('guidlookup', model, guidstr)
rmi('highlightModel', object)
rmi('unhighlightModel', object)
rmi('view', object, index)
dialog = rmi('edit', object)
number problems = rmi('checkdoc', regtsDocName)
rmi('doorssync', object)
rmi('setDoorsLabelTemplate', newTemplate)
rmi('getDoorsLabelTemplate')
rmi('updateDoorsLabels', model)
rmi('doorsLabel', moduleID, objectID)
rmi('httpLink')
```

# **Description**

rmi setup configures RMI for use with your MATLAB software and installs the interface for use with the Telelogic® DOORS® software.

reglinks = rmi('createempty') creates an empty instance of the requirement links data structure.

reqlinks = rmi('get', object) returns the requirement links data structure for object. object is the name or handle of a Simulink or Stateflow object with which requirements can be associated.

reqlinks = rmi('get', object, group) returns the requirement links data structure for the Signal Builder group specified by the index group. In this case, object is the name or handle of a Signal Builder block whose signal groups are associated with requirements.

rmi('report', object) creates an HTML report that describes the requirements in object.

rmi('set', object, reqlinks) sets the requirement links data structure reglinks to object.

rmi('set', object, reqlinks, group) sets the requirement links data structure reqlinks to the Signal Builder group specified by the index group. In this case, object is the name or handle of a Signal Builder block whose signal groups you want to associate with requirements.

rmi('cat', object, reqlinks) appends the requirement links data structure reqlinks to the end of the existing structure associated with object. If no structure exists, RMI sets reglinks to object.

cnt = rmi('count', object) returns the number of requirement
links associated with object.

rmi('clearall', object) removes the requirement links data structure associated with object, deleting its requirements.

rmi('clearAll', object, 'deep') deletes all requirements links
in the model containing object.

rmi register linktypename registers the custom link type specified by the function linktypename.

rmi unregister linktypename removes the custom link type specified by the function linktypename.

rmi linktypelist displays a list of the currently registered link types. The list indicates whether each link type is built-in or custom, and provides the path to the function used for its registration.

cmdstr = rmi('navCmd', object) returns the MATLAB command string used to navigate to Object.

[cmdstr, objPath] = rmi('navCmd', object) returns the MATLAB command string cmdstr and the title string titlestr that provides descriptive text for object.

guidstr = rmi('guidget', object) returns the globally unique identifier for object. A globally unique identifier is created for object if it lacks one.

object = rmi('guidlookup', model, guidstr) returns the object name in model that has the globally unique identifier guidstr.

rmi('highlightModel', object) highlights all of the objects in the parent model of object that have requirement links.

rmi('unhighlightModel', object) removes highlighting of objects in the parent model of object that have requirement links.

rmi('view', object, index) accesses the requirement numbered index in the requirements document associated with object. index is an integer that represents the *n*th requirement linked to object.

dialog = rmi('edit', object) displays the Requirements dialog box for object and returns the handle of the dialog box.

number\_problems = rmi('checkdoc', reqtsDocName) validates links in a Microsoft® Word, Microsoft Excel®, or IBM® Rational® DOORS requirements document to Simulink models. rmi returns the total count of detected problems in number\_problems and generates an HTML report. If the rmi function detects a navigation object in the requirements document that points to multiple model objects, you have the option to split the navigation object, as described in "When Multiple Objects Have Links to the Same Requirement".

rmi('doorssync', object) opens the DOORS synchronization settings dialog box, where you can customize the synchronization

settings and synchronize your model with an open project in an IBM Rational DOORS database. See rmi.doorssync for information about synchronizing your model with DOORS at the MATLAB command line.

rmi('setDoorsLabelTemplate', newTemplate) specifies a new custom template for labels of requirements links to IBM Rational DOORS. The default label template contains the section number and object heading for the DOORS requirement link target. To revert the link label template back to the default, enter rmi('setDoorsLabelTemplate', '') at the MATLAB command prompt.

rmi('getDoorsLabelTemplate') returns the currently specified custom template for labels of requirements links to IBM Rational DOORS.

rmi('updateDoorsLabels', model) updates all IBM Rational DOORS requirements links labels in model according to the current template.

rmi('doorsLabel', moduleID, objectID) generates a label for the requirements link to the IBM Rational DOORS object specified by objectID in the DOORS module specified by moduleID, according to the current template.

rmi('httpLink') starts the internal MATLAB HTTP server. This enables HTTP navigation to Simulink objects from external applications.

# Input Arguments

#### group

Signal Builder group index

#### guidstr

Globally unique model identifier

#### index

Integer that represents the *n*th requirement linked to object

#### model

Name or handle of a Simulink model

### object

Name or handle of a Simulink or Stateflow object with which requirements can be associated

### reglinks

Requirement links are represented using a MATLAB structure array with the following fields:

| doc | String identifying requirements document           |
|-----|----------------------------------------------------|
| id  | String defining location in requirements document. |
|     | The first character specifies the identifier type: |

| First<br>Character | Identifier                                                                                     | Example             |
|--------------------|------------------------------------------------------------------------------------------------|---------------------|
| ?                  | Search text, the first occurrence of which is located in requirements document                 | '?Requirement<br>1' |
| <u>e</u>           | Named item, such<br>as bookmark in a<br>Microsoft Word file<br>or an anchor in an<br>HTML file | '@my_req'           |
| #                  | Page or item<br>number                                                                         | '#21'               |
| >                  | Line number                                                                                    | '>3156'             |
| \$                 | Worksheet range in a spreadsheet                                                               | '\$A2:C5'           |

linked Boolean value specifying whether the requirement

link is accessible for report generation and

highlighting:

1 (default). Highlight model object and include

requirement link in reports.

0

description String describing the requirement

keywords Optional string supplementing description

reqsys String identifying the link type registration name;

'other' for built-in link types

#### reqtsDocName

Path name to a Microsoft Word or IBM Rational DOORS requirements document or a DOORS module ID

#### newTemplate

String specifying template labels of links to requirements in IBM Rational DOORS

You can use the following format specifiers to include the associated DOORS information in your requirements links labels:

| %h | Object heading         |
|----|------------------------|
| %t | Object text            |
| %p | Module prefix          |
| %n | Object absolute number |
| %m | Module ID              |
| %P | Project name           |
| %M | Module name            |

%U DOORS URL

%<ATTRIBUTE\_NAME> Other DOORS attribute you

specify

#### moduleID

Unique DOORS module ID

#### objectID

Locally unique ID for a DOORS object in the DOORS module specified by moduleID

# Output Arguments

#### cmdstr

MATLAB command string

#### cnt

Number of requirement links associated with object

# dialog

Handle for object

### guidstr

Globally unique model identifier

## number\_problems

Integer representing the number of invalid links in a requirements document

### object

Name or handle of a Simulink or Stateflow object with which requirements can be associated

### reglinks

Requirement links are represented using a MATLAB structure array. See "Input Arguments" on page 1-123 for details.

#### objPath

A string that identifies object

# **Examples**

Get a requirement associated with a block in the slvnvdemo\_fuelsys\_htmreq model, change its description, and save the requirement back to that block:

```
slvnvdemo_fuelsys_htmreq;
blk_with_req = ['slvnvdemo_fuelsys_htmreq/fuel rate' 10 'controller/...
    Airflow calculation'];
reqts = rmi('get', blk_with_req);
reqts.description = 'Mass airflow estimation';
rmi('set', blk_with_req, reqts);
rmi('get', blk_with_req);
```

Add a new requirement to the block in the previous example:

```
new_req = rmi('createempty');
new_req.doc = 'fuelsys_requirements2.htm';
new_req.description = 'A new requirement';
rmi('cat',blk_with_req, new_req);
```

Create an HTML requirements report for the slvnvdemo\_fuelsys\_htmreq model:

```
rmi('report', 'slvnvdemo_fuelsys_htmreq');
```

Specify a new label template for requirements links to IBM Rational DOORS so that new links to DOORS objects are labeled with the

corresponding module ID, object absolute number, and the value of the 'Backup' attribute.

```
rmi('setDoorsLabelTemplate', '%m:%n [backup=%<Backup>]');
```

Update existing DOORS requirements link labels to match the new specified template in your model example\_model. When updating labels, DOORS must be running and all linked modules must be accessible for reading.

```
rmi('updateDoorsLabels', example_model);
```

## See Also

rmi.objinfo | rmi.doorssync | rmidocrename | rmiobjnavigate |
rmitag | RptgenRMI.doorsAttribs | rmidata.default | rmidata.map

#### How To

- "Requirements Management Interface Setup"
- · "Maintenance of Requirements Links"

### **Purpose**

Specify default requirements storage location for new models

# **Syntax**

rmidata.default(storage setting)

# **Description**

rmidata.default(storage\_setting) specifies whether information about linked requirements for new Simulink models is stored in the model file or in an external file. This function does not affect models that already have saved information about linked requirements.

# Input Arguments

#### storage\_setting

String that specifies where information about linked requirements is stored:

- 'internal' Store requirements information in the model file.
- 'external' Store requirements in a separate file. The default name for this file is *model name*.req.

# **Examples**

Specify to store requirements information in the model file:

```
rmidata.default('internal');
```

Specify to store requirements information in an external file:

```
rmidata.default('external);
```

### **Alternatives**

To set the storage location from the Model Editor:

- 1 Select Analysis > Requirements > Settings.
- 2 Select the Storage tab.
- **3** Select one of the following options:
  - Store internally (embedded in a model file)
  - Store externally (in a separate \*.req file)

# rmidata.default

# See Also

rmi | rmidata.export | rmidata.map

**Purpose** Move requirements information to external file

**Syntax** [total\_linked,total\_links] = rmidata.export

[total linked, total links] = rmidata.export(model)

**Description** [total\_linked,total\_links] = rmidata.export moves

requirements information associated with the current Simulink model to an external file named <code>model\_name.req. rmidata.export</code> saves the file in the same folder as the model. <code>rmidata.export</code> deletes the requirements information stored in the model and saves the modified

model.

[total\_linked,total\_links] = rmidata.export(model) moves requirements information associated with model to an external file named model\_name.req. rmidata.export saves the file in the same folder as model. rmidata.export deletes the requirements information stored in the model and saves the modified model.

Input Arguments

model

Name or handle of a Simulink model

Output Arguments total\_linked

Integer indicating the number of objects in the model that have linked requirements.

total\_links

Integer indicating the total number of requirements links in the model.

**Examples** 

Move the requirements information from the

slvnvdemo\_fuelsys\_officereq model to an external file:

rmidata.export('slvnvdemo fuelsys officereq');

**See Also** 

rmi | rmidata.default | rmidata.map

# rmidata.map

### **Purpose**

Associate external requirements information with model

# **Syntax**

rmidata.map(model,reqts\_file)
rmidata.map(model,'undo')
rmidata.map(model,'clear')

# **Description**

rmidata.map(model,reqts\_file) associates the requirements information from reqts\_file with the Simulink model, model.

rmidata.map(model, 'undo') removes from the .req file associated with model the requirements information that was most recently saved in the .req file.

rmidata.map(model, 'clear') removes from the .req file associated with model all requirements information.

# Input Arguments

#### model

Name, handle, or full path for a Simulink model

#### reqts\_file

Full path to the  $\mbox{.req}$  file that contains requirements links for the model

### **Alternatives**

To load a file that contains requirements information for a model:

- 1 Open the model.
- 2 Select Analysis > Requirements > Load Links.

**Note** The **Load Links** menu item appears only when your model is configured to store requirements data externally. To specify external storage of requirements data for your model, in the Requirements Settings dialog box under **Storage > Default storage location for requirements links data**, select **Store externally (in a separate \*.req file)**.

**3** Browse to the .req file that contains the requirements links.

4 Click OK.

# **Examples**

Associate an external requirements information file with a Simulink model. After associating the information with the model, view the objects with linked requirements by highlighting the model.

```
open_system('slvnvdemo_powerwindowController');
reqFile = fullfile(matlabroot, 'toolbox', 'slvnv', ...
    'rmidemos', 'powerwin_reqs', ...
    'slvnvdemo_powerwindowRequirements.req');
rmidata.map('slvnvdemo_powerwindowController', reqFile);
rmi('highlightModel', 'slvnvdemo_powerwindowController');
```

To clear the requirements you just associated with that model, run this rmidata.map command:

```
\verb|rmidata.map('slvnvdemo_powerwindowController', 'clear');|\\
```

# **See Also**

```
rmi | rmidata.default | rmidata.export
```

### **Purpose**

Update model requirements document paths and file names

# **Syntax**

rmidocrename(model\_handle, old\_path, new\_path)
rmidocrename(model name, old path, new path)

# **Description**

rmidocrename (model\_handle, old\_path, new\_path) collectively updates the links from a Simulink model to requirements files whose names or locations have changed. model\_handle is a handle to the model that contains links to the files that you have moved or renamed. old\_path is a string that contains the existing full or partial file or path name. new\_path is a string with the new full or partial file or path name.

rmidocrename (model\_name, old\_path, new\_path) updates the links to requirements files associated with model\_name. You can pass rmidocrename a model handle or a model file name.

When using the rmidocrename function, make sure to enter specific strings for the old document name fragments so that you do not inadvertently modify other links.

## **Examples**

For the current Simulink model, update all links to requirements files that contain the string 'project\_0220', replacing them with 'project\_0221':

```
rmidocrename(gcs, 'project_0220', 'project_0221')
Processed 6 objects with requirements, 5 out of 13 links were modified.
```

## **Alternatives**

To update the requirements links one at a time, for each model object that has a link:

- 1 For each object with requirements, open the Requirements dialog box by right-clicking and selecting **Requirements > Edit/Add Links**.
- **2** Edit the **Document** field for each requirement that points to a moved or renamed document.
- **3** Click **Apply** to save the changes.

# rmidocrename

See Also rmi

### **Purpose**

Synchronize model with DOORS surrogate module

# **Syntax**

```
rmi.doorssync(model_name)
rmi.doorssync(model_name, settings)
current_settings = rmi.doorssync(model_name, 'settings')
current_settings = rmi.doorssync(model_name, [])
default_settings = rmi.doorssync([])
```

# **Description**

rmi.doorssync(model\_name) opens the DOORS synchronization settings dialog box. Select the options for synchronizing model\_name with an IBM Rational DOORS surrogate module and click Synchronize.

Synchronizing a Simulink model with a DOORS surrogate module is a user-initiated process that creates or updates a surrogate module in a DOORS database. A surrogate module is a DOORS formal module that is a representation of a Simulink model hierarchy. When you first synchronize a model, the DOORS software creates a surrogate module. Depending on your synchronization settings, the surrogate module contains a representation of the model.

rmi.doorssync(model\_name, settings) synchronizes model\_name with a DOORS surrogate module using the options that settings specifies.

current\_settings = rmi.doorssync(model\_name, 'settings')
returns the current settings for model\_name, but does not synchronize
the model with the DOORS surrogate module.

current\_settings = rmi.doorssync(model\_name, []) performs synchronization with current settings known for model\_name. If the RMI has not synchronized the model previously, rmi.doorssync uses the default settings.

default\_settings = rmi.doorssync([]) returns a settings object
with the default values.

### Input Arguments

### model\_name

Name or handle of a Simulink model

### settings

Structure with the following fields.

| Field         | Description                                                                                       |
|---------------|---------------------------------------------------------------------------------------------------|
| surrogatePath | Path to a DOORS project in the form '/PROJECT/FOLDER/MODULE'.)                                    |
|               | The default, './\$ModelName\$', resolves to the given model name under the current DOORS project. |
| saveModel     | Saves the model after synchronization.                                                            |
|               | Default: 1                                                                                        |
| saveSurrogate | Saves the modified surrogate module.                                                              |
|               | Default: 1                                                                                        |
| slToDoors     | Copies links from Simulink to the surrogate module.                                               |
|               | Default: 0                                                                                        |
| doorsToS1     | Copies links from the surrogate module to Simulink.                                               |
|               | If both doorsToSl and slToDoors are set to 1, an error occurs.                                    |
|               | Default: 0                                                                                        |
| purgeSimulink | Removes unmatched links in Simulink (ignored if doorsToS1 is set to 0).                           |
|               | rmi.doorssync ignores purgeSimulink if doorsToSl is set to 0.                                     |
|               | Default: 0                                                                                        |

| Field       | Description                                                                                                    |
|-------------|----------------------------------------------------------------------------------------------------|
| purgeDoors  | Removes unmatched links in the surrogate module (ignored if slToDoors is set to 0).                                                                                                  |
|             | Default: 0                                                                                                    |
| detailLevel | Specifies which objects with no links to DOORS to include in the surrogate module.                                                                                                   |
|             | Valid values are 1 through 6. 1 includes only objects with requirements, for fast synchronization. 6 includes all model objects, for complete model representation in the surrogate. |
|             | Default: 1                                                                                                    |

### Output Arguments

#### current\_settings

The current values of the synchronization settings

#### default\_settings

The default values of the synchronization settings

### **Examples**

Before running this example:

- 1 Start the DOORS software.
- 2 Create a new DOORS project or open an existing DOORS project.

After you complete the preceding steps, open the slvnvdemo\_fuelsys\_officereq model, specify to copy the links from the model to DOORS, and synchronize the model to create the surrogate module:

```
slvnvdemo_fuelsys_officereq;
settings = rmi.doorssync('slvnvdemo_fuelsys_officereq', ...
'settings');
```

```
settings.slToDoors = 1;
setting.purgeDoors = 1;
rmi.doorssync('slvnvdemo_fuelsys_officereq', settings);
```

### **Alternatives**

Instead of using rmi.doorssync, you can synchronize your Simulink model with a DOORS surrogate module from the Simulink Editor:

- **1** Open the model.
- 2 Select Analysis > Requirements > Synchronize with DOORS.
- **3** In the DOORS synchronization settings dialog box, select the desired synchronization settings.
- 4 Click Synchronize.

#### See Also

rmi

#### How To

- · "Synchronize a Simulink Model to Create a Surrogate Module"
- "Resynchronize DOORS Surrogate Module to Reflect Model Changes"

### rmi.objinfo

Purpose Return navigation information for model object

**Syntax** [navCmd, dispString] = rmi.objinfo(obj)

**Description** [navCmd, dispString] = rmi.objinfo(obj) returns navigation

information for the Simulink model object obj.

### Input Arguments

### obj

Name or handle of a Simulink or Stateflow object.

### Output Arguments

### navCmd

String that contains the MATLAB command that navigates to the model object obj. Pass this command to the MATLAB Automation server to highlight obj.

#### dispString

String that contains the name and path to the model object obj.

### **Examples**

Open the slvnvdemo\_fuelsys\_officereq example model, get the unique identifier for the MAP Sensor block, and navigate to that block using the rmiobjnavigate function:

### **See Also**

rmi | rmiobjnavigate

#### **Purpose**

Navigate to model objects using unique Requirements Management

Interface identifiers

### **Syntax**

rmiobjnavigate(modelPath, guId)

rmiobjnavigate(modelPath, guId, grpNum)

### **Description**

 ${\tt rmiobjnavigate(modelPath, guId)}\ navigates\ to\ and\ highlights\ the$ 

specified object in a Simulink model.

rmiobjnavigate (modelPath, guId, grpNum) navigates to the signal group number grpNum of a Signal Builder block identified by guId in the model modelPath.

### Input Arguments

#### modelPath

A full path to a Simulink model file, or a Simulink model file name that can be resolved on the MATLAB path.

#### guld

A unique string that the RMI uses to identify a Simulink or Stateflow object.

### grpNum

Integer indicating a signal group number in a Signal Builder block

### **Examples**

Open the slvnvdemo\_fuelsys\_officereq example model, get the unique identifier for the MAP Sensor block:

rmi.objinfo returns the following value for navCmdString:

navCmdString =

### rmiobjnavigate

```
\label{lem:continuous} $$ rmiobjnavigate('slvnvdemo_fuelsys_officereq.mdl', \ldots 'GIDa_9fc2c968_6068_49c6_968d_b08e363248b9'); $$
```

Navigate to that block using the rmiobjnavigate command that rmi.objinfo returned:

```
eval(navCmdString); % Execute rmiobjnavigate command
```

### See Also

rmi | rmi.objinfo

### **How To**

• "Use the rmiobjnavigate Function"

#### **Purpose**

Get or set RMI preferences stored in prefdir

### **Syntax**

rmipref

currentVal = rmipref(prefName)

previousVal = rmipref(Name, Value)

### **Description**

rmipref returns list of Name, Value pairs corresponding to Requirements Management Interface (RMI) preference names and accepted values for each preference.

currentVal = rmipref(prefName) returns the current value of the preference specified by prefName.

previousVal = rmipref(Name, Value) sets a new value for the RMI preference specified by Name, and returns the previous value of that RMI preference.

### Input Arguments

### prefName - RMI preference name

```
'BiDirectionalLinking' | 'FilterRequireTags' |
'CustomSettings'
```

RMI preference name, specified as the corresponding Name string listed in "Name-Value Pair Arguments" on page 1-143.

### **Name-Value Pair Arguments**

Specify optional comma-separated pairs of Name, Value arguments. Name is the argument name and Value is the corresponding value. Name must appear inside single quotes (' ').

**Example:** 'BiDirectionalLinking', true enables bi-directional linking for your model, so that when you create a selection-based link to a requirements document, the RMI creates a corresponding link to your model from the requirements document.

### 'BiDirectionalLinking' - Bi-directional selection linking preference false (default) | true

Bi-directional selection linking preference, specified as a logical value.

This preference specifies whether to simultaneously create return link from target to source when creating link from source to target. This setting applies only for requirements document types that support selection-based linking.

### Data Types logical

### 'DocumentPathReference' - Preference for path format of links to requirements documents from model

'modelRelative' (default) | 'absolute' | 'pwdRelative' | 'none'

Preference for path format of links to requirements documents from model, specified as one of the following strings.

| String          | Document reference contains                  |
|-----------------|----------------------------------------------|
| 'absolute'      | full absolute path to requirements document. |
| 'pwdRelative'   | path relative to MATLAB current folder.      |
| 'modelRelative' | path relative to model file.                 |
| 'none'          | document file name only.                     |

For more information, see "Document Path Storage".

### Data Types char

# 'ModelPathReference' - Preference for path format in links to model from requirements documents

'none' (default) | 'absolute'

Preference for path format in links to model from requirements documents, specified as one of the following strings.

| String     | Model reference contains     |
|------------|------------------------------|
| 'absolute' | full absolute path to model. |
| 'none'     | model file name only.        |

#### **Data Types**

char

# 'LinkIconFilePath' - Preference to use custom image file as requirements link icon

empty string (default) | full image file path

Preference to use custom image file as requirements link icon, specified as full path to icon or small image file. This image will be used for requirements links inserted in external documents.

### **Data Types**

char

### 'FilterEnable' - Preference to enable filtering by user tag keywords

false (default) | true

Preference to enable filtering by user tag keywords, specified as a logical value. When you filter by user tag keywords, you can include or exclude subsets of requirements links in highlighting or reports. You can specify user tag keywords for requirements links filtering in the 'FilterRequireTags' and 'FilterExcludeTags' preferences. For more information about requirements filtering, see "Filter Requirements with User Tags".

### **Data Types**

logical

# 'FilterRequireTags' - Preference for user tag keywords for requirements links

empty string (default) | comma-separated list of user tag keywords

Preference for user tag keywords for requirements links, specified as a comma-separated list of words or phrases in a string. These user tags apply to all new requirements links you create. Requirements links with these user tags are included in model highlighting and reports. For more information about requirements filtering, see "Filter Requirements with User Tags".

#### **Data Types**

char

### 'FilterExcludeTags' - Preference to exclude certain requirements links from model highlighting and reports

empty string (default) | comma-separated list of user tag keywords

Preference to exclude certain requirements links from model highlighting and reports, specified as a comma-separated list of user tag keywords. Requirements links with these user tags are excluded from model highlighting and reports. For more information about requirements filtering, see "Filter Requirements with User Tags".

#### **Data Types**

char

# 'FilterMenusByTags' - Preference to disable labels of requirements links with designated user tags

false (default) | true

Preference to disable labels of requirements links with designated user tags, specified as a logical value. When set to true, if a requirement link has a user tag designated in 'FilterExcludeTags' or 'FilterRequireTags', that requirements link will be disabled in the Requirements context menu. For more information about requirements filtering, see "Filter Requirements with User Tags".

### **Data Types**

logical

### 'FilterConsistencyChecking' - Preference to filter Model Advisor requirements consistency checks with designated user tags

false (default) | true

Preference to filter Model Advisor requirements consistency checks with designated user tags, specified as a logical value. When set to true, Model Advisor requirements consistency checks include requirements links with user tags designated in 'FilterRequireTags' and excludes requirements links with user tags designated in 'FilterExcludeTags'. For more information about requirements filtering, see "Filter Requirements with User Tags".

### **Data Types**

logical

# 'KeepSurrogateLinks' - Preference to keep DOORS surrogate links when deleting all requirements links

empty (default) | false | true

Preference to keep DOORS surrogate links when deleting all requirements links, specified as a logical value. When set to true, selecting **Requirements > Delete All Links** deletes all requirements links including DOORS surrogate module requirements links. When not set to true or false, selecting **Requirements > Delete All Links** opens a dialog box with a choice to keep or delete DOORS surrogate links.

### **Data Types**

logical

# 'ReportHighlightSnapshots' - Preference to include highlighting in model snapshots in generated report

true (default) | false

Preference to include highlighting in model snapshots in generated report, specified as a logical value. When set to true, snapshots of model objects in generated requirements reports include highlighting of model objects with requirements links.

### Data Types

logical

### 'ReportNoLinkItems' - Preference to include model objects with no requirements links in generated requirements reports

false (default) | true

Preference to include model objects with no requirements links in generated requirements reports, specified as a logical value. When set to true, generated requirements reports include lists of model objects that have no requirements links.

#### **Data Types**

logical

# 'ReportUseDocIndex' - Preference to include short document ID instead of full path to document in generated requirements reports

false (default) | true

Preference to include short document ID instead of full path to document in generated requirements reports, specified as a logical value. When set to true, generated requirements reports include short document IDs, when specified, instead of full paths to requirements documents.

### **Data Types**

logical

# 'ReportIncludeTags' - Preference to list user tags for requirements links in generated reports

false (default) | true

Preference to list user tags for requirements links in generated reports, specified as a logical value. When set to true, generated requirements reports include user tags specified for each requirement link. For more information about requirements filtering, see "Filter Requirements with User Tags".

#### **Data Types**

logical

### 'ReportDocDetails' - Preference to include extra detail from requirements documents in generated reports

false (default) | true

Preference to include extra detail from requirements documents in generated reports, specified as a logical value. When set to true, generated requirements reports load linked requirements documents to include additional information about linked requirements. This preference applies to Microsoft Word, Microsoft Excel, and IBM Rational DOORS requirements documents only.

#### **Data Types**

logical

### 'ReportLinkToObjects' - Preference to include links to model objects in generated requirements reports

false (default) | true

Preference to include links to model objects in generated requirements reports, specified as a logical value. When set to true, generated requirements reports include links to model objects. These links work only if the MATLAB internal HTTP server is active.

### Data Types

logical

# 'SelectionLinkWord' - Preference to include Microsoft Word selection link option in Requirements context menu

true (default) | false

Preference to include Microsoft Word selection link option in Requirements context menu, specified as a logical value.

### **Data Types**

logical

### 'SelectionLinkExcel' - Preference to include Microsoft Excel selection link option in Requirements context menu

true (default) | false

Preference to include Microsoft Excel selection link option in Requirements context menu, specified as a logical value.

### Data Types logical

### 'SelectionLinkDoors' - Preference to include IBM Rational DOORS selection link option in Requirements context menu

true (default) | false

Preference to include IBM Rational DOORS selection link option in Requirements context menu, specified as a logical value.

### **Data Types**

logical

### 'SelectionLinkTag' - Preference for user tags to apply to new selection-based requirements links

empty string (default) | comma-separated list of user tag keywords

Preference for user tags to apply to new selection-based requirements links, specified as a comma-separated list of words or phrases in a string. These user tags automatically apply to new selection-based requirements links that you create. For more information about requirements filtering, see "Filter Requirements with User Tags".

#### **Data Types**

char

# 'StoreDataExternally' - Preference to store requirements links data in external .req file

false (default) | true

Preference to store requirements links data in external .req file, specified as a logical value. This setting applies to all new models and to existing models that do not yet have requirements links. For more information about storage of requirements links data, see "Requirements Link Storage" and "Specify Storage for Requirements Links".

### Data Types logical

### 'UseActiveXButtons' - Preference to use legacy ActiveX® buttons in Microsoft Office requirements documents

false (default) | true

Preference to use legacy ActiveX buttons in Microsoft Office requirements documents, specified as a logical value. The default value of this preference is false; requirements links are URL-based by default. ActiveX requirements navigation is supported for backward compatibility. For more information on legacy ActiveX navigation, see "Navigate with Objects Created Using ActiveX in Microsoft Office 2007 and 2010".

### Data Types logical

#### 'CustomSettings' - Preference for storing custom settings

inUse: 0 (default) | structure array of custom field names and settings

Preference for storing custom settings, specified as a structure array. Each field of the structure array corresponds to the name of your custom preference, and each associated value corresponds to the value of that custom preference.

### Data Types struct

### Output Arguments

### currentVal - Current value of the RMI preference specified by prefName

```
true | false | 'absolute' | 'none'
```

Current value of the RMI preference specified by prefName. RMI preference names and their associated possible values are listed in "Name-Value Pair Arguments" on page 1-143.

# previousVal - Previous value of the RMI preference specified by prefName

```
true | false | 'absolute' | 'none'
```

Previous value of the RMI preference specified by prefName. RMI preference names and their associated possible values are listed in "Name-Value Pair Arguments" on page 1-143.

### **Examples**

# References to Simulink Model in External Requirements Documents

Choose the type of reference that the RMI uses when it creates links to your model from external requirements documents. The reference to your model can be either the model file name or the full absolute path to the model file.

The value of the 'ModelPathReference' preference determines how the RMI stores references to your model in external requirements documents. To view the current value of this preference, enter the following code at the MATLAB command prompt.

```
currentVal = rmipref('ModelPathReference')
```

The default value of the 'ModelPathReference' preference is 'none'.

```
currentVal =
none
```

This default value specifies that the RMI uses only the model file name in references to your model that it creates in external requirements documents.

# Automatic Application of User Tags to Selection-Based Requirements Links

Configure the RMI to automatically apply a specified list of user tag keywords to new selection-based requirements links that you create.

Specify that the user tags design and reqts apply to new selection-based requirements links that you create.

```
previousVal = rmipref('SelectionLinkTag', 'design, regts')
```

When you specify a new value for an RMI preference, rmipref returns the previous value of that RMI preference. In this case, previousVal is an empty string, the default value of the 'SelectionLinkTag' preference.

```
previousVal =
```

View the currently specified value for the 'SelectionLinkTag' preference.

```
currentVal = rmipref('SelectionLinkTag')
```

The function returns the currently specified comma-separated list of user tags.

```
currentVal =
design,reqts
```

These user tags apply to all new selection-based requirements links that you create.

### **External Storage of Requirements Traceability Data**

Configure the RMI to store requirements links data in a separate .req file, instead of embedded in the model file.

**Note** If you have existing requirements links for your model that are stored internally, you need to move these links into an external .req file before you change the storage settings for your requirements traceability data. See "Move Internally Stored Requirements Links to External Storage" for more information.

If you would like to store requirements traceability data in a separate .req file, set the 'StoreDataExternally' preference to 1.

```
previousVal = rmipref('StoreDataExternally',1)
```

When you specify a new value for an RMI preference, rmipref returns the previous value of that RMI preference. By default, the RMI stores requirements links data internally with the model, so the previous value of this preference was 0.

```
previousVal =
```

After you set the 'StoreDataExternally' preference to 1, your requirements links are stored externally, in a separate .req file.

```
currentVal = rmipref('StoreDataExternally')
currentVal =
1
```

### See Also rmi

### **Concepts**

• "The Requirements Settings Dialog Box"

### **Purpose**

Insert links to models into requirements documents

### **Syntax**

```
[total_links, total_matches,
    total_inserted] = rmiref.insertRefs(model_name,
doc_type)
```

### **Description**

[total\_links, total\_matches, total\_inserted] = rmiref.insertRefs(model\_name, doc\_type) inserts ActiveX controls into the open, active requirements document of type doc\_type. These controls correspond to links from model\_name to the document. With these controls, you can navigate from the requirements document to the model.

### Input Arguments

#### model\_name

Name or handle of a Simulink model

#### doc\_type

A string that indicates the requirements document type:

- 'word'
- 'excel'

### **Examples**

Remove the links in an example requirements document, and then reinsert them:

1 Open the example model:

```
slvnvdemo_fuelsys_officereq
```

2 Open the example requirements document:

```
open([matlabroot strcat('/toolbox/slvnv/rmidemos/fuelsys_req_docs/',...
    'slvnvdemo_FuelSys_DesignDescription.docx')])
```

**3** Remove the links from the requirements document:

### rmiref.insertRefs

```
rmiref.removeRefs('word')
```

- **4** Enter y to confirm the removal.
- **5** Reinsert the links from the requirements document to the model:

```
[total_links, total_matches, total_inserted] = ...
rmiref.insertRefs(gcs, 'word')
```

### **See Also**

rmiref.removeRefs

### rmiref.removeRefs

**Purpose** Remove links to models from requirements documents

**Syntax** rmiref.removeRefs(doc\_type)

**Description** rmiref.removeRefs(doc\_type) removes all links to models from the

open, active requirements document of type doc type.

### Input Arguments

#### doc\_type

A string that indicates the requirements document type:

• 'word'

• 'excel'

• 'doors'

### **Examples**

Remove the links in this example requirements document:

```
open([matlabroot strcat('/toolbox/slvnv/rmidemos/fuelsys_req_docs/', ...
    'slvnvdemo_FuelSys_DesignDescription.docx')])
```

rmiref.removeRefs('word')

#### See Also

rmiref.insertRefs

#### **Purpose**

Manage user tags for requirements links

### **Syntax**

```
rmitag(model, 'add', tag)
rmitag(model, 'add', tag, doc_pattern)
rmitag(model, 'delete', tag)
rmitag(model, 'delete', tag, doc_pattern)
rmitag(model, 'replace', tag, new_tag)
rmitag(model, 'replace', tag, new_tag, doc_pattern)
rmitag(model, 'clear', tag)
rmitag(model, 'clear', tag, doc_pattern)
```

### **Description**

rmitag(model, 'add', tag) adds a string tag as a user tag for all requirements links in model.

rmitag(model, 'add', tag, doc\_pattern) adds tag as a user tag for all links in model, where the full or partial document name matches the regular expression doc pattern.

rmitag(model, 'delete', tag) removes the user tag, tag, from all requirements links in model.

rmitag(model, 'delete', tag, doc\_pattern) removes the user tag, tag, from all requirements links in model, where the full or partial document name matches doc pattern.

rmitag(model, 'replace', tag, new\_tag) replaces tag with
new\_tag for all requirements links in model.

rmitag(model, 'replace', tag, new\_tag, doc\_pattern) replaces tag with new\_tag for links in model, where the full or partial document name matches the regular expression doc pattern.

rmitag(model, 'clear', tag) deletes all requirements links that have the user tag, tag.

rmitag(model, 'clear', tag, doc\_pattern) deletes all
requirements links that have the user tag, tag, and link to the full or
partial document name specified in doc\_pattern.

### Input Arguments

#### model

Simulink model name or handle

#### tag

String

#### doc\_pattern

Regular expression to match in the linked requirements document name

#### new\_tag

String that indicates the name of a user tag for a requirements link. Use this argument when replacing an existing user tag with a new user tag.

### **Examples**

Open the slvnvdemo\_fuelsys\_officereq example model, and add the user tag tmptag to all objects with requirements links:

```
open_system('slvnvdemo_fuelsys_officereq');
rmitag(gcs, 'add', 'tmptag');
```

Remove the user tag test from all requirements links:

```
open_system('slvnvdemo_fuelsys_officereq');
rmitag(gcs, 'delete', 'test');
```

Delete all requirements links that have the user tag design:

```
open_system('slvnvdemo_fuelsys_officereq');
rmitag(gcs, 'clear', 'design');
```

Change all instances of the user tag tmptag to safety requirement, where the document filename extension is .docx:

### **RptgenRMI.doorsAttribs**

Purpose IBM Rational DOORS attributes in requirements report

**Syntax** RptgenRMI.doorsAttribs (action,attribute)

**Description** RptgenRMI.doorsAttribs (action,attribute) specifies which

DOORS object attributes to include in the generated requirements

report.

### Input Arguments

#### action

String that specifies the desired action for what content to include from a DOORS record in the generated requirements report. Valid values for this argument are as follows.

| Value     | Description                                                                                                    |
|-----------|----------------------------------------------------------------------------------------------------|
| 'default' | Restore the default settings for the DOORS system attributes to include in the report.                                            |
|           | The default configuration includes the <b>Object Heading</b> and <b>Object Text</b> attributes, and all other attributes, except: |
|           | • Created Thru                                                                                                    |
|           | System attributes with empty string values                                                                                        |
|           | System attributes that are false                                                                                                  |
| 'show'    | Display the current settings for the DOORS attributes to include in the report.                                                   |

### RptgenRMI.doorsAttribs

| Value      | Description                                                                                                    |
|------------|----------------------------------------------------------------------------------------------------|
| 'type'     | Include or omit groups of DOORS attributes from the report.                                                                                   |
|            | If you specify 'type' for the first argument, valid values for the second argument are:                                                       |
|            | • 'all' — Include all DOORS attributes in the report.                                                                                         |
|            | • 'user' — Include only user-defined DOORS in the report.                                                                                     |
|            | • 'none' — Omit all DOORS attributes from the report.                                                                                         |
| 'remove'   | Omit specified DOORS attributes from the report.                                                                                              |
| 'all'      | Include specified DOORS attributes in the report, even if that attribute is currently excluded as part of a group.                            |
| 'nonempty' | Enable or disable the empty attribute filter:                                                                                                 |
|            | • Enter RptgenRMI.doorsAttribs('nonempty', 'off') to omit all empty attributes from the report.                                               |
|            | • Enter RptgenRMI.doorsAttribs('nonempty', 'on') to include empty user-defined attributes. The report never includes empty system attributes. |

### attribute

String that qualifies the action argument.

# Output Arguments

#### result

- True if RptgenRMI.doorsAttribs modifies the current settings.
- For RptgenRMI.doorsAttribs('show'), this argument is a cell array of strings that indicate which DOORS attributes to include in the requirements report, for example:

```
>> RptgenRMI.doorsAttribs('show')
ans =
    'Object Heading'
    'Object Text'
    '$AllAttributes$'
    '$NonEmpty$'
    '-Created Thru'
```

- The Object Heading and Object Text attributes are included by default.
- '\$AllAttributes\$' specifies to include all attributes associated with each DOORS object.
- '\$Nonempty\$' specifies to exclude all empty attributes.
- '-Created Thru' specifies to exclude the Created Thru attribute for each DOORS object.

### **Examples**

Limit the DOORS attributes in the requirements report to user-defined attributes:

```
RptgenRMI.doorsAttribs('type', 'user');
```

Omit the content of the **Last Modified By** attribute from the requirements report:

```
RptgenRMI.doorsAttribs('remove', 'Last Modified By');
```

### **RptgenRMI.doorsAttribs**

Include the content of the **Last Modified On** attribute in the requirements report, even if system attributes are not included as a group:

```
RptgenRMI.doorsAttribs('add', 'Last Modified On');
```

Include empty system attributes in the requirements report:

```
RptgenRMI.doorsAttribs('nonempty', 'off');
```

Omit the **Object Heading** attribute from the requirements report. Use this option when the link label is always the same as the **Object Heading** for the target DOORS object and you do not want duplicate information in the requirements report:

```
RptgenRMI.doorsAttribs('remove', 'Object Heading');
```

### **See Also**

rmi

### ModelAdvisor.Check.setAction

**Purpose** Specify action for check

**Syntax** setAction(check\_obj, action\_obj)

**Description** setAction(check\_obj, action\_obj) returns the action object

action.obj to use in the check check obj. The setAction method

identifies the action you want to use in a check.

See Also ModelAdvisor.Action | "Model Advisor Customization"

**How To** • "Authoring Checks"

### ModelAdvisor.Paragraph.setAlign

Purpose Specify paragraph alignment

**Syntax** setAlign(paragraph, alignment)

**Description** setAlign(paragraph, alignment) specifies the alignment of text.

Possible values are:

• 'left' (default)

• 'right'

• 'center'

**Examples** report\_paragraph = ModelAdvisor.Paragraph;

setAlign(report\_paragraph, 'center');

**See Also** "Model Advisor Customization"

**How To** • "Authoring Checks"

### ModelAdvisor.Text.setBold

Purpose Specify bold text

**Syntax** setBold(text, mode)

**Description** setBold(text, mode) specifies whether text should be formatted in

bold font.

Input Arguments

text mode Instantiation of the ModelAdvisor.Text class

A Boolean value indicating bold formatting

of text:

• true — Format the text in bold font.

• false — Do not format the text in bold font.

**Examples** t1 = ModelAdvisor.Text('This is some text');

setBold(t1, 'true');

**See Also** "Model Advisor Customization"

**How To** • "Authoring Checks"

### ModelAdvisor.Action.setCallbackFcn

Purpose Specify action callback function

**Syntax** setCallbackFcn(action\_obj, @handle)

**Description** setCallbackFcn(action\_obj, @handle) specifies the handle to the callback function, handle, to use with the action object, action obj.

**Examples** 

**Note** The following example is a fragment of code from the sl\_customization.m file for the example model, slvnvdemo\_mdladv. The example does not execute as shown without the additional content found in the sl customization.m file.

### **See Also**

"Model Advisor Customization"

#### How To

- · "Define Check Actions"
- · "Authoring Checks"
- · "setActionenable"

### ModelAdvisor.Check.setCallbackFcn

Purpose Specify callback function for check

**Syntax** setCallbackFcn(check\_obj, @handle, context, style)

**Description** setCallbackFcn(check obj, @handle, context, style) specifies

the callback function to use with the check, check\_obj.

Input Arguments

check\_obj Instantiation of the ModelAdvisor.Check

class

handle Handle to a check callback function

context Context for checking the model or subsystem:

• 'None' — No special requirements.

• 'PostCompile' — The model must be

compiled.

style Type of callback function:

• 'StyleOne' — Simple check callback function, for formatting results using

template

• 'StyleTwo' — Detailed check callback

function

• 'StyleThree' — Check callback functions

with hyperlinked results

**Examples** % --- sample check 1

rec = ModelAdvisor.Check('com.mathworks.sample.Check1');

rec.Title = 'Check Simulink block font';

rec.TitleTips = 'Example style three callback';

rec.setCallbackFcn(@SampleStyleThreeCallback, 'None', 'StyleThree');

**See Also** "Model Advisor Customization"

### ModelAdvisor.Check.setCallbackFcn

### **How To**

- · "Create Callback Functions and Results"
- · "Authoring Checks"

### ModelAdvisor.Task.setCheck

Purpose Specify check used in task

**Syntax** setCheck(task, check\_ID)

**Description** setCheck(task, check\_ID) specifies the check to use in the task.

You can use one ModelAdvisor. Check object in multiple

ModelAdvisor.Task objects, allowing you to place the same check in multiple locations in the Model Advisor tree. For example, **Check for implicit signal resolution** appears in the **By Product > Simulink folder** and in the **By Task > Model Referencing** folder in the Model

Advisor tree.

When adding checks as tasks, the Model Advisor uses the task properties instead of the check properties, except for Visible and

LicenseName.

Input Arguments

task Instantiation of the ModelAdvisor. Task class

check\_ID A unique string that identifies the check to

use in the task

**Examples** 

MAT1 = ModelAdvisor.Task('com.mathworks.sample.TaskSample1');

setCheck(MAT1, 'com.mathworks.sample.Check1');

### ModelAdvisor.FormatTemplate.setCheckText

Purpose Add description of check to result

**Syntax** setCheckText(ft\_obj, text)

**Description** setCheckText(ft\_obj, text) is an optional method that adds text or

a model advisor template object as the first item in the report. Use this method to add information describing the overall check.

### Input Arguments

#### ft\_obj

A handle to a template object.

text

A string or a handle to a formatting object.

Valid formatting objects are: ModelAdvisor.Image, ModelAdvisor.LineBreak, ModelAdvisor.List, ModelAdvisor.Paragraph, ModelAdvisor.Table, and

ModelAdvisor.Text.

text appears as the first line in the analysis result.

### **Examples**

Create a list object, ft, and add a line of text to the result:

```
ft = ModelAdvisor.FormatTemplate('ListTemplate');
setCheckText(ft, ['Identify unconnected lines, input ports,'...
    'and output ports in the model']);
```

### See Also

"Model Advisor Customization"

### How To

- · "Authoring Checks"
- · "Format Model Advisor Results"

# ModelAdvisor.Table.setColHeading

Purpose Specify table column title

**Syntax** setColHeading(table, column, heading)

**Description** setColHeading(table, column, heading) specifies that the column

header of column is set to heading.

Input Arguments

table Instantiation of the ModelAdvisor. Table

class

column An integer specifying the column number

A string, element object, or object array

specifying the table column title

**Examples** table1 = ModelAdvisor.Table(2, 3);

setColHeading(table1, 1, 'Header 1');
setColHeading(table1, 2, 'Header 2');
setColHeading(table1, 3, 'Header 3');

**See Also** "Model Advisor Customization"

heading

## ModelAdvisor.Table.setColHeadingAlign

Purpose Specify column title alignment

**Syntax** setColHeadingAlign(table, column, alignment)

**Description** setColHeadingAlign(table, column, alignment) specifies the

alignment of the column heading.

Input Arguments

table Instantiation of the ModelAdvisor.Table

class

column An integer specifying the column number

alignment Alignment of the column heading. alignment

can have one of the following values:

• left (default)

• right

• center

**Examples** table1 = ModelAdvisor.Table(2, 3);

setColHeading(table1, 1, 'Header 1');
setColHeadingAlign(table1, 1, 'center');
setColHeading(table1, 2, 'Header 2');
setColHeadingAlign(table1, 2, 'center');
setColHeading(table1, 3, 'Header 3');
setColHeadingAlign(table1, 3, 'center');

**See Also** "Model Advisor Customization"

### ModelAdvisor.Text.setColor

Purpose Specify text color

**Syntax** setColor(text, color)

**Description** setColor(text, color) sets the text color to color.

Input Arguments

text color

 $In stantiation \ of \ the \ {\tt ModelAdvisor.Text} \ class$ 

An enumerated string specifying the color of the text. Possible formatting options include:

• normal (default) — Text is default color.

• pass — Text is green.

• warn — Text is yellow.

• fail — Text is red.

• keyword — Text is blue.

### **Examples**

```
t1 = ModelAdvisor.Text('This is a warning');
setColor(t1, 'warn');
```

## ModelAdvisor.InputParameter.setColSpan

**Purpose** Specify number of columns for input parameter

**Syntax** setColSpan(input\_param, [start\_col end\_col])

**Description** setColSpan(input\_param, [start\_col end\_col]) specifies the

number of columns that the parameter occupies. Use the setColSpan method to specify where you want an input parameter located in the

layout grid when there are multiple input parameters.

#### Input Arguments

input\_param Instantiation of the

ModelAdvisor.InputParameter class

start\_col A positive integer representing the first

column that the input parameter occupies in

the layout grid

end\_col A positive integer representing the last

column that the input parameter occupies in

the layout grid

#### **Examples**

```
inputParam2 = ModelAdvisor.InputParameter;
inputParam2.Name = 'Standard font size';
inputParam2.Value='12';
inputParam2.Type='String';
inputParam2.Description='sample tooltip';
inputParam2.setRowSpan([2 2]);
inputParam2.setColSpan([1 1]);
```

## ModelAdvisor.FormatTemplate.setColTitles

Purpose Add column titles to table

**Syntax** setColTitles(ft\_obj, {col\_title\_1, col\_title\_2, ...})

**Description** setColTitles(ft\_obj, {col\_title\_1, col\_title\_2, ...}) is

method you must use when you create a template object that is a table

type. Use it to specify the titles of the columns in the table.

**Note** Before adding data to a table, you must specify column titles.

### Input Arguments

#### ft\_obj

A handle to a template object.

#### col title N

A cell of strings or handles to formatting objects, specifying the column titles.

Valid formatting objects are: ModelAdvisor.Image, ModelAdvisor.LineBreak, ModelAdvisor.List, ModelAdvisor.Paragraph, ModelAdvisor.Table, and ModelAdvisor.Text.

The order of the <code>col\_title\_N</code> inputs determines which column the title is in. If you do not add data to the table, the Model Advisor does not display the table in the result.

### **Examples**

Create a table object, ft, and specify two column titles:

ft = ModelAdvisor.FormatTemplate('TableTemplate');
setColTitles(ft, {'Index', 'Block Name'});

### **See Also**

"Model Advisor Customization"

#### **How To**

· "Authoring Checks"

# ${\bf Model Advisor. Format Template. set Col Titles}$

• "Format Model Advisor Results"

### ModelAdvisor.Table.setColWidth

Purpose Specify column widths

**Syntax** setColWidth(table, column, width)

**Description** setColWidth(table, column, width) specifies the column.

The setColWidth method specifies the table column widths relative to the entire table width. If column widths are [1 2 3], the second column is twice the width of the first column, and the third column is three times the width of the first column. Unspecified columns have a default

width of 1. For example:

```
setColWidth(1, 1);
setColWidth(3, 2);
```

specifies [1 1 2] column widths.

### Input Arguments

table Instantiation of the ModelAdvisor.Table

class

column An integer specifying column number

width An integer or array of integers specifying the

column widths, relative to the entire table

width

**Examples** table1 = ModelAdvisor.Table(2, 3)

setColWidth(table1, 1, 1);
setColWidth(table1, 3, 2);

**See Also** "Model Advisor Customization"

### ModelAdvisor.Table.setEntries

**Purpose** Set contents of table

**Syntax** setEntries(content)

**Description** setEntries(content)

Input Arguments

content A 2-D cell array containing the contents

of the table. Each item of the cell array must be either a string or an instance of ModelAdvisor. Element. The size of the cell array must be equal to the size of the table specified in the ModelAdvisor. Table

constructor.

Examples

```
table = ModelAdvisor.Table(4,3);
contents = cell(4,3); % 4 by 3 table
for k=1:4
    for m=1:3
        contents{k,m} = ['Contents for row-' num2str(k) ' column-' num2str(m)];
    end
end
table.setEntries(contents);
```

**See Also** 

"Model Advisor Customization"

**How To** 

· "Authoring Checks"

## ModelAdvisor.Table.setEntry

Purpose Add cell to table

**Syntax** setEntry(table, row, column, string) setEntry(table, row, column, content)

**Description** setEntry(table, row, column, string) adds a string to a cell in

a table.

setEntry(table, row, column, content) adds an object specified by

content to a cell in a table.

Input Arguments

table Instantiation of the ModelAdvisor.Table

class

row An integer specifying the row

column An integer specifying the column

string A string representing the contents of the entry

content An element object or object array specifying

the content of the table entries

**Examples** 

Create two tables and insert table2 into the first cell of table1:

```
table1 = ModelAdvisor.Table(1, 1);
table2 = ModelAdvisor.Table(2, 3);.
```

:

setEntry(table1, 1, 1, table2);

See Also

"Model Advisor Customization"

**How To** 

· "Authoring Checks"

# ModelAdvisor.Table.setEntryAlign

**Purpose** Specify table cell alignment **Syntax** setEntryAlign(table, row, column, alignment) **Description** setEntryAlign(table, row, column, alignment) specifies the cell alignment of the designated cell. Input Instantiation of the ModelAdvisor. Table table **Arguments** class An integer specifying row number row column An integer specifying column number alignment A string specifying the cell alignment. Possible values are: • left (default) • right • center **Examples** table1 = ModelAdvisor.Table(2,3); setHeading(table1, 'New Table'); setEntry(table1, 1, 1, 'First Entry'); setEntryAlign(table1, 1, 1, 'center'); See Also "Model Advisor Customization" How To · "Authoring Checks"

# ModelAdvisor.Table.setHeading

Purpose Specify table title

**Syntax** setHeading(table, title)

**Description** setHeading(table, title) specifies the table title.

Input table Instantiation of the ModelAdvisor. Table

**Arguments** class

title A string, element object, or object array that

specifies the table title

**Examples** table1 = ModelAdvisor.Table(2, 3);

setHeading(table1, 'New Table');

**See Also** "Model Advisor Customization"

# ModelAdvisor.Table.setHeadingAlign

Purpose Specify table title alignment

**Syntax** setHeadingAlign(table, alignment)

**Description** setHeadingAlign(table, alignment) specifies the alignment for the

table title.

Input Arguments

table Instantiation of the ModelAdvisor.Table

class

alignment A string specifying the table title alignment.

Possible values are:

• left (default)

• right

• center

**Examples** table1 = ModelAdvisor.Table(2, 3);

setHeading(table1, 'New Table');
setHeadingAlign(table1, 'center');

**See Also** "Model Advisor Customization"

## ModelAdvisor.Image.setHyperlink

Purpose Specify hyperlink location

**Syntax** setHyperlink(image, url)

**Description** setHyperlink(image, url) specifies the target location of the

hyperlink associated with image.

Input image Instantiation of the ModelAdvisor.Image

**Arguments** class

url A string specifying the target URL

**Examples** matlab\_logo=ModelAdvisor.Image;

setHyperlink(matlab\_logo, 'http://www.mathworks.com');

See Also "Model Advisor Customization"

# ModelAdvisor.Text.setHyperlink

Purpose Specify hyperlinked text

**Syntax** setHyperlink(text, url)

**Description** setHyperlink(text, url) creates a hyperlink from the text to the

specified URL.

Input text Instantiation of the ModelAdvisor. Text class

Arguments

A string that specifies the target location of

the URL

**Examples** t1 = ModelAdvisor.Text('MathWorks home page');

setHyperlink(t1, 'http://www.mathworks.com');

See Also "Model Advisor Customization"

## ModelAdvisor.Image.setImageSource

Purpose Specify image location

**Syntax** setImageSource(image\_obj, source)

**Description** setImageSource(image obj, source) specifies the location of the

image.

Input Arguments

image\_obj Instantiation of the ModelAdvisor.Image

class

source A string specifying the location of the image

file

**See Also** "Model Advisor Customization"

## ModelAdvisor.FormatTemplate.setInformation

**Purpose** Add description of subcheck to result

**Syntax** setInformation(ft\_obj, text)

**Description** 

setInformation(ft\_obj, text) is an optional method that adds text as the first item after the subcheck title. Use this method to add information describing the subcheck.

### Input Arguments

#### ft\_obj

A handle to a template object.

text

A string or a handle to a formatting object, that describes the subcheck.

Valid formatting objects are: ModelAdvisor.Image, ModelAdvisor.LineBreak, ModelAdvisor.List, ModelAdvisor.Paragraph, ModelAdvisor.Table, and ModelAdvisor.Text.

The Model Advisor displays text after the title of the subcheck.

#### **Examples**

Create a list object, ft, and specify a subcheck title and description:

```
ft = ModelAdvisor.FormatTemplate('ListTemplate');
setSubTitle(ft, ['Check for constructs in the model '...
   'that are not supported when generating code']);
setInformation(ft, ['Identify blocks that should not '...
   'be used for code generation.']);
```

### **See Also**

"Model Advisor Customization"

- · "Authoring Checks"
- · "Format Model Advisor Results"

## ModelAdvisor.Check.setInputParameters

**Purpose** Specify input parameters for check

**Syntax** setInputParameters(check\_obj, params)

**Description** setInputParameters(check obj, params) specifies

ModelAdvisor.InputParameter objects (params) to be used

as input parameters to a check (check\_obj).

Input Arguments

check\_obj Instantiation of the ModelAdvisor.Check

class

params A cell array of

ModelAdvisor.InputParameters objects

**Examples** 

rec = ModelAdvisor.Check('com.mathworks.sample.Check1');

inputParam1 = ModelAdvisor.InputParameter; inputParam2 = ModelAdvisor.InputParameter; inputParam3 = ModelAdvisor.InputParameter;

setInputParameters(rec, {inputParam1,inputParam2,inputParam3});

See Also

ModelAdvisor.InputParameter | "Model Advisor Customization"

**How To** 

· "Authoring Checks"

# ModelAdvisor.Check.setInputParametersLayoutGrid

**Purpose** Specify layout grid for input parameters

**Syntax** setInputParametersLayoutGrid(check\_obj, [row col])

**Description** setInputParametersLayoutGrid(check\_obj, [row col]) specifies

the layout grid for input parameters in the Model Advisor. Use the setInputParametersLayoutGrid method when there are multiple

input parameters.

### Input Arguments

check\_obj Instantiation of the ModelAdvisor.Check

class

row Number of rows in the layout grid

Number of columns in the layout grid

#### **Examples**

```
% --- sample check 1
```

rec = ModelAdvisor.Check('com.mathworks.sample.Check1');

rec.Title = 'Check Simulink block font';

rec.TitleTips = 'Example style three callback';

rec.setCallbackFcn(@SampleStyleThreeCallback, 'None', 'StyleThree');

rec.setInputParametersLayoutGrid([3 2]);

#### See Also

ModelAdvisor.InputParameter | "Model Advisor Customization"

#### **How To**

· "Authoring Checks"

### ModelAdvisor.Text.setItalic

Purpose Italicize text

**Syntax** setItalic(text, mode)

**Description** setItalic(text, mode) specifies whether text should be italicized.

Input Arguments

text mode  $In stantiation \ of \ the \ {\tt ModelAdvisor.Text} \ class$ 

A Boolean value indicating italic formatting

of text:

• true — Italicize the text.

• false — Do not italicize the text.

**Examples** t1 = ModelAdvisor.Text('This is some text');

setItalic(t1, 'true');

**See Also** "Model Advisor Customization"

## ModelAdvisor.FormatTemplate.setListObj

**Purpose** Add list of hyperlinks to model objects

**Syntax** setListObj(ft\_obj, {model\_obj})

**Description** setListObj(ft obj, {model obj}) is an optional method that

generates a bulleted list of hyperlinks to model objects.  $ft\_obj$  is a handle to a list template object.  $model\_obj$  is a cell array of handles or full paths to blocks, or model objects that the Model Advisor displays

as a bulleted list of hyperlinks in the report.

**Examples** Create a list object, ft, and add a list of the blocks found in the model:

ft = ModelAdvisor.FormatTemplate('ListTemplate');

% Find all the blocks in the system
allBlocks = find\_system(system);

% Add the blocks to a list setListObj(ft, allBlocks);

**See Also** "Model Advisor Customization"

**How To** • "Authoring Checks"

· "Format Model Advisor Results"

## ModelAdvisor.FormatTemplate.setRecAction

Purpose Add Recommended Action section and text

**Syntax** setRecAction(ft\_obj, {text})

**Description** setRecAction(ft obj,

 $\begin{tabular}{ll} setRecAction(ft\_obj, \{text\}) is an optional method that adds a \\ Recommended Action section to the report. Use this method to describe \\ \end{tabular}$ 

how to fix the check.

### Input Arguments

#### ft\_obj

A handle to a template object.

#### text

A cell array of strings or handles to formatting objects, that describes the recommended action to fix the issues reported by the check.

Valid formatting objects are: ModelAdvisor.Image, ModelAdvisor.LineBreak, ModelAdvisor.List, ModelAdvisor.Paragraph, ModelAdvisor.Table, and ModelAdvisor.Text.

The Model Advisor displays the recommended action as a separate section below the list or table in the report.

### **Examples**

Create a list object, ft, find Gain blocks in the model, and recommend changing them:

```
ft = ModelAdvisor.FormatTemplate('ListTemplate');
% Find all Gain blocks
gainBlocks = find_system(gcs, 'BlockType','Gain');
% Find Gain blocks
for idx = 1:length(gainBlocks)
    gainObj = get_param(gainBlocks(idx), 'Object');
    setRecAction(ft, {'If you are using these blocks '...
    'as buffers, you should replace them with '...
```

# ${\bf Model Advisor. Format Template. set Rec Action}$

```
\label{eq:conversion} \mbox{'Signal Conversion blocks'}); \\ \mbox{end}
```

See Also

"Model Advisor Customization"

- · "Authoring Checks"
- "Format Model Advisor Results"

## ModelAdvisor.FormatTemplate.setRefLink

#### **Purpose**

Add See Also section and links

#### **Syntax**

```
setRefLink(ft_obj, {{'standard'}})
setRefLink(ft obj, {{'url', 'standard'}})
```

#### **Description**

setRefLink(ft\_obj, {{'standard'}}) is an optional method that adds a See Also section above the table or list in the result. Use this method to add references to standards. ft\_obj is a handle to a template object. standard is a cell array of strings that you want to display in the result. If you include more than one cell, the Model Advisor displays the strings in a bulleted list.

setRefLink(ft\_obj, {{'url', 'standard'}}) generates a list of links in the See Also section. url is a string that indicates the location to link to. You must provide the full link including the protocol. For example, http:\\www.mathworks.com is a valid link, while www.mathworks.com is not a valid link. You can create a link to a protocol that is valid URL, such as a web site address, a full path to a file, or a relative path to a file.

**Note** setRefLink expects a cell array of cell arrays for the second input.

### **Examples**

Create a list object, ft, and add a related standard:

```
ft = ModelAdvisor.FormatTemplate('ListTemplate');
setRefLink(ft, {{'IEC 61508-3, Table A.3 (3) ''Language subset'''}});
```

Create a list object, ft, and add a list of related standards:

```
ft = ModelAdvisor.FormatTemplate('ListTemplate');
setRefLink(ft, {
      {'IEC 61508-3, Table A.3 (2) ''Strongly typed programming language'''},...
      {'IEC 61508-3, Table A.3 (3) ''Language subset'''}});
```

#### See Also

"Model Advisor Customization"

# ModelAdv is or. FormatTemplate. setRefLink

- · "Authoring Checks"
- "Format Model Advisor Results"

## ModelAdvisor.Text.setRetainSpaceReturn

Purpose Retain spacing and returns in text

**Syntax** setRetainSpaceReturn(text, mode)

**Description** setRetainSpaceReturn(text, mode) specifies whether the text must

retain the spaces and carriage returns.

Input Arguments

text mode Instantiation of the ModelAdvisor.Text class

A Boolean value indicating whether to preserve spaces and carriage returns in the

text:

• true (default) — Preserve spaces and carriage returns.

• false — Do not preserve spaces and carriage returns.

**Examples** t1 = ModelAdvisor.Text('MathWorks home page');

setRetainSpaceReturn(t1, 'true');

**See Also** "Model Advisor Customization"

# ModelAdvisor.Table.setRowHeading

Purpose Specify table row title

**Syntax** setRowHeading(table, row, heading)

**Description** setRowHeading(table, row, heading) specifies a title for the

designated table row.

Input Arguments

table Instantiation of the ModelAdvisor.Table

class

row An integer specifying row number

heading A string, element object, or object array

specifying the table row title

**Examples** table1 = ModelAdvisor.Table(2,3);

setRowHeading(table1, 1, 'Row 1 Title');
setRowHeading(table1, 2, 'Row 2 Title');
setRowHeading(table1, 3, 'Row 3 Title');

**See Also** "Model Advisor Customization"

## ModelAdvisor.Table.setRowHeadingAlign

**Purpose** Specify table row title alignment

**Syntax** setRowHeadingAlign(table, row, alignment)

**Description** setRowHeadingAlign(table, row, alignment) specifies the

alignment for the designated table row.

Input Arguments

table Instantiation of the ModelAdvisor. Table

class

row An integer specifying row number.

alignment A string specifying the cell alignment.

Possible values are:

• left (default)

• right

• center

**Examples** table1 = ModelAdvisor.Table(2, 3);

setRowHeading(table1, 1, 'Row 1 Title');
setRowHeadingAlign(table1, 1, 'center');
setRowHeading(table1, 2, 'Row 2 Title');
setRowHeadingAlign(table1, 2, 'center');
setRowHeading(table1, 3, 'Row 3 Title');
setRowHeadingAlign(table1, 3, 'center');

**See Also** "Model Advisor Customization"

# ModelAdvisor.InputParameter.setRowSpan

**Purpose** Specify rows for input parameter

**Syntax** setRowSpan(input\_param, [start\_row end\_row])

**Description** setRowSpan(input param, [start row end row]) specifies the

number of rows that the parameter occupies. Specify where you want an input parameter located in the layout grid when there are multiple

input parameters.

### Input Arguments

input\_param The input parameter object

start\_row A positive integer representing the first row

that the input parameter occupies in the

layout grid

end\_row A positive integer representing the last row

that the input parameter occupies in the

layout grid

#### **Examples**

```
inputParam2 = ModelAdvisor.InputParameter;
inputParam2.Name = 'Standard font size';
inputParam2.Value='12';
inputParam2.Type='String';
inputParam2.Description='sample tooltip';
inputParam2.setRowSpan([2 2]);
inputParam2.setColSpan([1 1]);
```

# ModelAdvisor.FormatTemplate.setSubBar

Purpose Add line between subcheck results

**Syntax** setSubBar(ft\_obj, value)

**Description** setSubBar(ft\_obj, value) is an optional method that adds lines

between results for subchecks.  $ft_obj$  is a handle to a template object. value is a boolean value that specifies when the Model Advisor includes a line between subchecks in the check results. By default, the value is true, and the Model Advisor displays the bar. The Model Advisor does

not display the bar when you set the value to false.

**Examples** Create a list object, ft, turn off the subbar:

ft = ModelAdvisor.FormatTemplate('ListTemplate');
setSubBar(ft, false);

**See Also** "Model Advisor Customization"

**How To** • "Authoring Checks"

· "Format Model Advisor Results"

## ModelAdvisor.FormatTemplate.setSubResultStatus

**Purpose** Add status to check or subcheck result

**Syntax** setSubResultStatus(ft\_obj, 'status')

**Description** 

setSubResultStatus( $ft\_obj$ , 'status') is an optional method that displays the status in the result. Use this method to display the status of the check or subcheck in the result.  $ft\_obj$  is a handle to a template object. status is a string identifying the status of the check. Valid strings are:

Pass Warn Fail

**Examples** 

Create a list object, ft, and add a passing status:

```
ft = ModelAdvisor.FormatTemplate('ListTemplate');
setSubResutlStatus(ft, 'Pass');
```

See Also

"Model Advisor Customization"

- · "Authoring Checks"
- "Format Model Advisor Results"

# ModelAdvisor.FormatTemplate.setSubResultStatusText

**Purpose** Add text below status in result

**Syntax** setSubResultStatusText(ft\_obj, message)

**Description** setSubResultStatusText(*ft obj*, *message*) is an optional method

that displays text below the status in the result. Use this method to

describe the status.

### Input Arguments

#### ft\_obj

A handle to a template object.

#### message

A string or a handle to a formatting object that the Model Advisor displays below the status in the report.

Valid formatting objects are: ModelAdvisor.Image, ModelAdvisor.LineBreak, ModelAdvisor.List, ModelAdvisor.Paragraph, ModelAdvisor.Table, and ModelAdvisor.Text.

### **Examples**

Create a list object, ft, add a passing status and a description of why the check passed:

#### See Also

"Model Advisor Customization"

- · "Model Advisor Customization"
- "Format Model Advisor Results"

# ModelAdvisor.Text.setSubscript

Purpose Specify subscripted text

**Syntax** setSubscript(text, mode)

**Description** setSubscript(text, mode) indicates whether to make text subscript.

Input Arguments

 ${\tt text} \qquad \qquad {\tt Instantiation \ of \ the \ Model Advisor. Text \ class}$ 

mode A Boolean value indicating subscripted

formatting of text:

• true — Make the text subscript.

• false — Do not make the text subscript.

**Examples** t1 = ModelAdvisor.Text('This is some text');

setSubscript(t1, 'true');

**See Also** "Model Advisor Customization"

## ModelAdvisor.Text.setSuperscript

Purpose Specify superscripted text

**Syntax** setSuperscript(text, mode)

**Description** setSuperscript(text, mode) indicates whether to make text

superscript.

Input Arguments

text

mode

Instantiation of the ModelAdvisor.Text class

A Boolean value indicating superscripted

formatting of text:

• true — Make the text superscript.

• false — Do not make the text superscript.

**Examples** t1 = ModelAdvisor.Text('This is some text');

setSuperscript(t1, 'true');

**See Also** "Model Advisor Customization"

## ModelAdvisor.FormatTemplate.setSubTitle

**Purpose** Add title for subcheck in result

**Syntax** setSubTitle(ft\_obj, title)

**Description** setSubTitle(ft\_obj, title) is an optional method that adds a

subcheck result title. Use this method when you create subchecks to

distinguish between them in the result.

### Input Arguments

#### ft\_obj

A handle to a template object.

#### title

A string or a handle to a formatting object specifying the title of the subcheck.

Valid formatting objects are: ModelAdvisor.Image, ModelAdvisor.LineBreak, ModelAdvisor.List, ModelAdvisor.Paragraph, ModelAdvisor.Table, and

ModelAdvisor.Text.

#### **Examples**

Create a list object, ft, and add a subcheck title:

```
ft = ModelAdvisor.FormatTemplate('ListTemplate');
setSubTitle(ft, ['Check for constructs in the model '...
    'that are not supported when generating code']);
```

#### See Also

"Model Advisor Customization"

- · "Authoring Checks"
- · "Format Model Advisor Results"

## ModelAdvisor.FormatTemplate.setTableInfo

Purpose Add data to table

**Syntax** setTableInfo(ft\_obj, {data})

### **Description**

setTableInfo(ft\_obj, {data}) is an optional method that creates a table. ft\_obj is a handle to a table template object. data is a cell array of strings or objects specifying the information in the body of the table. The Model Advisor creates hyperlinks to objects. If you do not add data to the table, the Model Advisor does not display the table in the result.

**Note** Before creating a table, you must specify column titles using the setColTitle method.

### **Examples**

Create a table object, ft, add column titles, and add data to the table:

```
ft = ModelAdvisor.FormatTemplate('TableTemplate');
setColTitle(ft, {'Index', 'Block Name'});
setTableInfo(ft, {'1', 'Gain'});
```

#### See Also

"Model Advisor Customization"

- · "Authoring Checks"
- · "Format Model Advisor Results"

### ModelAdvisor.FormatTemplate.setTableTitle

Purpose Add title to table

**Syntax** setTableTitle(ft\_obj, title)

**Description** setTableTitle(ft\_obj, title) is an optional method that adds a

title to a table.

### Input Arguments

#### ft\_obj

A handle to a template object.

#### title

A string or a handle to a formatting object specifying the title of the table.

Valid formatting objects are: ModelAdvisor.Image, ModelAdvisor.LineBreak, ModelAdvisor.List, ModelAdvisor.Paragraph, ModelAdvisor.Table, and

ModelAdvisor.Text.

The title appears above the table. If you do not add data to the table, the Model Advisor does not display the table and title in

the result.

### **Examples**

Create a table object, ft, and add a table title:

```
ft = ModelAdvisor.FormatTemplate('TableTemplate');
setTableTitle(ft, 'Table of fonts and styles used in model');
```

#### See Also

"Model Advisor Customization"

- · "Authoring Checks"
- · "Format Model Advisor Results"

# ModelAdvisor.List.setType

Purpose Specify list type

**Syntax** setType(list\_obj, *listType*)

**Description** setType(list\_obj, *listType*) specifies the type of list the

ModelAdvisor.List constructor creates.

Input Arguments

list\_obj

Instantiation of the ModelAdvisor.List class

*listType* Specifies the list type:

numbered

bulleted

**Examples** 

subList = ModelAdvisor.List();

subList.setType('numbered')

subList.addItem(ModelAdvisor.Text('Sub entry 1', {'pass','bold'}));
subList.addItem(ModelAdvisor.Text('Sub entry 2', {'pass','bold'}));

**See Also** 

"Model Advisor Customization"

How To

· "Authoring Checks"

## ModelAdvisor.Text.setUnderlined

Purpose Underline text

**Syntax** setUnderlined(text, mode)

**Description** setUnderlined(text, mode) indicates whether to underline text.

Input Arguments

 ${\tt text} \qquad \qquad {\tt Instantiation \ of \ the \ Model Advisor. Text \ class}$ 

mode A Boolean value indicating underlined

formatting of text:

• true — Underline the text.

• false — Do not underline the text.

**Examples** t1 = ModelAdvisor.Text('This is some text');

setUnderlined(t1, 'true');

**See Also** "Model Advisor Customization"

**How To** • "Authoring Checks"

Purpose Retrieve signal range coverage information from cvdata object

**Syntax** [min, max] = sigrangeinfo(cvdo, object)

[min, max] = sigrangeinfo(cvdo, object, portID)

**Description** 

[min, max] = sigrangeinfo(cvdo, object) returns the minimum and maximum signal values output by the model component object within the cvdata object cvdo.

[min, max] = sigrangeinfo(cvdo, object, portID) returns the minimum and maximum signal values associated with the output port portID of the Simulink block object.

## Input Arguments

### cvdo

cvdata object

### object

An object in the model or Stateflow chart that receives signal range coverage. Valid values for object include the following:

| <b>Object Specification</b> | Description                                                                                                    |
|-----------------------------|----------------------------------------------------------------------------------------------------|
| BlockPath                   | Full path to a model or block                                                                                                    |
| BlockHandle                 | Handle to a model or block                                                                                                    |
| s10bj                       | Handle to a Simulink API object                                                                                                    |
| sfID                        | Stateflow ID                                                                                                    |
| sf0bj                       | Handle to a Stateflow API object                                                                                                    |
| {BlockPath, sfID}           | Cell array with the path to a Stateflow<br>chart or atomic subchart and the ID<br>of an object contained in that chart or<br>subchart |

# sigrangeinfo

| <b>Object Specification</b> | Description                                                                                                    |
|-----------------------------|----------------------------------------------------------------------------------------------------|
| {BlockPath, sf0bj}          | Cell array with the path to a Stateflow<br>chart or atomic subchart and a<br>Stateflow object API handle contained<br>in that chart or subchart |
| [BlockHandle, sfID]         | Array with a handle to a Stateflow<br>chart or atomic subchart and the ID<br>of an object contained in that chart or<br>subchart                |

### portID

Output port of the block object

## Output Arguments

### max

Maximum signal value output by the model component object within the cvdata object, cvdo. If object outputs a vector, min and max are also vectors.

### min

Minimum signal value output by the model component object within the cvdata object, cvdo. If object outputs a vector, min and max are also vectors.

### **Alternatives**

Use the Coverage Settings dialog box to collect signal range coverage for a model:

- 1 Open the model for which you want to collect signal range coverage.
- 2 In the Model Editor, select Analysis > Coverage > Settings.
- **3** On the Coverage tab, select Coverage for this model.
- 4 Under Coverage metrics, select Signal Range.

- **5** On the **Results** and **Reporting** tabs, specify the output you need.
- **6** Click **OK** to close the Coverage Settings dialog box and save your changes.
- **7** Simulate the model and review the results.

## **Examples**

Collect signal range data for the Product block in the slvnvdemo\_cv\_small\_controller model:

```
mdl = 'slvnvdemo_cv_small_controller';
open_system(mdl)
%Create test spec object
testObj = cvtest(mdl)
%Enable signal range coverage
testObj.settings.sigrange = 1;
%Simulate the model
data = cvsim(testObj)
blk_handle = get_param([mdl, '/Product'], 'Handle');
%Get signal range data
[minVal, maxVal] = sigrangeinfo(data, blk_handle)
```

### See Also

complexityinfo | conditioninfo | cvsim | decisioninfo |
getCoverageInfo | mcdcinfo | sigsizeinfo | tableinfo

# sigsizeinfo

Purpose Retrieve signal size coverage information from cvdata object

Syntax
 [min, max, allocated] = sigsizeinfo(cvdo, object)
 [min, max] = sigsizeinfo(cvdo, object, portID)

**Description** [min, max, allocated] = sigsizeinfo(cvdo, object) returns the

minimum, maximum, and allocated signal sizes for the outputs of the

model component object within the cvdata object cvdo.

[min, max] = sigsizeinfo(cvdo, object, portID) returns the
minimum and maximum signal sizes associated with the output port

portID of the model component object.

## Input Arguments

### cvdo

cvdata object

### object

An object in the model or Stateflow chart that receives signal size coverage. Valid values for object include the following:

| Object Specification | Description                                                                                                    |
|----------------------|----------------------------------------------------------------------------------------------------|
| BlockPath            | Full path to a Simulink model or block                                                                                                |
| BlockHandle          | Handle to a Simulink model or block                                                                                                   |
| s10bj                | Handle to a Simulink API object                                                                                                    |
| sfID                 | Stateflow ID                                                                                                    |
| sf0bj                | Handle to a Stateflow API object                                                                                                    |
| {BlockPath, sfID}    | Cell array with the path to a Stateflow<br>chart or atomic subchart and the ID<br>of an object contained in that chart or<br>subchart |

| <b>Object Specification</b> | Description                                                                                                    |
|-----------------------------|----------------------------------------------------------------------------------------------------|
| {BlockPath, sf0bj}          | Cell array with the path to a Stateflow<br>chart or atomic subchart and a<br>Stateflow object API handle contained<br>in that chart or subchart |
| [BlockHandle, sfID]         | Array with a handle to a Stateflow<br>chart or atomic subchart and the ID<br>of an object contained in that chart or<br>subchart                |

### portID

Output port of the block object

## Output Arguments

### max

Maximum signal size output by the model component object within the cvdata object, cvdo. If object outputs a vector, min and max are also vectors.

### min

Minimum signal size output by the model component object within the cvdata object, cvdo. If object outputs a vector, min and max are also vectors.

### allocated

Allocated signal size output by the model component object within the cvdata object, cvdo. If object outputs a vector, min and max are also vectors

## **Examples**

Collect signal size coverage data for the Switch block in the sldemo\_varsize\_basic model:

```
mdl = 'sldemo_varsize_basic';
open_system(mdl);
```

```
%Create test spec object
testObj = cvtest(mdl);
%Enable signal size coverage
testObj.settings.sigsize=1;
%Simulate the model
data = cvsim(testObj);
%Set the block handle
blk_handle = get_param([mdl, '/Switch'], 'Handle');
%Get signal size data
[minVal, maxVal, allocVal] = sigsizeinfo(data, blk_handle);
```

### **Alternatives**

Use the Coverage Settings dialog box to collect signal size coverage for a model:

- 1 Open the model for which you want to collect signal size coverage.
- 2 In the Model Editor, select Analysis > Coverage > Settings.
- 3 On the Coverage tab, select Coverage for this model.
- 4 Under Coverage metrics, select Signal Size.
- 5 On the **Results** and **Reporting** tabs, specify the output you need.
- **6** Click **OK** to close the Coverage Settings dialog box and save your changes.
- **7** Simulate the model and review the results.

### See Also

complexityinfo | conditioninfo | cvsim | decisioninfo | mcdcinfo | sigrangeinfo | tableinfo

### **Purpose**

Extract subsystem or subchart contents into new model

## **Syntax**

newModel = slvnvextract(subsystem)
newModel = slvnvextract(subchart)

newModel = slvnvextract(subsystem, showModel)
newModel = slvnvextract(subchart, showModel)

## **Description**

newModel = slvnvextract(subsystem) extracts the contents of
the Atomic Subsystem block subsystem and creates a new model.
slvnvextract returns the name of the new model in newModel.
slvnvextract uses the subsystem name for the model name, appending
a numeral to the model name if that model name already exists.

newModel = slvnvextract(subchart) extracts the contents of the atomic subchart subchart and creates a new model. subchart should specify the full path of the atomic subchart. slvnvextract uses the subchart name for the model name, appending a numeral to the model name if that model name already exists.

**Note** If the atomic subchart calls an exported graphical function that is outside the subchart, slvnvextract creates the model, but the new model will not compile.

newModel = slvnvextract(subsystem, showModel) and newModel
= slvnvextract(subchart, showModel) open the extracted model
if you set showModel to true. The extracted model is only loaded if
showModel is set to false.

## Input Arguments

### subsystem

Full path to the atomic subsystem

### subchart

Full path to the atomic subchart

### show Model

Boolean indicating whether to display the extracted model

Default: True

## Output Arguments

### newModel

Name of the new model

## **Examples**

Extract the Atomic Subsystem block, Bus Counter, from the sldemo mdlref conversion model and copy it into a new model:

```
open_system('sldemo_mdlref_conversion');
newmodel = slvnvextract('sldemo_mdlref_conversion/Bus Counter', true);
```

Extract the Atomic Subchart block, Sensor1, from the sf atomic sensor pair model and copy it into a new model:

```
open_system('sf_atomic_sensor_pair');
newmodel = ...
slvnvextract('sf_atomic_sensor_pair/RedundantSensors/Sensor1', true);
```

Purpose Generate default options for slvnvmakeharness

**Syntax** harnessopts = slvnvharnessopts

**Description** harnessopts = slvnvharnessopts generates the default configuration

for running slvnvmakeharness.

## Output Arguments

### harnessopts

A structure whose fields specify the default configuration for slvnvmakeharness. The harnessopts structure can have the following fields. Default values are used if not specified.

| Field           | Description                                                                                                    |
|-----------------|----------------------------------------------------------------------------------------------------|
| harnessFilePath | Specifies the file path for creating the harness model. If an invalid path is specified, slvnvmakeharness does not save the harness model, but it creates and opens the harness model. If this option is not specified, slvnvmakeharness generates a new harness model and saves it in the MATLAB current folder.  Default: '' |
| modelRefHarness | Generates the test harness model that includes model in a Model block. When false, the test harness model includes a copy of model.                                                                                                    |
|                 | Default: true                                                                                                    |

# slvnvharnessopts

| Field             | Description                                                                                                    |
|-------------------|----------------------------------------------------------------------------------------------------|
| usedSignalsOnly   | When true, the Signal Builder block in the harness model has signals only for input signals used in the model. The Simulink Design Verifier software must be available, and model must be compatible with the Simulink Design Verifier software to detect the used input signals.  Default: false |
| systemTestHarness | When true, generates a SystemTest <sup>TM</sup> harness. This option requires dataFile path in addition to model.  Default: false                                                                                                    |

## **Examples**

Create a test harness for the  $sldemo\_mdlref\_house$  model using the default options:

```
open_system('sldemo_mdlref_house');
harnessOpts = slvnvharnessopts;
[harnessfile] = slvnvmakeharness('sldemo_mdlref_house',...
'', harnessOpts);
```

## **See Also**

slvnvmakeharness

### **Purpose**

Log test data for component or model during simulation

## **Syntax**

data = slvnvlogsignals(model\_block)
data = slvnvlogsignals(harness model)

data = slvnvlogsignals(harness\_model, test\_case\_index)

## **Description**

data = slvnvlogsignals(model\_block) simulates the model
that contains model\_block and logs the input signals to the
model\_block block. model\_block must be a Simulink Model block.
slvnvlogsignals records the logged data in the structure data.

data = slvnvlogsignals(harness\_model) simulates every test case in harness\_model and logs the input signals to the Test Unit block in the harness model. You must generate harness\_model using the Simulink Design Verifier analysis, sldvmakeharness, or slvnvmakeharness.

data = slvnvlogsignals(harness\_model, test\_case\_index) simulates every test case in the Signal Builder block of the harness\_model specified by test\_case\_index. slvnvlogsignals logs the input signals to the Test Unit block in the harness model. If you omit test\_case\_index, slvnvlogsignals simulates every test case in the Signal Builder.

## Input Arguments

### model\_block

Full block path name or handle to a Simulink Model block

### harness\_model

Name or handle to a harness model that the Simulink Design Verifier software, sldvmakeharness, or slvnvmakeharness creates

### test case index

Array of integers that specifies which test cases in the Signal Builder block of the harness model to simulate

# slvnvlogsignals

# Output Arguments

### data

Structure that contains the logged data

## **Examples**

Log simulation data for a Model block. Use the logged data to create a harness model and visualize the data in the referenced model.

1 Simulate the CounterB Model block, which references the sldemo\_mdlref\_counter model, in the context of the sldemo\_mdlref\_basic model and log the data:

```
open_system('sldemo_mdlref_basic');
data = slvnvlogsignals('sldemo mdlref basic/CounterB');
```

2 Create a harness model for sldemo\_mdlref\_counter using the logged data and the default harness options:

```
load_system('sldemo_mdlref_counter');
harnessOpts = slvnvharnessopts
[harnessFilePath] = ...
    slvnvmakeharness('sldemo_mdlref_counter', data, ...
    harnessOpts);
```

### See Also

sldvmakeharness | slvnvruncgvtest | slvnvruntest |
slvnvmakeharness

### **Purpose**

Generate Simulink Verification and Validation harness model

## **Syntax**

## **Description**

[harnessFilePath] = slvnvmakeharness(model) generates a test harness from model, which is a handle to a Simulink model or a string with the model name. slvnvmakeharness returns the path and file name of the generated harness model in harnessFilePath. slvnvmakeharness creates an empty harness model; the test harness includes one default test case that specifies the default values for all input signals.

[harnessFilePath] = slvnvmakeharness(model, dataFile) generates a test harness from the data file dataFile.

[harnessFilePath] = slvnvmakeharness(model, dataFile, harnessOpts) generates a test harness from model using the dataFile and harnessOpts, which specifies the harness creation options. Requires '' for dataFile if dataFile is not available.

## Input Arguments

### model

Handle to a Simulink model or a string with the model name

### dataFile

Name of the file containing the data.

Default: ''

### harnessOpts

A structure whose fields specify the configuration for slvnvmakeharness:

# slvnvmakeharness

| Field           | Description                                                                                                    |
|-----------------|----------------------------------------------------------------------------------------------------|
| harnessFilePath | Specifies the file path for creating the harness model. If an invalid path is specified, slvnvmakeharness does not save the harness model, but it creates and opens the harness model. If this option is not specified, the slvnvoptions object is used. If this option is not specified, slvnvmakeharness generates a new harness model and saves it in the MATLAB current folder. |
|                 | Default: ''                                                                                                    |
| modelRefHarness | Generates the test harness model that includes model in a Model block. When false, the test harness model includes a copy of model.                                                                                                    |
|                 | Default: true                                                                                                    |
|                 | Note If your model contains bus objects and you set modelRefHarness to true, in the Configuration Parameters > Diagnostics > Connectivity pane, you must set the Mux blocks used to create bus signals parameter to error.                                                                                                    |

| Field             | Description                                                                                                    |
|-------------------|----------------------------------------------------------------------------------------------------|
| usedSignalsOnly   | When true, the Signal Builder block in the harness model has signals only for input signals used in the model. The Simulink Design Verifier software must be available, and model must be compatible with the Simulink Design Verifier software to detect the used input signals. |
|                   | Default: false                                                                                                    |
| systemTestHarness | When true, generates a SystemTest harness. This option requires dataFile path in addition to model.                                                                                                    |
|                   | Default: false                                                                                                    |

**Note** To create a default harnessOpts object, use slvnvharnessopts.

## Output Arguments

### **harnessFilePath**

String containing the path and file name of the generated harness model

## **Examples**

Create a test harness for the  $sldemo_mdlref_house$  model using the default options:

```
open_system('sldemo_mdlref_house');
[harnessfile] = slvnvmakeharness('sldemo_mdlref_house', '', harnessOpts);
```

## **See Also**

 ${\tt slvnvharnessopts} \mid {\tt slvnvmergeharness}$ 

# slvnvmergedata

Purpose Combine test data from data files

**Syntax** merged\_data = slvnvmergedata(data1,data2,...)

**Description** 

merged\_data = slvnvmergedata(data1,data2,...) combines two or more test cases and counterexamples data into a single test case data structure merged data.

## Input Arguments

### data

Structure that contains test case or counterexample data. Generate this structure by running slvnvlogsignals, or by running a Simulink Design Verifier analysis.

## Output Arguments

### merged\_data

Structure that contains the merged test cases or counterexamples

## **Examples**

Open the sldemo\_mdlref\_basic model, which contains three Model blocks that reference the model sldemo\_mdlref\_counter. Log the input signals to the three Model blocks and merge the logged data using slvnvmergedata. Simulate the referenced model, sldemo\_mdlref\_counter, for coverage with the merged data and display the coverage results in an HTML file.

# slvnvmergedata

## **See Also**

sldvrun | slvnvlogsignals | slvnvmakeharness | slvnvruncgvtest | slvnvruntest

## slvnvmergeharness

**Purpose** 

Combine test data from harness models

**Syntax** 

status = slvnvmergeharness(name, models, initialization commands)

**Description** 

status = slvnvmergeharness(name, models, initialization\_commands) collects the test data and initialization commands from each test harness model in models. slvnvharnessmerge saves the data and initialization commands in name, which is a handle to the new model.

initialization\_commands is a cell array of strings the same length as models. It defines parameter settings for the test cases of each test harness model.

If name does not exist, slvnvmergeharness creates it as a copy of the first model in models. slvnvmergeharness then merges data from other models listed in models into this model. If you create name from a previous slvnvmergeharness run, subsequent runs of slvnvmergeharness for name maintain the structure and initialization from the earlier run. If name matches an existing Simulink model, slvnvmergeharness merges the test data from models into name.

slvnvmergeharness assumes that name and the rest of the models in models have only one Signal Builder block on the top level. If a model in models does not meet this restriction or its top-level Signal Builder block does not have the same number of signals as the top-level Signal Builder block in name, slvnvmergeharness does not merge that model's test data into name.

## Input Arguments

#### name

Name of the new harness model, to be stored in the default MATLAB folder

### models

A cell array of strings that represent harness model names

### initialization commands

A cell array of strings the same length as models. initialization\_commands defines parameter settings for the test cases of each test harness model.

## Output Arguments

### status

If the function saves the data and initialization commands in name, slvnvmergeharness returns a status of 1. Otherwise, it returns 0.

## **Examples**

Log the input signals to the three Model blocks in the sldemo\_mdlref\_basic example model that each reference the same model. Make three test harnesses using the logged signals and merge the three test harnesses:

```
open_system('sldemo_mdlref_basic');
data1 = slvnvlogsignals('sldemo_mdlref_basic/CounterA');
data2 = slvnvlogsignals('sldemo_mdlref_basic/CounterB');
data3 = slvnvlogsignals('sldemo_mdlref_basic/CounterC');
open_system('sldemo_mdlref_counter');
harness1FilePath = slvnvmakeharness('sldemo_mdlref_counter', data1);
harness2FilePath = slvnvmakeharness('sldemo_mdlref_counter', data2);
harness3FilePath = slvnvmakeharness('sldemo_mdlref_counter', data3)
[~, harness1] = fileparts(harness1FilePath);
[~, harness2] = fileparts(harness2FilePath);
slvnvmergeharness('new_harness_model',{harness1, harness2, harness3});
```

### **See Also**

slvnvlogsignals | slvnvmakeharness

# slvnvruncgvtest

### **Purpose**

Invoke Code Generation Verification (CGV) API and execute model

## **Syntax**

cgvObject = slvnvruncgvtest(model, dataFile)
cgvObject = slvnvruncgvtest(model, dataFile, runOpts)

## **Description**

cgvObject = slvnvruncgvtest(model, dataFile) invokes the Code Generation Verification (CGV) API methods and executes the model using all test cases in dataFile. cgvObject is a cgv.CGV object that slvnvruncgvtest creates during the execution of the model. slvnvruncgvtest sets the execution mode for cgvObject to'sim' by default.

cgvObject = slvnvruncgvtest(model, dataFile, runOpts)
invokes CGV API methods and executes the model using test cases in
dataFile. runOpts defines the options for executing the test cases.
The settings in runOpts determine the configuration of cgvObject.

## **Tips**

To run slvnvruncgvtest, you must have a Embedded Coder® license.

If your model has parameters that are not configured for executing test cases with the CGV API, slvnvruncgvtest reports warnings about the invalid parameters. If you see these warnings, do one of the following:

- Modify the invalid parameters and rerun slvnvruncgvtest.
- Set allowCopyModel in runOpts to be true and rerun slvnvruncgvtest. slvnvruncgvtest makes a copy of your model configured for executing test cases, and invokes the CGV API.

## Input Arguments

### model

Name of the Simulink model to execute

### dataFile

Name of the data file or a structure that contains the input data. Data can be generated either by:

• Analyzing the model using the Simulink Design Verifier software.

• Using the slvnvlogsignals function.

## runOpts

A structure whose fields specify the configuration of slvnvruncgvtest.

| Field Name     | Description                                                                                                    |
|----------------|----------------------------------------------------------------------------------------------------|
| testIdx        | Test case index array to simulate from dataFile.                                                                                                    |
|                | If testIdx = [] (the default), slvnvruncgvtest simulates all test cases.                                                                                                    |
| allowCopyModel | Specifies to create and configure the model if you have not configured it for executing test cases with the CGV API.                                                                               |
|                | If true and you have not configured your model to execute test cases with the CGV API, slvnvruncgvtest copies the model, fixes the configuration, and executes the test cases on the copied model. |
|                | If false (the default), an error occurs if the tests cannot execute with the CGV API.                                                                                                    |
|                | Note If you have not configured the top-level model or any referenced models to execute test cases, slvnvruncgvtest does not copy the model, even if allowCopyModel is true. An error occurs.      |

# slvnvruncgvtest

| Field Name  | Description                                                                             |
|-------------|-----------------------------------------------------------------------------------------|
| cgvCompType | Defines the software-in-the-loop (SIL) or processor-in-the-loop (PIL) approach for CGV: |
|             | • 'topmodel' (default)                                                                  |
|             | • 'modelblock'                                                                          |
| cgvConn     | Specifies mode of execution for CGV:                                                    |
|             | • 'sim' (default)                                                                       |
|             | • 'sil'                                                                                 |
|             | • 'pil'                                                                                 |

**Note** runOpts = slvnvruntestopts('cgv') returns a runOpts structure with the default values for each field.

## Output Arguments

## cgvObject

 ${\tt cgv.CGV}$  object that  ${\tt slvnvruncgvtest}$  creates during the execution of  ${\tt model}$ .

slvnvruncgvtest saves the following data for each test case executed in an array of Simulink.SimulationOutput objects inside cgvObject.

| Field                | Description     |
|----------------------|-----------------|
| tout_slvnvruncgvtest | Simulation time |
| xout_slvnvruncgvtest | State data      |

| Field                   | Description                                            |
|-------------------------|--------------------------------------------------------|
| yout_slvnvruncgvtest    | Output signal data                                     |
| logsout_slvnvruncgvtest | Signal logging data for:                               |
|                         | Signals connected to outports                          |
|                         | • Signals that are configured for logging on the model |

## **Examples**

Open the sldemo\_mdlref\_basic example model and log the input signals to the CounterA Model block.

```
open_system('sldemo_mdlref_basic');
load_system('sldemo_mdlref_counter');
loggedData = slvnvlogsignals('sldemo_mdlref_basic/CounterA');
```

Create the default configuration object for slvnvruncgvtest, and allow the model to be configured to execute test cases with the CGV API.

```
runOpts = slvnvruntestopts('cgv');
runOpts.allowCopyModel = true;
```

Using the logged signals, execute slvnvruncgvtest—first in simulation mode, and then in Software-in-the-Loop (SIL) mode—to invoke the CGV API and execute the specified test cases on the generated code for the model.

```
cgvObjectSim = slvnvruncgvtest('sldemo_mdlref_counter', loggedData, runOpts);
runOpts.cgvConn = 'sil';
cgvObjectSil = slvnvruncgvtest('sldemo_mdlref_counter', loggedData, runOpts);
```

Use the CGV API to compare the results of the first test case.

```
simout = cgvObjectSim.getOutputData(1);
silout = cgvObjectSil.getOutputData(1);
[matchNames, ~, mismatchNames, ~ ] = cgv.CGV.compare(simout, silout);
```

# slvnvruncgvtest

```
fprintf('\nTest Case: %d Signals match, %d Signals mismatch', ...
length(matchNames), length(mismatchNames));
```

See Also

cgv.CGV | slvnvlogsignals | slvnvruntest | slvnvruntestopts

### **Purpose**

Simulate model using input data

### **Syntax**

outData = slvnvruntest(model, dataFile)

outData = slvnvruntest(model, dataFile, runOpts)

[outData, covData] = slvnvruntest(model, dataFile, runOpts)

## **Description**

outData = slvnvruntest(model, dataFile) simulates model using all the test cases in dataFile. outData is an array of Simulink.SimulationOutput objects. Each array element contains the simulation output data of the corresponding test case.

outData = slvnvruntest(model, dataFile, runOpts) simulates model using all the test cases in dataFile. runOpts defines the options for simulating the test cases.

[outData, covData] = slvnvruntest(model, dataFile, runOpts) simulates model using the test cases in dataFile. When the runOpts field coverageEnabled is true, the Simulink Verification and Validation™ software collects model coverage information during the simulation. slvnvruntest returns the coverage data in the cvdata object covData.

### **Tips**

The dataFile that you create with a Simulink Design Verifier analysis or by running slvnvlogsignals contains time values and data values. When you simulate a model using these test cases, you might see missing coverage. This issue occurs when the time values in the dataFile are not aligned with the current simulation time step due to numeric calculation differences. You see this issue more frequently with multirate models—models that have multiple sample times.

## Input Arguments

### model

Name or handle of the Simulink model to simulate

### dataFile

Name of the data file or structure that contains the input data. You can generate dataFile using the Simulink Design Verifier software, or by running the slvnvlogsignals function.

### runOpts

A structure whose fields specify the configuration of slvnvruntest.

| Field                   | Description                                                                                               |
|-------------------------|----------------------------------------------------------------------------------------------------|
| testIdx                 | Test case index array to simulate from dataFile. If testIdx is [], slvnvruntest simulates all test cases. |
|                         | Default: []                                                                                               |
| signalLoggingSaveFormat | Specifies signal logging data format for:                                                                 |
|                         | • Signals connected to the outports of the model                                                          |
|                         | Intermediate signals that are<br>already configured for logging                                           |
|                         | Valid values are:                                                                                         |
|                         | • 'Dataset' (default) — slvnvruntest stores the data in Simulink.SimulationData. Dataset objects.         |
|                         | • 'ModelDataLogs' — slvnvruntest stores the data in Simulink.ModelDataLogs objects.                       |

| Field           | Description                                                                                                    |
|-----------------|----------------------------------------------------------------------------------------------------|
| coverageEnabled | If true, specifies that the Simulink<br>Verification and Validation software<br>collect model coverage data during<br>simulation. |
|                 | Default: false                                                                                                    |
| coverageSetting | cvtest object for collecting model coverage. If [], slvnvruntest uses the existing coverage settings for model.                   |
|                 | Default: []                                                                                                    |

## Output Arguments

### outData

An array of Simulink.SimulationOutput objects that simulating the test cases generates. Each Simulink.SimulationOutput object has the following fields.

| Field Name           | Description                                                                                                  |
|----------------------|----------------------------------------------------------------------------------------------------|
| tout_slvnvruntest    | Simulation time                                                                                              |
| xout_slvnvruntest    | State data                                                                                                   |
| yout_slvnvruntest    | Output signal data                                                                                           |
| logsout_slvnvruntest | Signal logging data for:                                                                                     |
|                      | <ul><li>Signals connected to outports</li><li>Signals that are configured for logging on the model</li></ul> |

### covData

cvdata object that contains the model coverage data collected during simulation.

## **Examples**

Analyze the sldemo\_mdlref\_basic model and log the input signals to the CounterA Model block:

```
open_system('sldemo_mdlref_basic');
loggedData = slvnvlogsignals('sldemo_mdlref_basic/CounterA');
```

Using the logged signals, simulate the model referenced in the Counter block (sldemo mdlref counter):

```
runOpts = slvnvruntestopts;
runOpts.coverageEnabled = true;
open_system('sldemo_mdlref_counter');
[ outData ] = slvnvruntest('sldemo_mdlref_counter',...
    loggedData, runOpts);
```

Examine the output data from the first test case using the Simulation Data Inspector:

## **See Also**

cvsim | cvtest | sim | slvnvruntestopts

Purpose Generate simulation or execution options for slvnvruntest or

slvnvruncgvtest

**Syntax** runOpts = slvnvruntestopts

runOpts = slvnvruntestopts('cgv')

**Description** runOpts = slvnvruntestopts generates a runOpts structure for

slvnvruntest.

runOpts = slvnvruntestopts('cgv') generates a runOpts structure

for slvnvruncgvtest.

## Output Arguments

### runOpts

A structure whose fields specify the configuration of slvnvruntest or slvnvruncgvtest. runOpts can have the following fields. If you do not specify a field, slvnvruncgvtest or slvnvruntest uses the default value.

| Field Name   | Description                                                                                                    |
|--------------|----------------------------------------------------------------------------------------------------|
| testIdx      | Test case index array to simulate or execute from dataFile.                                                      |
|              | If testIdx = [] (default), all test cases are simulated or executed.                                             |
| outputFormat | Specifies format of output values:                                                                               |
|              | • 'TimeSeries' (the default) — slvnvruntest/slvnvruncgvtest stores the output values in time-series format.      |
|              | • 'StructureWithTime' — slvnvruntest/slvnvruncgvtest stores the output values in the Structure with time format. |

# slvnvruntestopts

| Field Name      | Description                                                                                                    |
|-----------------|----------------------------------------------------------------------------------------------------|
| coverageEnabled | Available only for slvnvruntest.                                                                                                    |
|                 | If true, slvnvruntestcollects model coverage data during simulation.                                                                                                    |
|                 | Default: false                                                                                                    |
| coverageSetting | Available only for slvnvruntest.                                                                                                    |
|                 | cvtest object to use for collecting model coverage.                                                                                                    |
|                 | If coverageSetting is [], slvnvruntest uses the coverage settings for the model specified in the call to slvnvruntest.                                                                            |
|                 | Default: []                                                                                                    |
| allowCopyModel  | Available only for slvnvruncgvtest.                                                                                                    |
|                 | Specifies to create and configure the model if you have not configured it to execute test cases with the CGV API.                                                                                 |
|                 | If true and you have not configured the model to execute test cases with the CGV API, slvnvruncgvtest copies the model, fixes the configuration, and executes the test cases on the copied model. |
|                 | If false (the default), an error occurs if the tests cannot execute with the CGV API.                                                                                                    |
|                 | Note If you have not configured the top-level model or any referenced models to execute test cases, slvnvruncgvtest does not copy the model, even if allowCopyModel is true.  An error occurs.    |

| Field Name | Description                                                                             |
|------------|-----------------------------------------------------------------------------------------|
| cgvComType | Available only for slvnvruncgvtest.                                                     |
|            | Defines the software-in-the-loop (SIL) or processor-in-the-loop (PIL) approach for CGV: |
|            | • 'topmodel' (default)                                                                  |
|            | • 'modelblock'                                                                          |
| cgvConn    | Only available for slvnvruncgvtest.                                                     |
|            | Specifies mode of execution for CGV:                                                    |
|            | • 'sim' (default)                                                                       |
|            | • 'sil'                                                                                 |
|            | • 'pil'                                                                                 |

## **Examples**

Create runOpts objects for slvnvruntest and slvnvruncgvtest:

%Create options for slvnvruntest
runtest\_opts = slvnvruntestopts;
%Create options for slvnvruncgvtest
runcgvtest opts = slvnvruntestopts('cgv')

### **Alternatives**

Create a runOpts object at the MATLAB command line.

## **See Also**

slvnvruncgvtest | slvnvruntest

### **Purpose**

Retrieve lookup table coverage information from cvdata object

## **Syntax**

```
coverage = tableinfo(cvdo, object)
```

coverage = tableinfo(cvdo, object, ignore descendants)

[coverage, exeCounts] = tableinfo(cvdo, object)

[coverage, exeCounts, brkEquality] = tableinfo(cvdo, object)

## **Description**

coverage = tableinfo(cvdo, object) returns lookup table coverage
results from the cvdata object cvdo for the model component object.

coverage = tableinfo(cvdo, object, ignore\_descendants)
returns lookup table coverage results for object, depending on the
value of ignore descendants.

[coverage, exeCounts] = tableinfo(cvdo, object) returns lookup table coverage results and the execution count for each interpolation/extrapolation interval in the lookup table block object.

[coverage, exeCounts, brkEquality] = tableinfo(cvdo, object) returns lookup table coverage results, the execution count for each interpolation/extrapolation interval, and the execution counts for breakpoint equality.

## Input Arguments

### cvdo

cvdata object

### ignore\_descendants

Logical value specifying whether to ignore the coverage of descendant objects

- 1 Ignore coverage of descendant objects
- 0 Collect coverage for descendant objects

### object

Full path or handle to a lookup table block or a model containing a lookup table block.

## Output Arguments

### brkEquality

A cell array containing vectors that identify the number of times during simulation that the lookup table block input was equivalent to a breakpoint value. Each vector represents the breakpoints along a different lookup table dimension.

### coverage

The value of coverage is a two-element vector of form [covered intervals total intervals], the elements of which are:

covered intervals Number of

interpolation/extrapolation intervals satisfied for object

total intervals Total number of

interpolation/extrapolation

intervals for object

coverage is empty if cvdo does not contain lookup table coverage results for object.

#### execounts

An array having the same dimensionality as the lookup table block; its size has been extended to allow for the lookup table extrapolation intervals.

## **Examples**

Collect lookup table coverage for the slvnvdemo\_cv\_small\_controller model and determine the percentage of interpolation/extrapolation intervals coverage collected for the Gain Table block in the Gain subsystem:

```
mdl = 'slvnvdemo_cv_small_controller';
open_system(mdl)
%Create test spec object
testObj = cvtest(mdl)
%Enable lookup table coverage
```

```
testObj.settings.tableExec = 1;
%Simulate the model
data = cvsim(testObj)
blk_handle = get_param([mdl, '/Gain/Gain Table'], 'Handle');
%Retrieve l/u table coverage
cov = tableinfo(data, blk_handle)
%Percent MC/DC outcomes covered
percent cov = 100 * cov(1) / cov(2)
```

## **Alternatives**

Use the Coverage Settings dialog box to collect lookup table coverage for a model:

- 1 Open the model.
- 2 In the Model Editor, select Analysis > Coverage > Settings.
- 3 On the Coverage tab, select Coverage for this model.
- 4 Under Coverage metrics, select Lookup Table.
- **5** On the **Results** and **Reporting** tabs, specify the output you need.
- **6** Click **OK** to close the Coverage Settings dialog box and save your changes.
- **7** Simulate the model and review the results.

### See Also

complexityinfo | conditioninfo | cvsim | decisioninfo |
getCoverageInfo | mcdcinfo | sigrangeinfo | sigsizeinfo

### How To

· "Lookup Table Coverage"

### ModelAdvisor.ListViewParameter.Attributes property

**Purpose** Attributes to display in Model Advisor Report Explorer

Values Cell array

**Default:** {} (empty cell array)

**Description** The Attributes property specifies the attributes to display in the

center pane of the Model Advisor Results Explorer.

**Examples** % define list view parameters

myLVParam = ModelAdvisor.ListViewParameter;

myLVParam.Name = 'Invalid font blocks'; % the name appeared at pull down filter

myLVParam.Data = get\_param(searchResult, 'object')';

myLVParam.Attributes = {'FontName'}; % name is default property

### ModelAdvisor.Check.CallbackContext property

Purpose Specify when to run check

**Values** 'PostCompile'

'None' (default)

**Description** The CallbackContext property specifies the context for checking the

model or subsystem.

'None' No special requirements for the model before

checking.

'Postcompile' The model must be compiled.

# ModelAdvisor.Check.CallbackHandle property

Purpose Callback function handle for check

**Values** Function handle.

An empty handle [ ] is the default.

**Description** The CallbackHandle property specifies the handle to the check callback

function.

### ModelAdvisor.Check.CallbackStyle property

Purpose Callback function type

Values 'StyleOne' (default)

'StyleTwo' 'StyleThree'

**Description** The CallbackStyle property specifies the type of the callback function.

'StyleOne' Simple check callback function

'StyleTwo' Detailed check callback function

'StyleThree' Check callback function with hyperlinked

results

# ModelAdvisor.Check.EmitInputParametersToReport property

Purpose Display check input parameters in the Model Advisor report

Values 'true' (default)

'false'

**Description** The EmitInputParametersToReport property specifies the display of

check input parameters in the Model Advisor report.

'true' Display check input parameters in the Model

Advisor report

'false' Do not display check input parameters in the

Model Advisor report

### ModelAdvisor.ListViewParameter.Data property

Purpose Objects in Model Advisor Result Explorer

**Values** Array of Simulink objects

**Default:** [] (empty array)

**Description** The Data property specifies the objects displayed in the Model Advisor

Result Explorer.

**Examples** % define list view parameters

myLVParam = ModelAdvisor.ListViewParameter;

myLVParam.Name = 'Invalid font blocks'; % the name appeared at pull down filter

myLVParam.Data = get param(searchResult, 'object')';

### ModelAdvisor.Action.Description property

Purpose Message in Action box

Values String

**Default:** ' (null string)

**Description** The Description property specifies the message displayed in the

Action box.

**Examples** % define action (fix) operation

myAction = ModelAdvisor.Action;

%Specify a callback function for the action
myAction.setCallbackFcn(@sampleActionCB);

myAction.Name='Fix block fonts';

myAction.Description=...

'Click the button to update all blocks with specified font';

### ModelAdvisor.FactoryGroup.Description property

Purpose Description of folder

Values String

**Default:** '' (null string)

**Description** The Description property provides information about the folder.

Details about the folder are displayed in the right pane of the Model

Advisor.

**Examples** % --- sample factory group

rec = ModelAdvisor.FactoryGroup('com.mathworks.sample.factorygroup');

rec.Description='Sample Factory Group';

### ModelAdvisor.Group.Description property

Purpose Description of folder

Values String

Default: '' (null string)

**Description** The Description property provides information about the folder.

Details about the folder are displayed in the right pane of the Model

Advisor.

**Examples** MAG = ModelAdvisor.Group('com.mathworks.sample.GroupSample');

MAG.Description='This is my group';

### ModelAdvisor.InputParameter.Description property

Purpose Description of input parameter

Values String.

**Default:** '' (null string)

**Description** The Description property specifies a description of the input

parameter. Details about the check are displayed in the right pane of

the Model Advisor.

**Examples** % define input parameters

inputParam2 = ModelAdvisor.InputParameter; inputParam2.Name = 'Standard font size';

inputParam2.Value='12';
inputParam2.Type='String';

inputParam2.Description='sample tooltip';

### ModelAdvisor.Task.Description property

Purpose Description of task

Values String

**Default:** '' (null string)

**Description** 

The Description property is a description of the task that the Model

Advisor displays in the Analysis box.

When adding checks as tasks, the Model Advisor uses the task Description property instead of the check TitleTips property.

**Examples** 

```
MAT1 = ModelAdvisor.Task('com.mathworks.sample.TaskSample1');
MAT1.DisplayName='Example task 1';
MAT1.Description='This is the first example task.'

MAT2 = ModelAdvisor.Task('com.mathworks.sample.TaskSample2');
MAT2.DisplayName='Example task 2';
MAT2.Description='This is the second example task.'

MAT3 = ModelAdvisor.Task('com.mathworks.sample.TaskSample3');
MAT3.DisplayName='Example task 3';
MAT3.Description='This is the third example task.'
```

### ModelAdvisor.FactoryGroup.DisplayName property

Purpose Name of folder

Values String

Default: ' (null string)

**Description** The DisplayName specifies the name of the folder that is displayed in

the Model Advisor.

**Examples** % --- sample factory group

rec = ModelAdvisor.FactoryGroup('com.mathworks.sample.factorygroup');

rec.DisplayName='Sample Factory Group';

# ModelAdvisor.Group.DisplayName property

Purpose Name of folder

Values String

**Default:** ' (null string)

**Description** The DisplayName specifies the name of the folder that is displayed in

the Model Advisor.

**Examples** MAG = ModelAdvisor.Group('com.mathworks.sample.GroupSample');

MAG.DisplayName='My Group';

### ModelAdvisor.Task.DisplayName property

Purpose Name of task

Values String

Default: '' (null string)

**Description** 

The DisplayName property specifies the name of the task. The Model Advisor displays each custom task in the tree using the name of the task. Therefore, you should specify a unique name for each task. When you specify the same name for multiple tasks, the Model Advisor generates a warning.

When adding checks as tasks, the Model Advisor uses the task DisplayName property instead of the check Title property.

**Examples** 

```
MAT1 = ModelAdvisor.Task('com.mathworks.sample.TaskSample1');
MAT1.DisplayName='Example task with input parameter and auto-fix ability';

MAT2 = ModelAdvisor.Task('com.mathworks.sample.TaskSample2');
MAT2.DisplayName='Example task 2';

MAT3 = ModelAdvisor.Task('com.mathworks.sample.TaskSample3');
MAT3.DisplayName='Example task 3';
```

### ModelAdvisor.Check.Enable property

Purpose Indicate whether user can enable or disable check

Values true (default)

false

**Description** The Enable property specifies whether the user can enable or disable

the check.

true Display the check box control

false Hide the check box control

### ModelAdvisor.Task.Enable property

Purpose Indicate if user can enable and disable task

**Values** true (default)

false

**Description** The Enable property specifies whether the user can enable or disable

a task.

 ${\tt true} \; ({\tt default}) \qquad \qquad {\tt Display} \; {\tt the} \; {\tt check} \; {\tt box} \; {\tt control} \; {\tt for} \; {\tt task}$ 

false Hide the check box control for task

When adding checks as tasks, the Model Advisor uses the task Enable

property instead of the check Enable property.

**Examples** MAT1 = ModelAdvisor.Task('com.mathworks.sample.TaskSample1');

MAT1.Enable ='false';

### ModelAdvisor.InputParameter.Entries property

Purpose Drop-down list entries

**Values** Depends on the value of the Type property.

**Description** The Entries property is valid only when the Type property is one of

the following:

• Enum

• ComboBox

• PushButton

#### **Examples**

```
inputParam3 = ModelAdvisor.InputParameter;
inputParam3.Name='Valid font';
inputParam3.Type='Combobox';
inputParam3.Description='sample tooltip';
inputParam3.Entries={'Arial', 'Arial Black'};
```

### ModelAdvisor.Check.ID property

Purpose Identifier for check

Values String

**Default:** '' (null string)

**Description** 

The ID property specifies a permanent, unique identifier for the check. Note the following about the ID property:

• You must specify this property.

• The value of ID must remain constant.

• The Model Advisor generates an error if ID is not unique.

• Tasks and factory group definitions must refer to checks by ID.

### ModelAdvisor.FactoryGroup.ID property

Purpose Identifier for folder

Values String

**Description** The ID property specifies a permanent, unique identifier for the folder.

#### Note

• You must specify this field.

• The value of ID must remain constant.

• The Model Advisor generates an error if ID is not unique.

• Group definitions must refer to other groups by ID.

### ModelAdvisor.Group.ID property

Purpose Identifier for folder

Values String

**Description** The ID property specifies a permanent, unique identifier for the folder.

#### Note

• You must specify this field.

• The value of ID must remain constant.

• The Model Advisor generates an error if ID is not unique.

• Group definitions must refer to other groups by ID.

### ModelAdvisor.Task.ID property

Purpose Identifier for task

Values String

Default: '' (null string)

**Description** 

The ID property specifies a permanent, unique identifier for the task.

#### Note

- The Model Advisor automatically assigns a string to ID if you do not specify it.
- The value of ID must remain constant.
- The Model Advisor generates an error if ID is not unique.
- Group definitions must refer to tasks using ID.

#### **Examples**

```
MAT1 = ModelAdvisor.Task('com.mathworks.sample.TaskSample1');
MAT1.ID='Task ID 1234';
```

### ModelAdvisor.Check.LicenseName property

**Purpose** Product license names required to display and run check

**Values** Cell array of product license names

{}(empty cell array) (default)

**Description** 

The LicenseName property specifies a cell array of names for product licenses required to display and run the check.

When the Model Advisor starts, it tests whether the product license exists. If you do not meet the license requirements, the Model Advisor does not display the check.

The Model Advisor performs a checkout of the product licenses when you run the custom check. If you do not have the product licenses available, you see an error message that the required license is not available.

**Tip** To find the text for license strings, type help license at the MATLAB command line.

### ModelAdvisor.Task.LicenseName property

**Purpose** Product license names required to display and run task

**Values** Cell array of product license names

**Default:** {} (empty cell array)

**Description** 

The LicenseName property specifies a cell array of names for product licenses required to display and run the check.

When the Model Advisor starts, it tests whether the product license exists. If you do not meet the license requirements, the Model Advisor does not display the check.

The Model Advisor performs a checkout of the product licenses when you run the custom check. If you do not have the product licenses available, you see an error message that the required license is not available.

If you specify ModelAdvisor.Check.LicenseName, the Model Advisor displays the check when the union of both properties is true.

**Tip** To find the text for license strings, type help license at the MATLAB command line.

### ModelAdvisor.Check.ListViewVisible property

Purpose Status of Explore Result button

**Values** false (default)

true

**Description** The ListViewVisible property is a Boolean value that sets the status

of the Explore Result button.

true Display the Explore Result button.

false Hide the Explore Result button.

**Examples** % add 'Explore Result' button

rec.ListViewVisible = true;

# ModelAdvisor.FactoryGroup.MAObj property

Purpose Model Advisor object

Values Handle to a Simulink. ModelAdvisor object

**Description** The MAObj property specifies a handle to the current Model Advisor

object.

# ModelAdvisor.Group.MAObj property

Purpose Model Advisor object

Values Handle to Simulink. ModelAdvisor object

**Description** The MAObj property specifies a handle to the current Model Advisor

object.

### ModelAdvisor.Task.MAObj property

Purpose Model Advisor object

Values Handle to a Simulink. ModelAdvisor object

**Description** The MAObj property specifies the current Model Advisor object.

When adding checks as tasks, the Model Advisor uses the task MAObj

property instead of the check  ${\tt MAObj}$  property.

### cv.cvdatagroup.name property

Purpose cv.cvdatagroup object name

Values name

**Description** The name property specifies the name of the cv.cvdatagroup object.

**Examples** cvdg = cvsim(topModelName);

cvdg.name = 'My\_Data\_Group';

### ModelAdvisor.Action.Name property

Purpose Action button label

Values String

Default: '' (null string)

**Description** The Name property specifies the label for the action button. This

property is required.

**Examples** % define action (fix) operation

myAction = ModelAdvisor.Action;

%Specify a callback function for the action
myAction.setCallbackFcn(@sampleActionCB);

myAction.Name='Fix block fonts';

### ModelAdvisor.InputParameter.Name property

Purpose Input parameter name

Values String.

**Default:** '' (null string)

**Description** The Name property specifies the name of the input parameter in the

custom check.

**Examples** inputParam2 = ModelAdvisor.InputParameter;

inputParam2.Name = 'Standard font size';

inputParam2.Value='12';
inputParam2.Type='String';

inputParam2.Description='sample tooltip';

### ModelAdvisor.ListViewParameter.Name property

Purpose Drop-down list entry

Values String

**Default:** '' (null string)

**Description** The Name property specifies an entry in the **Show** drop-down list in the

Model Advisor Result Explorer.

**Examples** % define list view parameters

myLVParam = ModelAdvisor.ListViewParameter;

 $\mbox{myLVParam.Name}$  = 'Invalid font blocks';  $\mbox{\%}$  the name appeared at pull down filter

### ModelAdvisor.Check.Result property

Purpose Results cell array

Values Cell array

**Default:** {} (empty cell array)

**Description** The Result property specifies the cell array for storing the results that are returned by the callback function specified in CallbackHandle.

**Tip** To set the icon associated with the check, use the Simulink.ModelAdvisor setCheckResultStatus and setCheckErrorSeverity methods.

### ModelAdvisor.Check.supportExclusion property

Purpose Set to support exclusions

**Values** Boolean value specifying that the check supports exclusions.

true The check supports exclusions.

false (default). The check does not support exclusions.

**Description** The supportExclusion property specifies whether the check supports

exclusions.

'true' Check supports exclusions.

'false' Check does not support exclusions.

**Examples** % specify that a check supports exclusions

rec = ModelAdvisor.Check('com.mathworks.sample.Check1');

rec.supportExclusion = true;

### ModelAdvisor.Check.SupportLibrary property

**Purpose** Set to support library models

**Values** Boolean value specifying that the check supports library models.

true. The check supports library models.

false (default). The check does not support library models.

**Description** The SupportLibrary property specifies whether the check supports

library models.

'true' Check supports library models.

'false' Check does not support library models.

**Examples** % specify that a check supports library models

rec = ModelAdvisor.Check('com.mathworks.sample.Check1');

rec.SupportLibrary = true;

### ModelAdvisor.Check.Title property

Purpose Name of check

**Values** String

**Default:** '' (null string)

**Description** The Title property specifies the name of the check in the Model

Advisor. The Model Advisor displays each custom check in the tree using the title of the check. Therefore, you should specify a unique title for each check. When you specify the same title for multiple checks, the

Model Advisor generates a warning.

**Examples** rec = ModelAdvisor.Check('com.mathworks.sample.Check1');

rec.Title = 'Check Simulink block font';

### ModelAdvisor.Check.TitleTips property

Purpose Description of check

Values String

**Default:** '' (null string)

**Description** The TitleTips property specifies a description of the check. Details

about the check are displayed in the right pane of the Model Advisor.

**Examples** rec = ModelAdvisor.Check('com.mathworks.sample.Check1');

rec.Title = 'Check Simulink block font';

rec.TitleTips = 'Example style three callback';

# ModelAdvisor.InputParameter.Type property

Purpose Input parameter type

Values String.

**Default:** '' (null string)

**Description** The Type property specifies the type of input parameter.

Use the Type property with the Value and  ${\tt Entries}$  properties to define

input parameters.

Valid values are listed in the following table.

| Туре     | Data<br>Type  | Default<br>Value        | Description                                                                               |
|----------|---------------|-------------------------|-------------------------------------------------------------------------------------------|
| Bool     | Boolean       | false                   | A check box                                                                               |
| ComboBox | Cell<br>array | First entry in the list | A drop-down menu  Use Entries to define the entries in the list.  Use Value to indicate a |
|          |               |                         | specific entry in the menu<br>or to enter a value not in<br>the list.                     |
| Enum     | Cell<br>array | First entry in the list | A drop-down menu  • Use Entries to define the entries in the list.                        |
|          |               |                         | • Use Value to indicate a specific entry in the list.                                     |

# ModelAdvisor.InputParameter.Type property

| Туре       | Data<br>Type | Default<br>Value    | Description                                                                                |
|------------|--------------|---------------------|--------------------------------------------------------------------------------------------|
| PushButton | N/A          | N/A                 | A button  When you click the button, the callback function specified by Entries is called. |
| String     | String       | '' (null<br>string) | A text box                                                                                 |

# **Examples**

```
% define input parameters
inputParam1 = ModelAdvisor.InputParameter;
inputParam1.Name = 'Skip font checks.';
inputParam1.Type = 'Bool';
inputParam1.Value = false;
```

# ModelAdvisor.Check.Value property

Purpose Status of check

Values 'true' (default)

'false'

**Description** The Value property specifies the initial status of the check.

'true' Check is enabled 'false' Check is disabled

\* hide all checks that do not belong to Demo group if ~(strcmp(checkCellArray{i}.Group, 'Demo'))

checkCellArray{i}.Visible = false;

checkCellArray{i}.Value = false;

end

# ModelAdvisor.InputParameter.Value property

Purpose Value of input parameter

**Values** Depends on the Type property.

**Description** 

The Value property specifies the initial value of the input parameter. This property is valid only when the Type property is one of the following:

- 'Bool'
- 'String'
- 'Enum'
- 'ComboBox'

# **Examples**

```
% define input parameters
inputParam1 = ModelAdvisor.InputParameter;
inputParam1.Name = 'Skip font checks.';
inputParam1.Type = 'Bool';
inputParam1.Value = false;
```

# ModelAdvisor.Task.Value property

Purpose Status of task

**Values** 'true' (default) — Initial status of task is enabled

'false' — Initial status of task is disabled

**Description** The Value property indicates the initial status of a task—whether it is

enabled or disabled.

When adding checks as tasks, the Model Advisor uses the task Value

property instead of the check Value property.

**Examples** MAT1 = ModelAdvisor.Task('com.mathworks.sample.TaskSample1');

MAT1.Value = 'false';

Purpose View Model Advisor run results for checks

**Syntax** view(CheckResultObj)

**Description** view(CheckResultObj) opens a web browser and displays the results

of the check specified by CheckResultObj. CheckResultObj is a ModelAdvisor.CheckResult object returned by ModelAdvisor.run.

# Input Arguments

## CheckResultObj

ModelAdvisor.CheckResult object which is a part of a

ModelAdvisor.SystemResult object returned by ModelAdvisor.run.

# **Examples**

View the Model Advisor run results for the first check in the

slvnvdemo\_mdladv\_config configuration file:

```
% Identify Model Advisor configuration file.
% Create list of models to run.
fileName = 'slvnvdemo_mdladv_config.mat';
SysList={'sldemo_auto_climatecontrol/Heater Control',...
    'sldemo_auto_climatecontrol/AC Control'};
% Run the Model Advisor.
SysResultObjArray = ModelAdvisor.run(SysList,'Configuration',fileName);
% View the 'Identify unconnected...' check result.
view(SysResultObjArray{1}.CheckResultObjs(1))
```

# **Alternatives**

"View Model Advisor Report"

# **See Also**

ModelAdvisor.run | ModelAdvisor.summaryReport | viewReport

# **Tutorials**

- "Workflow for Checking Systems Programmatically"
- "Check Multiple Systems in Parallel"
- "Create a Function for Checking Multiple Systems in Parallel"

# How To

- "Automating Check Execution"
- "Archive and View Model Advisor Run Results"

#### **Purpose**

View Model Advisor run results for systems

## **Syntax**

viewReport(SysResultObjArray)
viewReport(SysResultObjArray,'MA')
viewReport(SysResultObjArray,'Cmd')

# **Description**

viewReport(SysResultObjArray) opens the Model Advisor Report for the system specified by SysResultObjArray. SysResultObjArray is a ModelAdvisor.SystemResult object returned by ModelAdvisor.run.

viewReport(SysResultObjArray, 'MA') opens the Model Advisor and displays the results of the run for the system specified by SysResultObjArray.

viewReport(SysResultObjArray, 'Cmd') displays the Model Advisor run summary in the Command Window for the systems specified by SysResultObjArray.

# Input Arguments

### SysResultObjArray

ModelAdvisor.SystemResult object returned by ModelAdvisor.run.

# **Examples**

Open the Model Advisor report for sldemo auto climatecontrol/Heater Control.

```
% Identify Model Advisor configuration file.
% Create list of models to run.
fileName = 'slvnvdemo_mdladv_config.mat';
SysList={'sldemo_auto_climatecontrol/Heater Control',...
    'sldemo_auto_climatecontrol/AC Control'};
% Run the Model Advisor.
SysResultObjArray = ModelAdvisor.run(SysList,'Configuration',fileName);
% Open the Model Advisor report.
viewReport(SysResultObjArray{1})
```

Open Model Advisor and display results for sldemo auto climatecontrol/Heater Control.

```
% Identify Model Advisor configuration file.
% Create list of models to run.
fileName = 'slvnvdemo_mdladv_config.mat';
SysList={'sldemo_auto_climatecontrol/Heater Control',...
    'sldemo_auto_climatecontrol/AC Control'};
% Run the Model Advisor.
SysResultObjArray = ModelAdvisor.run(SysList,'Configuration',fileName);
% Open the Model Advisor and display results.
viewReport(SysResultObjArray{1}, 'MA')
```

Display results in the Command Window for sldemo auto climatecontrol/Heater Control.

```
% Identify Model Advisor configuration file.
% Create list of models to run.
fileName = 'slvnvdemo_mdladv_config.mat';
SysList={'sldemo_auto_climatecontrol/Heater Control',...
    'sldemo_auto_climatecontrol/AC Control'};
% Run the Model Advisor.
SysResultObjArray = ModelAdvisor.run(SysList,'Configuration',fileName);
% Display results in the Command Window.
viewReport(SysResultObjArray{1}, 'Cmd')
```

## **Alternatives**

- "View Model Advisor Report"
- "View Results in Model Advisor GUI"
- "View Results in Command Window"

#### See Also

ModelAdvisor.run | ModelAdvisor.summaryReport | view

# viewReport

# **Tutorials**

- "Workflow for Checking Systems Programmatically"
- "Check Multiple Systems in Parallel"
- "Create a Function for Checking Multiple Systems in Parallel"

### **How To**

- · "Automating Check Execution"
- "Archive and View Model Advisor Run Results"

# ModelAdvisor.Check.Visible property

Purpose Indicate to display or hide check

Values 'true' (default)

'false'

**Description** 

The Visible property specifies whether the Model Advisor displays the check.

'true' Display the check
'false' Hide the check

**Examples** 

```
% hide all checks that do not belong to Demo group
if ~(strcmp(checkCellArray{i}.Group, 'Demo'))
    checkCellArray{i}.Visible = false;
    checkCellArray{i}.Value = false;
end
```

# ModelAdvisor.Task.Visible property

Purpose Indicate to display or hide task

**Values** 'true' (default) — Display task in the Model Advisor

'false' — Hide task

# **Description**

The Visible property specifies whether the Model Advisor displays the task.

#### **Caution**

When adding checks as tasks, you cannot specify both the task and check Visible properties, you must specify one or the other. If you specify both properties, the Model Advisor generates an error when the check Visible property is false.

# **Examples**

MAT1 = ModelAdvisor.Task('com.mathworks.sample.TaskSample1');
MAT1.Visible = 'false';

# Block Reference

# **System Requirements**

Purpose List system requirements in Simulink diagrams

**Library** Simulink Verification and Validation

# **Description**

System Requirements

<No Requirements in System>

The System Requirements block lists all the system requirements associated with the model or subsystem depicted in the current diagram. It does not list requirements associated with individual blocks in the diagram.

You can place this block anywhere in a diagram. It is not connected to other Simulink blocks. You can only have one System Requirements block in a diagram.

When you drag the System Requirements block from the Library Browser into your Simulink diagram, it is automatically populated with the system requirements, as shown.

System Requirements

1. "Mass airflow estimation"

# **System Requirements**

Each of the listed requirements is an active link to the actual requirements document. When you double-click on a requirement name, the associated requirements document opens in its editor window, scrolled to the target location.

If the System Requirements block exists in a diagram, it automatically updates the requirements listing as you add, modify, or delete requirements for the model or subsystem.

# Dialog Box and Parameters

To access the Block Parameters dialog box for the System Requirements block, right-click on the System Requirements block and, from the context menu, select **Mask Parameters**. The Block Parameters dialog box opens, as shown.

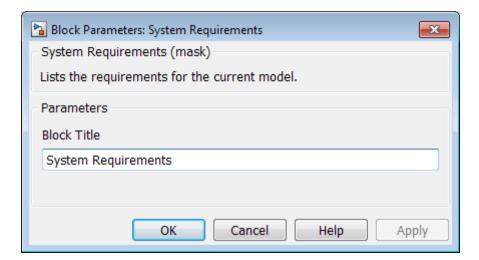

The Block Parameters dialog box for the System Requirements block contains one parameter.

#### **Block Title**

The title of the system requirements list in the diagram. The default title is System Requirements. You can type a customized title, for example, Engine Requirements.

# **System Requirements**

# Model Advisor Checks

- "DO-178C/DO-331 Checks" on page 3-7
- "IEC 61508 and ISO 26262 Checks" on page 3-79
- "MathWorks Automotive Advisory Board Checks" on page 3-104
- "Requirements Consistency Checks" on page 3-168

# Simulink Verification and Validation Checks

#### In this section...

"Simulink® Verification and Validation<sup>TM</sup> Checks Overview" on page 3-2

"Modeling Standards Checks Overview" on page 3-3

"Modeling Standards for MAAB Overview" on page 3-3

"Naming Conventions Overview" on page 3-4

"Model Architecture Overview" on page 3-4

"Model Configuration Options Overview" on page 3-5

"Simulink Overview" on page 3-5

"Stateflow Overview" on page 3-5

# Simulink Verification and Validation Checks Overview

Simulink Verification and Validation checks facilitate designing and troubleshooting models from which code is generated for applications that must meet safety or mission-critical requirements, modeling guidelines, or requirements consistency.

The Model Advisor performs a checkout of the Simulink Verification and Validation license when you run the Simulink Verification and Validation checks.

For descriptions of the modeling standards checks, see

- "DO-178C/DO-331 Checks" on page 3-7
- "IEC 61508 and ISO 26262 Checks" on page 3-79
- "MathWorks Automotive Advisory Board Checks" on page 3-104

For descriptions of the requirements consistency checks, see "Requirements Consistency Checks" on page 3-168.

#### See Also

- "Consult the Model Advisor" in the Simulink documentation
- "Simulink Checks" in the Simulink reference documentation
- "Embedded Coder Checks" in the Simulink Coder<sup>TM</sup> documentation

# **Modeling Standards Checks Overview**

Modeling standards checks facilitate designing and troubleshooting models from which code is generated for applications that must meet safety or mission-critical requirements or MathWorks® Automotive Advisory Board (MAAB) modeling guidelines.

The Model Advisor performs a checkout of the Simulink Verification and Validation license when you run the modeling standards checks.

For descriptions of the modeling standards checks, see

- "DO-178C/DO-331 Checks" on page 3-7
- "IEC 61508 and ISO 26262 Checks" on page 3-79
- "MathWorks Automotive Advisory Board Checks" on page 3-104

#### See Also

- "Consult the Model Advisor" in the Simulink documentation
- "Simulink Checks" in the Simulink reference documentation
- "Embedded Coder Checks" in the Simulink Coder documentation

# **Modeling Standards for MAAB Overview**

Group of MathWorks Automotive Advisory Board (MAAB) checks. MAAB checks facilitate designing and troubleshooting models from which code is generated for automotive applications.

The Model Advisor performs a checkout of the Simulink Verification and Validation license when you run the modeling standards for MAAB checks.

#### See Also

- "Consult the Model Advisor" in the Simulink documentation
- "Simulink Checks" in the Simulink reference documentation
- "MAAB Control Algorithm Modeling" guidelines
- "Embedded Coder Checks" in the Simulink Coder documentation

# **Naming Conventions Overview**

Group of MathWorks Automotive Advisory Board (MAAB) checks related to naming conventions.

The Model Advisor performs a checkout of the Simulink Verification and Validation license when you run the naming conventions checks.

#### See Also

- "Consult the Model Advisor" in the Simulink documentation
- "Simulink Checks" in the Simulink reference documentation
- "MAAB Control Algorithm Modeling" guidelines
- "Embedded Coder Checks" in the Simulink Coder documentation

# **Model Architecture Overview**

Group of MathWorks Automotive Advisory Board (MAAB) checks related to model architecture.

The Model Advisor performs a checkout of the Simulink Verification and Validation license when you run the model architecture checks.

#### See Also

- "Consult the Model Advisor" in the Simulink documentation
- "Simulink Checks" in the Simulink reference documentation
- "MAAB Control Algorithm Modeling" guidelines

"Embedded Coder Checks" in the Simulink Coder documentation

# **Model Configuration Options Overview**

Group of MathWorks Automotive Advisory Board (MAAB) checks related to model configuration options.

The Model Advisor performs a checkout of the Simulink Verification and Validation license when you run the model configuration options checks.

#### See Also

- "Consult the Model Advisor" in the Simulink documentation
- "Simulink Checks" in the Simulink reference documentation
- "MAAB Control Algorithm Modeling" guidelines
- "Embedded Coder Checks" in the Simulink Coder documentation

#### **Simulink Overview**

Group of MathWorks Automotive Advisory Board (MAAB) checks related to the Simulink product.

The Model Advisor performs a checkout of the Simulink Verification and Validation license when you run the MAAB checks related to the Simulink product.

#### See Also

- "Consult the Model Advisor" in the Simulink documentation
- "Simulink Checks" in the Simulink reference documentation
- "MAAB Control Algorithm Modeling" guidelines
- "Embedded Coder Checks" in the Simulink Coder documentation

# **Stateflow Overview**

Group of MathWorks Automotive Advisory Board (MAAB) checks related to the Stateflow product. The Model Advisor performs a checkout of the Simulink Verification and Validation license when you run the MAAB checks related to the Stateflow product.

## See Also

- "Consult the Model Advisor" in the Simulink documentation
- "Simulink Checks" in the Simulink reference documentation
- "MAAB Control Algorithm Modeling" guidelines
- "Embedded Coder Checks" in the Simulink Coder documentation

# **DO-178C/DO-331 Checks**

#### In this section...

"DO-178C/DO-331 Checks Overview" on page 3-8

"Check safety-related optimization settings" on page 3-9

"Check safety-related diagnostic settings for solvers" on page 3-13

"Check safety-related diagnostic settings for sample time" on page 3-16

"Check safety-related diagnostic settings for signal data" on page 3-19

"Check safety-related diagnostic settings for parameters" on page 3-22

"Check safety-related diagnostic settings for data used for debugging" on page 3-25

"Check safety-related diagnostic settings for data store memory" on page 3-27

"Check safety-related diagnostic settings for type conversions" on page 3-29

"Check safety-related diagnostic settings for signal connectivity" on page 3-31

"Check safety-related diagnostic settings for bus connectivity" on page 3-33

"Check safety-related diagnostic settings that apply to function-call connectivity" on page 3-35

"Check safety-related diagnostic settings for compatibility" on page 3-37

"Check safety-related diagnostic settings for model initialization" on page 3-39

"Check safety-related diagnostic settings for model referencing" on page 3-42

"Check safety-related model referencing settings" on page 3-45

"Check safety-related code generation settings" on page 3-47

"Check safety-related diagnostic settings for saving" on page 3-53

"Check for blocks that do not link to requirements" on page 3-55

"Check usage of Math blocks" on page 3-57

"Check state machine type of Stateflow charts" on page 3-59

#### In this section...

"Check Stateflow charts for ordering of states and transitions" on page 3-61

"Check Stateflow debugging settings" on page 3-63

"Check usage of lookup table blocks" on page 3-65

"Check for inconsistent vector indexing methods" on page 3-67

"Check for blocks not recommended for C/C++ production code deployment" on page 3-68

"Check Stateflow charts for uniquely defined data objects" on page 3-69

"Check usage of Math Operations blocks" on page 3-70

"Check usage of Signal Routing blocks" on page 3-72

"Check usage of Logic and Bit Operations blocks" on page 3-73

"Check usage of Ports and Subsystems blocks" on page 3-75

"Display model version information" on page 3-78

## DO-178C/DO-331 Checks Overview

DO-178C/DO-331 checks facilitate designing and troubleshooting models from which code is generated for applications that must meet safety or mission-critical requirements.

The Model Advisor performs a checkout of the Simulink Verification and Validation license when you run the DO-178C/DO-331 checks.

#### See Also

- "Consult the Model Advisor" in the Simulink documentation
- "Simulink Checks" in the Simulink reference documentation
- "Embedded Coder Checks" in the Simulink Coder documentation
- Radio Technical Commission for Aeronautics (RTCA) for information on the DO-178C Software Considerations in Airborne Systems and Equipment Certification and related standards

# Check safety-related optimization settings

Check model configuration for optimization settings that can impact safety.

## **Description**

This check verifies that model optimization configuration parameters are set optimally for generating code for a safety-related application. Although highly optimized code is desirable for most real-time systems, some optimizations can have undesirable side effects that impact safety.

#### **Results and Recommended Actions**

| Condition                                                                                                    | Recommended Action                                                                                                    |
|----------------------------------------------------------------------------------------------------|----------------------------------------------------------------------------------------------------|
| Block reduction optimization is selected. This optimization can remove blocks from generated code, resulting in requirements without associated code and violations for traceability requirements. (See DO-331, Section MB.6.3.4.e—Source code is traceable to low-level requirements.)                    | Clear the <b>Block reduction</b> check box on the <b>Optimization</b> pane of the Configuration Parameters dialog box or set the parameter BlockReduction to off.           |
| Implementation of logic signals as Boolean data is cleared. Strong data typing is recommended for safety-related code. (See DO-331, Section MB.6.3.1.e—High-level requirements conform to standards, DO-331, Section MB.6.3.2.e—Low-level requirements conform to standards, and MISRA-C:2004, Rule 12.6.) | Select Implement logic signals as boolean data (vs. double) on the Optimization pane of the Configuration Parameters dialog box or set the parameter BooleanDataType to on. |

#### **Condition Recommended Action** The model includes blocks that depend on Set Application lifespan (days) on the elapsed or absolute time and is configured to **Optimization** pane of the Configuration minimize the amount of memory allocated Parameters dialog box or set the parameter for the timers. Such a configuration limits LifeSpan to inf. the number of days the application can execute before a timer overflow occurs. Many aerospace products are powered on continuously and timers should not assume a limited lifespan. (See DO-331, Section MB.6.3.1.g—Algorithms are accurate, DO-331, Section MB.6.3.2.g—Algorithms are accurate, and MISRA-C:2004, Rule 12.11.The optimization that suppresses the If you have a Embedded Coder license, and you generation of initialization code for are using an ERT-based system target file, clear root-level inports and outports that are the Remove root level I/O zero initialization set to zero is selected. For safety-related check box on the **Optimization** pane of the code, you should explicitly initialize Configuration Parameters dialog box or set the all variables. (See DO-331, Section parameter ZeroExternalMemoryAtStartup to on. Alternatively, integrate external, hand-written MB.6.3.3.b—Software architecture is consistent and MISRA-C:2004, Rule 9.1.) code that initializes all I/O variables to zero explicitly. If you have a Embedded Coder license, and you The optimization that suppresses the generation of initialization code for internal are using an ERT-based system target file, clear the Remove internal data zero initialization work structures, such as block states and block outputs that are set to zero, is selected. check box on the **Optimization** pane of the For safety-related code, you should explicitly Configuration Parameters dialog box or set the initialize every variable. (See DO-331, parameter ZeroInternalMemoryAtStartup to on. Section MB.6.3.3.b—Software architecture Alternatively, integrate external, hand-written is consistent and MISRA-C:2004, Rule 9.1.) code that initializes every state variable to zero explicitly.

| Condition                                                                                                    | Recommended Action                                                                                                    |  |
|----------------------------------------------------------------------------------------------------|----------------------------------------------------------------------------------------------------|--|
| The optimization that suppresses generation of code resulting from floating-point to integer conversions that wrap out-of-range values is cleared. You must avoid overflows for safety-related code. When this optimization is off and your model includes blocks that disable the <b>Saturate on overflow</b> parameter, the code generator wraps out-of-range values for those blocks. This can result in unreachable and, therefore, untestable code. (See DO-331, Section MB.6.3.1.g—Algorithms are accurate, DO-331, Section MB.6.3.2.g—Algorithms are accurate, and MISRA-C:2004, Rule 12.11.) | If you have a Simulink Coder license, select Remove code from floating-point to integer conversions that wraps out-of-range values on the Optimization pane of the Configuration Parameters dialog box or set the parameter EfficientFloat2IntCast to on.                                                               |  |
| The optimization that suppresses generation of code that guards against division by zero for fixed-point data is selected. You must avoid division-by-zero exceptions in safety-related code. (See DO-331, Section MB.6.3.1.g—Algorithms are accurate, DO-331, Section MB.6.3.2.g—Algorithms are accurate, and MISRA-C:2004, Rule 21.1.)                                                                                                    | If you have a Embedded Coder license, and you are using an ERT-based system target file, clear the <b>Remove code that protects against division arithmetic exceptions</b> check box on the <b>Optimization</b> pane of the Configuration Parameters dialog box or set the parameter NoFixptDivByZeroProtection to off. |  |
| The optimization that uses the specified minimum and maximum values for signals and parameters to optimize the generated code is selected. This might result in requirements without traceable code. (See DO-331 Section MB.6.3.4.e - Source code is traceable to low-level requirements.)                                                                                                    | If you have a Embedded Coder license, and you are using an ERT-based system target file, clear the "Optimize using the specified minimum and maximum values" check box on the Optimization pane of the Configuration Parameters dialog box.                                                                             |  |

# **Action Results**

Clicking **Modify Settings** configures model optimization settings that can impact safety.

### See Also

- "Optimization Pane: General" in the Simulink graphical user interface documentation
- "Optimizing Generated Code" in the Simulink Coder documentation
- "Optimize Generated Code Using Specified Minimum and Maximum Values" in the Embedded Coder documentation
- Radio Technical Commission for Aeronautics (RTCA) for information on the DO-178C Software Considerations in Airborne Systems and Equipment Certification and related standards

# Check safety-related diagnostic settings for solvers

Check model configuration for diagnostic settings that apply to solvers and that can impact safety.

# **Description**

This check verifies that model diagnostic configuration parameters pertaining to solvers are set optimally for generating code for a safety-related application.

#### **Results and Recommended Actions**

| Condition                                                                                                    | Recommended Action                                                                                                    |
|----------------------------------------------------------------------------------------------------|----------------------------------------------------------------------------------------------------|
| The diagnostic for detecting automatic breakage of algebraic loops is set to none or warning. The breaking of algebraic loops can affect the predictability of the order of block execution. For safety-related applications, a model developer needs to know when such breaks occur. (See DO-331, Section MB.6.3.3.e – Software architecture conforms to standards.)                                                             | Set Algebraic loop on the Diagnostics > Solver pane of the Configuration Parameters dialog box or set the parameter AlgebraicLoopMsg to error. Consider breaking such loops explicitly with Unit Delay blocks so that the execution order is predictable. At a minimum, verify that the results of loops breaking automatically are acceptable.                    |
| The diagnostic for detecting automatic breakage of algebraic loops for Model blocks, atomic subsystems, and enabled subsystems is set to none or warning. The breaking of algebraic loops can affect the predictability of the order of block execution. For safety-related applications, a model developer needs to know when such breaks occur. (See DO-331, Section MB.6.3.3.e – Software architecture conforms to standards.) | Set Minimize algebraic loop on the Diagnostics > Solver pane of the Configuration Parameters dialog box or set the parameter ArtificialAlgebraicLoopMsg to error. Consider breaking such loops explicitly with Unit Delay blocks so that the execution order is predictable. At a minimum, verify that the results of loops breaking automatically are acceptable. |

| Condition                                                                                                    | Recommended Action                                                                                                    |
|----------------------------------------------------------------------------------------------------|----------------------------------------------------------------------------------------------------|
| The diagnostic for detecting potential conflict in block execution order is set to none or warning. For safety-related applications, block execution order must be predictable. A model developer needs to know when conflicting block priorities exist. (See DO-331, Section MB.6.3.3.b – Software architecture is consistent.)                                                                                                    | Set Block priority violation on the Diagnostics > Solver pane of the Configuration Parameters dialog box or set the parameter BlockPriorityViolationMsg to error.            |
| The diagnostic for detecting whether a model contains an S-function that has not been specified explicitly to inherit sample time is set to none or warning. These settings can result in unpredictable behavior. A model developer needs to know when such an S-function exists in a model so it can be modified to produce predictable behavior. (See DO-331, Section MB.6.3.3.e – Software architecture conforms to standards.)                | Set Unspecified inheritability of sample times on the Diagnostics > Solver pane of the Configuration Parameters dialog box or set the parameter UnknownTslnhSupMsg to error. |
| The diagnostic for detecting whether the Simulink software automatically modifies the solver, step size, or simulation stop time is set to none or warning. Such changes can affect the operation of generated code. For safety-related applications, it is better to detect such changes so a model developer can explicitly set the parameters to known values. (See DO-331, Section MB.6.3.3.e – Software architecture conforms to standards.) | Set Automatic solver parameter selection on the Diagnostics > Solver pane of the Configuration Parameters dialog box or set the parameter SolverPrmCheckMsg to error.        |
| The diagnostic for detecting when a name is used for more than one state in the model is set to none. State names within a model should be unique. For safety-related applications, it is better to detect name clashes so a model developer can fix them. (See DO-331, Section MB.6.3.3.b – Software architecture is consistent.)                                                                                                    | Set State name clash on the Diagnostics > Solver pane of the Configuration Parameters dialog box or set the parameter StateNameClashWarn to warning.                         |

#### **Action Results**

Clicking **Modify Settings** configures model diagnostic settings that apply to solvers and that can impact safety.

## See Also

- "Diagnostics Pane: Solver" in the Simulink graphical user interface documentation
- "Diagnose Simulation Errors" in the Simulink documentation
- Radio Technical Commission for Aeronautics (RTCA) for information on the DO-178C Software Considerations in Airborne Systems and Equipment Certification and related standards

# Check safety-related diagnostic settings for sample time

Check model configuration for diagnostic settings that apply to sample time and that can impact safety.

## **Description**

This check verifies that model diagnostic configuration parameters pertaining to sample times are set optimally for generating code for a safety-related application.

#### **Results and Recommended Actions**

| Condition                                                                                                    | Recommended Action                                                                                                    |
|----------------------------------------------------------------------------------------------------|----------------------------------------------------------------------------------------------------|
| The diagnostic for detecting when a source block, such as a Sine Wave block, inherits a sample time (specified as -1) is set to none or warning. The use of inherited sample times for a source block can result in unpredictable execution rates for the source block and blocks connected to it. For safety-related applications, source blocks should have explicit sample times to prevent incorrect execution sequencing. (See DO-331, Section MB.6.3.3.e – Software architecture conforms to standards.) | Set Source block specifies -1 sample time on the Diagnostics > Sample Time pane of the Configuration Parameters dialog box or set the parameter InheritedTslnSrcMsg to error. |
| The diagnostic for detecting whether the input for a discrete block, such as the Unit Delay block, is a continuous signal is set to none or warning. Signals with continuous sample times should not be used for embedded real-time code. (See DO-331, Section MB.6.3.3.e – Software architecture conforms to standards.)                                                                                                    | Set Discrete used as continuous on the Diagnostics > Sample Time pane of the Configuration Parameters dialog box or set the parameter DiscreteInheritContinuousMsg to error.  |

| Condition                                                                                                    | Recommended Action                                                                                                    |
|----------------------------------------------------------------------------------------------------|----------------------------------------------------------------------------------------------------|
| The diagnostic for detecting invalid rate transitions between two blocks operating in multitasking mode is set to none or warning. Such rate transitions should not be used for embedded real-time code. (See DO-331, Section MB.6.3.3.b – Software architecture is consistent.)                                                                                                    | Set Multitask rate transition on the Diagnostics > Sample Time pane of the Configuration Parameters dialog box or set the parameter MultiTaskRateTransMsg to error.                                          |
| The diagnostic for detecting subsystems that can cause data corruption or nondeterministic behavior is set to none or warning. This diagnostic detects whether conditionally executed multirate subsystems (enabled, triggered, or function-call subsystems) operate in multitasking mode. Such subsystems can corrupt data and behave unpredictably in real-time environments that allow preemption. (See DO-331, Section MB.6.3.3.b – Software architecture is consistent.) | Set Multitask conditionally executed subsystem on the Diagnostics > Sample Time pane of the Configuration Parameters dialog box or set the parameter MultiTaskCondExecSysMsg to error.                       |
| The diagnostic for checking sample time consistency between a Signal Specification block and the connected destination block is set to none or warning. An over-specified sample time can result in an unpredictable execution rate. (See DO-331, Section MB.6.3.3.e – Software architecture conforms to standards.)                                                                                                    | Set Enforce sample times specified by Signal Specification blocks on the Diagnostics > Sample Time pane of the Configuration Parameters dialog box or set the parameter SigSpecEnsureSampleTimeMsg to error. |

# **Action Results**

Clicking **Modify Settings** configures model diagnostic settings that apply to sample time and that can impact safety.

## See Also

- "Diagnostics Pane: Sample Time" in the Simulink graphical user interface documentation
- "Diagnose Simulation Errors" in the Simulink documentation
- Radio Technical Commission for Aeronautics (RTCA) for information on the DO-178C Software Considerations in Airborne Systems and Equipment Certification and related standards

# Check safety-related diagnostic settings for signal data

Check model configuration for diagnostic settings that apply to signal data and that can impact safety.

# **Description**

This check verifies that model diagnostic configuration parameters pertaining to signal data are set optimally for generating code for a safety-related application.

#### **Results and Recommended Actions**

| Condition                                                                                                    | Recommended Action                                                                                                    |
|----------------------------------------------------------------------------------------------------|----------------------------------------------------------------------------------------------------|
| The diagnostic that specifies how the Simulink software resolves signals associated with Simulink. Signal objects in the MATLAB workspace is set to Explicit and implicit or Explicit and warn implicit. For safety-related applications, model developers should be required to define signal resolution explicitly. (See DO-331, Section MB.6.3.3.b – Software architecture is consistent.) | Set Signal resolution on the Diagnostics > Data Validity pane of the Configuration Parameters dialog box or set the parameter SignalResolutionControl to Explicit only. This provides predictable operation by requiring users to define each signal and block setting that must resolve to Simulink.Signal objects in the workspace. |
| The Product block diagnostic that detects a singular matrix while inverting one of its inputs in matrix multiplication mode is set to none or warning. Division by a singular matrix can result in numeric exceptions when executing generated code. This is not acceptable in safety-related systems. (See DO-331, Section MB.6.3.1.g –                                                      | Set Division by singular matrix on the Diagnostics > Data Validity pane of the Configuration Parameters dialog box or set the parameter CheckMatrixSingularityMsg to error.                                                                                                    |

| Condition                                                                                                    | Recommended Action                                                                                                    |
|----------------------------------------------------------------------------------------------------|----------------------------------------------------------------------------------------------------|
| Algorithms are accurate, DO-331, Section MB.6.3.2.g – Algorithms are accurate, and MISRA-C:2004, Rule 21.1.)                                                                                                    |                                                                                                    |
| The diagnostic that detects when the Simulink software cannot infer the data type of a signal during data type propagation is set to none or warning. For safety-related applications, model developers must verify the data types of signals. (See DO-331, Section MB.6.3.1.e – High-level requirements conform to standards, and DO-331, Section MB.6.3.2.e – Low-level requirements conform to standards.)                                         | Set Underspecified data types on the Diagnostics > Data Validity pane of the Configuration Parameters dialog box or set the parameter UnderSpecifiedDataTypeMsg to error. |
| The diagnostic that detects whether the value of a signal or parameter is too large to be represented by the signal or parameter's data type is set to none or warning. Undetected numeric overflows can result in unexpected application behavior. (See DO-331, Section MB.6.3.1.g – Algorithms are accurate, DO-331, Section MB.6.3.2.g – Algorithms are accurate, and MISRA-C:2004, Rule 21.1.)                                                    | Set Detect overflow on the Diagnostics > Data Validity pane of the Configuration Parameters dialog box or set the parameter IntegerOverflowMsg to error.                  |
| The diagnostic that detects when the value of a block output signal is Inf or NaN at the current time step is set to none or warning. When this type of block output signal condition occurs, numeric exceptions can result, and numeric exceptions are not acceptable in safety-related applications. (See DO-331, Section MB.6.3.1.g – Algorithms are accurate, DO-331, Section MB.6.3.2.g – Algorithms are accurate, and MISRA-C:2004, Rule 21.1.) | Set Inf or NaN block output on the Diagnostics > Data Validity pane of the Configuration Parameters dialog box or set the parameter SignalInfNanChecking to error.        |

| Condition                                                                                                    | Recommended Action                                                                                                    |
|----------------------------------------------------------------------------------------------------|----------------------------------------------------------------------------------------------------|
| The diagnostic that detects Simulink object names that begin with rt is set to none or warning. This diagnostic prevents name clashes with generated signal names that have an rt prefix. (See DO-331, Section MB.6.3.1.e – High-level requirements conform to standards, and DO-331, Section MB.6.3.2.e – Low-level requirements conform to standards.)                                                                         | Set "rt" prefix for identifiers on the Diagnostics > Data Validity pane of the Configuration Parameters dialog box or set the parameter RTPrefix to error.          |
| The diagnostic that detects simulation range checking is set to none or warning. This diagnostic detects when signals exceed their specified ranges during simulation. Simulink compares the signal values that a block outputs with the specified range and the block data type. (See DO-331, Section MB.6.3.1.g – Algorithms are accurate, DO-331, Section MB.6.3.2.g – Algorithms are accurate, and MISRA-C:2004, Rule 21.1.) | Set Simulation range checking on the Diagnostics > Data Validity pane of the Configuration Parameters dialog box or set the parameter SignalRangeChecking to error. |

Clicking **Modify Settings** configures model diagnostic settings that apply to signal data and that can impact safety.

- "Diagnostics Pane: Data Validity" in the Simulink graphical user interface documentation
- "Diagnose Simulation Errors" in the Simulink documentation
- Radio Technical Commission for Aeronautics (RTCA) for information on the DO-178C Software Considerations in Airborne Systems and Equipment Certification and related standards

# Check safety-related diagnostic settings for parameters

Check model configuration for diagnostic settings that apply to parameters and that can impact safety.

# **Description**

This check verifies that model diagnostic configuration parameters pertaining to parameters are set optimally for generating code for a safety-related application.

| Condition                                                                                                    | Recommended Action                                                                                                    |
|----------------------------------------------------------------------------------------------------|----------------------------------------------------------------------------------------------------|
| The diagnostic that detects when a parameter downcast occurs is set to none or warning. A downcast to a lower signal range can result in numeric overflows of parameters, resulting in unexpected behavior. (See DO-331, Section MB.6.3.1.g – Algorithms are accurate, DO-331, Section MB.6.3.2.g – Algorithms are accurate, and MISRA-C:2004, Rule 21.1.)                                                                     | Set Detect downcast on the Diagnostics > Data Validity pane of the Configuration Parameters dialog box or set the parameter ParameterDowncastMsg to error.   |
| The diagnostic that detects when a parameter underflow occurs is set to none or warning. When the data type of a parameter does not have enough resolution, the parameter value is zero instead of the specified value. This can lead to incorrect operation of generated code. (See DO-331, Section MB.6.3.1.g – Algorithms are accurate, DO-331, Section MB.6.3.2.g – Algorithms are accurate, and MISRA-C:2004, Rule 21.1.) | Set Detect underflow on the Diagnostics > Data Validity pane of the Configuration Parameters dialog box or set the parameter ParameterUnderflowMsg to error. |

| Condition                                                                                                    | Recommended Action                                                                                                    |
|----------------------------------------------------------------------------------------------------|----------------------------------------------------------------------------------------------------|
| The diagnostic that detects when a parameter overflow occurs is set to none or warning. Numeric overflows can result in unexpected application behavior and should be detected and fixed in safety-related applications. (See DO-331, Section MB.6.3.1.g – Algorithms are accurate, DO-331, Section MB.6.3.2.g – Algorithms are accurate, and MISRA-C:2004, Rule 21.1.)  | Set Detect overflow on the Diagnostics > Data Validity pane of the Configuration Parameters dialog box or set the parameter ParameterOverflowMsg to error.                             |
| The diagnostic that detects when a parameter loses precision is set to none or warning. Not detecting such errors can result in a parameter being set to an incorrect value in the generated code. (See DO-331, Section MB.6.3.1.g – Algorithms are accurate, DO-331, Section MB.6.3.2.g – Algorithms are accurate, and MISRA-C:2004, Rules 10.1, 10.2, 10.3, and 10.4.) | Set <b>Detect precision loss</b> on the <b>Diagnostics &gt; Data Validity</b> pane of the Configuration Parameters dialog box or set the parameter ParameterPrecisionLossMsg to error. |
| The diagnostic that detects when an expression with tunable variables is reduced to its numerical equivalent is set to none or warning. This can result in a tunable parameter unexpectedly not being tunable in generated code. (See DO-331, Section MB.6.3.1.g – Algorithms are accurate and DO-331, Section MB.6.3.2.g – Algorithms are accurate.)                    | Set Detect loss of tunability on the Diagnostics > Data Validity pane of the Configuration Parameters dialog box or set the parameter ParameterTunabilityLossMsg to error.             |

Clicking **Modify Settings** configures model diagnostic settings that apply to parameters and that can impact safety.

- "Diagnostics Pane: Data Validity" in the Simulink graphical user interface documentation
- "Diagnose Simulation Errors" in the Simulink documentation
- Radio Technical Commission for Aeronautics (RTCA) for information on the DO-178C, Software Considerations in Airborne Systems and Equipment Certification and related standards

# Check safety-related diagnostic settings for data used for debugging

Check model configuration for diagnostic settings that apply to data used for debugging and that can impact safety.

# **Description**

This check verifies that model diagnostic configuration parameters pertaining to debugging are set optimally for generating code for a safety-related application.

#### See

- DO-331, Section MB.6.3.1.e High-level requirements conform to standards
- DO-331, Section MB.6.3.2.e Low-level requirements conform to standards

## **Results and Recommended Actions**

| Condition                                                                                                    | Recommended Action                                                                                                    |
|----------------------------------------------------------------------------------------------------|----------------------------------------------------------------------------------------------------|
| The diagnostic that enables model verification blocks is set to Use local settings or Enable all. Such blocks should be disabled because they are assertion blocks, which are for verification only. Model developers should not use assertions in embedded code. | Set Model Verification block enabling on<br>the Diagnostics > Data Validity pane of the<br>Configuration Parameters dialog box or set the<br>parameter AssertControl to Disable All. |

#### **Action Results**

Clicking **Modify Settings** configures model diagnostic settings that apply to data used for debugging and that can impact safety.

- "Diagnostics Pane: Data Validity" in the Simulink graphical user interface documentation
- "Diagnose Simulation Errors" in the Simulink documentation

• Radio Technical Commission for Aeronautics (RTCA) for information on the DO-178C Software Considerations in Airborne Systems and Equipment Certification and related standards

# Check safety-related diagnostic settings for data store memory

Check model configuration for diagnostic settings that apply to data store memory and that can impact safety.

# **Description**

This check verifies that model diagnostic configuration parameters pertaining to data store memory are set optimally for generating code for a safety-related application.

See DO-331, Section MB.6.3.3.b – Software architecture is consistent.

| Condition                                                                                                    | Recommended Action                                                                                                    |
|----------------------------------------------------------------------------------------------------|----------------------------------------------------------------------------------------------------|
| The diagnostic that detects whether the model attempts to read data from a data store in which it has not stored data in the current time step is set to a value other than Enable all as errors. Reading data before it is written can result in use of stale data or data that is not initialized. | Set Detect read before write on the Diagnostics > Data Validity pane of the Configuration Parameters dialog box or set the parameter ReadBeforeWriteMsg to Enable all as errors. |
| The diagnostic that detects whether the model attempts to store data in a data store, after previously reading data from it in the current time step, is set to a value other than Enable all as errors. Writing data after it is read can result in use of stale or incorrect data.                 | Set Detect write after read on the Diagnostics > Data Validity pane of the Configuration Parameters dialog box or set the parameter WriteAfterReadMsg to Enable all as errors.   |

| Condition                                                                                                    | Recommended Action                                                                                                    |
|----------------------------------------------------------------------------------------------------|----------------------------------------------------------------------------------------------------|
| The diagnostic that detects whether the model attempts to store data in a data store twice in succession in the current time step is set to a value other than Enable all as errors. Writing data twice in one time step can result in unpredictable data.   | Set Detect write after write on the Diagnostics > Data Validity pane of the Configuration Parameters dialog box or set the parameter WriteAfterWriteMsg to Enable all as errors. |
| The diagnostic that detects when one task reads data from a Data Store Memory block to which another task writes data is set to none or warning. Reading or writing data in different tasks in multitask mode can result in corrupted or unpredictable data. | Set Multitask data store on the Diagnostics > Data Validity pane of the Configuration Parameters dialog box or set the parameter MultiTaskDSMMsg to error.                       |

Clicking Modify Settings configures model diagnostic settings that apply to data store memory and that can impact safety.

- "Diagnostics Pane: Data Validity" in the Simulink graphical user interface documentation
- "Diagnose Simulation Errors" in the Simulink documentation
- Radio Technical Commission for Aeronautics (RTCA) for information on the DO-178C Software Considerations in Airborne Systems and Equipment Certification and related standards

# Check safety-related diagnostic settings for type conversions

Check model configuration for diagnostic settings that apply to type conversions and that can impact safety.

# **Description**

This check verifies that model diagnostic configuration parameters pertaining to type conversions are set optimally for generating code for a safety-related application.

| Condition                                                                                                    | Recommended Action                                                                                                    |
|----------------------------------------------------------------------------------------------------|----------------------------------------------------------------------------------------------------|
| The diagnostic that detects Data Type Conversion blocks used where there is not type conversion is set to none. The Simulink software might remove unnecessary Data Type Conversion blocks from generated code. This might result in requirements without corresponding code. The removal of such blocks need to be detected so model developers can remove the unnecessary blocks explicitly. (See DO-331, Section MB.6.3.1.g – Algorithms are accurate and DO-331, Section MB.6.3.2.g – Algorithms are accurate.) | Set Unnecessary type conversions on the Diagnostics > Type Conversion pane of the Configuration Parameters dialog box or set the parameter UnnecessaryDatatypeConvMsg to warning.                  |
| The diagnostic that detects vector-to-matrix or matrix-to-vector conversions at block inputs is set to none or warning. When the Simulink software automatically converts between vector and matrix dimensions, unintended operations or unpredictable behavior can occur. (See DO-331, Section MB.6.3.1.g – Algorithms are accurate and                                                                                                    | Set Vector/matrix block input conversion on<br>the Diagnostics > Type Conversion pane of<br>the Configuration Parameters dialog box or set<br>the parameter VectorMatrixConversionMsg to<br>error. |

| Condition                                                                                                    | Recommended Action                                                                                                    |
|----------------------------------------------------------------------------------------------------|----------------------------------------------------------------------------------------------------|
| DO-331, Section MB.6.3.2.g – Algorithms are accurate.)                                                                                                    |                                                                                                    |
| The diagnostic that detects when a 32-bit integer value is converted to a floating-point value is set to none. This type of conversion can result in a loss of precision due to truncation of the least significant bits for large integer values. (See DO-331, Section MB.6.3.1.g – Algorithms are accurate and DO-331, Section MB.6.3.2.g – Algorithms are accurate, and MISRA-C:2004, Rules 10.1, 10.2, 10.3, and 10.4.) | Set 32-bit integer to single precision float conversion on the Diagnostics > Type Conversion pane of the Configuration Parameters dialog box or set the parameter Int32ToFloatConvMsg to warning. |

Clicking Modify Settings configures model diagnostic settings that apply to type conversions and that can impact safety.

- "Diagnostics Pane: Type Conversion" in the Simulink graphical user interface documentation
- Data Type Conversion block in the Simulink reference documentation
- Radio Technical Commission for Aeronautics (RTCA) for information on the DO-178C Software Considerations in Airborne Systems and Equipment Certification and related standards

# Check safety-related diagnostic settings for signal connectivity

Check model configuration for diagnostic settings that apply to signal connectivity and that can impact safety.

# **Description**

This check verifies that model diagnostic configuration parameters pertaining to signal connectivity are set optimally for generating code for a safety-related application.

#### See

- DO-331, Section MB.6.3.1.e High-level requirements conform to standards
- DO-331, Section MB.6.3.2.e Low-level requirements conform to standards

| Condition                                                                                                    | Recommended Action                                                                                                    |
|----------------------------------------------------------------------------------------------------|----------------------------------------------------------------------------------------------------|
| The diagnostic that detects virtual signals that have a common source signal but different labels is set to none or warning. This diagnostic pertains to virtual signals only and has no effect on generated code. However, signal label mismatches can lead to confusion during model reviews. | Set Signal label mismatch on the Diagnostics > Connectivity pane of the Configuration Parameters dialog box or set the parameter SignalLabelMismatchMsg to error.      |
| The diagnostic that detects when the model contains a block with an unconnected input signal is set to none or warning. This must be detected because code is not generated for unconnected block inputs.                                                                                       | Set Unconnected block input ports on the Diagnostics > Connectivity pane of the Configuration Parameters dialog box or set the parameter UnconnectedInputMsg to error. |

| Condition                                                                                                    | Recommended Action                                                                                                    |
|----------------------------------------------------------------------------------------------------|----------------------------------------------------------------------------------------------------|
| The diagnostic that detects when the model contains a block with an unconnected output signal is set to none or warning. This must be detected because dead code can result from unconnected block output signals. | Set Unconnected block output ports on the Diagnostics > Connectivity pane of the Configuration Parameters dialog box or set the parameter UnconnectedOutputMsg to error. |
| The diagnostic that detects unconnected signal lines and unmatched Goto or From blocks is set to none or warning. This error must be detected because code is not generated for unconnected lines.                 | Set Unconnected line on the Diagnostics > Connectivity pane of the Configuration Parameters dialog box or set the parameter UnconnectedLineMsg to error.                 |

Clicking **Modify Settings** configures model diagnostic settings that apply to signal connectivity and that can impact safety.

- "Diagnostics Pane: Connectivity" in the Simulink graphical user interface documentation
- Signal Basics"Signal Basics" in the Simulink documentation
- Radio Technical Commission for Aeronautics (RTCA) for information on the DO-178C Software Considerations in Airborne Systems and Equipment Certification and related standards

# Check safety-related diagnostic settings for bus connectivity

Check model configuration for diagnostic settings that apply to bus connectivity and that can impact safety.

# **Description**

This check verifies that model diagnostic configuration parameters pertaining to bus connectivity are set optimally for generating code for a safety-related application.

See DO-331, Section MB.6.3.3.b – Software architecture is consistent.

| Condition                                                                                                    | Recommended Action                                                                                                    |
|----------------------------------------------------------------------------------------------------|----------------------------------------------------------------------------------------------------|
| The diagnostic that detects whether a Model block's root Outport block is connected to a bus but does not specify a bus object is set to none or warning. For a bus signal to cross a model boundary, the signal must be defined as a bus object for compatibility with higher level models that use a model as a reference model. | Set Unspecified bus object at root Outport block on the Diagnostics > Connectivity pane of the Configuration Parameters dialog box or set the parameter RootOutportRequireBusObject to error.           |
| The diagnostic that detects whether the name of a bus element matches the name specified by the corresponding bus object is set to none or warning. This diagnostic prevents the use of incompatible buses in a bus-capable block such that the output names are inconsistent.                                                     | Set Element name mismatch on the Diagnostics > Connectivity pane of the Configuration Parameters dialog box or set the parameter BusObjectLabelMismatch to error.                                       |
| The diagnostic that detects when some blocks treat a signal as a mux/vector, while other blocks treat the signal as a bus, is set to none or warning. When the Simulink software automatically converts a muxed signal to a bus, it is possible for                                                                                | • Set Mux blocks used to create bus signals on the Diagnostics > Connectivity pane of the Configuration Parameters dialog box to error, or set the parameter StrictBusMsg to ErrorOnBusTreatedAsVector. |

| Condition                                                   | Recommended Action                                                                                                    |
|-------------------------------------------------------------|----------------------------------------------------------------------------------------------------|
| an unintended operation or unpredictable behavior to occur. | • Set "Bus signal treated as vector" on the <b>Diagnostics &gt; Connectivity</b> pane of the Configuration Parameters dialog box to error, or the parameter StrictBusMsg to ErrorOnBusTreatedAsVector. |
|                                                             | You can use the Model Advisor or the slreplace_mux utility function to replace all Mux block used as bus creators with a Bus Creator block.                                                            |

Clicking Modify Settings configures model diagnostic settings that apply to bus connectivity and that can impact safety.

- "Diagnostics Pane: Connectivity" in the Simulink graphical user interface documentation
- Simulink.Bus in the Simulink reference documentation
- Radio Technical Commission for Aeronautics (RTCA) for information on the DO-178C Software Considerations in Airborne Systems and Equipment Certification and related standards

# Check safety-related diagnostic settings that apply to function-call connectivity

Check model configuration for diagnostic settings that apply to function-call connectivity and that can impact safety.

# **Description**

This check verifies that model diagnostic configuration parameters pertaining to function-call connectivity are set optimally for generating code for a safety-related application.

DO-331, Section MB.6.3.3.b – Software architecture is consistent.

#### **Results and Recommended Actions**

| Condition                                                                                                    | Recommended Action                                                                                                    |
|----------------------------------------------------------------------------------------------------|----------------------------------------------------------------------------------------------------|
| The diagnostic that detects incorrect use of a function-call subsystem is set to none or warning. If this condition is undetected, incorrect code might be generated.                                                                                                    | Set Invalid function-call connection on the Diagnostics > Connectivity pane of the Configuration Parameters dialog box or set the parameter InvalidFcnCallConMsg to error.    |
| The diagnostic that specifies whether the Simulink software has to compute inputs of a function-call subsystem directly or indirectly while executing the subsystem is set to Use local settings or Disable all. This diagnostic detects unpredictable data coupling between a function-call subsystem and the inputs of the subsystem in the generated code. | Set Context-dependent inputs on the Diagnostics > Connectivity pane of the Configuration Parameters dialog box or set the parameter FcnCallInpInsideContextMsg to Enable all. |

#### **Action Results**

Clicking **Modify Settings** configures model diagnostic settings that apply to function-call connectivity and that can impact safety.

- "Diagnostics Pane: Connectivity" in the Simulink graphical user interface documentation
- Radio Technical Commission for Aeronautics (RTCA) for information on the DO-178C Software Considerations in Airborne Systems and Equipment Certification and related standards

# Check safety-related diagnostic settings for compatibility

Check model configuration for diagnostic settings that affect compatibility and that might impact safety.

## **Description**

This check verifies that model diagnostic configuration parameters pertaining to compatibility are set optimally for generating code for a safety-related application.

#### See

- DO-331, Section MB.6.3.3.b Software architecture is consistent
- MISRA-C:2004, Rule 9.1

## **Results and Recommended Actions**

| Condition                                                                                                    | Recommended Action                                                                                                    |
|----------------------------------------------------------------------------------------------------|----------------------------------------------------------------------------------------------------|
| The diagnostic that detects when a block has not been upgraded to use features of the current release is set to none or warning. An S-function written for an earlier version might not be compatible with the current version and generated code could operate incorrectly. | Set S-function upgrades needed on the Diagnostics > Compatibility pane of the Configuration Parameters dialog box or set the parameter SFcnCompatibilityMsg to error. |

#### **Action Results**

Clicking **Modify Settings** configures model diagnostic settings that affect compatibility and that might impact safety.

- "Diagnose Simulation Errors" in the Simulink documentation
- "Diagnostics Pane: Compatibility" in the Simulink graphical user interface documentation

• Radio Technical Commission for Aeronautics (RTCA) for information on the DO-178C Software Considerations in Airborne Systems and Equipment Certification and related standards

# Check safety-related diagnostic settings for model initialization

In the model configuration, check diagnostic settings that affect model initialization and might impact safety.

# **Description**

This check verifies that model diagnostic configuration parameters for initialization are optimally set to generate code for a safety-related application.

#### See:

- DO-331, Section MB.6.3.3.b Software architecture is consistent
- MISRA-C:2004, Rule 9.1

| Condition                                                                                                    | Recommended Action                                                                                                    |
|----------------------------------------------------------------------------------------------------|----------------------------------------------------------------------------------------------------|
| In the Configuration Parameters dialog box, on the Diagnostics > Data Validity pane, the "Underspecified initialization detection" diagnostic is set to Classic, ensuring compatibility with previous releases of Simulink. The "Check undefined subsystem initial output" diagnostic is cleared. This diagnostic specifies whether Simulink displays a warning if the model contains a conditionally executed subsystem, in which a block with a specified initial condition drives an Outport block with an undefined initial condition. A conditionally executed subsystem could have an output that is not initialized. If undetected, this condition can produce behavior that is nondeterministic. | <ul> <li>In the Configuration Parameters dialog box, on the Diagnostics &gt; Data Validity pane, set "Underspecified initialization detection" to Simplified.</li> <li>In the Configuration Parameters dialog box, on the Diagnostics &gt; Data Validity pane, set "Underspecified initialization detection" to Classic and select "Check undefined subsystem initial output".</li> <li>Set the parameter CheckSSInitialOutputMsg to on.</li> </ul> |
| In the Configuration Parameters dialog box, on the <b>Diagnostics &gt; Data Validity</b>                                                                                                    | Do one of the following:                                                                                                    |

## Condition Recommended Action

pane, the "Underspecified initialization detection" diagnostic is set to Classic, ensuring compatibility with previous releases of Simulink. The "Check preactivation output of execution context" diagnostic is cleared. This diagnostic detects potential initial output differences from earlier releases. A conditionally executed subsystem could have an output that is not initialized. If undetected, this condition can produce behavior that is nondeterministic.

- In the Configuration Parameters dialog box, on the Diagnostics > Data Validity pane, set "Underspecified initialization detection" to Simplified.
- In the Configuration Parameters dialog box, on the Diagnostics > Data Validity pane, set "Underspecified initialization detection" to Classic and select "Check preactivation output of execution context".
- Set the parameter CheckExecutionContextPreStartOutputMsg to on.

In the Configuration Parameters dialog box, on the Diagnostics > Data Validity pane, the "Underspecified initialization detection" diagnostic is set to Classic, ensuring compatibility with previous releases of Simulink. The "Check runtime output of execution context" diagnostic is cleared. This diagnostic detects potential output differences from earlier releases. A conditionally executed subsystem could have an output that is not initialized and feeds into a block with a tunable parameter. If undetected, this condition can cause the behavior of the downstream block to be nondeterministic.

Do one of the following:

- In the Configuration Parameters dialog box, on the Diagnostics > Data Validity pane, set "Underspecified initialization detection" to Simplified.
- In the Configuration Parameters dialog box, on the Diagnostics > Data Validity pane, set "Underspecified initialization detection" to Classic and select "Check runtime output of execution context".
- Set the parameter CheckExecutionContextRuntimeOutputMsg to on.

# **Action Results**

To configure the diagnostic settings that affect model initialization and might impact safety, click **Modify Settings**.

- "Diagnose Simulation Errors" in the Simulink documentation
- "Diagnostics Pane: Data Validity" in the Simulink graphical user interface documentation
- Radio Technical Commission for Aeronautics (RTCA) for information on the DO-178C Software Considerations in Airborne Systems and Equipment Certification and related standards

# Check safety-related diagnostic settings for model referencing

Check model configuration for diagnostic settings that apply to model referencing and that can impact safety.

# **Description**

This check verifies that model diagnostic configuration parameters pertaining to model referencing are set optimally for generating code for a safety-related application.

#### **Results and Recommended Actions**

#### **Condition Recommended Action** Set Model block version mismatch on The diagnostic that detects a mismatch between the version of the model that the Diagnostics > Model Referencing creates or refreshes a Model block and the pane of the Configuration Parameters current version of the referenced model is set dialog box or set the parameter to error or warning. The detection occurs ModelReferenceVersionMismatchMessage during load and update operations. When to none. you get the latest version of the referenced model from the software configuration management system, rather than an older version that was used in a previous simulation, if this diagnostic is set to error, the simulation is aborted. If the diagnostic is set to warning, a warning message is issued. To resolve the issue, the user must resave the model being simulated, which may not be the desired action. (See DO-331, Section MB.6.3.3.b – Software architecture is consistent.) The diagnostic that detects port and Set Port and parameter mismatch on the parameter mismatches during model loading **Diagnostics > Model Referencing** pane of the and updating is set to none or warning. If Configuration Parameters dialog box or set the undetected, such mismatches can lead to parameter ModelReferenceIOMismatchMessage incorrect simulation results because the to error. parent and referenced models have different

| Condition                                                                                                    | Recommended Action                                                                                                    |
|----------------------------------------------------------------------------------------------------|----------------------------------------------------------------------------------------------------|
| interfaces. (See DO-331, Section MB.6.3.3.b – Software architecture is consistent.)                                                                                                    |                                                                                                    |
| The Model configuration mismatch diagnostic is set to none or error. This diagnostic checks whether the configuration parameters of a model referenced by the current model match the current model's configuration parameters or are inappropriate for a referenced model. Some diagnostics for referenced models are not supported in simulation mode. Setting this diagnostic to error can prevent simulations from running. Some differences in configurations can lead to incorrect simulation results and mismatches between simulation and target code generation. (See DO-331, Section MB.6.3.3.b – Software architecture is consistent.) | Set Model configuration mismatch on the Diagnostics > Model Referencing pane of the Configuration Parameters dialog box or set the parameter ModelReferenceCSMismatchMessage to warning.                                        |
| The diagnostic that detects invalid internal connections to the current model's root-level Inport and Outport blocks is set to none or warning. When this condition is detected, the Simulink software might automatically insert hidden blocks into the model to fix the condition. The hidden blocks can result in generated code without traceable requirements. Setting the diagnostic to error forces model developers to fix the referenced models manually. (See DO-331, Section MB.6.3.3.b – Software architecture is consistent.)                                                                                                    | Set Invalid root Inport/Outport block connection on the Diagnostics > Model Referencing pane of the Configuration Parameters dialog box or set the parameter ModelReferenceIOMessage to error.                                  |
| The diagnostic that detects whether To Workspace or Scope blocks are logging data in a referenced model is set to none or warning. Data logging is not supported for To Workspace and Scope blocks in referenced models. (See DO-331, Section MB.6.3.1.d –                                                                                                    | Set Unsupported data logging on the Diagnostics > Model Referencing pane of the Configuration Parameters dialog box or set the parameter ModelReferenceDataLoggingMessage to error.  To log data, remove the blocks and log the |

| Condition                                                                                                    | Recommended Action                                                                      |
|----------------------------------------------------------------------------------------------------|-----------------------------------------------------------------------------------------|
| High-level requirements are verifiable and DO-331, Section MB.6.3.2.d – Low-level requirements are verifiable.) | referenced model signals. For more information, see "Logging Referenced Model Signals". |

Clicking Modify Settings configures model diagnostic settings that apply to model referencing and that can impact safety.

- "Diagnose Simulation Errors" in the Simulink documentation
- "Diagnostics Pane: Model Referencing" in the Simulink graphical user interface documentation
- Radio Technical Commission for Aeronautics (RTCA) for information on the DO-178C Software Considerations in Airborne Systems and Equipment Certification and related standards
- "Logging Referenced Model Signals" in the Simulink documentation

# Check safety-related model referencing settings

Check model configuration for model referencing settings that can impact safety.

# **Description**

This check verifies that model configuration parameters for model referencing are set optimally for generating code for a safety-related application.

| Condition                                                                                                    | Recommended Action                                                                                                    |
|----------------------------------------------------------------------------------------------------|----------------------------------------------------------------------------------------------------|
| The referenced model is configured such that its target is rebuilt whenever you update, simulate, or generate code for the model, or if the Simulink software detects changes in known dependencies. These configuration settings can result in unnecessary regeneration of the code, resulting in changing only the date of the file and slowing down the build process when using model references. (See DO-331, Section MB.6.3.1.b – High-level requirements are accurate and consistent and DO-331, Section MB.6.3.2.b – Low-level requirements are accurate and consistent.) | Set "Rebuild" on the <b>Model Referencing</b> pane of the Configuration Parameters dialog box or set the parameter UpdateModelReferenceTargets to Never or If any changes detected. |
| The diagnostic that detects whether a target needs to be rebuilt is set to None or Warn if targets require rebuild. For safety-related applications, an error should alert model developers that the parent and referenced models are inconsistent. This diagnostic parameter is available only if <b>Rebuild</b> is set to Never. (See DO-331, Section MB.6.3.1.b – High-level requirements are accurate and consistent and DO-331, Section MB.6.3.2.b – Low-level requirements are accurate and consistent.)                                                                    | Set "Never rebuild diagnostic" on the <b>Model Referencing</b> pane of the Configuration Parameters dialog box or set the parameter CheckModelReferenceTargetMessage to error.      |

| Condition                                                                                                    | Recommended Action                                                                                                    |
|----------------------------------------------------------------------------------------------------|----------------------------------------------------------------------------------------------------|
| The ability to pass scalar root input by value is on. This capability should be off because scalar values can change during a time step and result in unpredictable data. (See DO-331, Section MB.6.3.3.b – Software architecture is consistent.)                          | Set "Pass fixed-size scalar root inputs by value for code generation" on the Model Referencing pane of the Configuration Parameters dialog box or set the parameter ModelReferencePassRootInputsByReference to off. |
| The model is configured to minimize algebraic loop occurrences. This configuration is incompatible with the recommended setting of <b>Single output/update function</b> for embedded systems code. (See DO-331, Section MB.6.3.3.b – Software architecture is consistent.) | Set "Minimize algebraic loop occurrences" on the <b>Model Referencing</b> pane of the Configuration Parameters dialog box or set the parameter ModelReferenceMinAlgLoopOccurrences to off.                          |

Clicking Modify Settings configures model referencing settings that can impact safety.

- "Analyze Model Dependencies" in the Simulink documentation
- "Model Referencing Pane" in the Simulink graphical user interface documentation
- Radio Technical Commission for Aeronautics (RTCA) for information on the DO-178C Software Considerations in Airborne Systems and Equipment Certification and related standards

# Check safety-related code generation settings

Check model configuration for code generation settings that can impact safety.

# **Description**

This check verifies that model configuration parameters for code generation are set optimally for a safety-related application.

| Condition                                                                                                    | Recommended Action                                                                                                    |
|----------------------------------------------------------------------------------------------------|----------------------------------------------------------------------------------------------------|
| The option to include comments in the generated code is cleared. Comments provide good traceability between the code and the model. (See DO-331, Section MB.6.3.4.e – Source code is traceable to low-level requirements.)                                                                                                    | Select Include comments on the Code<br>Generation > Comments pane of the<br>Configuration Parameters dialog box or set the<br>parameter GenerateComments to on.                                |
| The option to include comments that describe the code for blocks is cleared. Comments provide good traceability between the code and the model. (See DO-331, Section MB.6.3.4.e – Source code is traceable to low-level requirements.)                                                                                              | Select Simulink block / Stateflow object comments on the Code Generation > Comments pane of the Configuration Parameters dialog box or set the parameter SimulinkBlockComments to on.          |
| The option to include comments that describe the code for blocks eliminated from a model is cleared. Comments provide good traceability between the code and the model. (See DO-331, Section MB.6.3.4.e – Source code is traceable to low-level requirements.)                                                                      | Select Show eliminated blocks on the Code Generation > Comments pane of the Configuration Parameters dialog box or set the parameter ShowEliminatedStatement to on.                            |
| The option to include the names of parameter variables and source blocks as comments in the model parameter structure declaration in <code>model_prm.h</code> is cleared. Comments provide good traceability between the code and the model. (See DO-331, Section MB.6.3.4.e – Source code is traceable to low-level requirements.) | Select Verbose comments for SimulinkGlobal storage class on the Code Generation > Comments pane of the Configuration Parameters dialog box or set the parameter ForceParamTrailComments to on. |

| Condition                                                                                                    | Recommended Action                                                                                                    |
|----------------------------------------------------------------------------------------------------|----------------------------------------------------------------------------------------------------|
| The option to include requirement descriptions assigned to Simulink blocks as comments is cleared. Comments provide good traceability between the code and the model. (See DO-331, Section MB.6.3.4.e – Source code is traceable to low-level requirements.)                                                                                                    | Select Requirements in block comments on the Code Generation > Comments pane of the Configuration Parameters dialog box or set the parameter ReqsInCode to on.       |
| The option to generate nonfinite data and operations is selected. Support for nonfinite numbers is inappropriate for real-time embedded systems. (See DO-331, Section MB.6.3.1.c – High-level requirements are compatible with target computer and DO-331, Section MB.6.3.2.c – Low-level requirements are compatible with target computer.)                                 | Clear Support: non-finite numbers on the Code Generation > Interface pane of the Configuration Parameters dialog box or set the parameter SupportNonFinite to off.   |
| The option to generate and maintain integer counters for absolute and elapsed time is selected. Support for absolute time is inappropriate for real-time safety-related systems. (See DO-331, Section MB.6.3.1.c – High-level requirements are compatible with target computer and DO-331, Section MB.6.3.2.c – Low-level requirements are compatible with target computer.) | Clear Support: absolute time on the Code Generation > Interface pane of the Configuration Parameters dialog box or set the parameter SupportAbsoluteTime to off.     |
| The option to generate code for blocks that use continuous time is selected. Support for continuous time is inappropriate for real-time safety-related systems. (See DO-331, Section MB.6.3.1.c – High-level requirements are compatible with target computer and DO-331, Section MB.6.3.2.c – Low-level requirements are compatible with target computer.)                  | Clear Support: continuous time on the Code Generation > Interface pane of the Configuration Parameters dialog box or set the parameter SupportContinuousTime to off. |

| Condition                                                                                                    | Recommended Action                                                                                                    |
|----------------------------------------------------------------------------------------------------|----------------------------------------------------------------------------------------------------|
| The option to generate code for noninlined S-functions is selected. This option requires support of nonfinite numbers, which is inappropriate for real-time safety-related systems. (See DO-331, Section MB.6.3.1.c – High-level requirements are compatible with target computer and DO-331, Section MB.6.3.2.c – Low-level requirements are compatible with target computers.)                                                              | Clear Support: non-inlined S-functions on the Code Generation > Interface pane of the Configuration Parameters dialog box or set the parameter SupportNonInlinedSFcns to off. |
| The option to generate model function calls compatible with the main program module of the pre-R2012a GRT target is selected. This option is inappropriate for real-time safety-related systems. (See DO-331, Section MB.6.3.1.c – High-level requirements are compatible with target computer and DO-331, Section MB.6.3.2.c – Low-level requirements are compatible with target computer.)                                                  | Clear Classic call interface on the Code Generation > Interface pane of the Configuration Parameters dialog box or set the parameter GRTInterface to off.                     |
| The option to generate the <i>mode1</i> _update function is cleared. Having a single call to the output and update functions simplifies the interface to the real-time operating system (RTOS) and simplifies verification of the generated code. (See DO-331, Section MB.6.3.1.c – High-level requirements are compatible with target computer and DO-331, Section MB.6.3.2.c – Low-level requirements are compatible with target computer.) | Select Single output/update function on the Code Generation > Interface pane of the Configuration Parameters dialog box or set the parameter CombineOutputUpdateFcns to on.   |

| Condition                                                                                                    | Recommended Action                                                                                                    |
|----------------------------------------------------------------------------------------------------|----------------------------------------------------------------------------------------------------|
| The option to generate the <code>model_terminate</code> function is selected. This function deallocates dynamic memory, which is unsuitable for real-time safety-related systems. (See DO-331, Section MB.6.3.1.c – High-level requirements are compatible with target computer and DO-331, Section MB.6.3.2.c – Low-level requirements are compatible with target computer.)    | Clear <b>Terminate function required</b> on the <b>Code Generation &gt; Interface</b> pane of the Configuration Parameters dialog box or set the parameter IncludeMdlTerminateFcn to off.         |
| The option to log or monitor error status is cleared. If you do not select this option, the Simulink Coder product generates extra code that might not be reachable for testing. (See DO-331, Section MB.6.3.1.c – High-level requirements are compatible with target computer and DO-331, Section MB.6.3.2.c – Low-level requirements are compatible with target computer.)     | Select Suppress error status in real-time model data structure on the Code Generation > Interface pane of the Configuration Parameters dialog box or set the parameter SuppressErrorStatus to on. |
| MAT-file logging is selected. This option adds extra code for logging test points to a MAT-file, which is not supported by embedded targets. Use this option only in test harnesses. (See DO-331, Section MB.6.3.1.c – High-level requirements are compatible with target computer and DO-331, Section MB.6.3.2.c – Low-level requirements are compatible with target computer.) | Clear MAT-file logging on the Code Generation > Interface pane of the Configuration Parameters dialog box or set the parameter MatFileLogging to off.                                             |

| Condition                                                                                                    | Recommended Action                                                                                                    |
|----------------------------------------------------------------------------------------------------|----------------------------------------------------------------------------------------------------|
| The option that specifies the style for parenthesis usage is set to Minimum (Rely on C/C++ operators precedence) or to Nominal (Optimize for readability). For safety-related applications, explicitly specify precedence with parentheses. (See DO-331, Section MB.6.3.1.c – High-level requirements are compatible with target computer, DO-331, Section MB.6.3.2.c – Low-level requirements are compatible with target computer, and MISRA-C:2004, Rule 12.1.) | Set Parenthesis level on the Code Generation > Code pane of the Configuration Parameters dialog box or set the parameter ParenthesesLevel to Maximum (Specify precedence with parentheses). |
| The option that specifies whether to preserve operand order is cleared. This option increases the traceability of the generated code. (See DO-331, Section MB.6.3.4.e – Source code is traceable to low-level requirements.)                                                                                                    | Select Preserve operand order in expression on the Code Generation > Code pane of the Configuration Parameters dialog box or set the parameter PreserveExpressionOrder to on.               |
| The option that specifies whether to preserve empty primary condition expressions in if statements is cleared. This option increases the traceability of the generated code. (See DO-331, Section MB.6.3.4.e – Source code is traceable to low-level requirements.)                                                                                                    | Select Preserve condition expression in if statement on the Code Generation > Code pane of the Configuration Parameters dialog box or set the parameter PreserveIfCondition to on.          |
| The option that specifies whether to generate preprocessor conditional directives is set to generate code for nonactive variants. This might result in generating code that does not trace to the active variant of a variant model block or a variant subsystem. (See DO-331 Section MB.6.3.4.e — Source code is traceable to low-level requirements.)                                                                                                    | Set "Generate preprocessor conditionals" on<br>the Code Generation > Interface pane of the<br>Configuration Parameters dialog box to Disable<br>All.                                        |
| The minimum number of characters specified for generating name mangling strings is less than four. You can use this option to minimize the likelihood that                                                                                                    | Set Minimum mangle length on the Code Generation > Symbols pane of the Configuration Parameters dialog box or the                                                                           |

| Condition                                                                                                    | Recommended Action                                 |
|----------------------------------------------------------------------------------------------------|----------------------------------------------------|
| parameter and signal names will change<br>during code generation when the model<br>changes. Use of this option assists with<br>minimizing code differences between file<br>versions, decreasing the effort to perform | parameter MangleLength to a value of 4 or greater. |
| code reviews. (See DO-331, Section MB.6.3.4.e – Source code is traceable to low-level requirements.)                                                                                                    |                                                    |

Clicking **Modify Settings** configures model code generation settings that can impact safety.

### Limitations

This check requires a Embedded Coder license and an ERT-based system target file.

- "Code Generation Pane: Comments" Code Generation Pane: Comments" in the Simulink Coder reference documentation
- "Code Generation Pane: Symbols" in the Simulink Coder reference documentation
- "Code Generation Pane: Interface" in the Simulink Coder reference documentation
- "Code Generation Pane: Code Style" in the Embedded Coder reference documentation
- Radio Technical Commission for Aeronautics (RTCA) for information on the DO-178C Software Considerations in Airborne Systems and Equipment Certification and related standards

# Check safety-related diagnostic settings for saving

Check model configuration for diagnostic settings that apply to saving model files

# **Description**

This check verifies that model configuration parameters are set optimally for saving a model for a safety-related application.

See DO-331, Section MB.6.3.3.b - Software architecture is consistent.

## **Results and Recommended Actions**

| Condition                                                                                                    | Recommended Action                                                                                                    |
|----------------------------------------------------------------------------------------------------|----------------------------------------------------------------------------------------------------|
| The diagnostic that detects whether a model contains disabled library links before the model is saved is set to none or warning. If this condition is undetected, incorrect code might be generated.                                | Set Block diagram contains disabled library links on the Diagnostics > Saving> pane of the Configuration Parameters dialog box or set the parameter SaveWithDisabledLinkMsg to error.           |
| The diagnostic that detects whether a model contains library links that are using parameters not in a mask before the model is saved is set to none or warning. If this condition is undetected, incorrect code might be generated. | Set Block diagram contains parameterized library links on the Diagnostics > Saving> pane of the Configuration Parameters dialog box or set the parameter SaveWithParameterizedLinkMsg to error. |

#### **Action Results**

Clicking **Modify Settings** configures model diagnostic settings that apply to saving a model file.

- "Disable Links to Library Blocks" in the Simulink documentation
- "Identify disabled library links" in the Simulink documentation
- "Save a Model" in the Simulink documentation

- "Model Parameters" in the Simulink documentation
- "Diagnostics Pane: Saving" in the Simulink documentation

# Check for blocks that do not link to requirements

Check whether Simulink blocks and Stateflow objects link to a requirements document.

# **Description**

This check verifies whether Simulink blocks and Stateflow objects link to a document containing engineering requirements for traceability.

This check supports library models.

#### See

- DO-331, Section MB.6.3.1.f High-level requirements trace to system requirements
- DO-331, Section MB.6.3.2.f Low-level requirements trace to high-level requirements

# **Results and Recommended Actions**

| Condition                                      | Recommended Action                                                                                |
|------------------------------------------------|---------------------------------------------------------------------------------------------------|
| Blocks do not link to a requirements document. | Link to requirements document. See "Link to Requirements Document Using Selection-Based Linking". |

# **Capabilities and Limitations**

- You can run this check on your library models.
- When you run this check, the Model Advisor does not follow library links or look under masks.

# Tip

Run this check from the top model or subsystem that you want to check.

# See Also

 ${\rm ``Requirements\ Traceability''}$ 

# Check usage of Math blocks

Check whether math operators require nonfinite number support.

## **Description**

This check verifies that Math Function blocks do not use math operations that need nonfinite number support with real-time embedded targets.

#### See

- DO-331, Sections MB.6.3.1.g and MB.6.3.2.g Algorithms are accurate
- MISRA-C:2004, Rule 21.1

#### **Results and Recommended Actions**

| Condition                                                                                                    | Recommended Action                                                                                                    |
|----------------------------------------------------------------------------------------------------|----------------------------------------------------------------------------------------------------|
| Math Function blocks using log (natural logarithm), log10 (base 10 logarithm), and rem (Remainder) operators that require nonfinite number support. | When using the Math Function block with a log or log10 function, you must protect the input to the block in the model such that it is not less then or equal to zero. Otherwise, the output can produce a NaN or -Inf and result in a run-time error in the generated code.  When using the Math Function block with a rem function, you must protect the second input to the block such that it is not equal to zero. Otherwise the output can produce a Inf or -Inf and result in a run-time |
|                                                                                                    | error in the generated code.                                                                                                    |

## **Capabilities and Limitations**

You can run this check on your library models.

# **Tips**

With embedded systems, you must take care when using blocks that could produce nonfinite outputs such as NaN, Inf or -Inf. Your design must protect the inputs to these blocks in order to avoid run-time errors in the embedded system.

## See Also

Math Function block in the Simulink documentation

# Check state machine type of Stateflow charts

Identify whether Stateflow charts are all Mealy or all Moore charts.

## **Description**

Compares the state machine type of all Stateflow charts to the type that you specify in the input parameters.

This check supports library models.

#### See

- DO-331, Section MB.6.3.1.b High-level requirements are accurate and consistent
- DO-331, Section MB.6.3.1.e High-level requirements conform to standards
- DO-331, Section MB.6.3.2.b Low-level requirements are accurate and consistent
- DO-331, Section MB.6.3.2.e Low-level requirements conform to standards
- DO-331, Section MB.6.3.3.b Software architecture is consistent
- $\bullet~$  DO-331, Section MB.6.3.3.e Software architecture conform to standards

## **Input Parameters**

#### Common

Check whether charts use the same state machine type, and are all Mealy or all Moore charts.

#### Mealy

Check whether all charts are Mealy charts.

#### Moore

Check whether all charts are Moore charts.

## **Results and Recommended Actions**

| Condition                                                                                                    | Recommended Action                                                                                                    |
|----------------------------------------------------------------------------------------------------|----------------------------------------------------------------------------------------------------|
| The input parameter is set to Common and charts in the model use either of the following:  Classic state machine types.  Multiple state machine types. | For each chart, in the Chart Properties dialog box, specify <b>State Machine Type</b> to either Mealy or Moore. Use the same state machine type for all charts in the model. |
| The input parameter is set to Mealy and charts in the model use other state machine types.                                                             | For each chart, in the Chart<br>Properties dialog box, specify <b>State</b><br><b>Machine Type</b> to Mealy.                                                                 |
| The input parameter is set to Moore and charts in the model use other state machine types.                                                             | For each chart, in the Chart<br>Properties dialog box, specify <b>State</b><br><b>Machine Type</b> to Moore.                                                                 |

## **Capabilities and Limitations**

You can run this check on your library models.

- "hisf\_0001: Mealy and Moore semantics"
- "Overview of Mealy and Moore Machines"
- "Chart Properties"
- "Chart Architecture"

# Check Stateflow charts for ordering of states and transitions

Identify Stateflow charts that have User specified state/transition execution order cleared.

## **Description**

Identify Stateflow charts that have **User specified state/transition execution order** cleared, and therefore do not use explicit ordering of parallel states and transitions.

#### See

- DO-331, Section MB.6.3.3.b Software architecture is consistent
- DO-331, Section MB.6.3.3.e Software architecture conform to standards

#### **Results and Recommended Actions**

| Condition                                                                             | Recommended Action                                                                                                    |
|---------------------------------------------------------------------------------------|----------------------------------------------------------------------------------------------------|
| Stateflow charts have <b>User</b> specified state/transition execution order cleared. | For the specified charts, in the Chart Properties dialog box, select User specified state/transition execution order. |

## **Capabilities and Limitations**

You can run this check on your library models.

#### **Action Results**

Clicking Modify selects User specified state/transition execution order for the specified charts.

#### See Also

• "hisf\_0002: User-specified state/transition execution order"

"Transition Testing Order in Multilevel State Hierarchy" in the Stateflow documentation.

- "Execution Order for Parallel States" in the Stateflow documentation.
- "Chart Properties"
- "Chart Architecture"

# **Check Stateflow debugging settings**

Identify whether Stateflow debugging options are cleared.

## **Description**

Identify whether the following debugging options are cleared, which might lead to unreachable code and indeterminate execution time:

- Enable debugging/animation
- Enable overflow detection (with debugging)
- State Inconsistency
- Transition Conflict
- Data Range
- Detect Cycles

#### See

- DO-331, Section MB.6.3.1.b High-level requirements are accurate and consistent
- DO-331, Section MB.6.3.1.e High-level requirements conform to standards
- DO-331, Section MB.6.3.2.b Low-level requirements are accurate and consistent
- DO-331, Section MB.6.3.2.e Low-level requirements conform to standards

| Condition                                                                                    | Recommended Action                                                                |
|----------------------------------------------------------------------------------------------|-----------------------------------------------------------------------------------|
| Any of the following debugging options are cleared: • Enable debugging/animation             | Select the debugging options. In the Configuration Parameters dialog box, select: |
| <ul><li>Enable overflow detection<br/>(with debugging)</li><li>State Inconsistency</li></ul> | • Simulation Target > General > Enable debugging/animation                        |

| Condition                                                                          | Recommended Action                                                                                                    |
|------------------------------------------------------------------------------------|----------------------------------------------------------------------------------------------------|
| <ul> <li>Transition Conflict</li> <li>Data Range</li> <li>Detect Cycles</li> </ul> | <ul> <li>Simulation         Target &gt; General &gt; Enable         overflow detection (with         debugging)</li> <li>In the Stateflow Debugging dialog         box, select:</li> <li>State Inconsistency</li> <li>Transition Conflict</li> <li>Data Range</li> </ul> |
|                                                                                    | • Detect Cycles                                                                                                    |

## **Action Results**

Clicking **Modify** selects the specified debugging options.

- "hisf\_0011: Stateflow debugging settings"
- "Chart Properties"
- "Chart Architecture"

# Check usage of lookup table blocks

Check for lookup table blocks that do not generate out-of-range checking code.

## **Description**

This check verifies that the following blocks generate code to protect against inputs that fall outside the range of valid breakpoint values:

- 1-D Lookup Table
- 2-D Lookup Table
- n-D Lookup Table
- Prelookup

This check also verifies that Interpolation Using Prelookup blocks generate code to protect against inputs that fall outside the range of valid index values.

#### See

• DO-331, Sections MB.6.3.1.g and MB.6.3.2.g - Algorithms are accurate

| Condition                                                            | Recommended Action                                                                                                    |
|----------------------------------------------------------------------|----------------------------------------------------------------------------------------------------|
| The lookup table block does not generate out-of-range checking code. | Change the setting on the block dialog box so that out-of-range checking code is generated.                                                                                   |
|                                                                      | • For the 1-D Lookup Table, 2-D Lookup Table, n-D Lookup Table, and Prelookup blocks, clear the check box for Remove protection against out-of-range input in generated code. |
|                                                                      | • For the Interpolation Using Prelookup block, clear the check box for Remove protection against out-of-range index in generated code.                                        |

#### **Action Results**

Clicking Modify verifies that lookup table blocks are set to generate out-of-range checking code.

## **Capabilities and Limitations**

You can run this check on your library models.

- n-D Lookup Table block in the Simulink documentation
- Prelookup block in the Simulink documentation
- Interpolation Using Prelookup block in the Simulink documentation

# Check for inconsistent vector indexing methods

Identify blocks with inconsistent indexing method.

## **Description**

Using inconsistent block indexing methods can result in modeling errors. You should use a consistent vector indexing method for all blocks. This check identifies blocks with inconsistent indexing methods. The indexing methods are zero-based, one-based or user-specified.

This check supports library models.

#### See

• DO-331, Section MB.6.3.2.b - Low-level requirements are accurate and consistent

#### **Results and Recommended Actions**

| Condition                                                                                                    | Recommended Action                                           |
|----------------------------------------------------------------------------------------------------|--------------------------------------------------------------|
| The model or subsystem contains<br>blocks with inconsistent indexing<br>methods. The indexing methods<br>are zero-based, one-based or<br>user-specified. | Modify the model to use a single consistent indexing method. |

## **Capabilities and Limitations**

You can run this check on your library models.

#### See Also

• "hisl 0021: Consistent vector indexing method"

# Check for blocks not recommended for C/C++ production code deployment

Identify blocks not supported by code generation or not recommended for C/C++ production code deployment.

## **Description**

This check partially identifies model constructs that are not recommended for C/C++ production code generation as identified in the Simulink Block Support tables for Simulink Coder and Embedded Coder. If you are using blocks with support notes for code generation, review the information and follow the given advice.

#### See

- DO-331, Section MB.6.3.2.b Low-level requirements are accurate and consistent
- MISRA-C: 2004, Rule 5.6

## **Results and Recommended Actions**

| Condition                                                                                      | Recommended Action                                                                                                    |
|------------------------------------------------------------------------------------------------|----------------------------------------------------------------------------------------------------|
| The model or subsystem contains blocks that should not be used for production code deployment. | Consider replacing the blocks listed in the results. Click an element from the list of questionable items to locate condition. |

## **Capabilities and Limitations**

You can run this check on your library models.

#### See Also

"Supported Products and Block Usage"

# Check Stateflow charts for uniquely defined data objects

Identify Stateflow charts that include data objects that are not uniquely defined.

#### **Description**

This check searches your model for local data in Stateflow charts that is not uniquely defined.

#### See

- DO-331, Section MB.6.3.2.b Low-level requirements are accurate and consistent
- MISRA-C: 2004, Rule 5.6

#### **Results and Recommended Actions**

| Condition                                                                            | Recommended Action                                                                                                    |
|--------------------------------------------------------------------------------------|----------------------------------------------------------------------------------------------------|
| The Stateflow chart contains a data object identifier defined in two or more scopes. | For the identified chart, do one of the following:  • Create a unique data object identifier within each of the scopes. |
|                                                                                      | • Create a unique data object identifier within the chart, at the parent level.                                         |

## **Capabilities and Limitations**

You can run this check on your library models.

## **See Also**

• "hisl\_0061: Unique identifiers for clarity"

# **Check usage of Math Operations blocks**

Identify usage of Math Operation blocks that might impact safety.

## **Description**

This check inspects the usage of:

- Absolute Value blocks
- Gain blocks

#### See

- DO-331 Section MB.6.3.1.d High-level requirements are verifiable
- DO-331 Section MB.6.3.2.d Low-level requirements are verifiable
- MISRA-C:2004, Rule 14.1
- MISRA-C:2004, Rule 21.1

| Condition                                                                                                    | Recommended Action                                                                                                    |
|----------------------------------------------------------------------------------------------------|----------------------------------------------------------------------------------------------------|
| The model or subsystem contains an Absolute Value block that is operating on a Boolean or an unsigned input data type. This condition results in unreachable simulation pathways through the model and might result in unreachable code.                                          | For the identified block, do one of the following:  Change the input of the Absolute Value block to a signed input type.  Remove the Absolute Value block from the model. |
| The model or subsystem contains an Absolute Value block that is operating on a signed integer value, and the <b>Saturate on integer overflow</b> check box is not selected. For signed data types, the absolute value of the most negative value is problematic because it is not | In the Block Parameters > Signal Attributes dialog box, select the Saturate on integer overflow check box.                                                                |

| Condition                                                                                    | Recommended Action                                                                                    |
|----------------------------------------------------------------------------------------------|----------------------------------------------------------------------------------------------------|
| representable by the data type. This condition results in an overflow in the generated code. |                                                                                                    |
| The model or subsystem contains<br>Gain blocks with a of value 1.                            | If you are using Gain blocks as<br>buffers, consider replacing them<br>with Signal Conversion blocks. |

# Check usage of Signal Routing blocks

Identify usage of Signal Routing blocks that might impact safety.

## **Description**

This check identifies model or subsystem Switch blocks that might generate code with inequality operations (~=) in expressions that contain a floating-point variable or constant.

#### See

- DO-331, Sections MB.6.3.1.g and MB.6.3.2.g Algorithms are accurate
- MISRA-C:2004, Rule 13.3

| Condition                                                                                                    | Recommended Action                                                                                                    |
|----------------------------------------------------------------------------------------------------|----------------------------------------------------------------------------------------------------|
| The model or subsystem contains a Switch block that might generate code with inequality operations (~=) in expressions where at least one side of the expression contains a floating-point variable or constant. The Switch block might cause floating-point inequality comparisons in the generated code. | <ul> <li>For the identified block, do one of the following:</li> <li>For the control input block, change the Data type parameter setting.</li> <li>Change the Switch block         Criteria for passing first input parameter setting. This might change the algorithm.     </li> </ul> |

# Check usage of Logic and Bit Operations blocks

Identify usage of Logical Operator and Bit Operations blocks that might impact safety.

## **Description**

This check inspects the usage of:

- Blocks that compute relational operators, including Relational Operator, Compare To Constant, Compare To Zero, and Detect Change blocks
- Logical Operator blocks

#### See

- DO-331, Sections MB.6.3.1.g and MB.6.3.2.g Algorithms are accurate
- MISRA-C:2004, Rule 13.3

| Condition                                                                                                    | Recommended Action                                                                                                    |
|----------------------------------------------------------------------------------------------------|----------------------------------------------------------------------------------------------------|
| The model or subsystem contains a block computing a relational operator that is operating on different data types. The condition can lead to unpredictable results in the generated code.                                                                                                    | On the Block Parameters > Signal Attributes pane, set the Output data type to boolean for the specified blocks.                                                                                         |
| The model or subsystem contains a block computing a relational operator that uses the == or ~= operator to compare floating-point signals. The use of these operators on floating-point signals is unreliable and unpredictable because of floating-point precision issues. These operators can lead to | <ul> <li>For the identified block, do one of the following:</li> <li>Change the signal data type.</li> <li>Rework the model to eliminate using == or ~= operators on floating-point signals.</li> </ul> |

| Condition                                                                                                    | Recommended Action                                                                                                    |
|----------------------------------------------------------------------------------------------------|----------------------------------------------------------------------------------------------------|
| unpredictable results in the generated code.                                                                                                    |                                                                                                    |
| The model or subsystem contains a Logical Operator block that has inputs or outputs that are not Boolean inputs or outputs. The block might result in floating-point equality or inequality comparisons in the generated code. | Modify the Logical Operator block so that all inputs and outputs are Boolean. On the Block Parameters > Signal Attributes pane, consider selecting Require all inputs to have the same data type and setting Output data type to boolean. |
|                                                                                                    | • In the Configuration Parameters dialog box, on the <b>Optimization</b> pane, consider selecting the <b>Implement logic signals as</b> boolean data (vs. double).                                                                        |

- "hisl\_0016: Usage of blocks that compute relational operators"
- "hisl\_0017: Usage of blocks that compute relational operators (2)"

# Check usage of Ports and Subsystems blocks

Identify usage of Ports and Subsystems blocks that might impact safety.

## **Description**

This check inspects the usage of:

- For Iterator blocks
- While Iterator blocks
- If blocks
- Switch Case blocks

#### See

- DO-331, Section MB.6.3.3.b—Software architecture is consistent
- DO-331, Sections MB.6.3.1.g and MB.6.3.2.g Algorithms are accurate
- DO-331, Section MB.6.3.1.e High-level requirements conform to standards
- DO-331, Section MB.6.3.2.e Low-level requirements conform to standards
- MISRA-C:2004, Rule 13.6
- MISRA-C:2004, Rule 14.10
- MISRA-C:2004, Rule 15.3
- MISRA-C:2004, Rule 21.1

| Condition                                                                                                    | Recommended Action                                               |
|----------------------------------------------------------------------------------------------------|------------------------------------------------------------------|
| The model or subsystem contains a<br>For Iterator block that has variable<br>iterations. This condition can lead | For the identified For Iterator blocks, do one of the following: |
| to unpredictable execution times or infinite loops in the generated code.                                        | • Set the <b>Iteration limit source</b> parameter to internal.   |

| Condition                                                                                                    | Recommended Action                                                                                                    |
|----------------------------------------------------------------------------------------------------|----------------------------------------------------------------------------------------------------|
|                                                                                                    | • If the <b>Iteration limit source</b> parameter must be external, use a Constant, Probe, or Width block as the source.                                                                                |
|                                                                                                    | • Clear the Set next i (iteration variable) externally check box.                                                                                                    |
|                                                                                                    | • Consider selecting the <b>Show</b> iteration variable check box and observe the iteration value during simulation.                                                                                   |
| The model or subsystem contains a While Iterator block that has unlimited iterations. This condition can lead to infinite loops in the generated code.                                    | For the identified While Iterator blocks:  • Set the Maximum number of iterations (-1 for unlimited) parameter to a positive integer value.  • Consider selecting the Show iteration number port check |
|                                                                                                    | box and observe the iteration value during simulation.                                                                                                    |
| The model or subsystem contains<br>an If block with an If expression or<br>Elseif expressions that might cause<br>floating-point equality or inequality<br>comparisons in generated code. | Modify the expressions in the If block to avoid floating-point equality or inequality comparisons in generated code.                                                                                   |
| The model or subsystem contains<br>an If block using Elseif expressions<br>without an Else condition.                                                                                     | In the If block Block Parameters dialog box, select Show else condition. Connect the resulting Else output port to an If Action Subsystem block.                                                       |

| Condition                                                                                                    | Recommended Action                                                                                                    |
|----------------------------------------------------------------------------------------------------|----------------------------------------------------------------------------------------------------|
| The model or subsystem contains an If block with output ports that do not connect to If Action Subsystem blocks.                                | Verify that output ports of the If block connect to If Action Subsystem blocks.                                                                                    |
| The model or subsystem contains an Switch Case block without a default case.                                                                    | In the Switch Case block Block Parameters dialog box, select Show default case. Connect the resulting default output port to a Switch Case Action Subsystem block. |
| The model or subsystem contains a<br>Switch Case block with an output<br>port that does not connect to a Switch<br>Case Action Subsystem block. | Verify that output ports of the<br>Switch Case blocks connect to Switch<br>Case Action Subsystem blocks.                                                           |

- $\bullet\,$  "hisl\_0010: Usage of If blocks and If Action Subsystem blocks"
- "hisl\_0011: Usage of Switch Case blocks and Action Subsystem blocks"

# Display model version information

Display model version information in your report.

## **Description**

This check displays the following information for the current model:

- Version number
- Author
- Date
- Model checksum

#### **Results and Recommended Actions**

| Condition                                                  | Recommended Action                                                    |
|------------------------------------------------------------|-----------------------------------------------------------------------|
| Could not retrieve model version and checksum information. | This summary is provided for your information. No action is required. |

- "Reports for Code Generation" in the Simulink Coder documentation
- Radio Technical Commission for Aeronautics (RTCA) for information on the DO-178C Software Considerations in Airborne Systems and Equipment Certification and related standards

## IEC 61508 and ISO 26262 Checks

#### In this section...

"IEC 61508 and ISO 26262 Checks Overview" on page 3-79

"Display model metrics and complexity report" on page 3-81

"Check for unconnected objects" on page 3-83

"Check for fully defined interface" on page 3-84

"Check for blocks not recommended for C/C++ production code deployment" on page 3-86

"Check usage of Stateflow constructs" on page 3-87

"Check state machine type of Stateflow charts" on page 3-91

"Check for model objects that do not link to requirements" on page 3-93

"Check for inconsistent vector indexing methods" on page 3-94

"Check usage of Math Operations blocks" on page 3-95

"Check usage of Signal Routing blocks" on page 3-97

"Check usage of Logic and Bit Operations blocks" on page 3-98

"Check usage of Ports and Subsystems blocks" on page 3-100

"Display configuration management data" on page 3-103

## IEC 61508 and ISO 26262 Checks Overview

IEC 61508 and ISO 26262 checks facilitate designing and troubleshooting models, subsystems, and the corresponding generated code for applications to comply with IEC 61508-3 or ISO 26262-6.

The Model Advisor performs a checkout of the Simulink Verification and Validation license when you run the IEC 61508 or ISO 26262 checks.

## **Tips**

If your model uses model referencing, run the IEC 61508 or ISO 26262 checks on all referenced models before running them on the top-level model.

- IEC 61508-3 Functional safety of electrical/electronic/programmable electronic safety-related systems — Part 3: Software requirements
- ISO 26262-6 Road vehicles Functional safety Part 6: Product development: Software level
- "IEC 61508 Standard" in the Embedded Coder documentation
- "ISO 26262 Standard" in the Embedded Coder documentation
- "Consult the Model Advisor" in the Simulink documentation
- "Simulink Checks" in the Simulink reference documentation
- "Embedded Coder Checks" in the Simulink Coder documentation

## Display model metrics and complexity report

Display number of elements and name, level, and depth of subsystems for the model or subsystem.

# **Description**

The IEC 61508 and ISO 26262 standards recommend the usage of size and complexity metrics to assess the software under development. This check provides metrics information for the model. The provided information can be used to inspect whether the size or complexity of the model or subsystem exceeds given limits. The check displays:

- A block count for each Simulink block type contained in the given model.
- The maximum subsystem depth of the given model.
- A count of Stateflow constructs in the given model (if applicable).
- Name, level, and depth of the subsystems contained in the given model (if applicable).

#### See

- IEC 61508-3, Table A.9 (5) Software complexity metrics
- ISO 26262-6, Table 1 (1a) Enforcement of low complexity, Table 4 (1a) Hierarchical structure of software components, Table 4 (1b) Restricted size of software components, and Table 4 (1c) Restricted size of interfaces

#### **Results and Recommended Actions**

| Condition | Recommended Action                                                    |
|-----------|-----------------------------------------------------------------------|
|           | This summary is provided for your information. No action is required. |

## **Capabilities and Limitations**

You can run this check on your library models.

- sldiagnostics in the Simulink documentation
- "Cyclomatic Complexity" in the Stateflow documentation

# Check for unconnected objects

Identify unconnected lines, input ports, and output ports in the model.

## **Description**

Unconnected objects are likely to cause problems propagating signal attributes such as data, type, sample time, and dimensions.

Ports connected to Ground or Terminator blocks pass this check.

#### See

- IEC 61508-3, Table A.3 (3) Language subset
- ISO 26262-6, Table 1 (1b) Use of language subsets, Table 1 (1d) Use of defensive implementation techniques

#### **Results and Recommended Actions**

| Condition                                                                            | Recommended Action                                                                                  |
|--------------------------------------------------------------------------------------|----------------------------------------------------------------------------------------------------|
| There are unconnected lines, input ports, or output ports in the model or subsystem. | • Double-click an element in the list of unconnected items to locate the item in the model diagram. |
|                                                                                      | • Connect the objects identified in the results.                                                    |

## **Capabilities and Limitations**

You can run this check on your library models.

#### See Also

"Signal Basics"

# Check for fully defined interface

Identify root model Inport blocks that do not have fully defined attributes.

## **Description**

Using root model Inport blocks that do not have fully define dimensions, sample time, or data type can lead to undesired simulation results. Simulink back-propagates dimensions, sample times, and data types from downstream blocks unless you explicitly assign these values.

#### See

- IEC 61508-3, Table B.9 (5) Fully defined interface
- ISO 26262-6, Table 1 (1f) Use of unambiguous graphical representation

#### **Results and Recommended Actions**

| Condition                                                                                                    | Recommended Action                                                                                                    |
|----------------------------------------------------------------------------------------------------|----------------------------------------------------------------------------------------------------|
| The model has root-level Inport<br>blocks that have undefined<br>attributes, such as an inherited<br>sample time, data type, or port<br>dimension. | Explicitly define root-level Inport block attributes identified in the results. Double-click an element from the list of underspecified items to locate the condition. |

# **Capabilities and Limitations**

You can run this check on your library models.

## Tips

The following configurations pass this check:

- Inport blocks with inherited port dimensions in conjunction with the usage of bus objects
- Inport blocks with automatically inherited data types in conjunction with bus objects

• Inport blocks with inherited sample times in conjunction with the **Periodic** sample time constraint menu set to Ensure sample time independent

- "Data Types" in the Simulink documentation
- "Determine Output Signal Dimensions" in the Simulink documentation
- "Specify Sample Time" in the Simulink documentation

# Check for blocks not recommended for C/C++ production code deployment

Identify blocks not supported by code generation or not recommended for C/C++ production code deployment.

## **Description**

This check partially identifies model constructs that are not recommended for C/C++ production code generation as identified in the Simulink Block Support tables for Simulink Coder and Embedded Coder. If you are using blocks with support notes for code generation, review the information and follow the given advice.

#### See

- IEC 61508-3, Table A.3 (3) Language subset
- ISO 26262-6, Table 1 (1b) Use of language subsets

#### **Results and Recommended Actions**

| Condition                                                                                      | Recommended Action                                                                                                    |
|------------------------------------------------------------------------------------------------|----------------------------------------------------------------------------------------------------|
| The model or subsystem contains blocks that should not be used for production code deployment. | Consider replacing the blocks listed in the results. Click an element from the list of questionable items to locate condition. |

## **Capabilities and Limitations**

You can run this check on your library models.

#### See Also

"Supported Products and Block Usage"

# Check usage of Stateflow constructs

Identify usage of Stateflow constructs that might impact safety.

## **Description**

This check identifies instances of Stateflow software being used in a way that can impact an application's safety, including:

- Use of strong data typing
- Port name mismatches
- Scope of data objects and events
- Formatting of state action statements
- Ordering of states and transitions
- Unreachable code
- Indeterminate execution time

| Condition                                                                                                    | Recommended Action                                                                                                    |
|----------------------------------------------------------------------------------------------------|----------------------------------------------------------------------------------------------------|
| A Stateflow chart is not configured for strong data typing on boundaries between a Simulink model and the Stateflow chart. (See "hisf_0009: Strong data typing (Simulink and Stateflow boundary)" IEC 61508-3 Table A.3 (2) - Strongly typed programming language, ISO 26262-6, Table 1 (1c) - Enforcement of strong typing, and MISRA-C:2004, Rules 10.1, 10.2, 10.3, and 10.4) | In the Chart properties dialog box, select <b>Use Strong Data Typing</b> with Simulink I/O for the Stateflow chart. When you select this check box, the Stateflow chart accepts input signals of any data type that Simulink models support, provided that the type of the input signal matches the type of the corresponding Stateflow input data object. |
| Signals have names that differ from those of their corresponding Stateflow ports. (See IEC 61508-3, Table A.3 (3)- Language subset and                                                                                                    | • Check whether the ports are connected and, if not, fix the connections.                                                                                                    |

| Condition                                                                                                    | Recommended Action                                                                                                    |
|----------------------------------------------------------------------------------------------------|----------------------------------------------------------------------------------------------------|
| ISO 26262-6, Table 1 (1b) - Use of language subsets)                                                                                                    | • Change the names of the signals or the Stateflow ports so that the names match.                                     |
| Local data is not defined in the Stateflow hierarchy at the chart level or below. (See IEC 61508-3, Table A.3 (3)- Language subset and ISO 26262-6, Table 1 (1b) - Use of language subsets)                                                                                                    | Define local data at the chart level or below.                                                                        |
| A new line is missing from a state action after:                                                                                                    | Add missing new lines.                                                                                                |
| • An entry (en), during (du), or exit (ex) statement                                                                                                    |                                                                                                    |
| • The semicolon (;) at the end of an assignment statement                                                                                                    |                                                                                                    |
| (See IEC 61508-3, Table A.3 (3)-<br>Language subset and ISO 26262-6,<br>Table 1 (1b) - Use of language<br>subsets)                                                                                                    |                                                                                                    |
| Stateflow charts have User specified state/transition execution order cleared. (See "hisf_0002: User-specified state/transition execution order", IEC 61508-3, Table A.3 (3) - Language subset, and ISO 26262-6, Table 1 (1b) - Use of language subsets, Table 1 (1f) - Use of unambiguous graphical representation) | For the specified charts, in the Chart Properties dialog box, select User specified state/transition execution order. |

| Condition                                                                                                    | Recommended Action                                                                                                    |
|----------------------------------------------------------------------------------------------------|----------------------------------------------------------------------------------------------------|
| Any of the following debugging options are cleared: • Enable debugging/animation                                                                                                    | Select the debugging options. In the Configuration Parameters dialog box, select:                                                                                                    |
| <ul> <li>Enable overflow detection (with debugging)</li> <li>State Inconsistency</li> <li>Transition Conflict</li> <li>Data Range</li> <li>Detect Cycles</li> <li>(See "hisf_0011: Stateflow debugging settings", IEC 61508-3, Table A.7</li> <li>(2) - Simulation/modeling, and ISO 26262-6 Table 1 (1d) - Use of defensive implementation techniques)</li> </ul>                                               | <ul> <li>Simulation         Target &gt; General &gt; Enable         debugging/animation</li> <li>Simulation         Target &gt; General &gt; Enable         overflow detection (with         debugging)</li> <li>In the Stateflow Debugging dialog         box, select:     </li> <li>State Inconsistency</li> <li>Transition Conflict</li> <li>Data Range</li> <li>Detect Cycles</li> </ul> |
| The Stateflow chart contains a data object identifier defined in two or more scopes. (See "hisl_0061: Unique identifiers for clarity", IEC 61508-3, Table A.3 (3) - Language subset, Table A.4 (5) - Design and coding standards, ISO 26262-6, Table 1 (1b) - Use of language subsets, Table 1 (1e) - Use of established design principles, Table 1 (1h) - Use of naming conventions and MISRA-C:2004, Rule 5.6) | <ul> <li>For the identified chart, do one of the following:</li> <li>Create a unique data object identifier within each of the scopes.</li> <li>Create a unique data object identifier within the chart, at the parent level.</li> </ul>                                                                                                    |

# **Capabilities and Limitations**

This check does not support charts that use MATLAB as the action language.

## See Also

See the following topics in the Stateflow documentation:

- "Strong Data Typing with Simulink I/O"
- "Property Fields"
- "How Events Work in Stateflow Charts"
- "Add Data"
- "Label States"

#### See

- "Chart Properties"
- "Chart Architecture"

# Check state machine type of Stateflow charts

Identify whether Stateflow charts are all Mealy or all Moore charts.

## **Description**

Compares the state machine type of all Stateflow charts to the type that you specify in the input parameters.

#### See

- IEC 61508-3, Table A.7 (2) Simulation/modeling
- ISO 26262-6, Table 1 (1b) Use of language subsets

#### **Input Parameters**

#### Common

Check whether charts use the same state machine type, and are all Mealy or all Moore charts.

#### Mealy

Check whether all charts are Mealy charts.

#### Moore

Check whether all charts are Moore charts.

| Condition                                                                                 | Recommended Action |
|-------------------------------------------------------------------------------------------|--------------------|
| The input parameter is set to Common and charts in the model use either of the following: |                    |
| • Classic state machine types.                                                            |                    |

| Condition                                                                                  | Recommended Action                                                                                           |
|--------------------------------------------------------------------------------------------|----------------------------------------------------------------------------------------------------|
| • Multiple state machine types.                                                            | Moore. Use the same state machine type for all charts in the model.                                          |
| The input parameter is set to Mealy and charts in the model use other state machine types. | For each chart, in the Chart<br>Properties dialog box, specify <b>State</b><br><b>Machine Type</b> to Mealy. |
| The input parameter is set to Moore and charts in the model use other state machine types. | For each chart, in the Chart<br>Properties dialog box, specify <b>State</b><br><b>Machine Type</b> to Moore. |

# **Capabilities and Limitations**

You can run this check on your library models.

- "hisf\_0001: Mealy and Moore semantics"
- "Overview of Mealy and Moore Machines" in the Stateflow documentation.
- "Chart Properties"
- "Chart Architecture"

# Check for model objects that do not link to requirements

Check whether Simulink blocks and Stateflow objects link to a requirements document.

#### See

- IEC 61508-3, Table A.1 (1) Computer-aided specification tools, Table A.2 (8) Computer-aided specification tools, and Table A.8 (1) Impact analysis
- ISO 26262-6, Table 8 (1a) Documentation of the software unit design in natural language

# **Description**

This check verifies whether Simulink blocks and Stateflow objects link to a document containing engineering requirements for traceability.

### **Results and Recommended Actions**

| Condition | Recommended Action                                                                                |
|-----------|---------------------------------------------------------------------------------------------------|
| document. | Link to requirements document. See "Link to Requirements Document Using Selection-Based Linking". |

# **Capabilities and Limitations**

- You can run this check on your library models.
- When you run this check, the Model Advisor does not follow library links or look under masks.

## Tip

Run this check from the top model or subsystem that you want to check.

### See Also

"Requirements Traceability"

# Check for inconsistent vector indexing methods

Identify blocks with inconsistent indexing method.

# **Description**

Using inconsistent block indexing methods can result in modeling errors. You should use a consistent vector indexing method for all blocks. This check identifies blocks with inconsistent indexing methods. The indexing methods are zero-based, one-based or user-specified.

#### See

- IEC 61508–3, Table A.3 (3) 'Language subset' IEC 61508–3, Table A.4 (5) 'Design and coding standards'
- ISO 26262-6, Table 1 (b) 'Use of language subsets' ISO 26262-6, Table 1 (f) 'Use of unambiguous graphical representation'

#### **Results and Recommended Actions**

| Condition                                                                                                    | Recommended Action                                           |
|----------------------------------------------------------------------------------------------------|--------------------------------------------------------------|
| The model or subsystem contains<br>blocks with inconsistent indexing<br>methods. The indexing methods<br>are zero-based, one-based or<br>user-specified. | Modify the model to use a single consistent indexing method. |

# **Capabilities and Limitations**

You can run this check on your library models.

### See Also

"hisl 0021: Consistent vector indexing method"

# **Check usage of Math Operations blocks**

Identify usage of Math Operation blocks that might impact safety.

# **Description**

This check inspects the usage of:

- Absolute Value blocks
- Gain blocks

#### See

- IEC 61508-3, Table A.3 (3) Language subset, IEC 61508-3, Table A.4 (3) Defensive programming, Table B.8 (3) Control Flow Analysis
- ISO 26262-6, Table 1 (1b) Use of language subsets, Table 1 (1d) Use of defensive implementation techniques, Table 7 (1f) Control flow analysis
- MISRA-C:2004, Rule 21.1

| Condition                                                                                                    | Recommended Action                                                                                                    |
|----------------------------------------------------------------------------------------------------|----------------------------------------------------------------------------------------------------|
| The model or subsystem contains an Absolute Value block that is operating on a Boolean or an unsigned input data type. This condition results in unreachable simulation pathways through the model and might result in unreachable code.                                          | For the identified block, do one of the following:  Change the input of the Absolute Value block to a signed input type.  Remove the Absolute Value block from the model. |
| The model or subsystem contains an Absolute Value block that is operating on a signed integer value, and the <b>Saturate on integer overflow</b> check box is not selected. For signed data types, the absolute value of the most negative value is problematic because it is not | In the Block Parameters > Signal Attributes dialog box, select the Saturate on integer overflow check box.                                                                |

| Condition                                                                                    | Recommended Action                                                                                    |
|----------------------------------------------------------------------------------------------|----------------------------------------------------------------------------------------------------|
| representable by the data type. This condition results in an overflow in the generated code. |                                                                                                    |
| The model or subsystem contains Gain blocks with a of value 1.                               | If you are using Gain blocks as<br>buffers, consider replacing them<br>with Signal Conversion blocks. |

# **Check usage of Signal Routing blocks**

Identify usage of Signal Routing blocks that might impact safety.

# **Description**

This check identifies model or subsystem Switch blocks that might generate code with inequality operations (~=) in expressions that contain a floating-point variable or constant.

#### See

- IEC 61508-3, Table A.3 (3) Language subset, Table A.4 (3) Defensive programming
- ISO 26262-6, Table 1 (1b) Use of language subsets, Table 1 (1d) Use of defensive implementation techniques
- MISRA-C:2004, Rule 13.3

| Condition                                                                                                    | Recommended Action                                                                                                    |
|----------------------------------------------------------------------------------------------------|----------------------------------------------------------------------------------------------------|
| The model or subsystem contains a Switch block that might generate code with inequality operations (~=) in expressions where at least one side of the expression contains a floating-point variable or constant. The Switch block might cause floating-point inequality comparisons in the generated code. | <ul> <li>For the identified block, do one of the following:</li> <li>For the control input block, change the Data type parameter setting.</li> <li>Change the Switch block         Criteria for passing first input parameter setting. This might change the algorithm.</li> </ul> |

# Check usage of Logic and Bit Operations blocks

Identify usage of Logical Operator and Bit Operations blocks that might impact safety.

# **Description**

This check inspects the usage of:

- Blocks that compute relational operators, including Relational Operator, Compare To Constant, Compare To Zero, and Detect Change blocks
- Logical Operator blocks

#### See

- IEC 61508-3, Table A.3 (2) Strongly typed programming language, Table A.3 (3) - Language subset, Table A.4 (3) - Defensive programming
- ISO 26262-6, Table 1 (1c) Enforcement of strong typing, Table 1 (1b) Use of language subsets
- MISRA-C:2004, Rule 13.3

| Condition                                                                                                    | Recommended Action                                                                                                    |
|----------------------------------------------------------------------------------------------------|----------------------------------------------------------------------------------------------------|
| The model or subsystem contains a block computing a relational operator that is operating on different data types. The condition can lead to unpredictable results in the generated code.                                                                                   | On the Block Parameters > Signal Attributes pane, set the Output data type to boolean for the specified blocks.                                                                                         |
| The model or subsystem contains a block computing a relational operator that uses the == or ~= operator to compare floating-point signals. The use of these operators on floating-point signals is unreliable and unpredictable because of floating-point precision issues. | <ul> <li>For the identified block, do one of the following:</li> <li>Change the signal data type.</li> <li>Rework the model to eliminate using == or ~= operators on floating-point signals.</li> </ul> |

| Condition                                                                                                    | Recommended Action                                                                                                    |
|----------------------------------------------------------------------------------------------------|----------------------------------------------------------------------------------------------------|
| These operators can lead to unpredictable results in the generated code.                                                                                                    |                                                                                                    |
| The model or subsystem contains a Logical Operator block that has inputs or outputs that are not Boolean inputs or outputs. The block might result in floating-point equality or inequality comparisons in the generated code. | <ul> <li>Modify the Logical Operator<br/>block so that the inputs and<br/>outputs are Boolean. On the<br/>Block Parameters &gt; Signal<br/>Attributes pane, consider<br/>selecting Require all inputs to<br/>have the same data type and<br/>setting Output data type to<br/>boolean.</li> </ul> |
|                                                                                                    | • In the Configuration Parameters dialog box, on the <b>Optimization</b> pane, consider selecting the <b>Implement logic signals as</b> boolean data (vs. double).                                                                                                    |

- $\bullet$  "hisl\_0016: Usage of blocks that compute relational operators"
- "hisl\_0017: Usage of blocks that compute relational operators (2)"

# Check usage of Ports and Subsystems blocks

Identify usage of Ports and Subsystems blocks that might impact safety.

# **Description**

This check inspects the usage of:

- For Iterator blocks
- While Iterator blocks
- · If blocks
- Switch Case blocks

#### See

- IEC 61508-3, Table A.3 (3) Language subset, Table A.4 (3) Defensive programming
- ISO 26262-6, Table 1 (1b) Use of language subsets, Table 1 (1d) Use of defensive implementation techniques
- MISRA-C:2004, Rule 13.6, Rule 14.10, Rule 15.3, Rule 21.1

| Condition                                                                                                    | Recommended Action                                                                                               |
|----------------------------------------------------------------------------------------------------|----------------------------------------------------------------------------------------------------|
| The model or subsystem contains a<br>For Iterator block that has variable<br>iterations. This condition can lead | blocks, do one of the following:                                                                                 |
| to unpredictable execution times or<br>infinite loops in the generated code                                      |                                                                                                    |
|                                                                                                    | • If the Iteration limit source parameter must be external, use a Constant, Probe, or Width block as the source. |
|                                                                                                    | • Clear the Set next i (iteration variable) externally check box.                                                |

| Condition                                                                                                    | Recommended Action                                                                                                    |
|----------------------------------------------------------------------------------------------------|----------------------------------------------------------------------------------------------------|
|                                                                                                    | • Consider selecting the <b>Show</b> iteration variable check box and observe the iteration value during simulation.                             |
| The model or subsystem contains a While Iterator block that has unlimited iterations. This condition can lead to infinite loops in the generated code.                                    | For the identified While Iterator blocks:  • Set the Maximum number of iterations (-1 for unlimited) parameter to a positive integer value.      |
|                                                                                                    | • Consider selecting the <b>Show</b> iteration number port check box and observe the iteration value during simulation.                          |
| The model or subsystem contains<br>an If block with an If expression or<br>Elseif expressions that might cause<br>floating-point equality or inequality<br>comparisons in generated code. | Modify the expressions in the If block to avoid floating-point equality or inequality comparisons in generated code.                             |
| The model or subsystem contains<br>an If block using Elseif expressions<br>without an Else condition.                                                                                     | In the If block Block Parameters dialog box, select Show else condition. Connect the resulting Else output port to an If Action Subsystem block. |
| The model or subsystem contains an If block with output ports that do not connect to If Action Subsystem blocks.                                                                          | Verify that output ports of the If block connect to If Action Subsystem blocks.                                                                  |

| Condition                                                                                                    | Recommended Action                                                                                                    |
|----------------------------------------------------------------------------------------------------|----------------------------------------------------------------------------------------------------|
| The model or subsystem contains an Switch Case block without a default case.                                                                    | In the Switch Case block Block Parameters dialog box, select Show default case. Connect the resulting default output port to a Switch Case Action Subsystem block. |
| The model or subsystem contains a<br>Switch Case block with an output<br>port that does not connect to a Switch<br>Case Action Subsystem block. | Verify that output ports of the<br>Switch Case blocks connect to Switch<br>Case Action Subsystem blocks.                                                           |

- "hisl\_0010: Usage of If blocks and If Action Subsystem blocks"
- "hisl\_0011: Usage of Switch Case blocks and Action Subsystem blocks"

# Display configuration management data

Display model configuration and checksum information.

# **Description**

This informer check displays the following information for the current model:

- Model version number
- Model author
- Date
- Model checksum

#### See

- IEC 61508-3, Table A.8 (5) Software configuration management
- ISO 26262-8, Clause 7.4.2

### **Results and Recommended Actions**

| Condition                                                  | Recommended Action                                                    |
|------------------------------------------------------------|-----------------------------------------------------------------------|
| Could not retrieve model version and checksum information. | This summary is provided for your information. No action is required. |

- "How Simulink Helps You Manage Model Versions" in the Simulink documentation
- $\bullet \ \ Simulink. Block Diagram. get Check sum \ in \ the \ Simulink \ documentation$
- Simulink.SubSystem.getChecksum in the Simulink documentation

# MathWorks Automotive Advisory Board Checks

#### In this section...

"MathWorks Automotive Advisory Board Checks Overview" on page 3-106

"Check font formatting" on page 3-107

"Check Transition orientations in flowcharts" on page 3-109

"Check for nondefault block attributes" on page 3-110

"Check signal line labels" on page 3-111

"Check for propagated signal labels" on page 3-113

"Check default transition placement in Stateflow charts" on page 3-114

"Check return value assignments of graphical functions in Stateflow charts" on page 3-115

"Check entry formatting in State blocks in Stateflow charts" on page 3-116

"Check usage of return values from a graphical function in Stateflow charts" on page 3-117

"Check for pointers in Stateflow charts" on page 3-118

"Check for event broadcasts in Stateflow charts" on page 3-119

"Check transition actions in Stateflow charts" on page 3-120

"Check for MATLAB expressions in Stateflow charts" on page 3-121

"Check for indexing in blocks" on page 3-122

"Check file names" on page 3-124

"Check folder names" on page 3-125

"Check for prohibited blocks in discrete controllers" on page 3-126

"Check for prohibited sink blocks" on page 3-127

"Check positioning and configuration of ports" on page 3-128

"Check for matching port and signal names" on page 3-130

"Check whether block names appear below blocks" on page 3-131

"Check for mixing basic blocks and subsystems" on page 3-132

#### In this section...

- "Check for unconnected ports and signal lines" on page 3-133
- "Check position of Trigger and Enable blocks" on page 3-134
- "Check use of tunable parameters in blocks" on page 3-135
- "Check Stateflow data objects with local scope" on page 3-136
- "Check for Strong Data Typing with Simulink I/O" on page 3-137
- "Check usage of exclusive and default states in state machines" on page 3-138
- "Check Implement logic signals as Boolean data (vs. double)" on page 3-140
- "Check model diagnostic parameters" on page 3-141
- "Check the display attributes of block names" on page 3-144
- "Check display for port blocks" on page 3-145
- "Check subsystem names" on page 3-146
- "Check port block names" on page 3-147
- "Check character usage in signal labels" on page 3-148
- "Check character usage in block names" on page 3-150
- "Check Trigger and Enable block names" on page 3-152
- "Check for Simulink diagrams using nonstandard display attributes" on page 3-153
- "Check visibility of block port names" on page 3-155
- "Check orientation of Subsystem blocks" on page 3-157
- "Check configuration of Relational Operator blocks" on page 3-158
- "Check use of Switch blocks" on page 3-159
- "Check for signal bus and Mux block usage" on page 3-160
- "Check for bitwise operations in Stateflow charts" on page 3-161
- "Check for comparison operations in Stateflow charts" on page 3-163
- "Check for unary minus operations on unsigned integers in Stateflow charts" on page 3-164

#### In this section...

"Check for equality operations between floating-point expressions in Stateflow charts" on page 3-165

"Check for mismatches between names of Stateflow ports and associated signals" on page 3-166

"Check scope of From and Goto blocks" on page 3-167

# MathWorks Automotive Advisory Board Checks Overview

MathWorks Automotive Advisory Board (MAAB) checks facilitate designing and troubleshooting models from which code is generated for automotive applications.

The Model Advisor performs a checkout of the Simulink Verification and Validation license when you run the MAAB checks.

- "Consult the Model Advisor" in the Simulink documentation
- "Simulink Checks" in the Simulink reference documentation
- "Embedded Coder Checks" in the Simulink Coder documentation
- "MAAB Control Algorithm Modeling" guidelines
- The MathWorks Automotive Advisory Board on the MathWorks Web site, which lists downloads for the latest version of *Control Algorithm Modeling Guidelines Using MATLAB*, Simulink, and Stateflow

# **Check font formatting**

Check for difference in font and font sizes.

# **Description**

With the exception of free text annotations within a model, text elements, such as block names, block annotations, and signal labels, must have the same font style and font size. Select a font style and font size that is legible and portable (convertible between platforms), such as Arial or Times New Roman 12 point.

See MAAB guideline db\_0043: Simulink font and font size.

## **Input Parameters**

#### Font Name

Apply the specified font to all text elements. When you specify Common (default), the check identifies different fonts used in your model. Although you can specify other fonts, the fonts available from the drop-down list are Arial, Courier New, Georgia, Times New Roman, Arial Black, and Verdana.

#### Font Size

Apply the specified font size to all text elements. When you specify Common (default), the check identifies different font sizes used in your model. Although you can specify other font sizes, the font sizes available from the drop-down list are 6, 8, 9, 10, 12, 14, 16.

#### Font Style

Apply the specified font style to all text elements. When you specify Common (default), the check identifies different font styles used in your model. The font styles available from the drop-down list are normal, bold, italic, and bold italic.

### **Results and Recommended Actions**

| Condition                                                                              | Recommended Action                                                                                                    |
|----------------------------------------------------------------------------------------|----------------------------------------------------------------------------------------------------|
| The fonts or font sizes for text elements in the model are not consistent or portable. | Specify values for the font parameters and click <b>Modify</b> all Fonts, or manually change the fonts and font sizes of text elements in the model such that they are consistent and portable. |

# **Capabilities and Limitations**

You can run this check on your library models.

### **Action Results**

Clicking Modify all Fonts changes the font and font size of all text elements in the model according to the values you specify in the input parameters.

For the input parameters, if you specify Common, clicking Modify all Fonts changes the font and font sizes of all text elements in the model to the most commonly used fonts, font sizes, or font styles.

#### See Also

### **Check Transition orientations in flowcharts**

Check transition orientations in flow charts.

# **Description**

The following rules apply to transitions in flow charts:

- Draw transition conditions horizontally.
- Draw transitions with a condition action vertically.

Loop constructs are exceptions to these rules.

See MAAB guideline db\_0132: Transitions in Flowcharts.

#### **Results and Recommended Actions**

| Condition                                                                                                    | Recommended Action |
|----------------------------------------------------------------------------------------------------|--------------------|
| The model includes a transition with a condition that is not drawn horizontally or a transition action that is not drawn vertically. | Modify the model.  |

# **Capabilities and Limitations**

You can run this check on your library models.

#### See Also

### Check for nondefault block attributes

Identify blocks that use nondefault block parameter values that are not displayed in the model diagram.

# **Description**

Model diagrams should display block parameters that have values other than default values. One way of displaying this information is by using the **Block Annotation** tab in the Block Properties dialog box.

See MAAB guideline db\_0140: Display of basic block parameters.

#### **Results and Recommended Actions**

| Condition                                                                                                 | Recommended Action                                                                                      |
|----------------------------------------------------------------------------------------------------|----------------------------------------------------------------------------------------------------|
| Block parameters that have values other than default values, and the values are not in the model display. | In the Block Properties dialog, use the <b>Block Annotation</b> tab to add block parameter annotations. |

# **Capabilities and Limitations**

You can run this check on your library models.

# Tip

If you use the add block function with 'built-in/blocktype' as a source block path name for Simulink built-in blocks, some default parameter values of some blocks are different from the defaults that you get if you added those blocks interactively using Simulink.

- For a list of block parameter default values, see "Block-Specific Parameters" in the Simulink documentation.
- "MAAB Control Algorithm Modeling" guidelines
- add block in the Simulink documentation

# Check signal line labels

Check the labeling on signal lines.

# **Description**

You should use a label to identify:

 Signals originating from the following blocks (the block icon exception noted below applies to all blocks listed, except Inport, Bus Selector, Demux, and Selector):

Bus Selector block (tool forces labeling)

Chart block (Stateflow)

Constant block

Data Store Read block

Demux block

From block

Inport block

Selector block

Subsystem block

**Block Icon Exception** If a signal label is visible in the display of the icon for the originating block, you do not have to display a label for the connected signal unless the signal label is required elsewhere due to a rule for signal destinations.

• Signals connected to one of the following destination blocks (directly or indirectly with a basic block that performs an operation that is not transformative):

Bus Creator block

Chart block (Stateflow)

Data Store Write block

Goto block

Mux block

Outport block

Subsystem block

• Any signal of interest.

See MAAB guideline na\_0008: Display of labels on signals.

# **Results and Recommended Actions**

| Condition                                                                                                    | Recommended Action                                                                                                    |
|----------------------------------------------------------------------------------------------------|----------------------------------------------------------------------------------------------------|
| Signals coming from Bus Selector,<br>Chart, Constant, Data Store Read,<br>Demux, From, Inport, or Selector<br>blocks are not labeled. | Double-click the line that represents<br>the signal. After the text cursor<br>appears, enter a name and click<br>anywhere outside the label to exit<br>label editing mode. |

# **Capabilities and Limitations**

You can run this check on your library models.

- "Signal Labels" in the Simulink documentation
- "MAAB Control Algorithm Modeling" guidelines

# Check for propagated signal labels

Check for propagated labels on signal lines.

# **Description**

You should propagate a signal label from its source rather than enter the signal label explicitly (manually) if the signal originates from:

- An Inport block in a nested subsystem. However, if the nested subsystem is a library subsystem, you can explicitly label the signal coming from the Inport block to accommodate reuse of the library block.
- A basic block that performs a nontransformative operation.
- A Subsystem or Stateflow Chart block. However, if the connection originates from the output of an instance of the library block, you can explicitly label the signal to accommodate reuse of the library block.

See MAAB guideline na\_0009: Entry versus propagation of signal labels.

### **Results and Recommended Actions**

| Condition                                                                                | Recommended Action                                                                                                    |
|------------------------------------------------------------------------------------------|----------------------------------------------------------------------------------------------------|
| The model includes signal labels that were entered explicitly, but should be propagated. | Use the open angle bracket (<) character to mark signal labels that should be propagated and remove the labels that were entered explicitly. |

# **Capabilities and Limitations**

You can run this check on your library models.

- "Signal Labels" in the Simulink documentation
- "MAAB Control Algorithm Modeling" guidelines

# Check default transition placement in Stateflow charts

Check default transition placement in Stateflow charts.

## **Description**

In a Stateflow chart, you should connect the default transition at the top of the state and place the destination state of the default transition above other states in the hierarchy.

See MAAB guideline jc\_0531: Placement of the default transition.

### **Results and Recommended Actions**

| Condition                                                                                                    | Recommended Action                                                                                                    |
|----------------------------------------------------------------------------------------------------|----------------------------------------------------------------------------------------------------|
| The default transition for a Stateflow chart is not connected at the top of the state.                            | Move the default transition to the top of the Stateflow chart.                                                                     |
| The destination state of a Stateflow chart's default transition is lower than other states in the same hierarchy. | Adjust the position of the default transition's destination state such that the state is above other states in the same hierarchy. |

# **Capabilities and Limitations**

You can run this check on your library models.

- "C Syntax for States and Transitions"
- "MAAB Control Algorithm Modeling" guidelines

# Check return value assignments of graphical functions in Stateflow charts

Identify graphical functions with multiple assignments of return values in Stateflow charts.

## **Description**

The return value from a Stateflow graphical function must be set in only one place.

See MAAB guideline jc\_0511: Setting the return value from a graphical function.

#### **Results and Recommended Actions**

| Condition                                                                            | Recommended Action                                                                    |
|--------------------------------------------------------------------------------------|---------------------------------------------------------------------------------------|
| The return value from a Stateflow graphical function is assigned in multiple places. | Modify the specified graphical function so that its return value is set in one place. |

# **Capabilities and Limitations**

- This check does not support charts that use MATLAB as the action language.
- You can run this check on your library models.

- "When to Use Reusable Functions in Charts" in the Stateflow documentation
- "MAAB Control Algorithm Modeling" guidelines

# Check entry formatting in State blocks in Stateflow charts

Identify missing line breaks between entry action (en), during action (du), and exit action (ex) entries in states. Identify missing line breaks after semicolons (;) in statements.

## **Description**

Start a new line after the entry, during, and exit entries, and after the completion of a statement ";".

See MAAB guideline jc 0501: Format of entries in a State block.

#### **Results and Recommended Actions**

| Condition                              | Recommended Action                   |
|----------------------------------------|--------------------------------------|
| An entry (en) is not on a new line.    | Add a new line after the entry.      |
| A during (du) is not on a new line.    | Add a new line after the during.     |
| An exit (ex) is not on a new line.     | Add a new line after the exit.       |
| Multiple statements found on one line. | Add a new line after each statement. |

# **Capabilities and Limitations**

- This check does not support charts that use MATLAB as the action language.
- You can run this check on your library models.

#### See Also

# Check usage of return values from a graphical function in Stateflow charts

Identify calls to graphical functions in conditional expressions.

## **Description**

Do not use the return value of a graphical function in a comparison operation.

See MAAB guideline jc\_0521: Use of the return value from graphical functions.

#### **Results and Recommended Actions**

| Condition                                                     | Recommended Action                                                                                                    |
|---------------------------------------------------------------|----------------------------------------------------------------------------------------------------|
| Conditional expressions contain calls to graphical functions. | Assign return values of graphical functions to intermediate variables. Use these intermediate variables in the specified conditional expressions. |

# **Capabilities and Limitations**

- This check does not support charts that use MATLAB as the action language.
- You can run this check on your library models.

- "When to Use Reusable Functions in Charts" in the Stateflow documentation
- "Reuse Logic Patterns Using Graphical Functions" in the Stateflow documentation
- "MAAB Control Algorithm Modeling" guidelines

# Check for pointers in Stateflow charts

Identify pointer operations on custom code variables.

# **Description**

Pointers to custom code variables are not allowed.

See MAAB guideline jm\_0011: Pointers in Stateflow.

### **Results and Recommended Actions**

| Condition                                     | Recommended Action                                                         |
|-----------------------------------------------|----------------------------------------------------------------------------|
| Custom code variables use pointer operations. | Modify the specified chart to remove the dependency on pointer operations. |

# **Capabilities and Limitations**

- This check does not support charts that use MATLAB as the action language.
- You can run this check on your library models.

#### See Also

# Check for event broadcasts in Stateflow charts

Identify undirected event broadcasts that might cause recursion during simulation and generate inefficient code.

## **Description**

Event broadcasts in Stateflow charts must be directed.

See MAAB guideline jm\_0012: Event broadcasts

#### **Results and Recommended Actions**

| Condition                        | Recommended Action                                                                                                    |
|----------------------------------|----------------------------------------------------------------------------------------------------|
| Event broadcasts are undirected. | Rearchitect the diagram to use directed event broadcasting. Use the send syntax or qualified event names to direct the event to a particular state. Use multiple send statements to direct an event to more than one state. |

# **Capabilities and Limitations**

- This check does not support charts that use MATLAB as the action language.
- You can run this check on your library models.

- "Broadcast Events to Synchronize States" in the Stateflow documentation
- "MAAB Control Algorithm Modeling" guidelines

### Check transition actions in Stateflow charts

Identify missing line breaks between transition actions.

# **Description**

For readability, start each transition action on a new line.

See MAAB guideline db\_0151: State machine patterns for transition actions.

### **Results and Recommended Actions**

| Condition | Recommended Action                                       |
|-----------|----------------------------------------------------------|
|           | Verify that each transition action begins on a new line. |

# **Capabilities and Limitations**

- This check does not support charts that use MATLAB as the action language.
- You can run this check on your library models.

- "C Syntax for States and Transitions"
- "MAAB Control Algorithm Modeling" guidelines

# **Check for MATLAB expressions in Stateflow charts**

Identify Stateflow objects that use MATLAB expressions that are not suitable for code generation.

# **Description**

Do not use MATLAB functions, instructions, and operators in Stateflow objects.

See MAAB guideline db\_0127: MATLAB commands in Stateflow.

#### **Results and Recommended Actions**

| Condition                                 | Recommended Action                               |
|-------------------------------------------|--------------------------------------------------|
| Stateflow objects use MATLAB expressions. | Replace MATLAB expressions in Stateflow objects. |

# **Capabilities and Limitations**

- This check does not support charts that use MATLAB as the action language.
- You can run this check on your library models.

- "Access Built-In MATLAB Functions and Workspace Data" in the Stateflow documentation
- "MAAB Control Algorithm Modeling" guidelines

# Check for indexing in blocks

Check for blocks that do not use one-based indexing.

# **Description**

One-based indexing ([1, 2, 3,...]) is used for the following:

| Product  | Items                                                                     |
|----------|---------------------------------------------------------------------------|
| MATLAB   | Workspace variables and structures                                        |
|          | Local variables of MATLAB functions                                       |
|          | Global variables                                                          |
| Simulink | Signal vectors and matrices                                               |
|          | Parameter vectors and matrices                                            |
|          | S-function input and output signal vectors<br>and matrices in MATLAB-code |
|          | S-function parameter vectors and matrices<br>in MATLAB-code               |
|          | S-function local variables in MATLAB-code                                 |

Zero-based indexing ([0, 1, 2, ...]) is used for the following:

| Product   | Items                                                                |
|-----------|----------------------------------------------------------------------|
| Simulink  | S-function input and output signal vectors<br>and matrices in C code |
|           | S-function input parameters in C code                                |
|           | S-function parameter vectors and matrices<br>in C code               |
|           | S-function local variables in C code                                 |
| Stateflow | Input and output signal vectors and matrices                         |
|           | Parameter vectors and matrices                                       |
|           | Local variables                                                      |

| Product | Items                                     |
|---------|-------------------------------------------|
|         |                                           |
|         | Variables and structures in custom C code |
| C code  | Local variables and structures            |
|         | Global variables                          |

See MAAB guideline db\_0112: Indexing.

### **Results and Recommended Actions**

| Condition                                                       | Recommended Action                                                   |
|-----------------------------------------------------------------|----------------------------------------------------------------------|
| Blocks in your model are not configured for one-based indexing. | Using block parameters, configure all blocks for one-based indexing. |

# **Capabilities and Limitations**

You can run this check on your library models.

### See Also

# Check file names

Checks the names of all files residing in the same folder as the model

# **Description**

See MAAB guideline ar\_0001: Filenames.

### **Results and Recommended Actions**

| Condition                                              | Recommended Action                                                         |
|--------------------------------------------------------|----------------------------------------------------------------------------|
| The file name contains illegal characters.             | Rename the file. Allowed characters are a–z, A–Z, 0–9. and underscore (_). |
| The file name starts with a number.                    | Rename the file.                                                           |
| The file name starts with an underscore ("_").         | Rename the file.                                                           |
| The file name ends with an underscore ("_").           | Rename the file.                                                           |
| The file extension contains one (or more) underscores. | Change the file extension.                                                 |
| The file name has consecutive underscores.             | Rename the file.                                                           |
| The file name contains more than one dot (".").        | Rename the file.                                                           |

# **Capabilities and Limitations**

You can run this check on your library models.

### See Also

# **Check folder names**

Checks model directory and subdirectory names for invalid characters.

# **Description**

See MAAB guideline ar\_0002: Directory names.

### **Results and Recommended Actions**

| Condition                                           | Recommended Action                                                              |
|-----------------------------------------------------|---------------------------------------------------------------------------------|
| The directory name contains illegal characters.     | Rename the directory. Allowed characters are a–z, A–Z, 0–9. and underscore (_). |
| The directory name starts with a number.            | Rename the directory.                                                           |
| The directory name starts with an underscore ("_"). | Rename the directory.                                                           |
| The directory name ends with an underscore ("_").   | Rename the directory.                                                           |
| The directory name has consecutive underscores.     | Rename the directory.                                                           |

# **Capabilities and Limitations**

You can run this check on your library models.

### See Also

# Check for prohibited blocks in discrete controllers

Check for prohibited blocks in discrete controllers.

# **Description**

You cannot include continuous blocks in controller models.

See MAAB guideline jm\_0001: Prohibited Simulink standard blocks inside controllers.

#### **Results and Recommended Actions**

| Condition                                                                                                    | Recommended Action                                                                                                    |
|----------------------------------------------------------------------------------------------------|----------------------------------------------------------------------------------------------------|
| Continuous blocks — Derivative,<br>Integrator, State-Space, Transfer<br>Fcn, Transfer Delay, Variable Time<br>Delay, Variable Transport Delay,<br>and Zero-Pole — are not permitted<br>in models representing discrete<br>controllers. | Replace continuous blocks with the equivalent blocks discretized in the s-domain by using the Discretizing library, as explained in "Discretize Blocks from the Simulink Model" in the Simulink documentation. |

# **Capabilities and Limitations**

You can run this check on your library models.

### See Also

# Check for prohibited sink blocks

Check for prohibited Simulink sink blocks.

# **Description**

You must design controller models from discrete blocks. Sink blocks, such as the Scope block, are not allowed.

See MAAB guideline hd\_0001: Prohibited Simulink sinks.

#### **Results and Recommended Actions**

| Condition                                              | Recommended Action                 |
|--------------------------------------------------------|------------------------------------|
| Sink blocks are not permitted in discrete controllers. | Remove sink blocks from the model. |

# **Capabilities and Limitations**

You can run this check on your library models.

#### See Also

# Check positioning and configuration of ports

Check whether the model contains ports with invalid position and configuration.

## **Description**

In models, ports must comply with the following rules:

- Place Inport blocks on the left side of the diagram. Move the Inport block right only to prevent signal crossings.
- Place Outport blocks on the right side of the diagram. Move the Outport block left only to prevent signal crossings.
- Avoid using duplicate Inport blocks at the subsystem level if possible.
- Do not use duplicate Inport blocks at the root level.

See MAAB guideline db\_0042: Port block in Simulink models.

| Condition                                                                   | Recommended Action                                                                                                    |
|-----------------------------------------------------------------------------|----------------------------------------------------------------------------------------------------|
| Inport blocks are too far to the right and result in left-flowing signals.  | Move the specified Inport blocks to the left.                                                                                                    |
| Outport blocks are too far to the left and result in right-flowing signals. | Move the specified Output blocks to the right.                                                                                                    |
| Ports do not have the default orientation.                                  | Modify the model diagram such that signal lines for output ports enter the side of the block and signal lines for input ports exit the right side of the block. |
| Ports are duplicate Inport blocks.                                          | • If the duplicate Inport blocks are in a subsystem, remove them where possible.                                                                                |
|                                                                             | • If the duplicate Inport blocks are at the root level, remove them.                                                                                            |

# **Capabilities and Limitations**

You can run this check on your library models.

## See Also

# Check for matching port and signal names

Check for mismatches between names of ports and corresponding signals.

## **Description**

Use matching names for ports and their corresponding signals.

See MAAB guideline jm\_0010: Port block names in Simulink models.

#### **Prerequisite**

Prerequisite MAAB guidelines for this check are:

- db\_0042: Port block in Simulink models
- na\_0005: Port block name visibility in Simulink models

#### **Results and Recommended Actions**

| Condition                                                      | Recommended Action                                                        |
|----------------------------------------------------------------|---------------------------------------------------------------------------|
| Ports have names that differ from their corresponding signals. | Change the port name or the signal name to match the name for the signal. |

# **Capabilities and Limitations**

You can run this check on your library models.

#### See Also

# Check whether block names appear below blocks

Check whether block names appear below blocks.

## **Description**

If shown, the name of the block should appear below the block.

See MAAB guideline db\_0142: Position of block names.

#### **Results and Recommended Actions**

| Condition                                              | Recommended Action                                    |
|--------------------------------------------------------|-------------------------------------------------------|
| Blocks have names that do not appear below the blocks. | Set the name of the block to appear below the blocks. |

## **Capabilities and Limitations**

You can run this check on your library models.

#### See Also

# Check for mixing basic blocks and subsystems

Check for systems that mix primitive blocks and subsystems.

## **Description**

You must design each level of a model with building blocks of the same type, for example, only subsystems or only primitive (basic) blocks. If you mask your subsystem and set MaskType to a non-empty string, the subsystem is seen as a basic block.

See MAAB guideline db\_0143: Similar block types on the model levels.

#### **Results and Recommended Actions**

| Condition                                                                 | Recommended Action                         |
|---------------------------------------------------------------------------|--------------------------------------------|
| A level in the model includes both subsystem blocks and primitive blocks. | Move nonvirtual blocks into the subsystem. |

# **Capabilities and Limitations**

You can run this check on your library models.

#### See Also

# Check for unconnected ports and signal lines

Check whether model has unconnected input ports, output ports, or signal lines.

## **Description**

Unconnected inputs should be connected to ground blocks. Unconnected outputs should be connected to terminator blocks.

See MAAB guideline db\_0081: Unconnected signals, block inputs and block outputs.

#### **Results and Recommended Actions**

| Condition                                  | Recommended Action                                                                             |
|--------------------------------------------|------------------------------------------------------------------------------------------------|
| Blocks have unconnected inputs or outputs. | Connect unconnected lines to blocks specified by the design or to Ground or Terminator blocks. |

# **Capabilities and Limitations**

You can run this check on your library models.

#### See Also

# Check position of Trigger and Enable blocks

Check the position of Trigger and Enable blocks.

## **Description**

Locate blocks that define subsystems as conditional or iterative at the top of the subsystem diagram.

See MAAB guideline db\_0146: Triggered, enabled, conditional Subsystems.

#### **Results and Recommended Actions**

| Condition                                                                                         | Recommended Action                                                                        |
|---------------------------------------------------------------------------------------------------|-------------------------------------------------------------------------------------------|
| Trigger, Enable, and Action Port blocks are not centered in the upper third of the model diagram. | Move the Trigger, Enable, and Action Port blocks to the upper third of the model diagram. |

## **Capabilities and Limitations**

You can run this check on your library models.

#### See Also

# Check use of tunable parameters in blocks

Check whether tunable parameters specify expressions, data type conversions, or indexing operations.

## **Description**

To make a parameter tunable, you must enter the basic block without the use of MATLAB calculations or scripting. For example, omit:

- Expressions
- Data type conversions
- Selections of rows or columns

See MAAB guideline db\_0110: Tunable parameters in basic blocks.

#### **Results and Recommended Actions**

| Condition                                                                                                  | Recommended Action                                                                                                    |
|----------------------------------------------------------------------------------------------------|----------------------------------------------------------------------------------------------------|
| Blocks have a tunable parameter that specifies an expression, data type conversion, or indexing operation. | In each case, move the calculation outside of the block, for example, by performing the calculation with a series of Simulink blocks, or precompute the value in the base workspace as a new variable. |

# **Capabilities and Limitations**

You can run this check on your library models.

#### See Also

# Check Stateflow data objects with local scope

Check whether Stateflow data objects with local scope are defined at the chart level or below.

## **Description**

You must define local data of a Stateflow block on the chart level or below in the object hierarchy. You cannot define local variables on the machine level; however, parameters and constants are allowed at the machine level.

See MAAB guideline db\_0125: Scope of internal signals and local auxiliary variables.

#### **Results and Recommended Actions**

| Condition                                                                         | Recommended Action                             |
|-----------------------------------------------------------------------------------|------------------------------------------------|
| Local data is not defined in the Stateflow hierarchy at the chart level or below. | Define local data at the chart level or below. |

# **Capabilities and Limitations**

You can run this check on your library models.

#### See Also

# Check for Strong Data Typing with Simulink I/O

Check whether labeled Stateflow and Simulink input and output signals are strongly typed.

## **Description**

Strong data typing between Stateflow and Simulink input and output signals is required.

See MAAB guideline db\_0122: Stateflow and Simulink interface signals and parameters.

#### **Results and Recommended Actions**

| Condition                                                        | Recommended Action                                                                     |
|------------------------------------------------------------------|----------------------------------------------------------------------------------------|
| A Stateflow chart does not use strong data typing with Simulink. | Select the Use Strong Data Typing with Simulink I/O check box for the specified block. |

# **Capabilities and Limitations**

You can run this check on your library models.

#### See Also

# Check usage of exclusive and default states in state machines

Check states in state machines.

## **Description**

In state machines:

- There must be at least two exclusive states.
- A state cannot have only one substate.
- The initial state of a hierarchical level with exclusive states is clearly defined by a default transition.

See MAAB guideline db\_0137: States in state machines.

## **Prerequisite**

A prerequisite MAAB guideline for this check is db\_0149: Flowchart patterns for condition actions.

#### **Results and Recommended Actions**

| Condition                                    | Recommended Action                                                         |
|----------------------------------------------|----------------------------------------------------------------------------|
| A system is underspecified.                  | Validate that the intended design is represented in the Stateflow diagram. |
| Chart has only one exclusive (OR) state.     | Make the state a parallel state, or add another exclusive (OR) state.      |
| Chart does not have a default state defined. | Define a default state.                                                    |
| Chart has multiple default states defined.   | Define only one default state. Make the others nondefault.                 |
| State has only one exclusive (OR) substate.  | Make the state a parallel state, or add another exclusive (OR) state.      |

| Condition                                       | Recommended Action                                            |
|-------------------------------------------------|---------------------------------------------------------------|
| State does not have a default substate defined. | Define a default substate.                                    |
| State has multiple default substates defined.   | Define only one default substate, make the others nondefault. |

# **Capabilities and Limitations**

- This check does not support charts that use MATLAB as the action language.
- You can run this check on your library models.

## See Also

# Check Implement logic signals as Boolean data (vs. double)

Check the optimization parameter for Boolean data types.

## **Description**

Optimization for Boolean data types is required

See MAAB guideline jc\_0011: Optimization parameters for Boolean data types.

## **Prerequisite**

A prerequisite MAAB guideline for this check is na\_0002: Appropriate implementation of fundamental logical and numerical operations.

## **Results and Recommended Actions**

| Condition                                            | Recommended Action                                                    |
|------------------------------------------------------|-----------------------------------------------------------------------|
| Configuration setting for Implement logic signals as | Select the Implement logic signals as boolean data (vs. double) check |
| boolean data (vs. double) is not                     | box in the Configuration Parameters                                   |
| set.                                                 | dialog box <b>Optimization</b> pane.                                  |

#### See Also

# **Check model diagnostic parameters**

Check the model diagnostics configuration parameter settings.

## **Description**

You should enable the following diagnostics:

Algebraic loop
Minimize algebraic loop
Inf or NaN block output
Duplicate data store names
Unconnected block input ports
Unconnected block output ports
Unconnected line
Unspecified bus object at root Outport block
Mux blocks used to create bus signals
Element name mismatch
Invalid function-call connection

Diagnostics not listed in the Results and Recommended Actions section below can be set to any value.

See MAAB guideline jc 0021: Model diagnostic settings.

#### **Results and Recommended Actions**

| Condition                               | Recommended Action                                                                                                    |
|-----------------------------------------|----------------------------------------------------------------------------------------------------|
| Algebraic loop is set to none.          | Set Algebraic loop on the Diagnostics > Solver pane of the Configuration Parameters dialog box to error or warning. Otherwise, Simulink might attempt to automatically break the algebraic loops, which can impact the execution order of the blocks. |
| Minimize algebraic loop is set to none. | Set Minimize algebraic loop on the Diagnostics > Solver pane of the Configuration Parameters dialog box to error or warning. Otherwise, Simulink                                                                                                    |

| Condition                                                                                                    | Recommended Action                                                                                                    |
|----------------------------------------------------------------------------------------------------|----------------------------------------------------------------------------------------------------|
|                                                                                                    | might attempt to automatically break the algebraic loops for reference models and atomic subsystems, which can impact the execution order for those models or subsystems. |
| <b>Inf or NaN block output</b> is set to none, which can result in numerical exceptions in the generated code.                                         | Set Inf or NaN block output on the Diagnostics > Data Validity > Signals pane of the Configuration Parameters dialog box to error or warning.                             |
| <b>Duplicate data store names</b> is set to none, which can result in nonunique variable naming in the generated code.                                 | Set Duplicate data store names on the Diagnostics > Data Validity > Signals pane of the Configuration Parameters dialog box to error or warning.                          |
| Unconnected block input ports is set to none, which prevents code generation.                                                                          | Set Unconnected block input ports on the Diagnostics > Data Validity > Signals pane of the Configuration Parameters dialog box to error or warning.                       |
| Unconnected block output ports is set to none, which can lead to dead code.                                                                            | Set Unconnected block output ports on the Diagnostics > Data Validity > Signals pane of the Configuration Parameters dialog box to error or warning.                      |
| Unconnected line is set to none, which prevents code generation.                                                                                       | Set Unconnected line on the Diagnostics > Connectivity > Signals pane of the Configuration Parameters dialog box to error or warning.                                     |
| Unspecified bus object at root Outport block is set to none, which can lead to an unspecified interface if the model is referenced from another model. | Set Unspecified bus object at root Outport block on the Diagnostics > Connectivity > Buses pane of the Configuration Parameters dialog box to error or warning.           |
| Mux blocks used to create bus signals is set to none, which can lead to an unintended bus being created in the model.                                  | Set Mux blocks used to create bus signals on the Diagnostics > Connectivity > Buses pane of the Configuration Parameters dialog box to error or warning.                  |

| Condition                                                                                                    | Recommended Action                                                                                                    |
|----------------------------------------------------------------------------------------------------|----------------------------------------------------------------------------------------------------|
| Element name mismatch is set to none, which can lead to an unintended interface in the generated code.                     | Set Element name mismatch on the Diagnostics > Connectivity > Buses pane of the Configuration Parameters dialog box to error or warning.                                                                                                    |
| <b>Invalid function-call connection</b> is set to none, which can lead to an error in the operation of the generated code. | Set Invalid function-call connection on the Diagnostics > Connectivity > Function Calls pane of the Configuration Parameters dialog box to error or warning, since this condition can lead to an error in the operation of the generated code. |

# See Also

# Check the display attributes of block names

Check the display attributes of block names.

## **Description**

Block names should be displayed when providing descriptive information. Block names should not be displayed if the block function is known from its appearance.

See MAAB guideline jc\_0061: Display of block names.

#### **Results and Recommended Actions**

| Condition                      | Recommended Action                                                              |
|--------------------------------|---------------------------------------------------------------------------------|
| Block name is not descriptive. | These block names should be modified to be more descriptive or not be shown.    |
| Block name is not displayed.   | These block names should be shown since they appear to have a descriptive name. |
| Block name is obvious.         | These block names should not be displayed.                                      |

## **Capabilities and Limitations**

You can run this check on your library models.

#### See Also

# Check display for port blocks

Check the Icon display setting for Inport and Outport blocks.

## **Description**

The Icon display setting is required.

See MAAB guideline jc\_0081: Icon display for Port block.

#### **Results and Recommended Actions**

| Condition | Recommended Action                                                                      |
|-----------|-----------------------------------------------------------------------------------------|
|           | Set the <b>Icon display</b> to Port number for the specified Inport and Outport blocks. |

# **Capabilities and Limitations**

You can run this check on your library models.

#### See Also

# **Check subsystem names**

Check whether subsystem block names include invalid characters.

## **Description**

The names of all subsystem blocks are checked for invalid characters.

See MAAB guideline jc\_0201: Usable characters for Subsystem names.

#### **Results and Recommended Actions**

| Condition                                           | Recommended Action                                                                              |
|-----------------------------------------------------|-------------------------------------------------------------------------------------------------|
| The subsystem name contains illegal characters.     | Rename the subsystem. Allowed characters include a–z, A–Z, 0–9, underscore (_), and period (.). |
| The subsystem name starts with a number.            | Rename the subsystem.                                                                           |
| The subsystem name starts with an underscore ("_"). | Rename the subsystem.                                                                           |
| The subsystem name ends with an underscore ("_").   | Rename the subsystem.                                                                           |
| The subsystem name has consecutive underscores.     | Rename the subsystem.                                                                           |
| The subsystem name has blank spaces.                | Rename the subsystem.                                                                           |

## **Capabilities and Limitations**

You can run this check on your library models.

## **Tips**

Use underscores to separate parts of a subsystem name instead of spaces.

## See Also

# **Check port block names**

Check whether Inport and Outport block names include invalid characters.

## **Description**

The names of all Inport and Outport blocks are checked for invalid characters.

See MAAB guideline jc\_0211: Usable characters for Inport blocks and Outport blocks.

#### **Results and Recommended Actions**

| Condition                                       | Recommended Action                                                                          |
|-------------------------------------------------|---------------------------------------------------------------------------------------------|
| The block name contains illegal characters.     | Rename the block. Allowed characters include a–z, A–Z, 0–9, underscore (_), and period (.). |
| The block name starts with a number.            | Rename the block.                                                                           |
| The block name starts with an underscore ("_"). | Rename the block.                                                                           |
| The block name ends with an underscore ("_").   | Rename the block.                                                                           |
| The block name has consecutive underscores.     | Rename the block.                                                                           |
| The block name has blank spaces.                | Rename the block.                                                                           |

## **Capabilities and Limitations**

You can run this check on your library models.

## **Tips**

Use underscores to separate parts of a block name instead of spaces.

## See Also

 $\hbox{``MAAB Control Algorithm Modeling''} \ guidelines$ 

# Check character usage in signal labels

Check whether signal line names include invalid characters.

## **Description**

The names of all signal lines are checked for invalid characters.

See MAAB guideline jc\_0221: Usable characters for signal line names.

## **Results and Recommended Actions**

| Condition                                             | Recommended Action                                                                                |
|-------------------------------------------------------|---------------------------------------------------------------------------------------------------|
| The signal line name contains illegal characters.     | Rename the signal line. Allowed characters include a–z, A–Z, 0–9, underscore (_), and period (.). |
| The signal line name starts with a number.            | Rename the signal line.                                                                           |
| The signal line name starts with an underscore ("_"). | Rename the signal line.                                                                           |
| The signal line name ends with an underscore ("_").   | Rename the signal line.                                                                           |
| The signal line name has consecutive underscores.     | Rename the signal line.                                                                           |
| The signal line name has blank spaces.                | Rename the signal line.                                                                           |
| The signal line name has control characters.          | Rename the signal line.                                                                           |

## **Capabilities and Limitations**

You can run this check on your library models.

# **Tips**

Use underscores to separate parts of a signal line name instead of spaces.

# See Also

# Check character usage in block names

Check whether block names include invalid characters.

## **Description**

The block names are checked for invalid characters.

This guideline does not apply to subsystem blocks.

See MAAB guideline jc\_0231: Usable characters for block names.

#### **Prerequisite**

A prerequisite MAAB guideline for this check is jc\_0201: Usable characters for Subsystem names.

#### **Results and Recommended Actions**

| Condition                                   | Recommended Action                                                                          |
|---------------------------------------------|---------------------------------------------------------------------------------------------|
| The block name contains illegal characters. | Rename the block. Allowed characters include a–z, A–Z, 0–9, underscore (_), and period (.). |
| The block name starts with a number.        | Rename the block.                                                                           |
| The block name has blank spaces.            | Rename the block.                                                                           |
| The block name has double byte characters.  | Rename the block.                                                                           |

# **Capabilities and Limitations**

You can run this check on your library models.

## **Tips**

Carriage returns are allowed in block names.

# See Also

# **Check Trigger and Enable block names**

Check Trigger and Enable block port names.

## **Description**

Block port names should match the name of the signal triggering the subsystem.

See MAAB guideline jc\_0281: Naming of Trigger Port block and Enable Port block.

#### **Results and Recommended Actions**

| Condition                                                                     | Recommended Action                                  |
|-------------------------------------------------------------------------------|-----------------------------------------------------|
| Trigger block does not match the name of the signal to which it is connected. | Match Trigger block names to the connecting signal. |
| Enable block does not match the name of the signal to which it is connected.  | Match Enable block names to the connecting signal.  |

## **Capabilities and Limitations**

You can run this check on your library models.

#### See Also

# Check for Simulink diagrams using nonstandard display attributes

Check model appearance setting attributes.

## **Description**

Model appearance settings are required to conform to the guidelines when the model is released.

See MAAB guideline na\_0004: Simulink model appearance.

#### **Results and Recommended Actions**

| Condition                                     | Recommended Action                                                                                                    |
|-----------------------------------------------|----------------------------------------------------------------------------------------------------|
| Diagrams do not have white backgrounds.       | Select Diagram > Format > Canvas Color > White.                                                                                                    |
| Diagrams do not have zoom factor set to 100%. | Select View > Normal (100%).                                                                                                    |
| The toolbar is not visible.                   | Select View > Zoom > Toolbar.                                                                                                    |
| Block backgrounds are not white.              | Blocks should have black foregrounds with white backgrounds. Click the specified block and select Format > Foreground Color > Black and Format > Background Color > White. |
| Wide Nonscalar Lines is cleared.              | Select Display > Signals & Ports > Wide Nonscalar Lines.                                                                                                    |
| Viewer Indicators is cleared.                 | Select Display > Signals & Ports > Viewer Indicators.                                                                                                    |
| <b>Testpoint Indicators</b> is cleared.       | Select Display > Signals & Ports > Testpoint & Logging Indicators.                                                                                                    |

| Condition                                                 | Recommended Action                                                 |
|-----------------------------------------------------------|--------------------------------------------------------------------|
| Port Data Types is selected.                              | Clear Display > Signals & Ports > Port Data Types.                 |
| Storage Class is selected.                                | Clear Display > Signals & Ports > Storage Class.                   |
| Signal Dimensions is selected.                            | Clear Display > Signals & Ports > Signal Dimensions.               |
| Model Browser is selected.                                | Clear View > Model Browser > Show Model Browser.                   |
| Sorted Execution Order is selected.                       | Clear Display > Blocks > Sorted<br>Execution Order.                |
| Model Block Version is selected.                          | Clear Display > Blocks > Block<br>Version for Referenced Models.   |
| Model Block I/O Mismatch is selected.                     | Clear Display > Blocks > Block I/O Mismatch for Referenced Models. |
| Library Links is set to Disabled,<br>User Defined or All. | Select Display > Library<br>Links > None.                          |
| Linearization Indicators is cleared.                      | Select Display > Signals & Ports > Linearization Indicators.       |

# See Also

# Check visibility of block port names

Check the visibility of port block names.

## **Description**

An organization applying the MAAB guidelines must select one of the following alternatives to enforce:

- The name of port blocks are not hidden.
- The name of port blocks must be hidden.

See MAAB guideline na\_0005: Port block name visibility in Simulink models.

## **Input Parameters**

#### All Port names should be shown (Format/Show Name)

Select this check box if all ports should show the name, including subsystems.

#### **Results and Recommended Actions**

| Condition                                                                                                    | Recommended Action                                                                          |
|----------------------------------------------------------------------------------------------------|---------------------------------------------------------------------------------------------|
| Blocks do not show their name and<br>the All Port names should be<br>shown (Format/Show Name)<br>check box is selected. | Change the format of the specified blocks to show names according to the input requirement. |
| Blocks show their name and the All Port names should be shown (Format/Show Name) check box is cleared.                  | Change the format of the specified blocks to hide names according to the input requirement. |
| Subsystem blocks do not show their port names.                                                                          | Set the subsystem parameter <b>Show port labels</b> to a value other than none.             |
| Subsystem blocks show their port names.                                                                                 | Set the subsystem parameter <b>Show port labels</b> to none.                                |

# **Capabilities and Limitations**

- You can run this check on your library models.
- This check does not look in masked subsystems.

## See Also

# **Check orientation of Subsystem blocks**

Check the orientation of subsystem blocks.

## **Description**

Subsystem inputs must be located on the left side of the block, and outputs must be located on the right side of the block.

See MAAB guideline jc\_0111: Direction of Subsystem.

#### **Results and Recommended Actions**

| Condition                                            | Recommended Action                                                                                                |
|------------------------------------------------------|----------------------------------------------------------------------------------------------------|
| Subsystem blocks are not using the right orientation | Rotate the subsystem so that inputs are on the left side of block and outputs are on the right side of the block. |

# **Capabilities and Limitations**

You can run this check on your library models.

#### See Also

# **Check configuration of Relational Operator blocks**

Check the position of Constant blocks used in Relational Operator blocks.

## **Description**

When the relational operator is used to compare a signal to a constant value, the constant input should be the second, lower input.

See MAAB guideline jc\_0131: Use of Relational Operator block.

#### **Results and Recommended Actions**

| Condition                                                                         | Recommended Action                                  |
|-----------------------------------------------------------------------------------|-----------------------------------------------------|
| Relational Operator blocks have a<br>Constant block on the first, upper<br>input. | Move the Constant block to the second, lower input. |

## **Capabilities and Limitations**

You can run this check on your library models.

#### See Also

## Check use of Switch blocks

Check use of Switch blocks.

## **Description**

This check verifies that the Switch block's control input (the second input) is a Boolean value and that the block is configured to pass the first input when the control input is nonzero.

See MAAB guideline jc\_0141: Use of the Switch block.

#### **Results and Recommended Actions**

| Condition                                                                                     | Recommended Action                                    |
|-----------------------------------------------------------------------------------------------|-------------------------------------------------------|
| The Switch block's control input (second input) is not a Boolean value.                       | Change the data type of the control input to Boolean. |
| The Switch block is not configured to pass the first input when the control input is nonzero. |                                                       |

#### See Also

- See the description of the Switch block in the Simulink documentation.
- "MAAB Control Algorithm Modeling" guidelines

# Check for signal bus and Mux block usage

Check all signal busses and Mux block usage.

## **Description**

This check verifies the usage of signal buses and Mux blocks.

See MAAB guideline na\_0010: Grouping data flows into signals.

#### **Results and Recommended Actions**

| Condition                                                                                                    | Recommended Action                                                    |
|----------------------------------------------------------------------------------------------------|-----------------------------------------------------------------------|
| The individual scalar input signals for a Mux block do not have common functionality, data types, dimensions, and units. | Modify the scalar input signals such that the specifications match.   |
| The output of a Mux block is not a vector.                                                                               | Change the output of the Mux block to a vector.                       |
| All inputs to a Mux block are not scalars.                                                                               | Make sure that all input signals to Mux blocks are scalars.           |
| The input for a Bus Selector block is not a bus signal.                                                                  | Make sure that the input for all Bus Selector blocks is a bus signal. |

#### See Also

- "Composite Signals"
- "MAAB Control Algorithm Modeling" guidelines

# Check for bitwise operations in Stateflow charts

Identify bitwise operators (&, |, and ^) in Stateflow charts. If you select **Enable C-bit operations** for a chart, only bitwise operators in expressions containing Boolean data types are reported. Otherwise, all bitwise operators are reported for the chart.

## **Description**

Do not use bitwise operators in Stateflow charts, unless you enable bitwise operations.

See MAAB guideline na\_0001: Bitwise Stateflow operators.

#### **Results and Recommended Actions**

| Condition                                                                                                    | Recommended Action                                                                                                    |
|----------------------------------------------------------------------------------------------------|----------------------------------------------------------------------------------------------------|
| Stateflow charts with <b>Enable C-bit operations</b> selected use bitwise operators (&,  , and ^) in expressions containing Boolean data types. | Do not use Boolean data types in the specified expressions.                                                                                          |
| The Model Advisor could not determine the data types in expressions with bitwise operations.                                                    | To allow Model Advisor to determine the data types, consider explicitly typecasting the specified expressions.                                       |
| Stateflow charts with <b>Enable C-bit operations</b> cleared use bitwise operators (&,  , and ^).                                               | To fix this issue, do either of the following:  • Modify the expressions to replace bitwise operators.                                               |
|                                                                                                    | • If not using Boolean data types, consider enabling bitwise operations. In the Chart properties dialog box, select <b>Enable C-bit operations</b> . |

## **Capabilities and Limitations**

This check does not support charts that use MATLAB as the action language.

# See Also

- "Binary and Bitwise Operations" in the Stateflow documentation
- "MAAB Control Algorithm Modeling" guidelines

# Check for comparison operations in Stateflow charts

Identify comparison operations with different data types in Stateflow objects.

## **Description**

Comparisons should be made between variables of the same data types.

See MAAB guideline na\_0013: Comparison operation in Stateflow

#### **Results and Recommended Actions**

| Condition                                                                                       | Recommended Action                                                                                             |
|-------------------------------------------------------------------------------------------------|----------------------------------------------------------------------------------------------------|
| Comparison operations with different data types were found.                                     | Revisit the specified operations to avoid comparison operations with different data types.                     |
| The Model Advisor could not determine the data types in expressions with comparison operations. | To allow Model Advisor to determine the data types, consider explicitly typecasting the specified expressions. |

# **Capabilities and Limitations**

This check does not support charts that use MATLAB as the action language.

#### See Also

# Check for unary minus operations on unsigned integers in Stateflow charts

Identify unary minus operations applied to unsigned integers in Stateflow objects.

## **Description**

Do not perform unary minus operations on unsigned integers in Stateflow objects.

See MAAB guideline jc\_0451: Use of unary minus on unsigned integers in Stateflow

#### **Results and Recommended Actions**

| Condition                                                                                        | Recommended Action                                                                                             |
|--------------------------------------------------------------------------------------------------|----------------------------------------------------------------------------------------------------|
| Unary minus operations are applied to unsigned integers in Stateflow objects.                    | Modify the specified objects to remove dependency on unary minus operations.                                   |
| The Model Advisor could not determine the data types in expressions with unary minus operations. | To allow Model Advisor to determine the data types, consider explicitly typecasting the specified expressions. |

## **Capabilities and Limitations**

This check does not support charts that use MATLAB as the action language.

#### See Also

# Check for equality operations between floating-point expressions in Stateflow charts

Identify equal to operations (==) in expressions where at least one side of the expression is a floating-point variable or constant.

### **Description**

Do not use equal to operations with floating-point data types. You can use equal to operations with integer data types.

See MAAB guideline jc\_0481: Use of hard equality comparisons for floating point numbers in Stateflow

#### **Results and Recommended Actions**

| Condition                                                                                                    | Recommended Action                                                                                                    |
|----------------------------------------------------------------------------------------------------|----------------------------------------------------------------------------------------------------|
| Expressions use equal to operations (==) where at least one side of the expression is a floating-point variable or constant. | Modify the specified expressions to avoid equal to operations between floating-point expressions. If an equal to operation is required, a margin of error should be defined and used in the operation. |
| The Model Advisor could not determine the data types in expressions with equality operations.                                | To allow Model Advisor to determine the data types, consider explicitly typecasting the specified expressions.                                                                                         |

## **Capabilities and Limitations**

This check does not support charts that use MATLAB as the action language.

#### See Also

"MAAB Control Algorithm Modeling" guidelines

## Check for mismatches between names of Stateflow ports and associated signals

Check for mismatches between Stateflow ports and associated signal names.

## **Description**

The name of Stateflow input and output should be the same as the corresponding signal.

See MAAB guideline db\_0123: Stateflow port names.

#### **Results and Recommended Actions**

| Condition                                                                         | Recommended Action                                             |
|-----------------------------------------------------------------------------------|----------------------------------------------------------------|
| Signals have names that differ from those of their corresponding Stateflow ports. | Change the names of either the signals or the Stateflow ports. |

#### See Also

"MAAB Control Algorithm Modeling" guidelines

## Check scope of From and Goto blocks

Check the scope of From and Goto blocks.

## **Description**

You can use global scope for controlling flow. However, From and Goto blocks must use local scope for signal flows.

See MAAB guideline na\_0011: Scope of Goto and From blocks.

#### **Results and Recommended Actions**

| Condition                                                 | Recommended Action                                                                                                |
|-----------------------------------------------------------|----------------------------------------------------------------------------------------------------|
| From and Goto blocks are not configured with local scope. | <ul> <li>Make sure the ports are connected</li> <li>Change the scope of the specified blocks to local.</li> </ul> |

#### See Also

"MAAB Control Algorithm Modeling" guidelines

## **Requirements Consistency Checks**

#### In this section...

"Identify requirement links with missing documents" on page 3-169

"Identify requirement links that specify invalid locations within documents" on page 3-170

"Identify selection-based links having descriptions that do not match their requirements document text" on page 3-171

"Identify requirement links with path type inconsistent with preferences" on page 3-173

## Identify requirement links with missing documents

Verify that requirements link to existing documents.

### **Description**

You used the Requirements Management Interface (RMI) to associate a design requirements document with a part of your model design and the interface cannot find the specified document.

#### **Results and Recommended Actions**

| Condition                                                                                                    | Recommended Action                                                                                                    |
|----------------------------------------------------------------------------------------------------|----------------------------------------------------------------------------------------------------|
| The requirements document associated with a part of your model design is not accessible at the specified location. | Open the Requirements dialog<br>box and fix the path name of the<br>requirements document or move the<br>document to the specified location. |

#### **Tips**

If your model has links to a DOORS requirements document, to run this check, the DOORS software must be open and you must be logged in.

#### See Also

## Identify requirement links that specify invalid locations within documents

Verify that requirements link to valid locations (e.g., bookmarks, line numbers, anchors) within documents.

### **Description**

You used the Requirements Management Interface (RMI) to associate a location in a design requirements document (a bookmark, line number, or anchor) with a part of your model design and the interface cannot find the specified location in the specified document.

#### **Results and Recommended Actions**

| Condition                                                                                                | Recommended Action                                                                                |
|----------------------------------------------------------------------------------------------------|---------------------------------------------------------------------------------------------------|
| The location in the requirements document associated with a part of your model design is not accessible. | Open the Requirements dialog box and fix the location reference within the requirements document. |

### **Tips**

If your model has links to a DOORS requirements document, to run this check, the DOORS software must be open and you must be logged in.

If your model has links to a Microsoft Word or Microsoft Excel document, to run this check, those applications must be closed on your computer.

#### See Also

# Identify selection-based links having descriptions that do not match their requirements document text

Verify that descriptions of selection-based links use the same text found in their requirements documents.

#### **Description**

You used selection-based linking of the Requirements Management Interface (RMI) to label requirements in the model's **Requirements** menu with text that appears in the corresponding requirements document. This check helps you manage traceability by identifying requirement descriptions in the menu that are not synchronized with text in the documents.

#### **Results and Recommended Actions**

| Condition                                                                                                    | Recommended Action                                                                                                    |
|----------------------------------------------------------------------------------------------------|----------------------------------------------------------------------------------------------------|
| Selection-based links have descriptions that differ from their corresponding selections in the requirements documents. | If the difference reflects a change in the requirements document, click <b>Update</b> in the Model Advisor results to replace the current description in the selection-based link with the text from the requirements document (the external description). Alternatively, you can right-click the object in the model window, select <b>Edit/Add Links</b> from the <b>Requirements</b> menu, and use the Requirements dialog box that appears to synchronize the text. |

## **Tips**

If your model has links to a DOORS requirements document, to run this check, the DOORS software must be open and you must be logged in.

If your model has links to a Microsoft Word or Microsoft Excel document, to run this check, those applications must be closed on your computer.

## See Also

# Identify requirement links with path type inconsistent with preferences

Check that requirement paths are of the type selected in the preferences.

#### **Description**

You are using the Requirements Management Interface (RMI) and the paths specifying the location of your requirements documents differ from the file reference type set as your preference.

#### **Results and Recommended Actions**

| Condition                                                                                                    | Recommended Action                                                                                                    |
|----------------------------------------------------------------------------------------------------|----------------------------------------------------------------------------------------------------|
| The paths indicating the location of requirements documents use a file reference type that differs from the preference specified in the Requirements Settings dialog box, on the <b>Selection Linking</b> tab. | Change the preferred document file reference type or the specified paths by doing one of the following:  Click Fix to change the current path to the valid path.  In the model window, select Analysis > Requirements > Setting select the Selection Linking tab, and change the value for the Document file reference option. |

#### **Linux Check for Absolute Paths**

On Linux<sup>®</sup> systems, this check is named **Identify requirement links with absolute path type**. The check reports warnings for requirements links that use an absolute path.

The recommended action is:

- 1 Right-click the model object and select Requirements > Edit/Add Links.
- **2** Modify the path in the Document field to use a path relative to the current working folder or the model location.

## See Also

## Index

| C                                            | cv.cvdatagroup constructor 1-21              |
|----------------------------------------------|----------------------------------------------|
| classes                                      | cv.cvdatagroup.allNames method 1-11          |
| cv.cvdatagroup 1-20                          | cv.cvdatagroup.get method 1-44               |
| ModelAdvisor.Action 1-56                     | ${	t cv.cvdatagroup.getAll\ method\ 1-45}$   |
| ModelAdvisor.Check 1-58                      | cv.cvdatagroup.name property 1-272           |
| ModelAdvisor.FactoryGroup 1-62               | cvexit function 1-22                         |
| ModelAdvisor.FormatTemplate 1-64             | cvhtml function 1-23                         |
| ModelAdvisor.Group 1-72                      | cvload function 1-26                         |
| ModelAdvisor.Image 1-74                      | cvmodelview function 1-27                    |
| ModelAdvisor.InputParameter 1-76             | cvsave function 1-29                         |
| ModelAdvisor.LineBreak 1-79                  | cvsim function 1-34                          |
| ModelAdvisor.List 1-81                       | cvtest function 1-37                         |
| ModelAdvisor.ListViewParameter 1-83          |                                              |
| ModelAdvisor.Paragraph 1-87                  | D                                            |
| ModelAdvisor.Procedure 1-89                  | _                                            |
| ModelAdvisor.Root 1-92                       | decisioninfo function 1-40<br>DO-178C/DO-331 |
| ModelAdvisor.Table 1-101                     | Model Advisor checks 3-8                     |
| ModelAdvisor.Task 1-103                      | Wiodel Advisor checks 5-6                    |
| ModelAdvisor.Text 1-106                      |                                              |
| complexityinfo function 1-12                 | F                                            |
| conditioninfo function 1-16                  | functions                                    |
| constructors                                 | complexityinfo 1-12                          |
| ${\sf cv.cvdatagroup}$ $1\text{-}21$         | conditioninfo 1-16                           |
| ModelAdvisor.Action $1\text{-}57$            | cvexit 1-22                                  |
| ModelAdvisor.Check 1-61                      | ${\tt cvhtml}$ $1\text{-}23$                 |
| ModelAdvisor.FactoryGroup $1	ext{-}63$       | cvload 1-26                                  |
| ModelAdvisor.FormatTemplate 1-71             | cvmodelview 1-27                             |
| ModelAdvisor.Group $1\text{-}73$             | cvsave 1-29                                  |
| ModelAdvisor.Image 1-75                      | $\operatorname{cvsim}\ 1\text{-}34$          |
| ModelAdvisor.InputParameter $1	ext{-}77$     | cvtest 1-37                                  |
| ModelAdvisor.LineBreak 1-80                  | decisioninfo $1	ext{-}40$                    |
| ModelAdvisor.List 1-82                       | <code>getCoverageInfo</code> $1	ext{-}46$    |
| ModelAdvisor.ListViewParameter $1\text{-}85$ | mcdcinfo $1\text{-}52$                       |
| ModelAdvisor.Paragraph 1-88                  | overflowsaturationinfo 1-109                 |
| ModelAdvisor.Procedure $1\text{-}91$         | rmi 1-120                                    |
| ModelAdvisor.Root 1-93                       | rmi.doorssync 1-136                          |
| ModelAdvisor.Table 1-102                     | rmidata.default 1-129                        |
| ModelAdvisor.Task 1-105                      | rmidata.export 1-131                         |
| ModelAdvisor.Text 1-107                      | rmidata.map 1-132                            |
| cv.cvdatagroup class 1-20                    |                                              |

| rmidocrename 1-134                       | ModelAdvisor.Check.setInputParameters 1-189    |
|------------------------------------------|------------------------------------------------|
| rmiobjnavigate 1-141                     | ModelAdvisor.Check.setInputParameters-         |
| rmipref 1-143                            | LayoutGrid 1-190                               |
| rmiref.insertRefs 1-155                  | ModelAdvisor.FactoryGroup.addCheck 1-2         |
| rmiref.removeRefs 1-157                  | ModelAdvisor.FormatTemplate.addRow 1-8         |
| rmitag $1 	ext{-} 158$                   | ModelAdvisor.FormatTemplate                    |
| RptgenRMI.doorsAttrib 1-161              | setCheckText 1-172                             |
| sigrangeinfo 1-211                       | ModelAdvisor.FormatTemplate                    |
| sigsizeinfo 1-214                        | setColTitles 1-177                             |
| slvnvextract 1-217                       | ModelAdvisor.FormatTemplate                    |
| slvnvharnessopts 1-219                   | setInformation 1-188                           |
| slvnvlogsignals 1-221                    | ModelAdvisor.FormatTemplate                    |
| slvnvmakeharness 1-223                   | setListObj 1-192                               |
| slvnvmergedata 1-226                     | ModelAdvisor.FormatTemplate                    |
| slvnvmergeharness 1-228                  | setRecAction 1-193                             |
| slvnvruncgvtest 1-230 1-239              | ModelAdvisor.FormatTemplate                    |
| slvnvruntest 1-235                       | setRefLink 1-195                               |
| tableinfo 1-242                          | ModelAdvisor.FormatTemplate<br>setSubBar 1-201 |
|                                          | ModelAdvisor.FormatTemplate                    |
| G                                        | setSubResultStatus 1-202                       |
| getCoverageInfo function 1-46            | ModelAdvisor.FormatTemplate                    |
|                                          | setSubResultStatusText 1-203                   |
| I                                        | ModelAdvisor.FormatTemplate                    |
|                                          | setSubTitle 1-206                              |
| IEC 61508                                | ModelAdvisor.FormatTemplate                    |
| Model Advisor checks 3-79                | setTableInfo 1-207                             |
|                                          | ModelAdvisor.FormatTemplate                    |
| M                                        | setTableTitle 1-208                            |
| MathWorks Automotive Advisory Board      | ModelAdvisor.Group.AddGroup 1-3                |
| Model Advisor checks 3-104               | ModelAdvisor.Group.AddProcedure 1-6            |
| mcdcinfo function 1-52                   | ModelAdvisor.Group.AddTask 1-9                 |
| methods                                  | ModelAdvisor.Image.setHyperlink 1-185          |
| cv.cvdatagroup.allNames 1-11             | ModelAdvisor.Image.setImageSource 1-187        |
| cv.cvdatagroup.get 1-44                  | ModelAdvisor.InputParameter.setColSpan 1-176   |
| cv.cvdatagroup.getAll 1-45               | ModelAdvisor.InputParameter.setRowSpan 1-200   |
| ModelAdvisor.Action.setCallbackFcn 1-168 | ${\tt ModelAdvisor.List.addItem}\ 1\text{-}4$  |
| ModelAdvisor.Check.getID 1-51            | ModelAdvisor.List.setType 1-209                |
| ModelAdvisor.Check.setAction 1-165       | ModelAdvisor.Paragraph.addItem $1\text{-}5$    |
| ModelAdvisor Check setCallhackEcn 1-169  | ModelAdvisor.Paragraph.setAlign 1-166          |

| ModelAdvisor.Procedure.AddProcedure 1-7              | ModelAdvisor.Check.CallbackContext               |
|------------------------------------------------------|--------------------------------------------------|
| ${\tt ModelAdvisor.Procedure.AddTask}\ 1\text{-}10$  | property 1-246                                   |
| ModelAdvisor.Root.publish 1-117                      | ModelAdvisor.Check.CallbackHandle                |
| ModelAdvisor.Root.register 1-118                     | property 1-247                                   |
| ModelAdvisor.Table.getEntry $1\text{-}50$            | ModelAdvisor.Check.CallbackStyle                 |
| ModelAdvisor.Table.setColHeading $1 	ext{-} 173$     | property 1-248                                   |
| ModelAdvisor.Table.setColHeadingAlign $1 	ext{-} 17$ | '4ModelAdvisor.Check.EmitInputParametersToReport |
| ModelAdvisor.Table.setColWidth $1 - 179$             | property 1-249                                   |
| ModelAdvisor.Table.setEntries 1-180                  | ModelAdvisor.Check.Enable property 1-259         |
| ModelAdvisor.Table.setEntry 1-181                    | ModelAdvisor.Check.getID method 1-51             |
| ModelAdvisor.Table.setEntryAlign $1 - 182$           | ModelAdvisor.Check.ID property 1-262             |
| ModelAdvisor.Table.setHeading $1 \text{-} 183$       | ModelAdvisor.Check.LicenseName                   |
| ModelAdvisor.Table.setHeadingAlign $1 	ext{-} 184$   | property 1-266                                   |
| ModelAdvisor.Table.setRowHeading $1 	ext{-} 198$     | ModelAdvisor.Check.ListViewVisible               |
| ModelAdvisor.Table.setRowHeadingAlign $1 	ext{-} 19$ | 9 property 1-268                                 |
| ${f ModelAdvisor.Task.setCheck}\ 1\text{-}171$       | ModelAdvisor.Check.Result property 1-276         |
| ModelAdvisor.Text.setBold $1	ext{-}167$              | ModelAdvisor.Check.setAction $method\ 1-165$     |
| ModelAdvisor.Text.setColor $1 	ext{-} 175$           | ModelAdvisor.Check.setCallbackFcn                |
| ModelAdvisor.Text.setHyperlink $1 	ext{-} 186$       | method 1-169                                     |
| ModelAdvisor.Text.setItalic $1-191$                  | ModelAdvisor.Check.setInputParameters            |
| ModelAdvisor.Text.setRetainSpace-                    | method 1-189                                     |
| Return 1-197                                         | ModelAdvisor.Check.setInputParameters-           |
| ModelAdvisor.Text.setSubscript $1\text{-}204$        | LayoutGrid method 1-190                          |
| ModelAdvisor.Text.setSuperscript $1	ext{-}205$       | ModelAdvisor.Check.supportExclusion              |
| ModelAdvisor.Text.setUnderlined $1\text{-}210$       | property 1-277                                   |
| Model Advisor checks                                 | ModelAdvisor.Check.SupportLibrary                |
| DO-178C/DO-331 3-8                                   | property 1-278                                   |
| IEC 61508 3-79                                       | ModelAdvisor.Check.Title property 1-279          |
| MathWorks Automotive Advisory                        | ModelAdvisor.Check.TitleTips property 1-280      |
| Board 3-104                                          | ModelAdvisor.Check.Value property 1-283          |
| requirements consistency 3-168                       | ModelAdvisor.Check.Visible property 1-291        |
| ModelAdvisor.Action class 1-56                       | ModelAdvisor.FactoryGroup class 1-62             |
| ModelAdvisor.Action constructor $1-57$               | ModelAdvisor.FactoryGroup constructor 1-63       |
| ModelAdvisor.Action.Description                      | ModelAdvisor.FactoryGroup.addCheck               |
| property 1-251                                       | method 1-2                                       |
| ModelAdvisor.Action.Name property 1-273              | ModelAdvisor.FactoryGroup.Description            |
| ModelAdvisor.Action.setCallbackFcn                   | property 1-252                                   |
| method 1-168                                         | ModelAdvisor.FactoryGroup.DisplayName            |
| ModelAdvisor.Check class 1-58                        | property 1-256                                   |
| ModelAdvisor.Check constructor 1-61                  | ModelAdvisor.FactoryGroup.ID property 1-263      |

| ModelAdvisor.FactoryGroup.MAObj                         | ModelAdvisor.Group.DisplayName                         |
|---------------------------------------------------------|--------------------------------------------------------|
| property 1-269                                          | property 1-257                                         |
| ModelAdvisor.FormatTemplate class 1-64                  | ModelAdvisor.Group.ID property 1-264                   |
| ModelAdvisor.FormatTemplate                             | ModelAdvisor.Group.MAObj property 1-270                |
| constructor 1-71                                        | ModelAdvisor.Image class 1-74                          |
| ModelAdvisor.FormatTemplate.addRow                      | ModelAdvisor.Image constructor 1-75                    |
| method 1-8                                              | ModelAdvisor.Image.setHyperlink                        |
| ModelAdvisor.FormatTemplate.setCheckText                | method 1-185                                           |
| method 1-172                                            | ModelAdvisor.Image.setImageSource                      |
| ModelAdvisor.FormatTemplate.setColTitles                | method 1-187                                           |
| method 1-177                                            | ModelAdvisor.InputParameter ${ m class} \ 1\mbox{-}76$ |
| ModelAdvisor.FormatTemplate.setInformation method 1-188 | ModelAdvisor.InputParameter<br>constructor 1-77        |
| ModelAdvisor.FormatTemplate.setListObj                  | ModelAdvisor.InputParameter.Description                |
| method 1-192                                            | property 1-254                                         |
| ModelAdvisor.FormatTemplate.setRecAction                | ModelAdvisor.InputParameter.Entries                    |
| method 1-193                                            | property 1-261                                         |
| ModelAdvisor.FormatTemplate.setRefLink                  | ModelAdvisor.InputParameter.Name                       |
| method 1-195                                            | property 1-274                                         |
| ModelAdvisor.FormatTemplate.setSubBar                   | ModelAdvisor.InputParameter.setColSpan                 |
| method 1-201                                            | method 1-176                                           |
| ModelAdvisor.FormatTemplate                             | ModelAdvisor.InputParameter.setRowSpan                 |
| setSubResultStatus method 1-202                         | method 1-200                                           |
| ModelAdvisor.FormatTemplate                             | ModelAdvisor.InputParameter.Type                       |
| setSubResultStatusText method 1-203                     | property 1-281                                         |
| ModelAdvisor.FormatTemplate.setSubTitle method 1-206    | ModelAdvisor.InputParameter.Value<br>property 1-284    |
| ModelAdvisor.FormatTemplate.setTableInfo                | ModelAdvisor.LineBreak class 1-79                      |
| method 1-207                                            | ModelAdvisor.LineBreak constructor 1-80                |
| ModelAdvisor.FormatTemplate.setTableTitle               | ModelAdvisor.List class 1-81                           |
| method 1-208                                            | ModelAdvisor.List constructor 1-82                     |
| ModelAdvisor.Group class 1-72                           | ModelAdvisor.List.addItem method 1-4                   |
| ModelAdvisor.Group constructor 1-73                     | ModelAdvisor.List.setType method 1-209                 |
| ModelAdvisor.Group.AddGroup method 1-3                  | ModelAdvisor.ListViewParameter class 1-83              |
| ModelAdvisor.Group.AddProcedure                         | ModelAdvisor.ListViewParameter                         |
| method 1-6                                              | constructor 1-85                                       |
| ModelAdvisor.Group.AddTask method 1-9                   | ModelAdvisor.ListViewParameter.Attributes              |
| ModelAdvisor.Group.Description                          | property 1-245                                         |
| property 1-253                                          | ModelAdvisor.ListViewParameter.Data                    |
|                                                         | property 1-250                                         |

| ModelAdvisor.ListViewParameter.Name          | ModelAdvisor.Task constructor 1-105       |
|----------------------------------------------|-------------------------------------------|
| property 1-275                               | ModelAdvisor.Task.Description             |
| ModelAdvisor.Paragraph class 1-87            | property 1-255                            |
| ModelAdvisor.Paragraph constructor 1-88      | ModelAdvisor.Task.DisplayName             |
| ModelAdvisor.Paragraph.addItem $method\ 1-5$ | property 1-258                            |
| ModelAdvisor.Paragraph.setAlign              | ModelAdvisor.Task.Enable property $1-260$ |
| method 1-166                                 | ModelAdvisor.Task.ID property 1-265       |
| ModelAdvisor.Procedure class 1-89            | ModelAdvisor.Task.LicenseName             |
| ModelAdvisor.Procedure constructor 1-91      | property 1-267                            |
| ModelAdvisor.Procedure.AddProcedure          | ModelAdvisor.Task.MAObj property 1-271    |
| method 1-7                                   | ModelAdvisor.Task.setCheck method 1-171   |
| ModelAdvisor.Procedure.AddTask               | ModelAdvisor.Task.Value property 1-285    |
| method 1-10                                  | ModelAdvisor.Task.Visible property 1-292  |
| ModelAdvisor.Root class 1-92                 | ModelAdvisor.Text class 1-106             |
| ModelAdvisor.Root constructor 1-93           | ModelAdvisor.Text constructor 1-107       |
| ModelAdvisor.Root.publish method 1-117       | ModelAdvisor.Text.setBold method 1-167    |
| ModelAdvisor.Root.register method 1-118      | ModelAdvisor.Text.setColor method 1-175   |
| ModelAdvisor.Table class 1-101               | ModelAdvisor.Text.setHyperlink            |
| ModelAdvisor.Table constructor 1-102         | method 1-186                              |
| ModelAdvisor.Table.getEntry method 1-50      | ModelAdvisor.Text.setItalic method 1-191  |
| ModelAdvisor.Table.setColHeading             | ModelAdvisor.Text.setRetainSpaceReturn    |
| method 1-173                                 | method 1-197                              |
| ModelAdvisor.Table.setColHeadingAlign        | ModelAdvisor.Text.setSubscript            |
| method 1-174                                 | method 1-204                              |
| ModelAdvisor.Table.setColWidth               | ModelAdvisor.Text.setSuperscript          |
| method 1-179                                 | method 1-205                              |
| ModelAdvisor.Table.setEntries                | ModelAdvisor.Text.setUnderlined           |
| method 1-180                                 | method 1-210                              |
| ModelAdvisor.Table.setEntry method 1-181     |                                           |
| ModelAdvisor.Table.setEntryAlign             | 0                                         |
| method 1-182                                 | 0                                         |
| ModelAdvisor.Table.setHeading                | overflowsaturationinfo function 1-109     |
| method 1-183                                 |                                           |
| ModelAdvisor.Table.setHeadingAlign           | P                                         |
| method 1-184                                 | •                                         |
| ModelAdvisor.Table.setRowHeading             | properties                                |
| method 1-198                                 | cv.cvdatagroup.name 1-272                 |
| ModelAdvisor.Table.setRowHeadingAlign        | ModelAdvisor.Action.Description 1-251     |
| method 1-199                                 | ModelAdvisor.Action.Name 1-273            |
| ModelAdvisor.Task class 1-103                | ModelAdvisor.Check.CallbackContext 1-246  |
|                                              |                                           |

ModelAdvisor.Check.CallbackHandle 1-247 ModelAdvisor.Task.Value 1-285 ModelAdvisor.Task.Visible 1-292 ModelAdvisor.Check.CallbackStyle 1-248 ModelAdvisor.Check.EmitInputParametersToReport 1-249ModelAdvisor.Check.Enable 1-259 R ModelAdvisor.Check.ID 1-262 requirements consistency ModelAdvisor.Check.LicenseName 1-266 Model Advisor checks 3-168 ModelAdvisor.Check.ListViewVisible 1-268 rmi function 1-120 ModelAdvisor.Check.Result 1-276 rmi.doorssync function 1-136 ModelAdvisor.Check.supportExclusion 1-277 rmidata.default function 1-129 ModelAdvisor.Check.SupportLibrary 1-278 rmidata.export function 1-131 ModelAdvisor.Check.Title 1-279 rmidata.map function 1-132 ModelAdvisor.Check.TitleTips 1-280 rmidocrename function 1-134 ModelAdvisor.Check.Value 1-283 rmiobjnavigate function 1-141 ModelAdvisor.Check.Visible 1-291  ${\tt ModelAdvisor.FactoryGroup.Description} \ 1\text{-}252 \\ {\tt rmipref} \ function \ 1\text{-}143$  ${\tt ModelAdvisor.FactoryGroup.DisplayName} \ 1\text{-}256 {\tt rmiref.insertRefs} \ function \ 1\text{-}155 {\tt miref.insertRefs} \ function \ 1\text{-}155 {\tt miref.ins$ rmiref.removeRefs function 1-157 ModelAdvisor.FactoryGroup.ID 1-263 rmitag function 1-158 ModelAdvisor.FactoryGroup.MAObj 1-269 RptgenRMI.doorsAttrib function 1-161 ModelAdvisor.Group.Description 1-253 ModelAdvisor.Group.DisplayName 1-257 ModelAdvisor.Group.ID 1-264 S ModelAdvisor.Group.MAObj 1-270 sigrangeinfo function 1-211 ModelAdvisor.InputParameter.sigsizeinfo function 1-214 Description 1-254 slvnvextract function 1-217 ModelAdvisor.InputParameter.Entries 1-261 slvnvharnessopts function 1-219 ModelAdvisor.InputParameter.Name 1-274 slvnvlogsignals function 1-221 ModelAdvisor.InputParameter.Type 1-281 slvnvmakeharness function 1-223 ModelAdvisor.InputParameter.Value 1-284 slvnvmergedata function 1-226 ModelAdvisor.ListViewParameter.slvnvmergeharness function 1-228 Attributes 1-245 slvnvruncgvtest function 1-230 1-239 ModelAdvisor.ListViewParameter.Data 1-250 slvnvruntest function 1-235 ModelAdvisor.ListViewParameter.Name 1-275 System Requirements block 2-2 ModelAdvisor.Task.Description 1-255 ModelAdvisor.Task.DisplayName 1-258 T ModelAdvisor.Task.Enable 1-260 ModelAdvisor.Task.ID 1-265 tableinfo function 1-242 ModelAdvisor.Task.LicenseName 1-267

ModelAdvisor.Task.MAObj 1-271